## UNIVERSIDADE ESTADUAL DE GOIÁS CÂMPUS CENTRAL - ANÁPOLIS CET BACHARELADO EM SISTEMAS DE INFORMAÇÃO

RAFAEL DE AMORIM E SILVA

Minha Empresa:

Sistema de Gestão Financeira para Microempreendedores Individuais

Anápolis Março, 2021

## UNIVERSIDADE ESTADUAL DE GOIÁS CÂMPUS CENTRAL - ANÁPOLIS CET BACHARELADO EM SISTEMAS DE INFORMAÇÃO

RAFAEL DE AMORIM E SILVA

Minha Empresa:

Sistema de Gestão Financeira para Microempreendedores Individuais

Projeto de TC apresentado ao Departamento de Sistemas de Informação Câmpus Central - Anápolis CET da Universidade Estadual de Goiás, como requisito parcial para obtenção do grau de Bacharel em Sistemas de Informação.

Orientador: Prof. Ms. Guiliano Rangel Alves

Anápolis Março, 2021

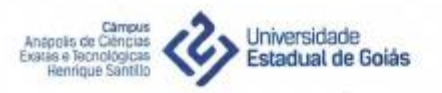

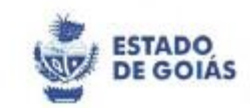

#### ATA DE DEFESA DE TRABALHO DE CURSO

Título do Trabalho: MINHA EMPRESA: SISTEMA DE GESTÃO FINANCEIRA PARA MICROEMPREENDEDORES INDIVIDUAIS Autor Rafael de Amorim e Silva Orientador: Prof. MSc. Guiliano Rangel Alves

O autor apresentou em sessão pública o Trabalho de Curso, às 20h30 horas, de 10 de março de 2021, quarta-feira, no curso de Bacharelado em Sistemas de Informação do Câmpus Central - Anápolis CET da Universidade Estadual de Goiás. Em seguida, cada avaliador fez suas considerações e arguições. A Banca examinadora, em reunião fechada, realizou a avaliação do trabalho e da apresentação, proclamando o seguinte resultado:

- (X) aprovado
- ( ) aprovado com correções
- () reprovado.
- O orientador encerrou a sessão pública de defesa do Trabalho de Curso.

Anápolis, 10 de março de 2021.

o Kanal Al

Prof. MSc. Guiliano Rangel Alves Orientador/ Presidente da Banca Examinadora

 $\begin{tabular}{|c|c|} \hline \textbf{CLALDDIO} & \textbf{Asrina} to a form a digital path to a constant. \\ \hline \textbf{ROBERTO} & \textbf{POICALIERA:O4088 B48624024588459962} \\ \hline \textbf{STACHEIRA:O4088 B4824024581311} \\ \textbf{459962} & 08244324332007 \end{tabular}$ CLAUDIO 459962

Prof. Dr. Claudio Stacheira

Avaliador

Climpus Anápolis de Cléncias Exstes e Férnológicas - Henrique Sertific<br>2015: VS VS (25 Februário General do Meio Campus Henrique Sertific Anápoli<br>CEP: PS112-400: Anápolis - GO Calculated AVA 031338-110-1328-1119

### **FICHA CATALOGRÁFICA**

SILVA, Rafael de Amorim. **Minha Empresa: Sistema de Gestão Financeira Para Microempreendedores Individuais.** Orientador: Guiliano Rangel Alves -- Anápolis, 2021. 173p.

Trabalho de Curso (Graduação, Bacharelado em Sistemas de Informação) -- Universidade Estadual de Goiás, Câmpus Central – Anápolis CET, Departamento de Sistemas de Informação.

 1. Microempreendedores Individuais 2. Gestão MEI 3. Plataforma para Microempreendedores Individuais

## **CESSÃO DE DIREITOS**

É concedida à Universidade Estadual de Goiás a permissão para disponibilizar esse documento por meio eletrônico ou reproduzir cópias, emprestar ou vender tais cópias para propósitos acadêmicos e científicos, conforme termo de autorização assinado pelo autor e arquivado na Biblioteca do Câmpus. O autor reserva outros direitos de publicação e nenhuma parte deste trabalho pode ser reproduzida sem a autorização por escrito do autor.

Rafael de Amorim e Silva Anápolis, 19 de Março de 2021. Dedico este trabalho à minha família, aos meus professores e aos microempreendedores do Brasil.

### <span id="page-5-0"></span>**RESUMO**

O crescimento do Empreendedorismo no Brasil a partir da criação de entidades como o SEBRAE e SOFTTEX adjunto da mudança no cenário econômico e político nacional em conjunto com a ulterior criação da figura do microempreendedor individual (MEI) fez com que empresas desse tipo tivessem um crescimento exponencial ao longo dos anos. Contudo, esse nicho enfrenta uma série de dificuldades para fazer a gestão financeira de suas empresas e carece de auxílio para se desenvolver.

Partindo deste cenário, o trabalho desenvolveu a plataforma Minha Empresa, uma proposta voltada para Microempreendedores Individuais e seus clientes. Um sistema onde o MEI pode cadastrar clientes, registrar vendas, recebimentos, saídas e visualizar relatório. Além de ter um aplicativo para que os clientes desses negócios possam acompanhar suas compras.

Durante o trabalho são descritos as metodologias, artefatos e documentos utilizados durante o desenvolvimento da plataforma.

**Palavras-chaves:** Microempreendedores Individuais, Gestão MEI, Plataforma para Microempreendedores Individuais

### <span id="page-6-0"></span>**ABSTRACT**

The growth of Entrepreneurship in Brazil from the creation of entities such as SEBRAE and SOFTTEX together with the change in the national economic and political scenario together with the subsequent creation of the figure of the individual microentrepreneur (MEI) has caused companies of this type to have exponential growth over the years. However, this niche faces a series of difficulties to manage its companies financially and needs assistance to develop.

Based on this scenario, the work developed the Minha Empresa platform, a proposal aimed at Individual Microentrepreneurs and their customers. A system where MEI can register customers, record sales, receipts, exits and view reports. In addition to having an application for customers of these businesses to track their purchases.

During the work, the methodologies, artifacts, and documents used during the development of the platform are described.

**Keywords:** Individual Microentrepreneurs, MEI Management, Platform for Individual **Microentrepreneurs** 

# <span id="page-7-0"></span>LISTA DE ILUSTRAÇÕES

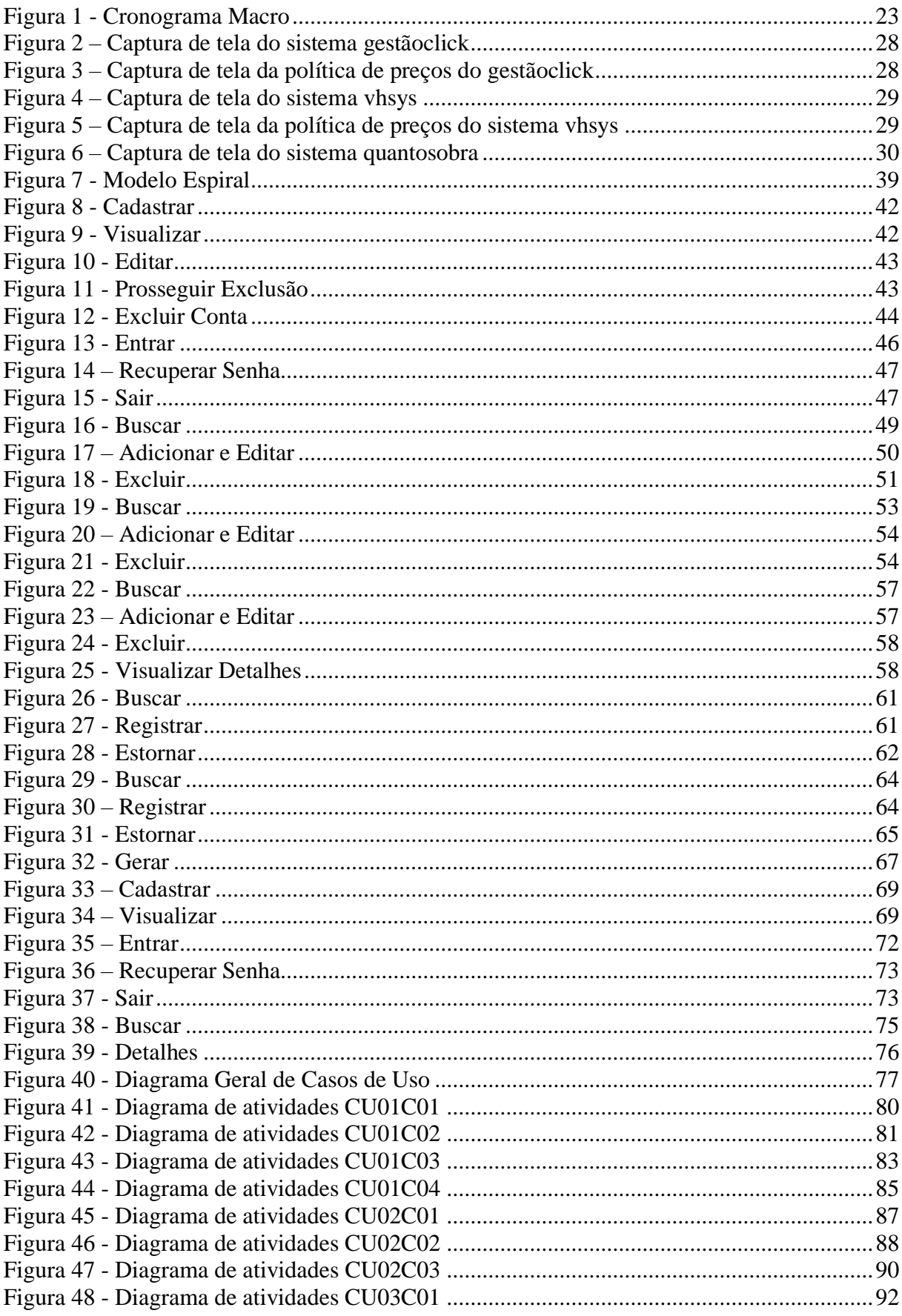

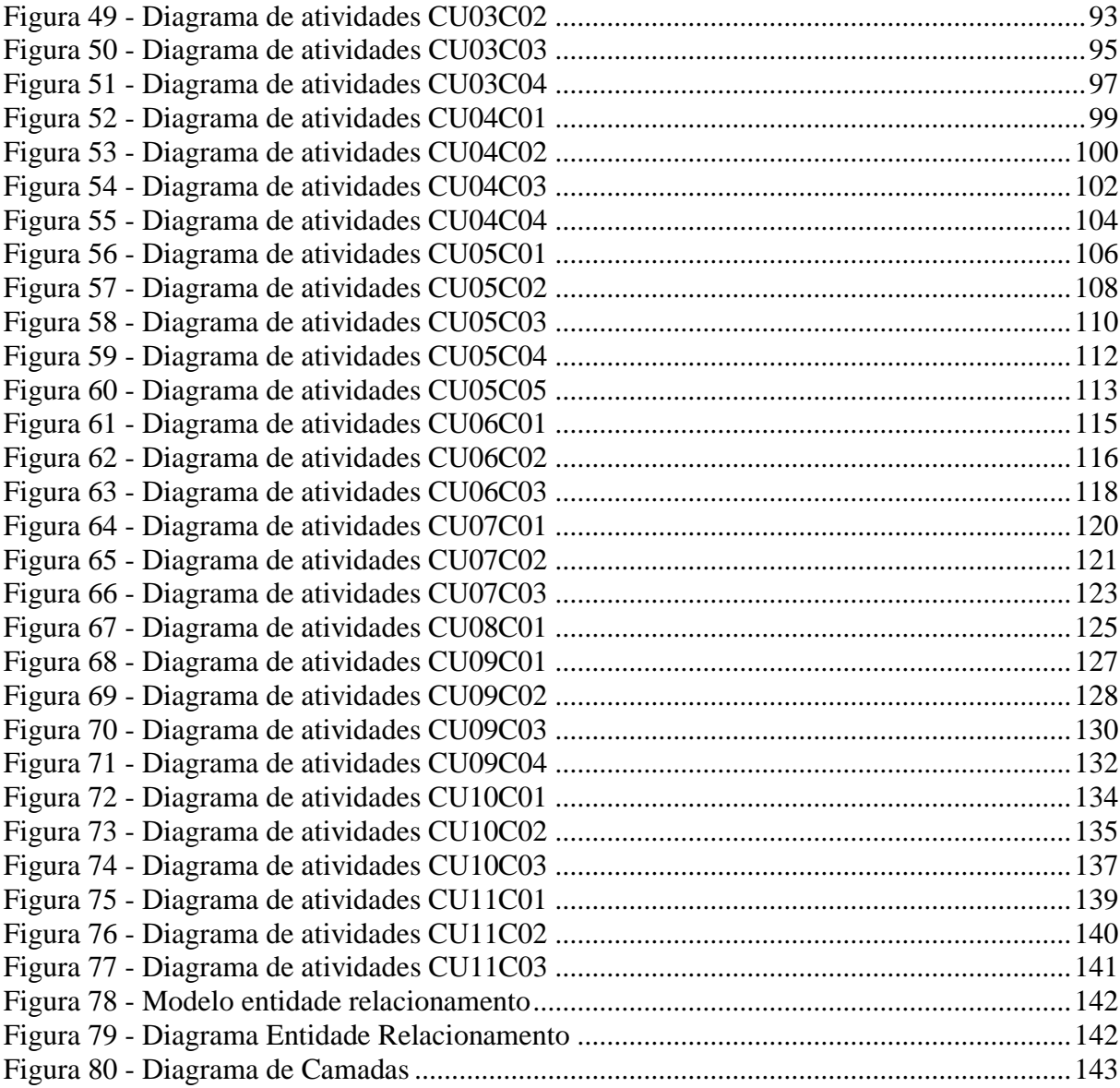

## <span id="page-9-0"></span>**LISTA DE QUADROS**

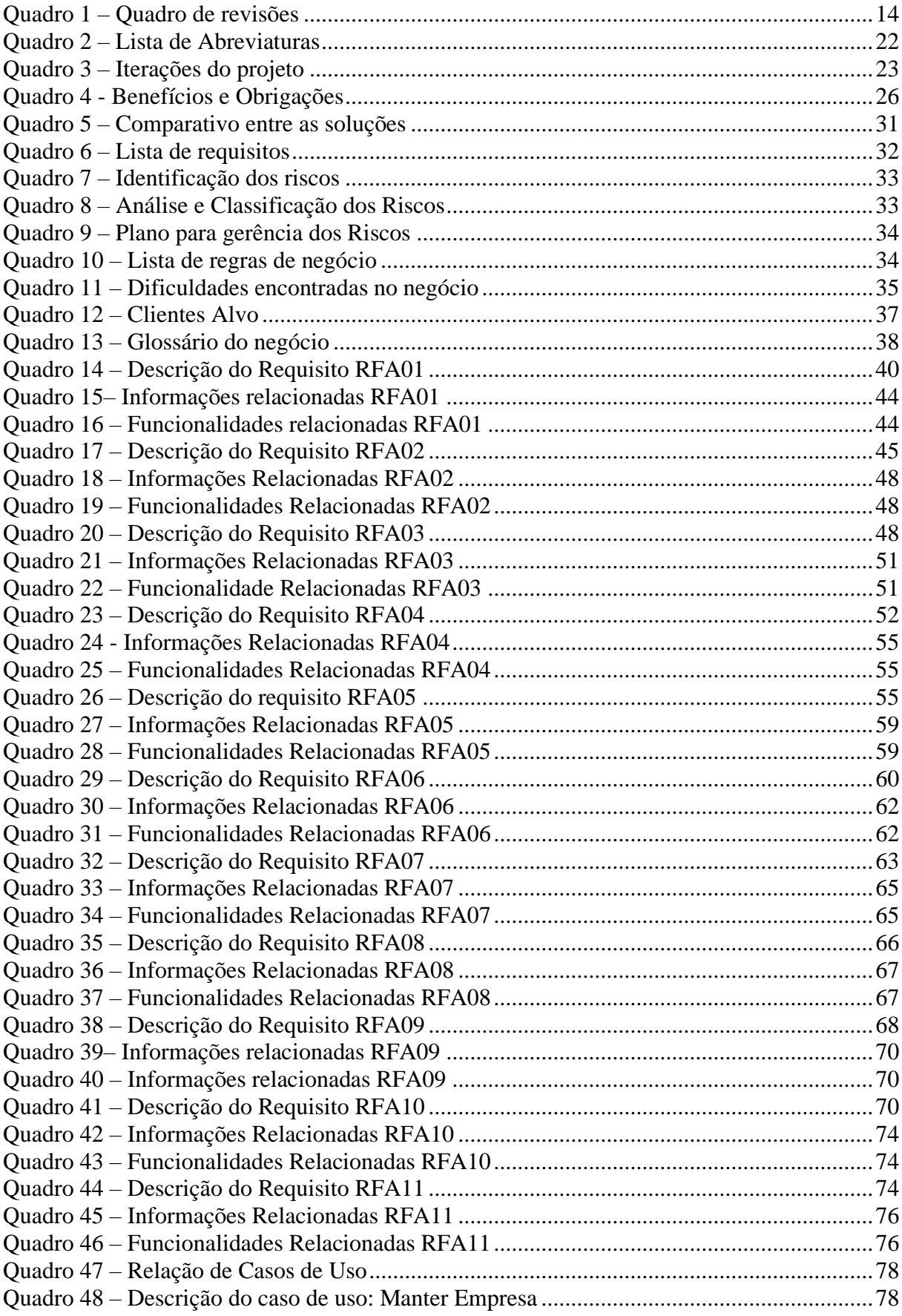

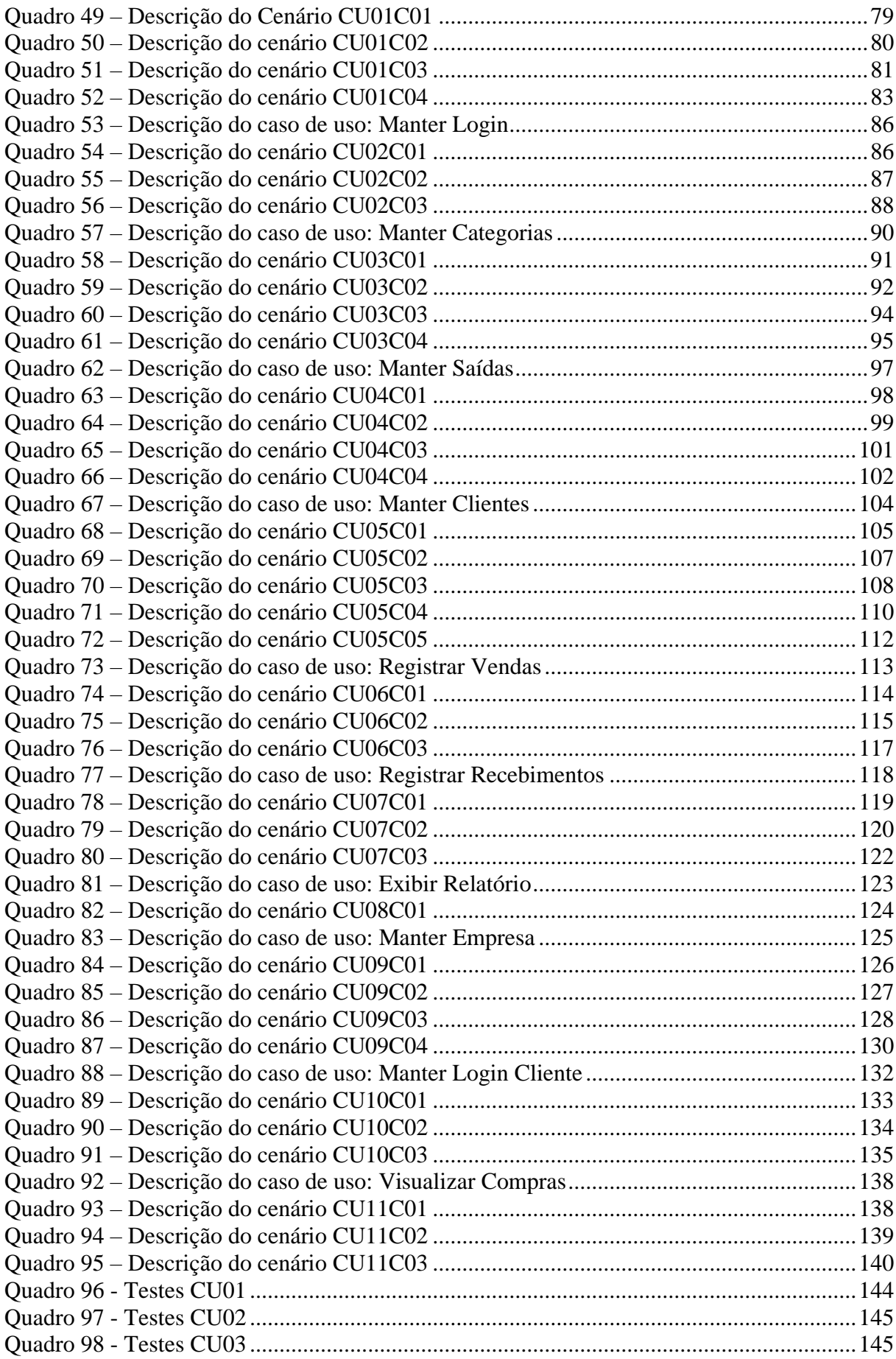

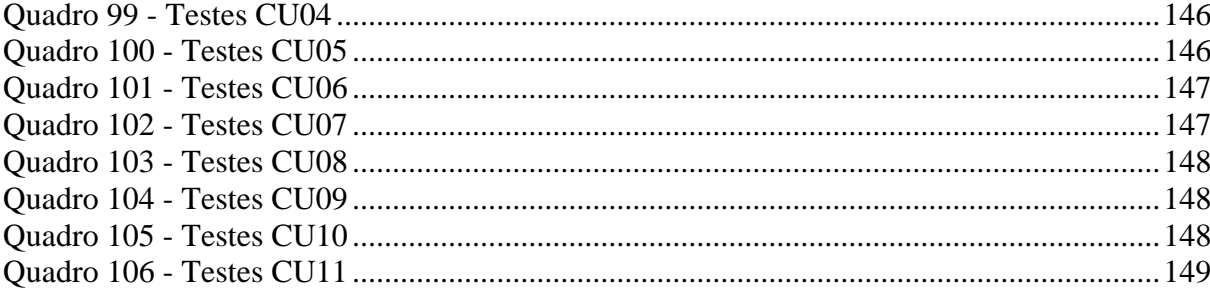

### <span id="page-12-0"></span>**LISTA DE ABREVIATURAS E SIGLAS**

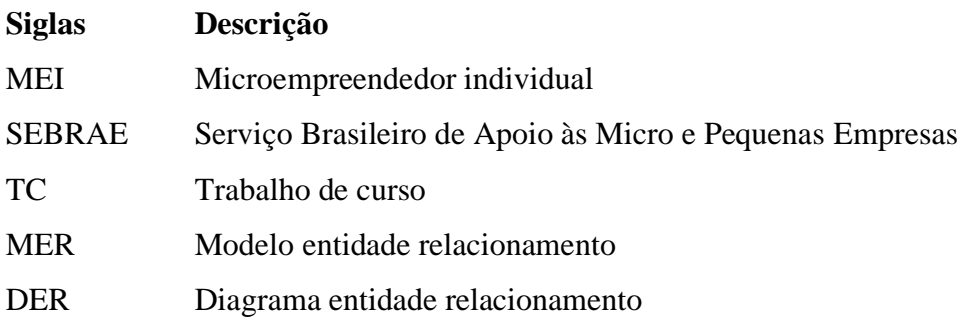

## <span id="page-13-1"></span>**QUADRO DE REVISÕES**

Durante o processo de elaboração do trabalho ele passou por muitas revisões. Segue abaixo o quadro de revisões do documento de TC, conforme o Quadro 1 – Quadro de revisões.

<span id="page-13-0"></span>

| <b>Versão</b> | <b>Principais Autores</b> | Descrição da Versão                                                                                                    | Data de Término |
|---------------|---------------------------|----------------------------------------------------------------------------------------------------|-----------------|
| 0.1           | Rafael Amorim             | Versão inicial, modelagem do<br>negócio                                                                                                    | 08/05/2020      |
| 0.2           | Rafael Amorim             | Correção de itens e proposta final<br>para entrega do projeto de TC                                                                                                    | 15/05/2020      |
| 0.3           | Rafael Amorim             | Implementação dos casos de uso<br>Manter Categoria e Manter Saídas,<br>junto com os artefatos que são<br>pertinentes a esses casos de uso.                                                 | 05/10/2020      |
| 0.4           | Rafael Amorim             | Implementação dos casos de uso<br>Manter Clientes, Registrar Vendas<br>e Registrar Recebimentos, junto<br>artefatos<br>que<br>são<br>com<br><b>OS</b><br>pertinentes a esses casos de uso. | 09/12/2020      |
| 0.5           | Rafael Amorim             | Implementação dos casos de uso<br>Relatório<br>Exibir<br>Gerenciar<br>e<br>Conta, junto com os artefatos que<br>são pertinentes a esses casos de<br>uso.                                   | 23/12/2020      |

**Quadro 1 – Quadro de revisões**

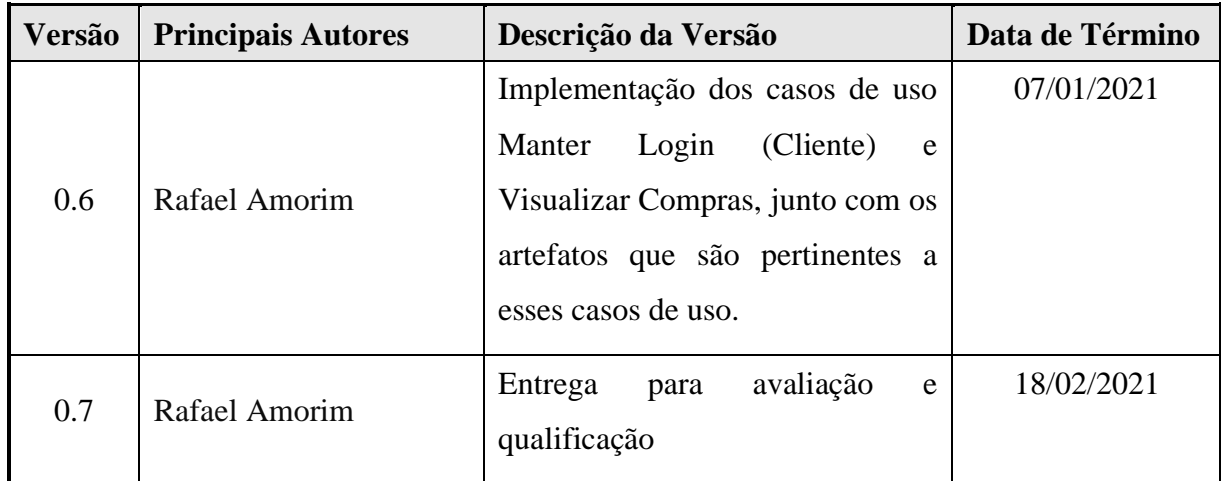

Fonte: Elaborado pelo autor (2020).

# <span id="page-15-0"></span>**SUMÁRIO**

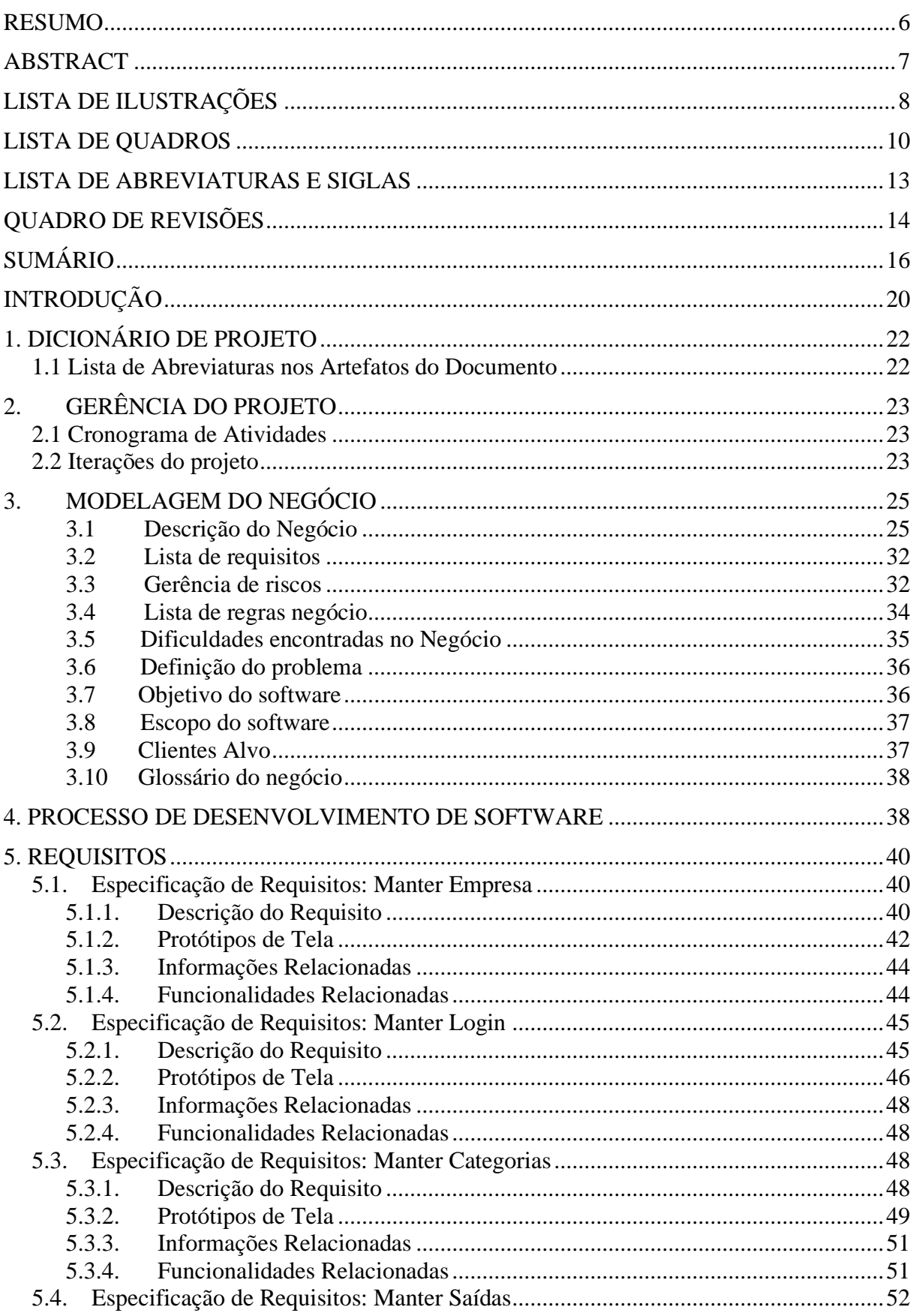

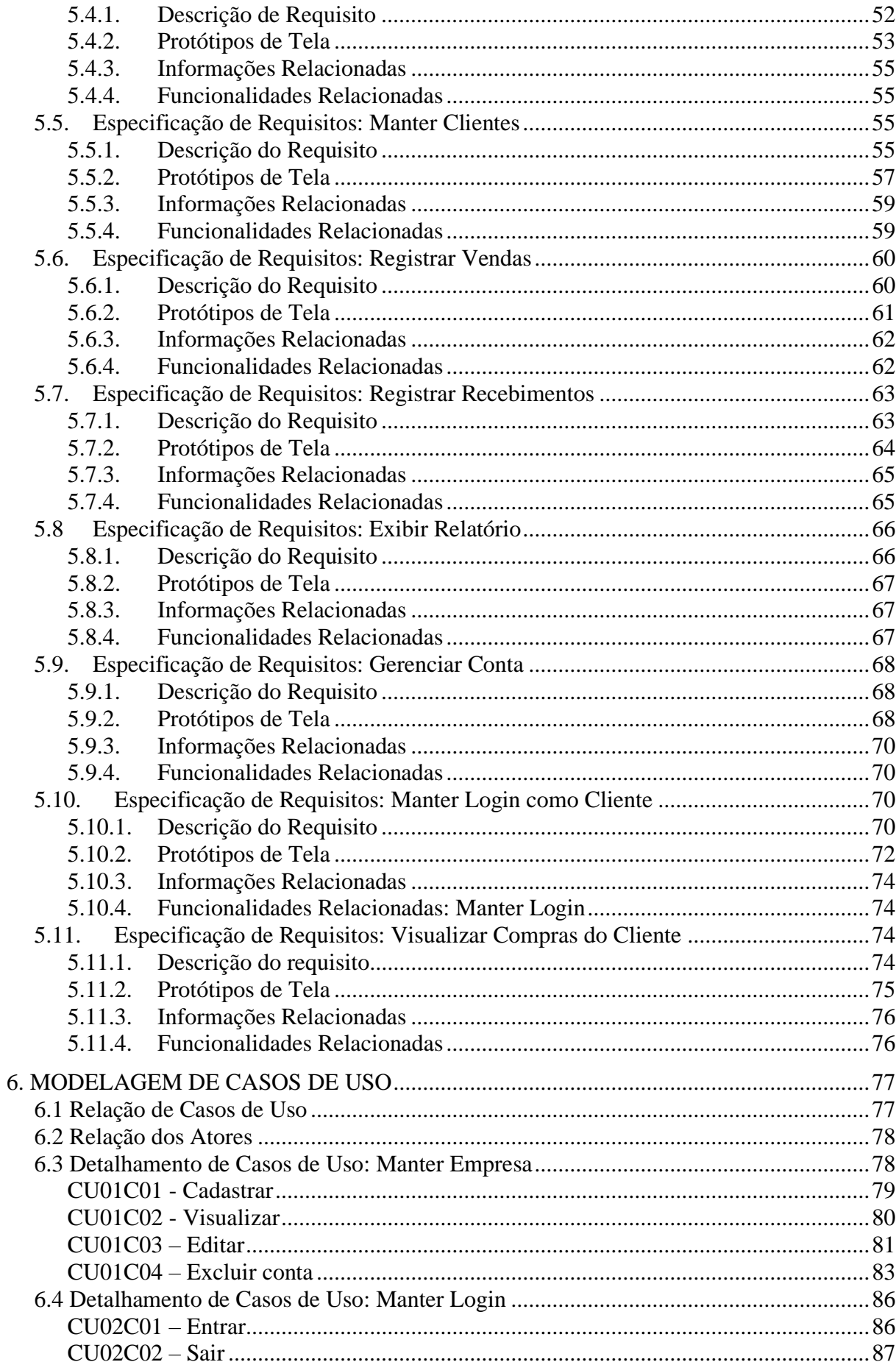

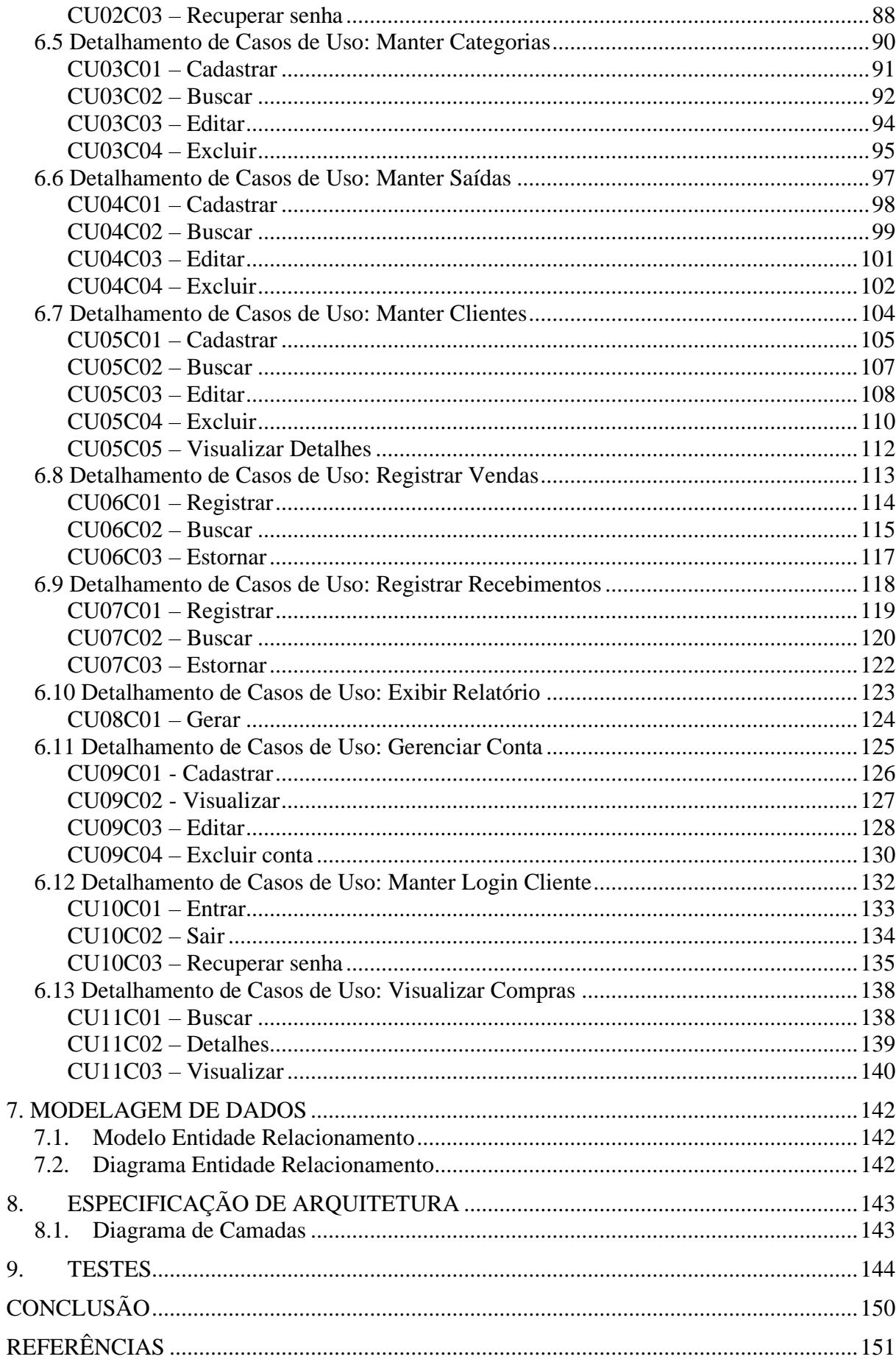

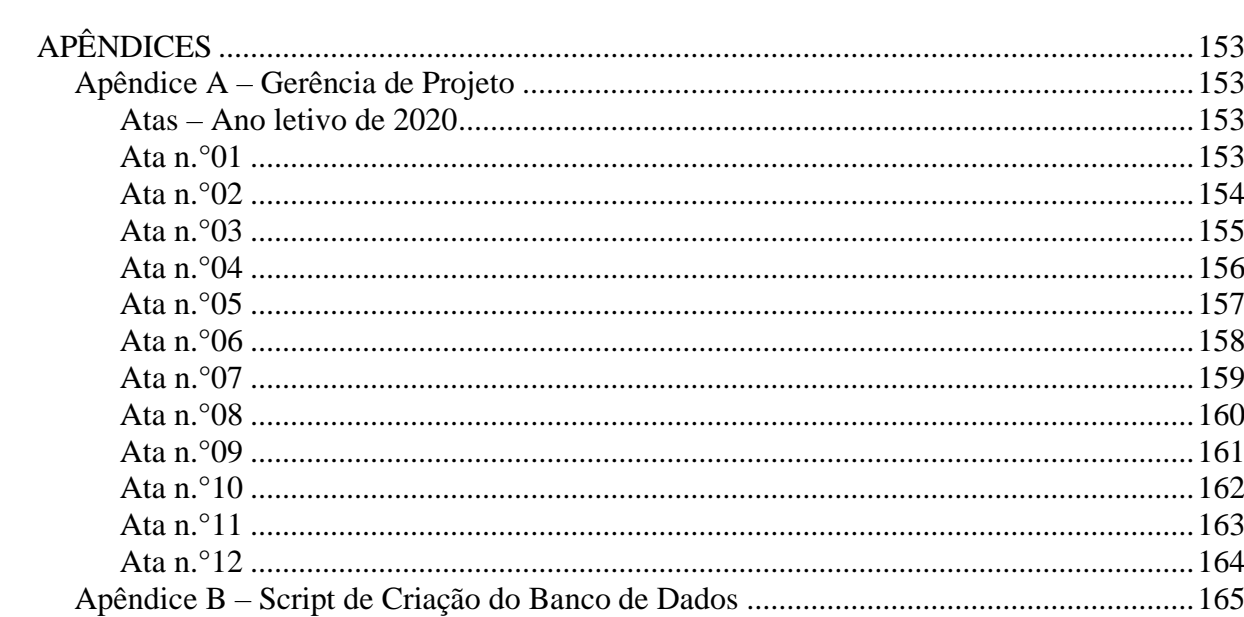

### <span id="page-19-0"></span>**INTRODUÇÃO**

Fazer o gerenciamento de uma MEI pode ser complicado, principalmente quando todas as responsabilidades são de apenas uma pessoa. A conciliação com vida cotidiana acaba sendo afetada e o MEI geralmente trabalha mais de 44 horas por semana.

Com o intuito de auxiliar o MEI na gestão de seu negócio, possibilitando-lhe melhorar a organização financeira e gerencial de seu empreendimento, o trabalho propõe o desenvolvimento da plataforma Minha Empresa. A plataforma tem duas versões, uma web para atender os MEI's e outra móvel para atender os clientes desses negócios.

Na versão destinada aos microempreendedores individuais eles podem cadastrar sua empresa, manter clientes, registrar vendas, recebimentos e saídas, categorias de saídas e visualizar um relatório gerencial.

A versão feita para os clientes serve para que eles acompanhem suas compras e pagamentos nas MEI's em que compram, que fazem parte da plataforma. É importante ressaltar que o aplicativo para clientes não funciona como um e E-commerce, servindo apenas como uma caderneta para que os clientes possam acompanhar as compras que foram feitas.

Neste documento são descritos os artefatos, processos e metodologias utilizados no desenvolvimento da plataforma, seguindo o rigor metodológico e científico exigido pelo trabalho de curso de Sistemas de Informação. A seguir, uma síntese das principais partes:

**Gerência de Projeto:** Engloba a parte de acompanhamento, gestão e planejamento das atividades programadas conforme o cronograma. Os artefatos utilizados na gerência do projeto são o cronograma, a definição das iterações do projeto e as atas de reunião.

**Modelagem do Negócio:** Parte do trabalho destinada a entender e descrever o negócio. Identificando os problemas e as dificuldades envolvidas para criar uma proposta de solução. Nesta fase, foi realizado o levantamento de requisitos e regras de negócio; comparação entre a proposta e softwares similares; revisão bibliográfica; diferencial do projeto; escopo e objetivos do software; e a definição dos clientes alvo.

**Processo de Desenvolvimento de Software:** Específica como o projeto foi desenvolvido conforme os processos de software existentes, passando pela comunicação, planejamento, modelagem, construção e entrega.

**Requisitos:** Consiste na definição documentada das propriedades e comportamentos que a plataforma atende para cumprir seus objetivos. Compreende a descrição do requisito, os protótipos de tela e seus atributos.

**Modelagem de Casos de Uso:** Específica e detalha cada caso de uso do sistema a partir dos requisitos, descrevendo as funcionalidades implementadas no projeto e seus respectivos cenários.

**Especificação da arquitetura**: Compreende a parte do documento responsável por detalhar o funcionamento da arquitetura usada como base para o desenvolvimento da plataforma.

**Modelagem de Dados:** Define o modelo de dados e a relação das entidades através do Modelo Entidade Relacionamento e do Modelo Relacionamento.

**Testes:** Verifica se o software desenvolvido está em conformidade com o que foi documentado e não apresenta falhas.

## <span id="page-21-1"></span>**1. DICIONÁRIO DE PROJETO**

### <span id="page-21-2"></span>**1.1 Lista de Abreviaturas nos Artefatos do Documento**

Durante o trabalho foram utilizadas algumas abreviaturas para termos recorrentes. Segue abaixo a lista de abreviaturas, conforme o Quadro 2 – Lista de Abreviaturas.

<span id="page-21-0"></span>

| <b>Artefato</b>      | <b>Termo ou Sigla</b> | Significado                                                                                                    |
|----------------------|-----------------------|----------------------------------------------------------------------------------------------------|
| Lista de Requisitos  | <b>RFA</b>            | Requisito<br>Funcional Atual<br>São<br><b>as</b><br>funcionalidades que o sistema deve prover,<br>compreende o comportamento do sistema.             |
| Lista de Requisitos  | <b>RFF</b>            | Requisito funcional Futuro - Conceito igual ao<br>RFF, porém esses requisitos serão implementados<br>futuramente e não fazem parte da entrega final. |
| Listas de requisitos | <b>RNF</b>            | Requisito não funcional - Características que o<br>sistema deve ter, mas não apresentam nenhuma<br>funcionalidade.                                   |
| Regras de negócio    | RN                    | Regras de negócio - Compreende as restrições<br>impostas pelo negócio que o sistema deve<br>obrigatoriamente seguir.                                 |

**Quadro 2 – Lista de Abreviaturas**

Fonte: Elaborado pelo autor (2020).

### <span id="page-22-1"></span>**2. GERÊNCIA DO PROJETO**

### <span id="page-22-2"></span>**2.1 Cronograma de Atividades**

O desenvolvimento do trabalho seguiu um cronograma para a execução das atividades pertinentes ao TC, conforme a Figura 1 – Cronograma macro.

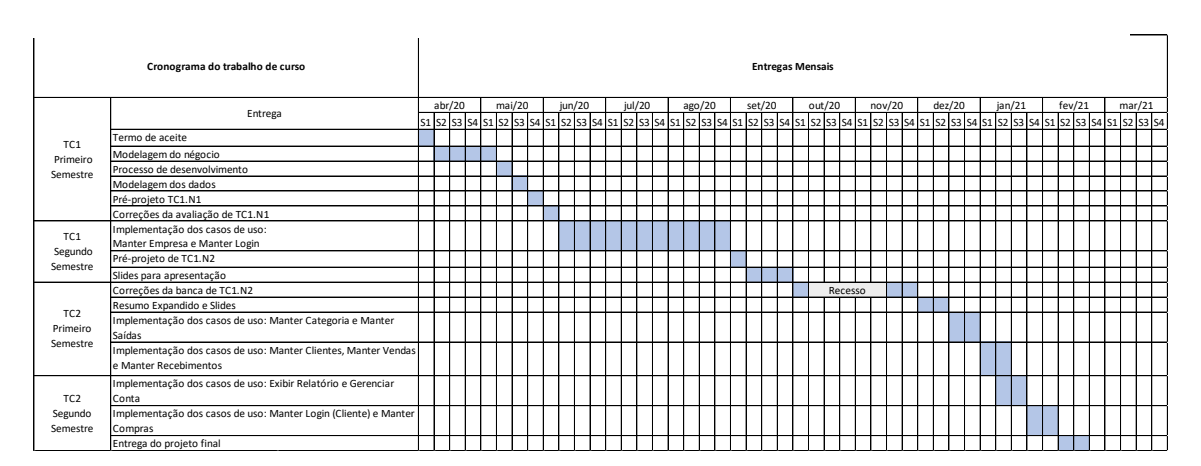

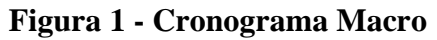

Fonte: Elaborado pelo autor (2020).

### <span id="page-22-3"></span>**2.2 Iterações do projeto**

Cada entrega do trabalho tem um conjunto de itens a ser entregue assim como a previsão de entrega e a data em que o incremento foi efetivamente entregue, conforme o Quadro 3 – Iterações do projeto.

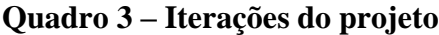

<span id="page-22-0"></span>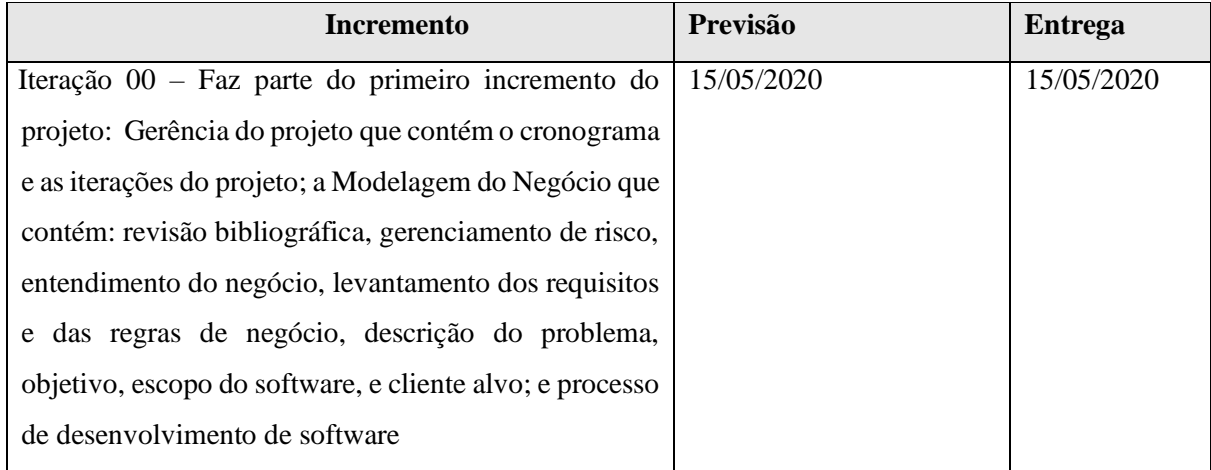

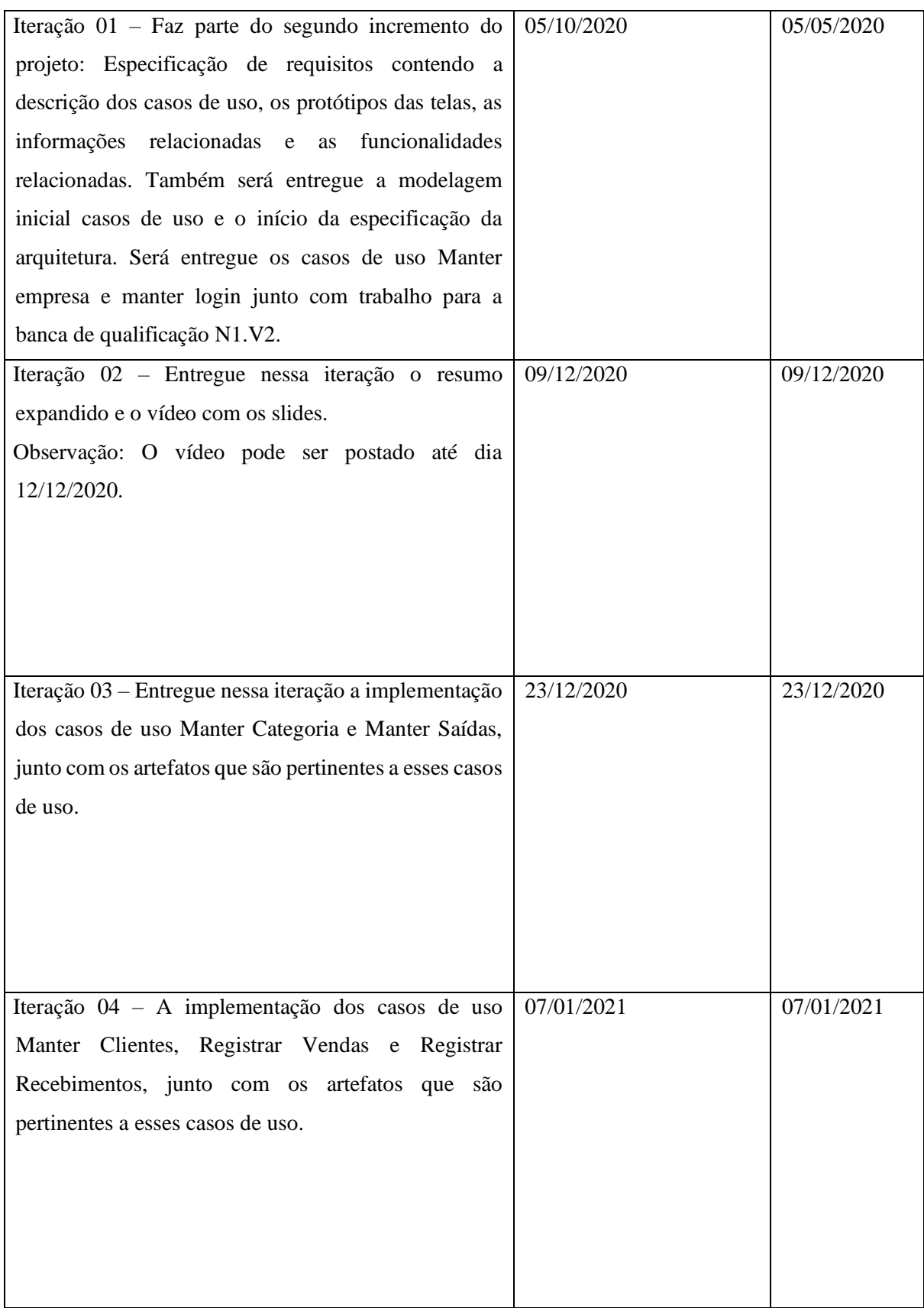

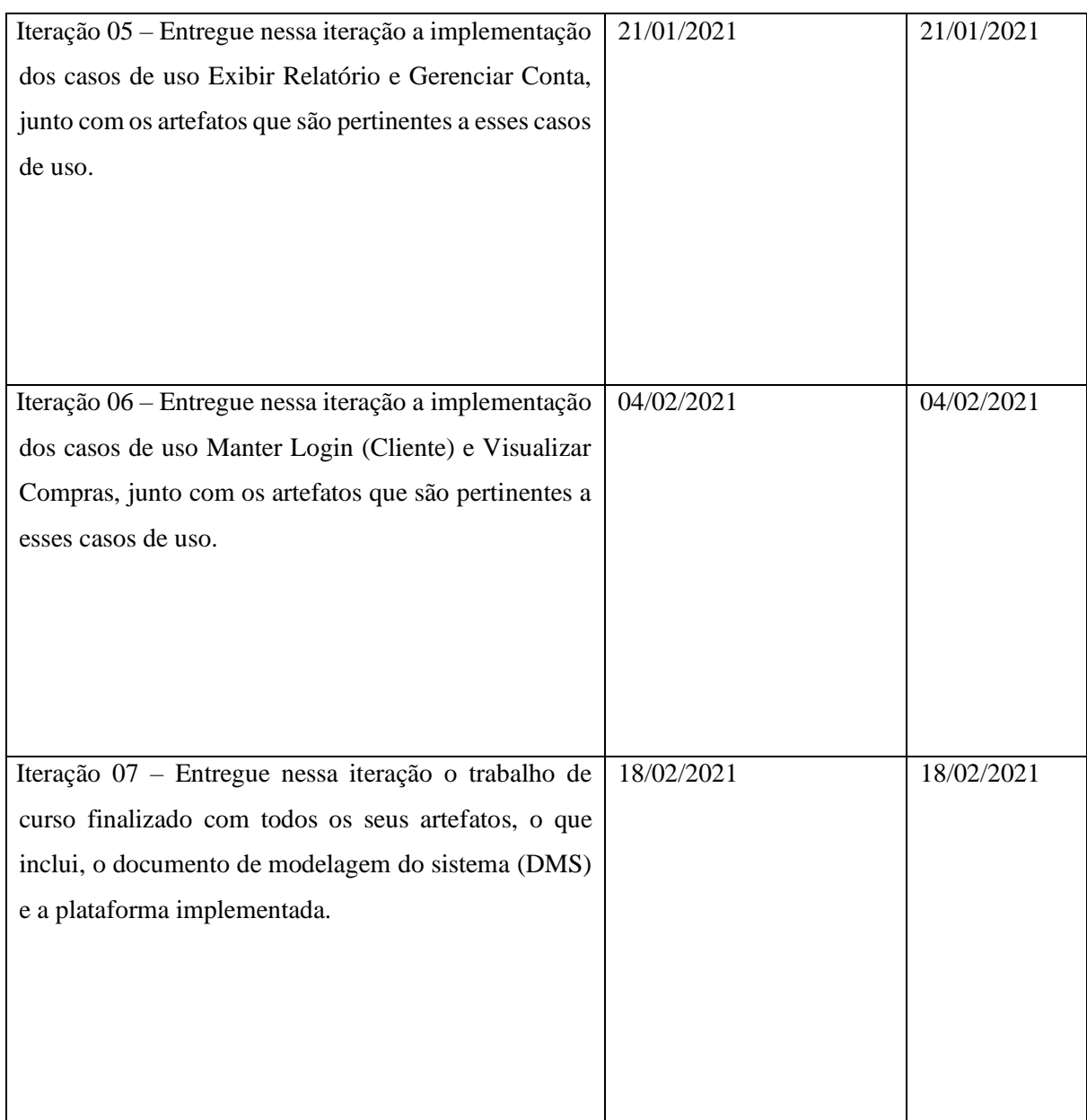

<span id="page-24-0"></span>Fonte: Elaborado pelo autor (2020).

### **3. MODELAGEM DO NEGÓCIO**

### <span id="page-24-1"></span>**3.1 Descrição do Negócio**

### **3.1.1 Revisão bibliográfica**

Tendo em vista a evolução histórica no empreendedorismo no Brasil, Dornelas (2005) defende que o cenário do empreendedorismo no Brasil começa a tomar forma a partir da década de 1990 com a criação de entidades como o Serviço Brasileiro de Apoio às Micro e Pequenas Empresas (SEBRAE) e a Sociedade Brasileira para Exportação de Software (SOFTEX). Fomentando assim, um panorama que anteriormente não era possível, devido ao ambiente político e econômico do país.

Então, procurando permitir o acesso ao empreendedorismo a todos e fomentar o desenvolvimento local, o legislativo utilizando-se de suas prerrogativas legais por meio da Lei complementar 128 de 2008 positivou a criação da figura do Microempreendedor Individual (MEI). Demetrio (2019) enfatiza que a criação da figura do MEI possibilitou a desburocratização e forneceu segurança jurídica para que essa parte da população possa empreender legalmente, possibilitando a formalização em mais de 400 modalidades de serviço comercio e indústria.

O processo de criação e abertura da MEI é relativamente simples e pode ser feito pela internet, com a emissão do CNPJ na hora. A legislação vigente para a categoria até a data de publicação deste trabalho prevê alguns benefícios e obrigações para a categoria, conforme o Quadro 4 – Benefícios e Obrigações.

<span id="page-25-0"></span>

| <b>Benefícios</b>        | Obrigações                              |  |
|--------------------------|-----------------------------------------|--|
| Obtenção de CNPJ         | Faturamento de até R\$ 81.000/ano       |  |
| Cobertura previdenciária | Ter no máximo 1 funcionário             |  |
| Auxílio-doença           | Tributação mensal em torno de R\$ 50,00 |  |
| Aposentadoria por idade  | Declaração anual do simples nacional    |  |
| Salário Maternidade      | Especificidades municipais              |  |

**Quadro 4 - Benefícios e Obrigações**

Fonte: Adaptado de Wissmann (2017).

Ademais, a conjectura favorável à criação dessas empresas fez com que a quantidade de MEI's aumentasse significativamente durante os últimos anos. Segundo uma pesquisa feito no Portal do Empreendedor (2020) o Brasil em 17 de março de 2021 até as 17:00 contava 11.806.158 microempreendedores individuais.

Contudo, devido à falta de capacitação e conhecimento técnico esses MEI's passam por muitos problemas. Em pesquisa acerca do perfil de gestão financeira do MEI divulgada pelo Sebrae (2018) indica que 50% anotam seus gastos em papel, 77% nunca fizeram cursos de capacitação em finanças, 40% vendem fiado, 34% relatam enfrentar dificuldades em relação às contas, 48% não preveem gastos e 39% não registram todas as receitas.

Os indicadores citados acima, refletem dificuldades e fazem que muitos MEI's fechem todos os anos, como pode ser observado em estudo do Sebrae (2016) acerca da sobrevivência das empresas no Brasil, mostrando que a taxa de mortalidade chega à 24% até o segundo ano de existência.

Atualmente, os microempreendedores individuais contam com uma série de ferramentas para fazer a gestão financeira de suas empresas. Entretanto, muitos desses softwares não são acessíveis a seus usuários finais como é perceptível a partir dos dados do parágrafo acima. Entre os possíveis motivos para não utilizarem esses softwares estão: complexidade de uso; quantidade excessiva de funções; burocracia do sistema; custo do software entre outros. Perante essa realidade, o trabalho busca alcançar os MEI`s que não utilizam software de gestão financeira em suas empresas devido as limitações citadas.

O projeto traz uma nova maneira de fazer a gestão financeira e oferece uma plataforma específica para Microempreendedores individuais, que não atende somente as empresas, mas também permite a interação com seus clientes.

#### **3.1.2 Levantamento comparativo**

Para fins de comparação entre propostas do mercado e o projeto apresentado, foi utilizado algumas soluções comerciais já existentes que fazem gestão financeira e tem planos voltados para MEIs. Os softwares abordados serão o GestãoClick, Vhsys e Quantosobra.

 O sistema GestãoClick, disponível em ["https://gestaoclick.com.br/"](https://gestaoclick.com.br/) oferece uma série de recursos para gestão empresarial. Aparenta ser uma ferramenta bem completa e tem muitos recursos, porém por apresentar grande número de funcionalidades, das quais, boa parte não é aplicável a realidade da maioria dos microempreendedores pode levar a improdutividade. Apresenta recursos como: Gestão comercial completa, acessos simultâneos ilimitados, integração contábil, suporte gratuito e não tem custo de implantação. As funcionalidades apresentadas acima estão presentes no plano bronze do GestãoClick e custam a empresa R\$ 83,20 no plano mensal. A tela inicial do sistema segue abaixo conforme a Figura 2 – Captura de tela do sistema gestãoclick.

<span id="page-27-0"></span>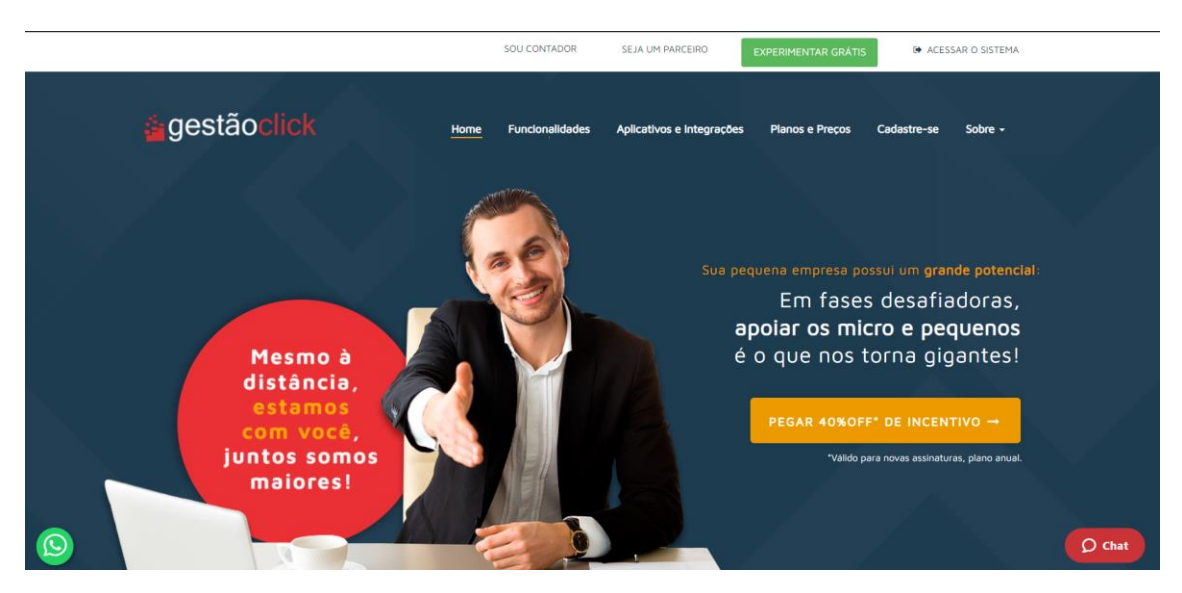

**Figura 2 – Captura de tela do sistema gestãoclick**

Fonte: gestãoclick (2020).

A política de preços do sistema gestãoclick segue abaixo conforme a Figura 3 – Captura de tela da política de preços do gestãoclick.

<span id="page-27-1"></span>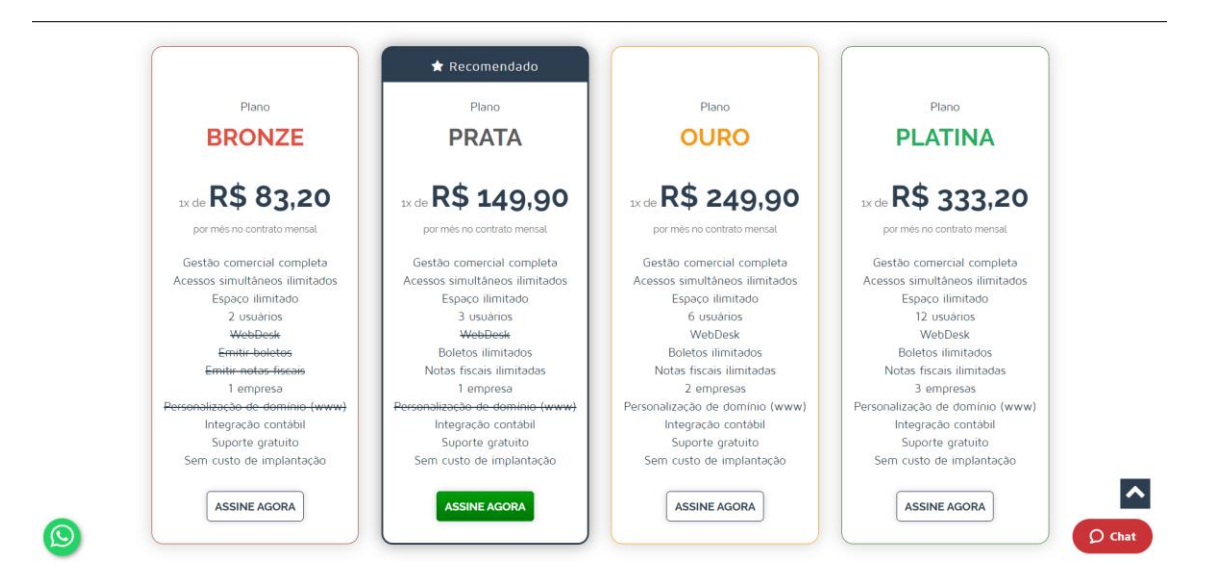

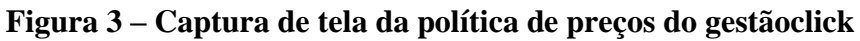

Fonte: gestãoclick (2020).

O sistema Vhsys está disponível em "https://vhsys.com.br". Essa solução apresenta-se para o mercado como uma solução de gestão empresarial e assim como o GestãoClick oferece planos voltados aos MEI. Dentre as funcionalidades da solução estão: Emissão de nota fiscal, controle financeiro, gestão de vendas e organização de estoque. A Vhsys oferece 7 dias de teste

gratuito e o plano MEI custa R\$ 89,90 por mês. A tela inicial do sistema vhsys está representada abaixo na Figura 4 – Captura de tela do sistema vhsys.

<span id="page-28-0"></span>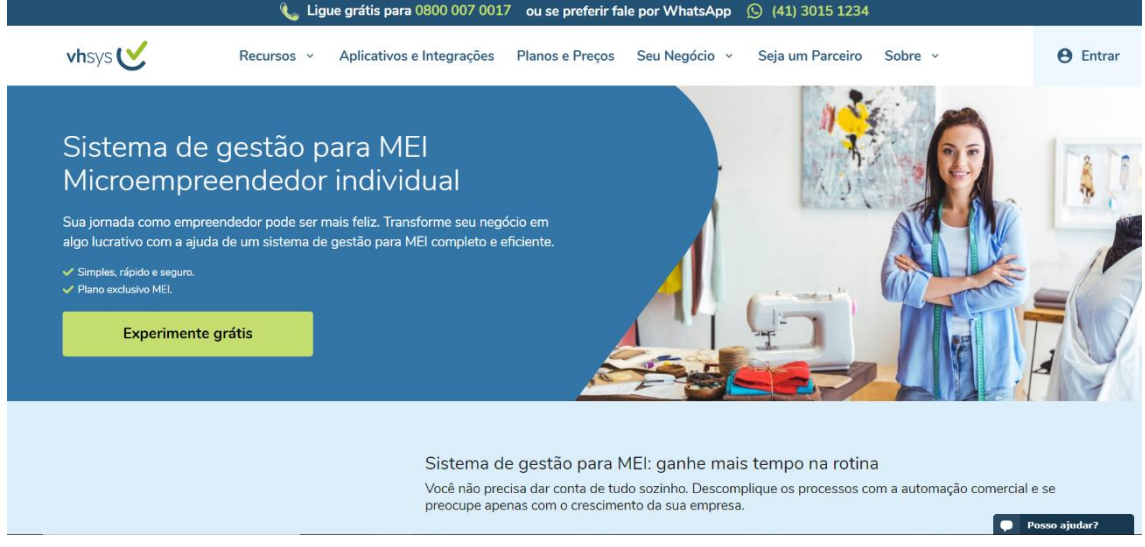

**Figura 4 – Captura de tela do sistema vhsys**

Fonte: vhsys (2020).

A política de preços do sistema vhsys segue abaixo conforme a Figura 5 – Captura de tela da política de preços do sistema vhsys.

<span id="page-28-1"></span>

|                                                                | ৻৴<br>프<br>Teste por<br>7 dias | Plano<br>MEI                 |
|----------------------------------------------------------------|--------------------------------|------------------------------|
| O sistema é online e não tem taxa de<br>adesão nem instalação. | Gratuito                       | Por apenas<br>R\$ 89,90 /mês |
| $\Theta$<br><b>Usuários</b>                                    | $\mathbf 1$                    | $\mathbf 1$                  |
| $\bullet$<br>NF-e e NFS-e                                      | $\times$                       | 5                            |
| $\bullet$<br>NFC-e                                             | $\times$                       | 25                           |
| $\bullet$<br>$CT-e$                                            | $\times$                       | 15                           |
| <b>Controle Financeiro</b><br>$\bullet$                        | $\checkmark$                   | $\checkmark$                 |
| $\bullet$<br>Gestão de Vendas                                  | $\checkmark$                   | $\checkmark$                 |
| Organização de Estoque<br>$\bullet$                            | $\checkmark$                   | $\checkmark$                 |
| $\Theta$<br>Suporte                                            | Gratuito e ilimitado           | Gratuito e ilimitado         |

**Figura 5 – Captura de tela da política de preços do sistema vhsys**

Fonte: vhsys (2020).

O software quantosobra, disponível em "https://www.quantosobra.com.br/" assim como os demais se apresenta como uma solução para gestão empresarial. Com planos a partir

de R\$ 59,00 por mês. Apresenta entre outras, as seguintes funcionalidades: Controle financeiro; controle de estoque, produtos e serviços; orçamentos, cadastros e CRM; relatórios. A tela de apresentação do sistema quantosobra está representado abaixo pela Figura 6 – Captura de tela do sistema quantosobra.

<span id="page-29-0"></span>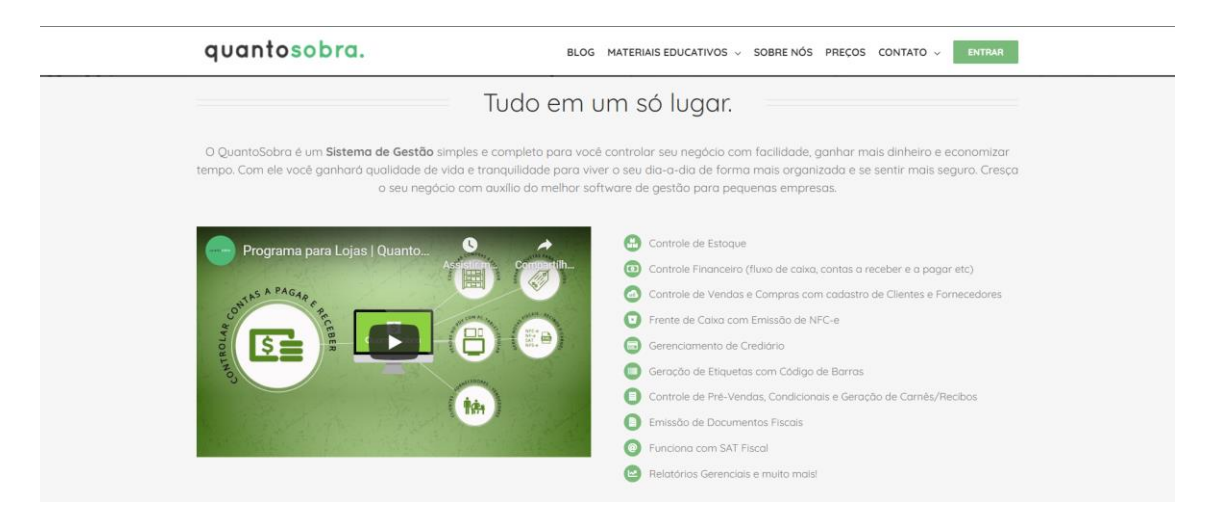

**Figura 6 – Captura de tela do sistema quantosobra**

Fonte: quantosobra (2020).

#### **3.1.3 Diferencial do projeto**

É notável que existem soluções variadas para todos os tipos de empresas no que tange o controle de finanças. Porém, as soluções do mercado não vêm sendo utilizadas pelas MEIs, como pode ser visto por estudos do SEBRAE (2018) que aponta que 50% dos microempreendedores anotam seus gastos em papel.

Tendo em vista essa realidade, este projeto tem como público alvo essas pessoas que não utilizam softwares de gestão financeira por algum motivo, trazendo uma solução diferente das existentes para alcançar essa parcela do mercado.

Baseado na comparação dos softwares, este tópico relacionará as soluções citadas acima para evidenciar os diferenciais entre o projeto desenvolvido por este trabalho em relação aos sistemas citados: Gestãoclick, Vhsys e Quantosobra.

Segue abaixo o quadro comparativo entre os softwares analisados e a proposta do projeto, conforme o Quadro 5 – Comparativo entre as soluções.

<span id="page-30-0"></span>

| Características             | GestãoClick | <b>Vhsys</b> | QuantoSobra              | Minha Empresa |
|-----------------------------|-------------|--------------|--------------------------|---------------|
| Controle de fiados          | X           | X            | $\overline{\phantom{0}}$ | X             |
| Aplicativo para os clientes |             |              | $\overline{\phantom{0}}$ | X             |
| Base de clientes            | X           | X            | X                        | X             |
| Contas a pagar              | X           | X            | X                        | X             |
| Contas a receber            | X           | X            | X                        | X             |
| Controle de vendas          | X           | X            | X                        | X             |
| Controle de estoque         | X           | X            | X                        |               |
| Emissão de nota fiscal      | X           | X            | X                        |               |

**Quadro 5 – Comparativo entre as soluções**

Fonte: Elaborado pelo autor (2020).

A proposta tem como diferencial oferecer uma plataforma ao microempreendedor individual, onde ele possa cadastrar sua empresa e a partir disso fazer o controle de vendas, recebimentos, saídas, cadastro de clientes, visualizar relatório e ainda oferece um aplicativo para os clientes desses negócios.

A plataforma traz um aplicativo para que os clientes dessas empresas possam visualizar suas compras, pagamentos e dívidas. Cada empresa tem sua própria base de clientes e só terá acesso aos clientes que a ela são vinculados. Para permitir que o cliente possa visualizar seu histórico nas empresas que ele compra na plataforma, as bases de clientes de todas as empresas serão utilizadas para pesquisar o CPF e verificar se o cliente compra dessa empresa, respeitando as diretrizes da Lei Geral de Proteção de dados pessoais.

Outro diferencial do projeto é o controle de vendas a prazo, tendo em vista um apontador do SEBRAE (2018) indicando que 40% dos MEI's vendem fiado. Então, o sistema permitirá que as empresas vendam aos clientes com a possibilidade que eles paguem depois e esse processo ficará registrado no software.

É importante ressaltar que o aplicativo para clientes não funciona como um Ecommerce, ele apenas permite que os clientes visualizem dados das compras em que os clientes fizeram nas MEI'S que participam da plataforma.

#### <span id="page-31-1"></span>**3.2 Lista de requisitos**

Os requisitos encontrados durante o processo de análise estão dispostos no Quadro 6 – Lista de requisitos que segue abaixo, cada requisito será especificado na seção abaixo.

<span id="page-31-0"></span>

| Identificação             | <b>Requisito</b>                                                           |  |  |
|---------------------------|----------------------------------------------------------------------------|--|--|
| RFA01                     | Manter empresa                                                             |  |  |
| RFA02                     | Manter login                                                               |  |  |
| RFA03                     | Manter categorias                                                          |  |  |
| RFA04                     | Manter saídas                                                              |  |  |
| RFA05                     | Manter clientes                                                            |  |  |
| <b>RFA06</b>              | Registrar vendas                                                           |  |  |
| RFA07                     | Registrar recebimentos                                                     |  |  |
| RFA08                     | Visualizar relatório                                                       |  |  |
| RFA09                     | Gerenciar conta do cliente                                                 |  |  |
| RFA10                     | Manter login cliente                                                       |  |  |
| RFA11                     | Visualizar compras cliente                                                 |  |  |
| <b>Requisitos futuros</b> |                                                                            |  |  |
| <b>RFF</b>                | Manter tarefas                                                             |  |  |
| Requisitos não funcionais |                                                                            |  |  |
| RNF01                     | Banco de dados relacional Postgres.                                        |  |  |
| RNF <sub>02</sub>         | Interface de Programação de Aplicativos (API) escrito em JAVA utilizando o |  |  |
|                           | Spring Framework.                                                          |  |  |
| RNF <sub>03</sub>         | Sistema web escrito em TypeScript utilizando Angular.                      |  |  |
| RNF04                     | Aplicativo móvel para Android escrito com IONIC.                           |  |  |

**Quadro 6 – Lista de requisitos**

Fonte: Elaborado pelo autor (2020).

### <span id="page-31-2"></span>**3.3 Gerência de riscos**

Segundo PRESSMAN (2011) o gerenciamento de riscos no contexto da programação são um conjunto de ações que ajudam a equipe de desenvolvedores a gerenciar as incertezas de um projeto de software.

A necessidade de gerenciar riscos surge para PRESSMAN (2011) devido ao desenvolvimento de software ser uma atividade complexa onde muitas coisas podem dar errado, por isso estar preparado e tomar medidas proativas para evitar ou mitigar riscos é fundamental. Existem diferentes tipos de riscos, o autor faz a divisão em três categorias:

- **Riscos de projeto:** Riscos que ameaçam o plano do projeto.
- **Riscos técnicos:** Ameaçam a qualidade do produto.
- **Riscos de negócio:** Ameaçam a viabilidade do software.

O autor também prevê algumas etapas envolvidas no gerenciamento de riscos, são elas:

- Identificação dos riscos
- Análise de riscos
- Classificação dos riscos
- Plano para gerência de riscos

Conforme o trabalho tem como natureza o desenvolvimento de software é fundamental utilizar os recursos disponibilizados pela gestão de riscos para auxiliar o desenvolvimento do projeto. Segue abaixo, os possíveis riscos do projeto, conforme o Quadro 7 – Identificação dos riscos.

<span id="page-32-0"></span>

| Risco                        | Descrição do Risco            | Tipo de Risco |  |
|------------------------------|-------------------------------|---------------|--|
| Atraso nas entregas semanais | Ao extrapolar o tempo         | Projeto       |  |
|                              | previsto para conclusão de    |               |  |
|                              | uma atividade pode existir    |               |  |
|                              | atraso nas entregas semanais. |               |  |
|                              |                               |               |  |
| Escopo muito grande da       | Devido ao número excessivo    | Projeto       |  |
| plataforma                   | de funcionalidades em         |               |  |
|                              | detrimento do tempo           |               |  |
|                              | disponível para conclusão do  |               |  |
|                              | projeto                       |               |  |
| Falta de experiência dos     | A pouca experiência dos       | Técnico       |  |
| desenvolvedores              | desenvolvedores pode          |               |  |
|                              | atrapalhar o desenvolvimento  |               |  |
|                              | do projeto                    |               |  |

**Quadro 7 – Identificação dos riscos**

Fonte: Elaborado pelo autor (2020).

Após a identificação dos riscos é necessário analisá-los e classificá-los, segue abaixo a classificação dos possíveis riscos do projeto conforme o Quadro 8 – Análise e Classificação dos Riscos.

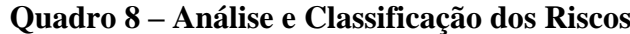

<span id="page-32-1"></span>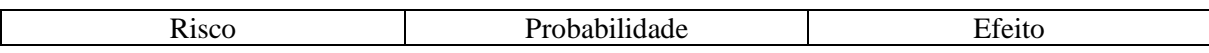

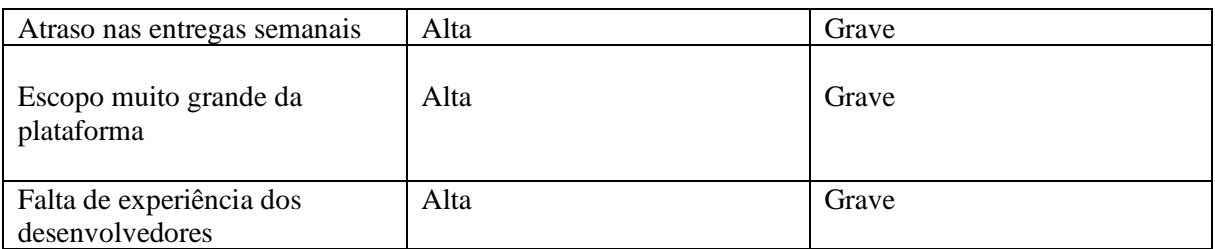

Fonte: Elaborado pelo autor (2020).

Após ter identificado, analisado e classificado os riscos faz-se necessário um plano para gerência deles. Tendo em vista o escopo do projeto, a gestão de riscos foi feita nas reuniões semanais, utilizando como base o cronograma do projeto. Caso haja algum problema ou risco iminente para o projeto, o mesmo será analisado durante a reunião semanal em que o intempérie foi identificado, buscando uma solução para o mesmo, que deverá ser descrita em ata. As ações de mitigação para cada risco estão presentes no quadro abaixo.

**Quadro 9 – Plano para gerência dos Riscos**

<span id="page-33-0"></span>

| Risco                                                | Ação a ser tomada                                                                                                    |
|------------------------------------------------------|----------------------------------------------------------------------------------------------------|
| Atraso nas entregas semanais                         | Dedicar mais tempo<br>para                                                                                                 |
|                                                      | desenvolvimento do projeto na<br>semana seguinte, a fim de<br>colocar o cronograma<br>do<br>projeto em ordem.              |
| Escopo muito<br>grande<br>da<br>plataforma           | Acelerar o desenvolvimento da<br>plataforma e dedicar mais<br>tempo durante a semana para<br>conseguir entregar o projeto. |
| experiência<br>Falta<br>de<br>dos<br>desenvolvedores | Dedicar tempo ao estudo das<br>ferramentas que serão utilizadas<br>para desenvolver a plataforma.                          |

Fonte: Elaborado pelo autor (2020).

### <span id="page-33-2"></span>**3.4 Lista de regras negócio**

As regras de negócio encontradas durante o processo de análise do sistema seguem abaixo conforme o Quadro 10 – Lista de regras de negócio.

<span id="page-33-1"></span>

| Identificação | Regra de negócio                                                        | Requisito associado |
|---------------|-------------------------------------------------------------------------|---------------------|
| <b>RN01</b>   | O CNPJ da empresa deve ser único e não pode ser<br>editado              | RFA01               |
| <b>RN02</b>   | As senhas dos usuários deverão ser criptografadas<br>no banco de dados. | RFA <sub>02</sub>   |

**Quadro 10 – Lista de regras de negócio**

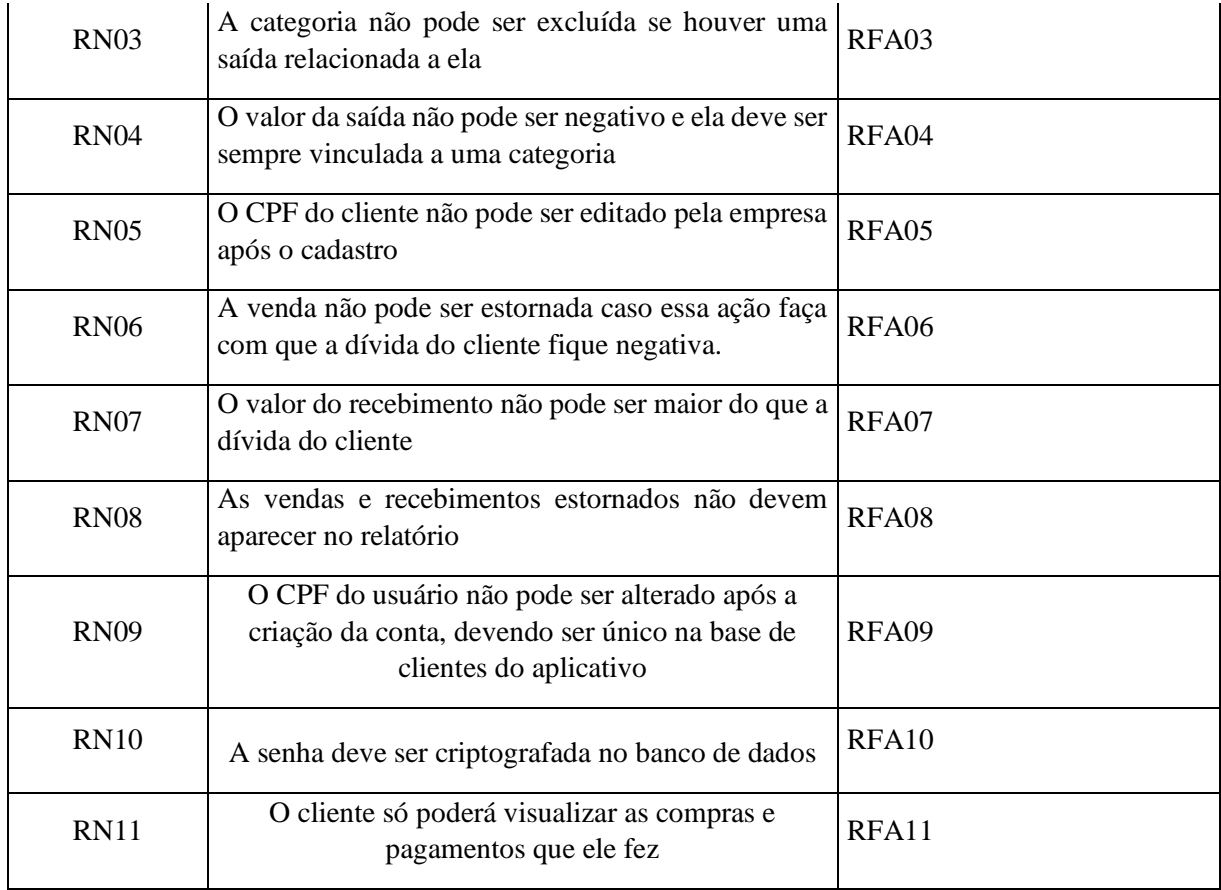

<span id="page-34-1"></span>Fonte: Elaborado pelo autor (2020).

### **3.5 Dificuldades encontradas no Negócio**

As dificuldades encontradas no negócio que podem ser resolvidas com o desenvolvimento da plataforma Minha Empresa estão listadas abaixo conforme o Quadro 11– Dificuldades encontradas no negócio.

<span id="page-34-0"></span>

| <b>Item</b>  | <b>Dificuldades</b>                                                                                                   | Proposta de soluções                                                                                                    |
|--------------|----------------------------------------------------------------------------------------------------|----------------------------------------------------------------------------------------------------|
| $\mathbf{1}$ | Dificuldade<br>utilizar<br>em<br>ferramentas de gestão financeira.                                                    | O projeto visa solucionar este problema com um<br>simples de ser utilizado. Sem<br>software<br>burocracias que possam levar a improdutividade. |
| 2            | Informalidade dos processos. Com<br>a possibilidade de prejuízos caso<br>suma uma agenda que faça esses<br>controles. | O sistema persiste as informações em bancos de<br>dados garantindo a disponibilidade dos dados.                                                |
| 3            | Clientes tem dificuldades<br>para<br>acessar as informações das suas<br>compras.                                      | Um aplicativo móvel permite que os clientes<br>consultem suas compras nas empresas em que<br>possui vínculo na plataforma.                     |

**Quadro 11 – Dificuldades encontradas no negócio**

Fonte: Elaborado pelo autor (2020).

#### <span id="page-35-0"></span>**3.6 Definição do problema**

A falta de controle no gerenciamento financeiro faz com que muitas MEIs fechem todos os anos no Brasil. A sobrecarga de trabalho imposta aos MEI por restrições legais que permitem a eles ter apenas um funcionário e faturar no máximo R\$ 81.000 por ano fazem os empreendedores assumir todos os setores da empresa: financeiro, marketing, vendas entre outros.

Foi constatado que vender a prazo é uma prática recorrente dessas empresas, pois essa modalidade de vendas fideliza o cliente, apesar de envolver riscos e fazer com que o empreendedor tenha que controlar as vendas a prazo.

Os clientes que frequentemente compram dessas empresas, principalmente em cidades pequenas, têm o hábito de comprar a prazo utilizando notas promissórias. Uma ferramenta contendo todas as compras desse cliente o faria ganhar tempo e visualizar rapidamente suas compras e pagamentos.

Em resumo, os problemas estão relacionados a dificuldade que os empreendedores têm em fazer a gestão financeira de suas empresas e não terem uma ferramenta específica para isso que atenda suas necessidades, seja fácil de usar e gratuita. E os clientes não terem uma ferramenta que facilite o acompanhamento de suas compras em MEIs.

#### <span id="page-35-1"></span>**3.7 Objetivo do software**

O objetivo deste projeto é implementar uma solução que facilite a maneira como os microempreendedores individuais fazem a gestão financeira de suas empresas e interagem com seus clientes. O intuito é atingir os MEI'S que não estão satisfeitos com o sistema de gestão financeira de seus negócios ou não utilizam ferramentas informatizadas para controlar as vendas, contas a pagar, contas a receber, manter clientes e gerar relatório de sua organização.

A ideia foi desenvolver uma plataforma um pouco diferente das que existem no mercado, que conta com um aplicativo web para que os MEI'S utilizem e façam a gestão de suas empresas e outro aplicativo móvel para que os clientes dessas empresas acompanhem suas compras e pagamentos. Cada empresa tem sua própria base de clientes, porém é permitido que um cliente possa acompanhar suas compras em todas as empresas que ele possui vínculo que utilizam o sistema.

A interação das empresas com os seus clientes através de um aplicativo para clientes é o principal objetivo do software e não está presente nas outras ferramentas desenvolvidas pelo
mercado, como pode ser observado pelo levamento comparativo. Oferecer esses recursos gratuitamente a uma parcela dos empreendedores que não teriam condições de ter acesso a essas funcionalidades gratuitamente é a missão deste trabalho.

O trabalho se limita apenas ao desenvolvimento desta solução, não tendo como objetivo fazer a divulgação ou treinamento de usuários.

#### **3.8 Escopo do software**

Tendo em vista as dificuldades encontradas pelos microempreendedores individuais para fazer a gestão empresarial de seus empreendimentos, conforme foi constatado na descrição do negócio. Partindo deste cenário, o trabalho apresenta uma proposta de intervenção para esse problema através do desenvolvimento de software.

O projeto almeja desenvolver uma plataforma específica para microempreendedores individuais e seus clientes. As funcionalidades contidas na solução são: Controle de vendas, recebimentos, saídas, visualização de relatório e aplicativo para os clientes acompanharem suas compras. O aplicativo para clientes funciona como uma caderneta para que esses acompanhem os dados de suas compras e pagamentos nas MEI'S presentes na plataforma. Os recursos presentes em cada uma dessas funcionalidades se comportarão conforme a especificação de requisitos e casos de uso.

Não faz parte do escopo desse projeto e não é de responsabilidade da plataforma a emissão de notas fiscais, E-commerce, controle de estoque, conciliação bancária, controle de orçamentos, integração contábil, geração de boletos e outras funcionalidades que não foram especificadas durante o trabalho. Existe a possibilidade de futuramente alguns desses recursos serem implementados, porém devido a limitação de tempo para o desenvolvimento do projeto, atualmente essas funcionalidades não fazem parte do escopo. Outras funcionalidades que não foram especificadas e implementadas não fazem parte do escopo

#### **3.9 Clientes Alvo**

Os clientes alvo representam a parcela de pessoas que utilizarão o software, os clientes alvo da plataforma estão descritos abaixo, conforme o Quadro 12 – Clientes Alvo.

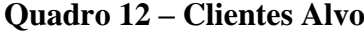

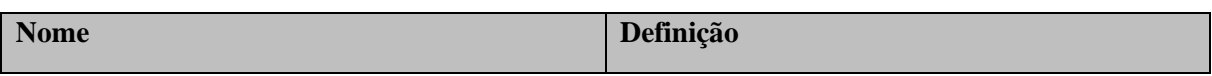

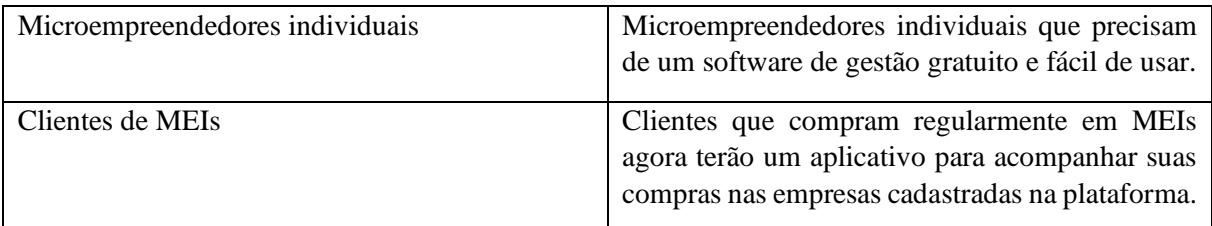

#### **3.10 Glossário do negócio**

Os termos referentes ao negócio que serão utilizados durante o trabalho estão descritos abaixo, conforme o Quadro 13 – Glossário do negócio.

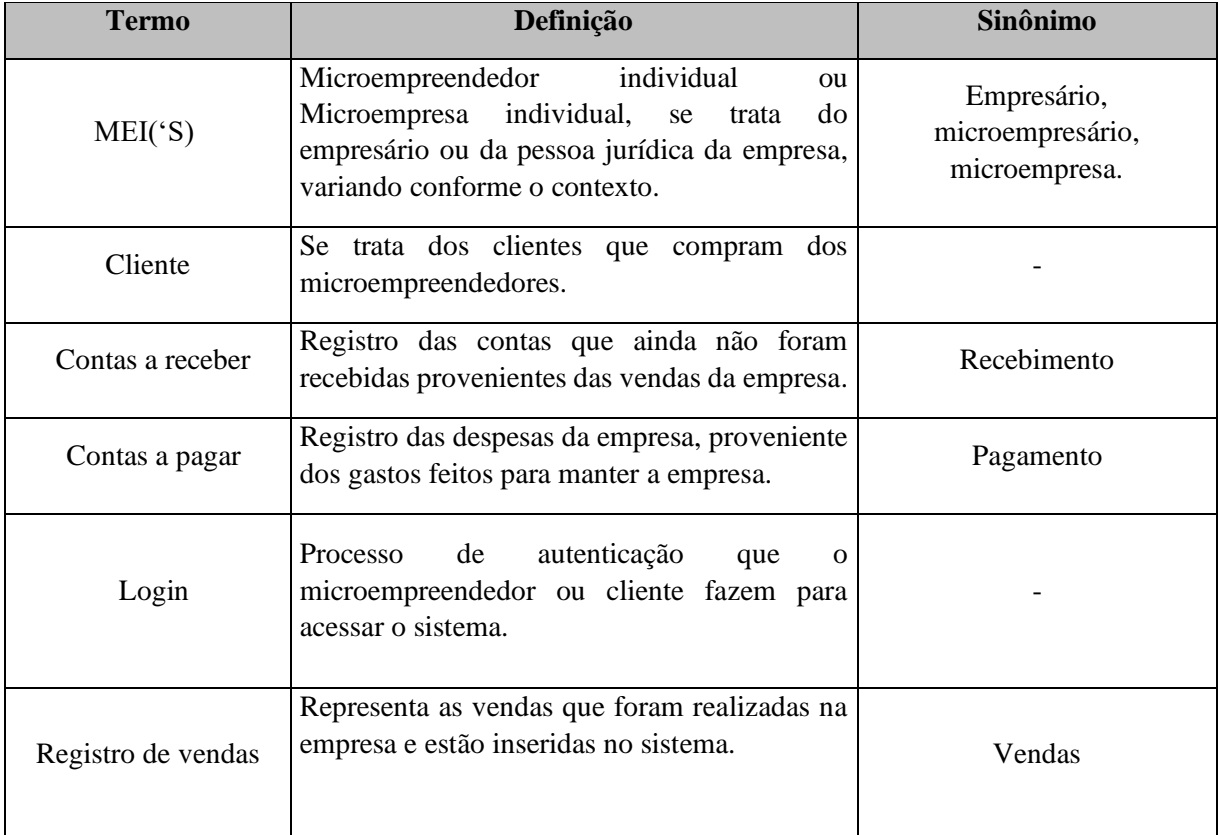

#### **Quadro 13 – Glossário do negócio**

Fonte: Elaborado pelo autor (2020).

#### **4. PROCESSO DE DESENVOLVIMENTO DE SOFTWARE**

Para PRESSMAN (2011, p.59) um processo de software trata da série de procedimentos adotados durante a elaboração de um software para ajudar a criar um produto com alta qualidade e dentro das limitações estabelecidas. O autor propõe um modelo genérico de atividades comuns aos processos de software, são elas:

- **Comunicação:** Compreende o início do projeto e o levantamento das necessidades do cliente.
- **Planejamento:** Nessa etapa é realizado o levantamento de recursos utilizados no projeto, ou seja, escopo, tempo e custo.
- **Modelagem:** Atinge a parte de análise e projeto do sistema.
- **Construção:** Abrange a parte de desenvolvimento e testes do software.
- **Entrega:** Responsável pela entrega, suporte e feedback do produto.

A partir dessas atividades genéricas são desenvolvidos os processos de software existentes como o modelo cascata, incremental, evolucionário e outras variações.

Em decorrência das especificidades do trabalho de curso a elaboração do projeto foi utilizado o modelo em espiral. PRESSMAN (2011, p. 62) idealiza que o modelo em espiral tem características iterativas e lineares onde o software vai evoluindo ao longo do tempo. O autor sintetiza a ideia desse modelo através da figura.

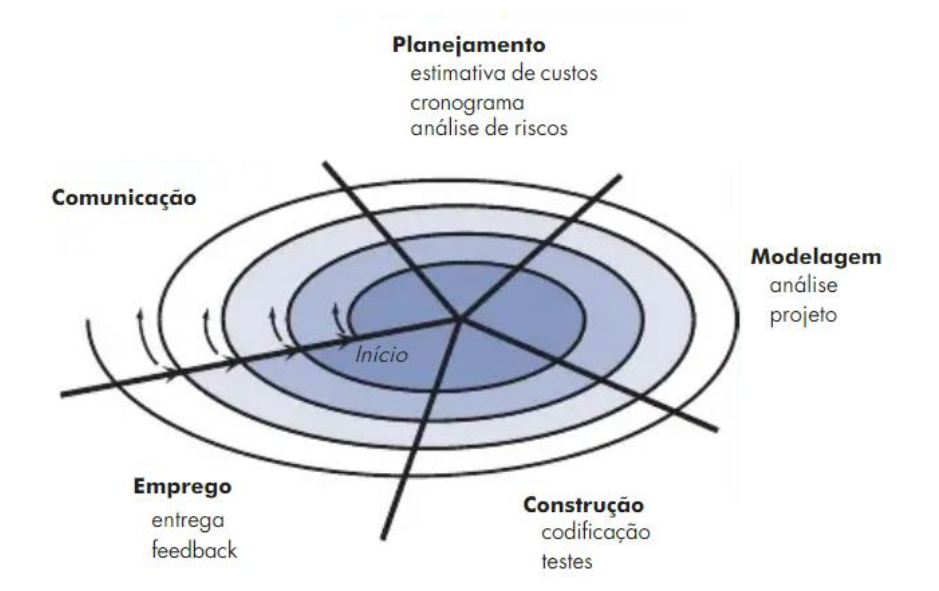

#### **Figura 7 - Modelo Espiral**

Fonte: Pressman (2011, p. 63).

Tendo em vista as especificidades do trabalho, o modelo apresentado será utilizado durante o desenvolvimento da plataforma.

Os artefatos produzidos durante o desenvolvimento são: Atas de reunião, especificação de requisitos, especificação de casos de uso, modelagem de dados, diagramas de casos de uso,

plano de testes, MER, MR e outros artefatos pertinentes ao desenvolvimento que são exigidos pelo TC. O código fonte do projeto está disponibilizado no GitHub.

#### **5. REQUISITOS**

#### **5.1. Especificação de Requisitos: Manter Empresa**

#### **5.1.1. Descrição do Requisito**

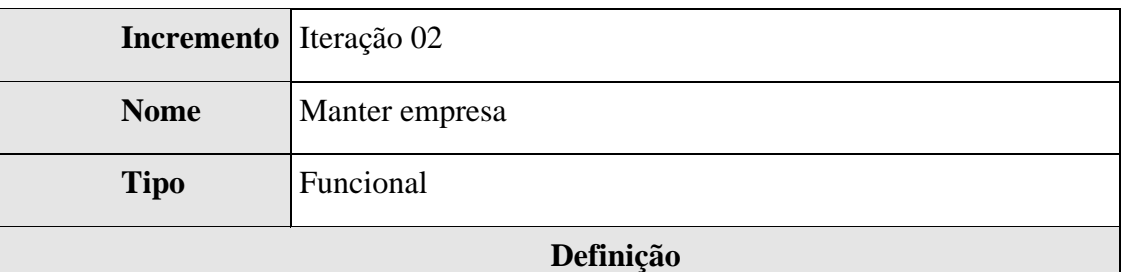

## **Quadro 14 – Descrição do Requisito RFA01**

Para que o microempreendedor possa usufruir dos recursos do sistema é evidente que ele precisa previamente se cadastrar na plataforma e posteriormente ter acesso a esses dados com opção para modificar ou até mesmo excluir a própria conta. Os dados da microempresa são: Nome fantasia, CNPJ, nome do proprietário, e-mail, telefone, senha.

Para cadastrar uma empresa basta acessar a página do sistema na opção cadastre-se e preencher o formulário com os dados da empresa respeitando as regras de validação para cada um dos campos. Os campos e-mail e senha devem conter confirmação por serem considerados sensíveis. O CNPJ e o e-mail devem ser únicos.

A visualização dos dados da empresa deve ser possível após o usuário estar logado no sistema acessando a opção "Minha Conta", nessa mesma tela deve-se existir a opção para que o empreendedor altere os dados da empresa e exclua sua conta.

Edição dos dados da empresa também se dá após o login no sistema e deve seguir as regras de validação para os campos, a opção para editar se encontra na página de visualização dos dados da empresa. Lembrando o MEI só pode editar os dados da sua própria empresa. O campo CNPJ não pode ser alterado durante a edição.

A exclusão da empresa da plataforma só pode ser feita após confirmação para dar prosseguimento ao processo de exclusão seguido de outra confirmação com a

necessidade de digitar o nome da empresa, após a exclusão dos dados da empresa devese direcionar para a página de login.

As regras de validação dos campos:

- Senha Mínimo 6 caracteres, Máximo 30 caracteres, deve conter caracteres numéricos e letras, o campo é case Sensitive, pois há diferenciação entre as letras maiúsculas e minúsculas. Caracteres especiais (tais como @, #,\$ e etc) podem ser utilizados.
- E-mail (deve conter os caracteres ponto final '. ' e o arroba ' $\omega$ ', tendo uma cadeia de caracteres antes e depois deles), deve ser único não pode ser repetido, pois é utilizado no processo de login.
- CNPJ Deve ser único no sistema e válido. Máscara NN.NNN.NNN/NNNN-NN
- Nome fantasia No mínimo 3 caracteres
- Telefone Máscara (NN) NNNNN-NNNN

 Caso os campos CNPJ ou E-mail já estejam cadastrados na plataforma a mensagem "Não foi possível criar a conta, o CNPJ ou e-mail já estão cadastrados na plataforma" deve ser apresentada.

 As outras mensagens são de validações sintáticas e serão apresentadas durante o preenchimento do formulário, tendo como conteúdo as regras de validação para cada campo.

 Outras mensagens que não estão presentes na especificação de requisitos se encontram no detalhamento de casos de uso.

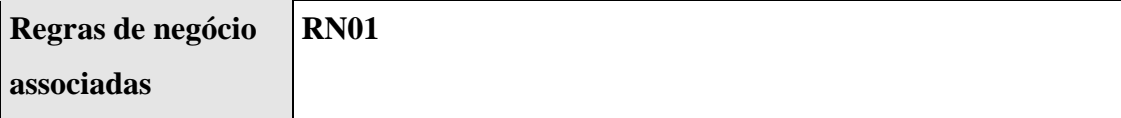

### **5.1.2. Protótipos de Tela**

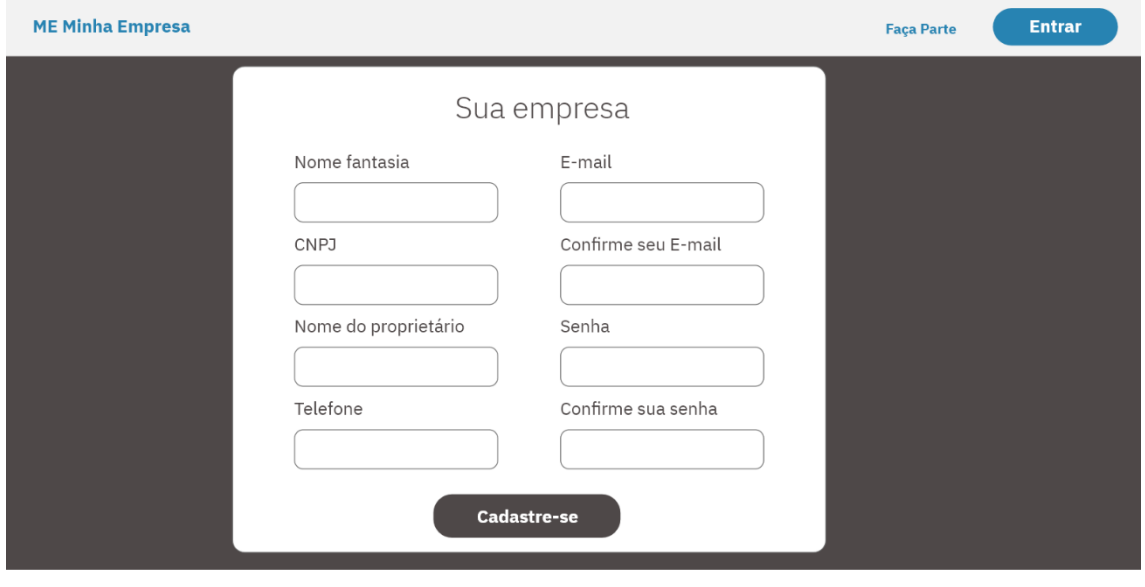

**Figura 8 - Cadastrar**

 $@$  2020 Direitos reservados - Rafael Amorim

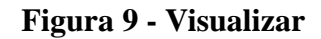

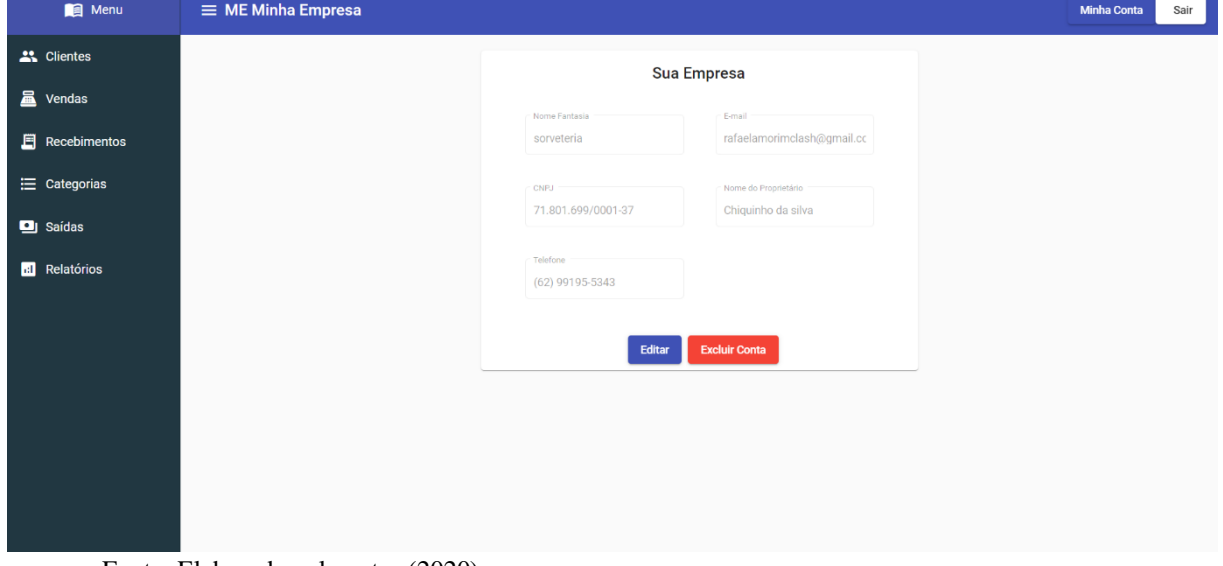

Fonte: Elaborado pelo autor (2020).

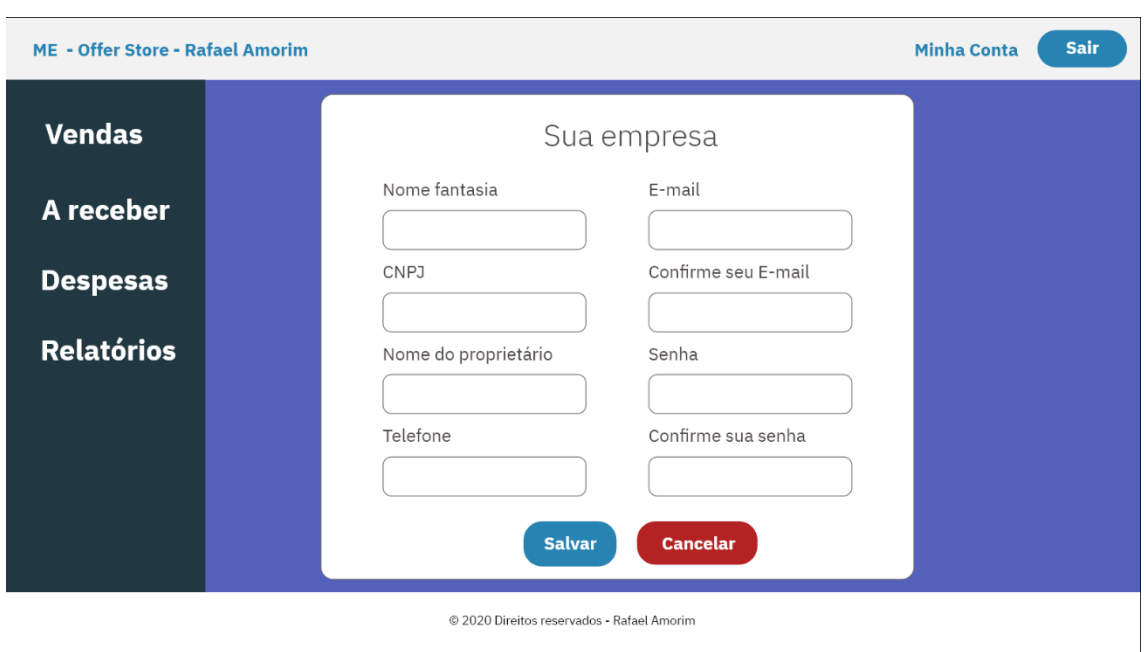

**Figura 10 - Editar**

#### **Figura 11 - Prosseguir Exclusão**

# Deseja realmente prosseguir com a exclusão da sua conta?

O processo de exclusão da conta é permanente e apaga todos os registros relacionados à Empresa presentes na plataforma, não podendo ser desfeito posteriormente.

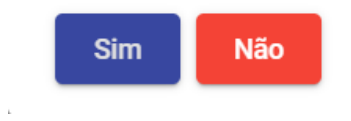

Preencha o formulário abaixo com o nome da empresa "sorveteria"

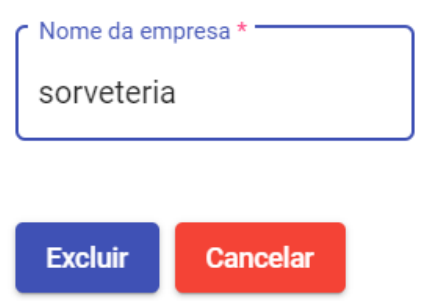

Fonte: Elaborado pelo autor (2020).

### **5.1.3. Informações Relacionadas**

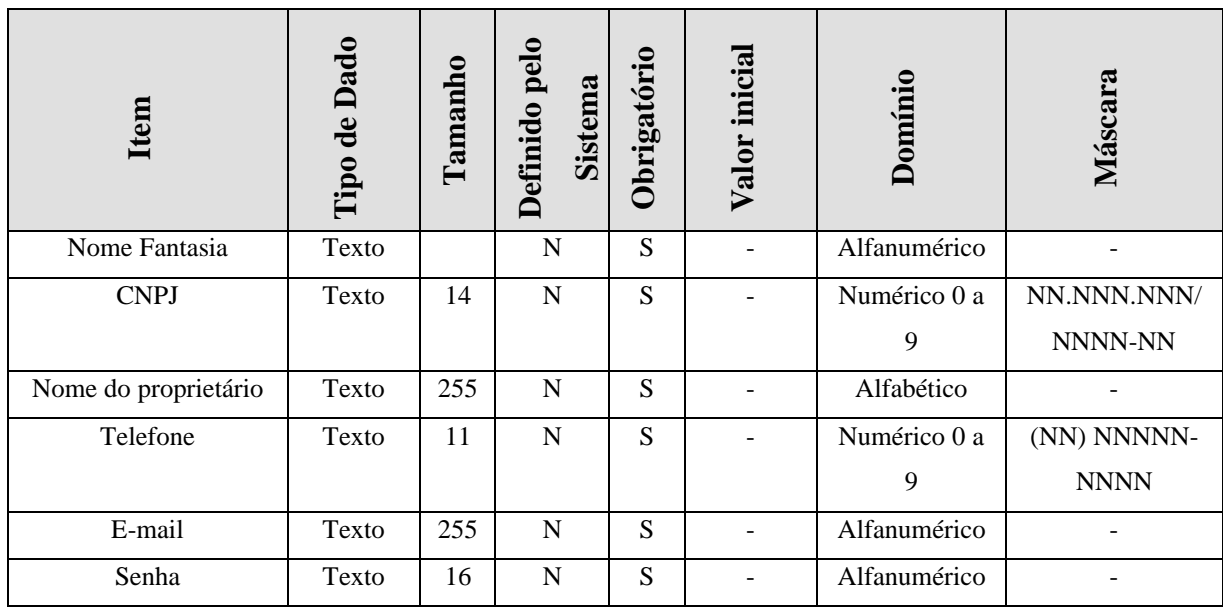

#### **Quadro 15– Informações relacionadas RFA01**

Fonte: Elaborado pelo autor (2020).

#### **5.1.4. Funcionalidades Relacionadas**

#### **Quadro 16 – Funcionalidades relacionadas RFA01**

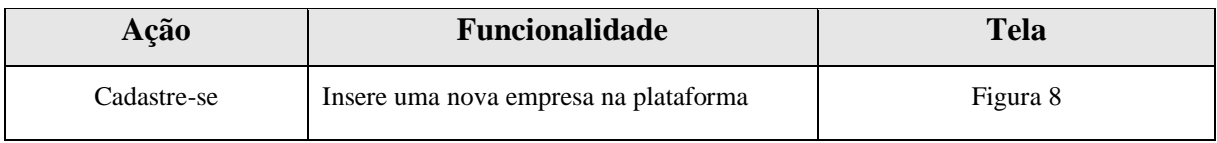

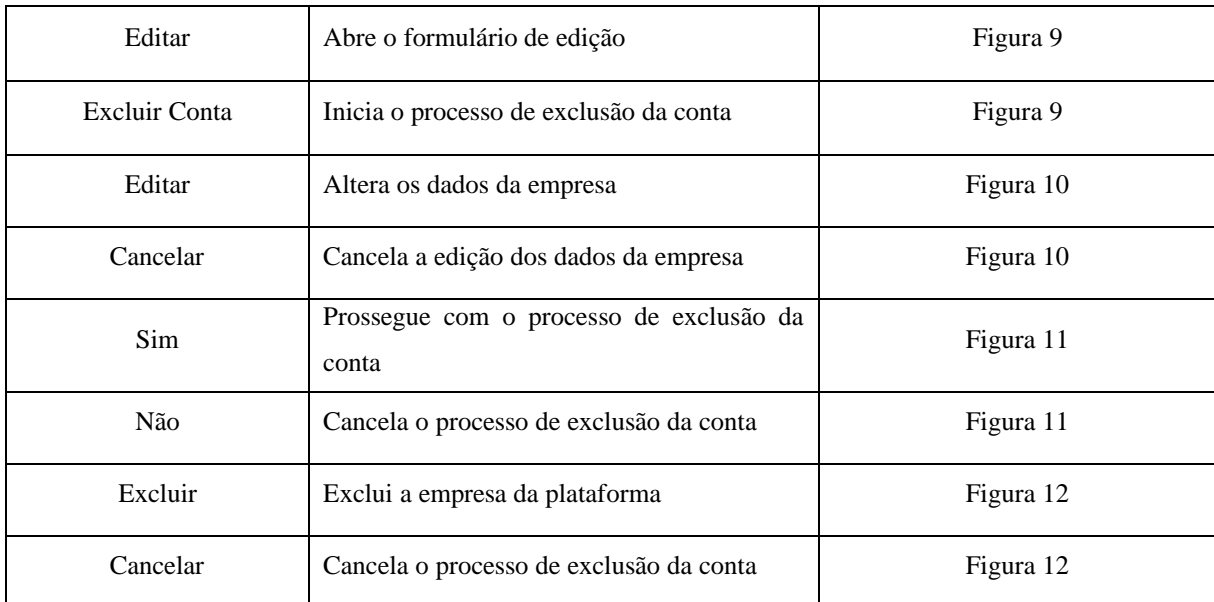

# **5.2.Especificação de Requisitos: Manter Login**

#### **5.2.1. Descrição do Requisito**

#### **Quadro 17 – Descrição do Requisito RFA02**

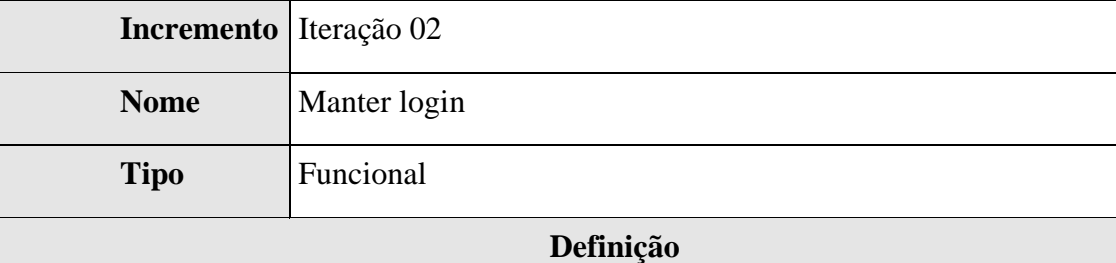

Para que o microempreendedor possa usufruir dos recursos do sistema é evidente a necessidade de um sistema de autenticação na plataforma, por isso esse requisito se torna tão importante. O requisito de login tem a responsabilidade de controlar o acesso ao sistema e fazer a recuperação de senhas. Os dados de login são o e-mail e a senha da empresa.

Para entrar no sistema basta o empresário acessar a página do sistema na opção entrar e preencher o formulário de login com o e-mail e a senha da empresa. Caso o conjunto esteja correto ele será redirecionado para a página home. Se estiver incorreto o login não deve ser permitido e a mensagem "Login ou senha inválidos" deve ser exibida.

Para sair do sistema basta acessar o botão sair que a sessão do usuário será encerrada, e o sistema redirecionará para a página de login.

A recuperação de senhas é feita acessando a opção esqueci minha senha no formulário de login. Após digitar o e-mail da empresa uma nova senha será enviada para o respectivo e-mail, que pode ser posteriormente alterada, trocando os dados da empresa. Caso o e-mail não seja encontrado a mensagem "E-mail não encontrado" deve ser exibida.

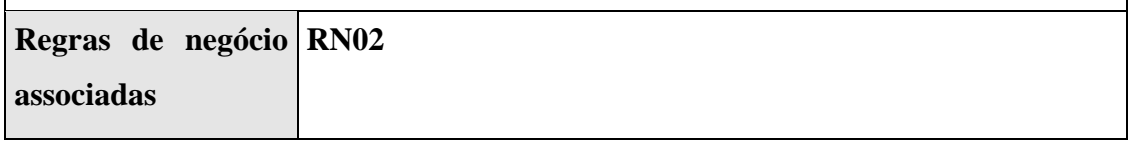

Fonte: Elaborado pelo autor (2020).

#### **5.2.2. Protótipos de Tela**

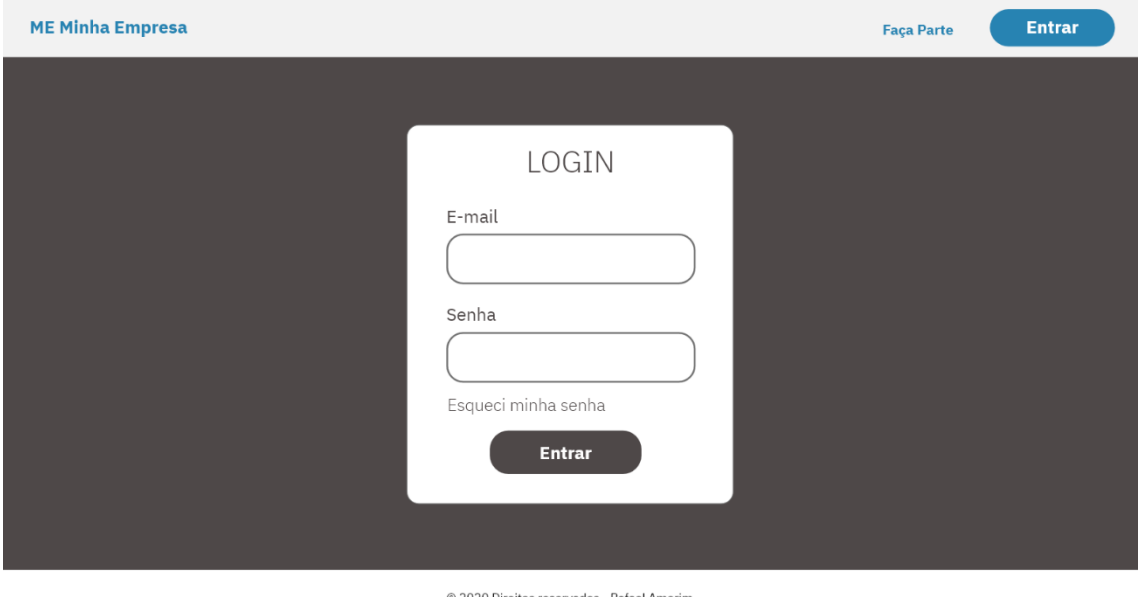

**Figura 13 - Entrar**

© 2020 Direitos reservados - Rafael Amorim

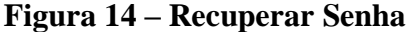

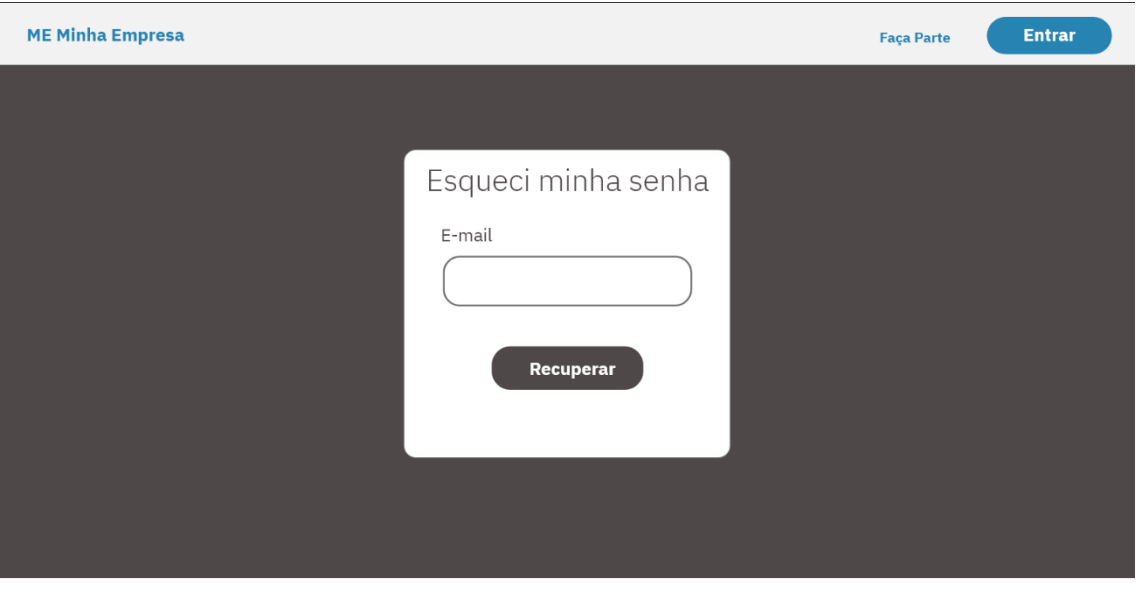

© 2020 Direitos reservados - Rafael Amorim

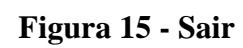

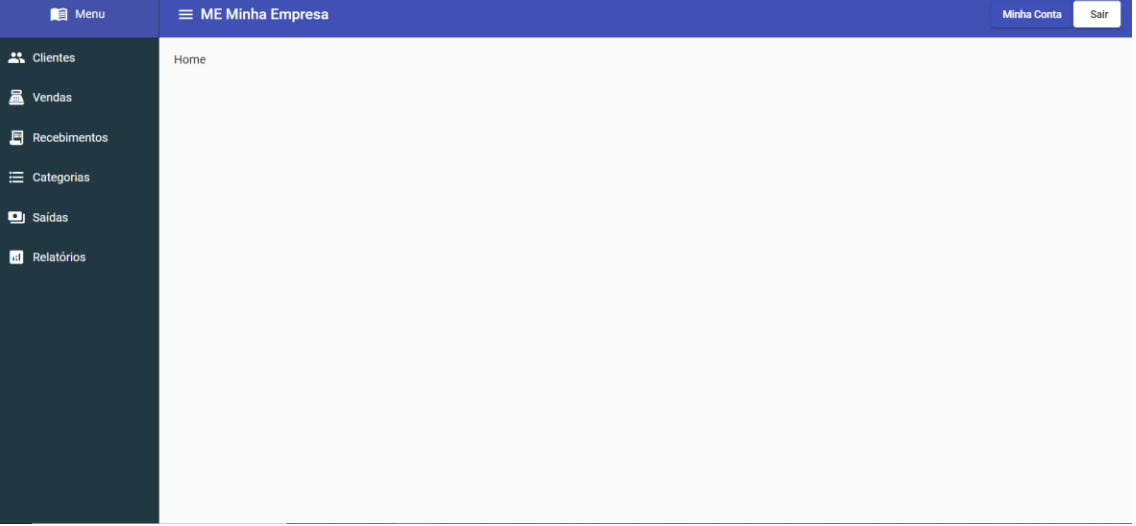

#### **5.2.3. Informações Relacionadas**

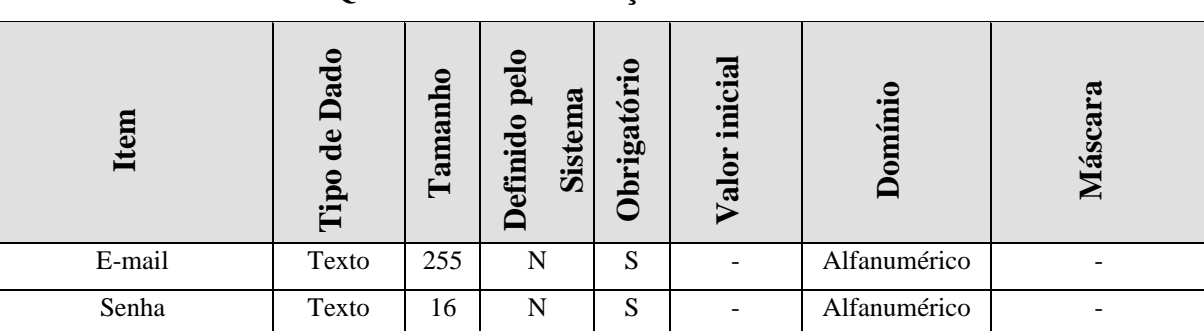

#### **Quadro 18 – Informações Relacionadas RFA02**

Fonte: Elaborado pelo autor (2020).

#### **5.2.4. Funcionalidades Relacionadas**

#### **Quadro 19 – Funcionalidades Relacionadas RFA02**

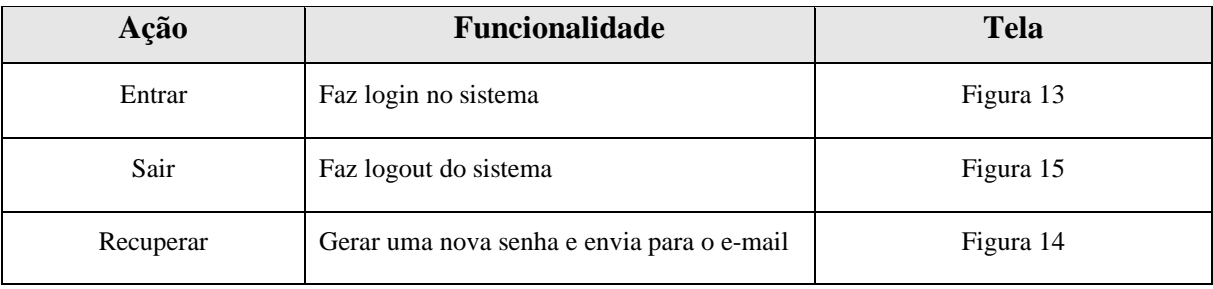

Fonte: Elaborado pelo autor (2020).

# **5.3.Especificação de Requisitos: Manter Categorias**

#### **5.3.1. Descrição do Requisito**

#### **Quadro 20 – Descrição do Requisito RFA03**

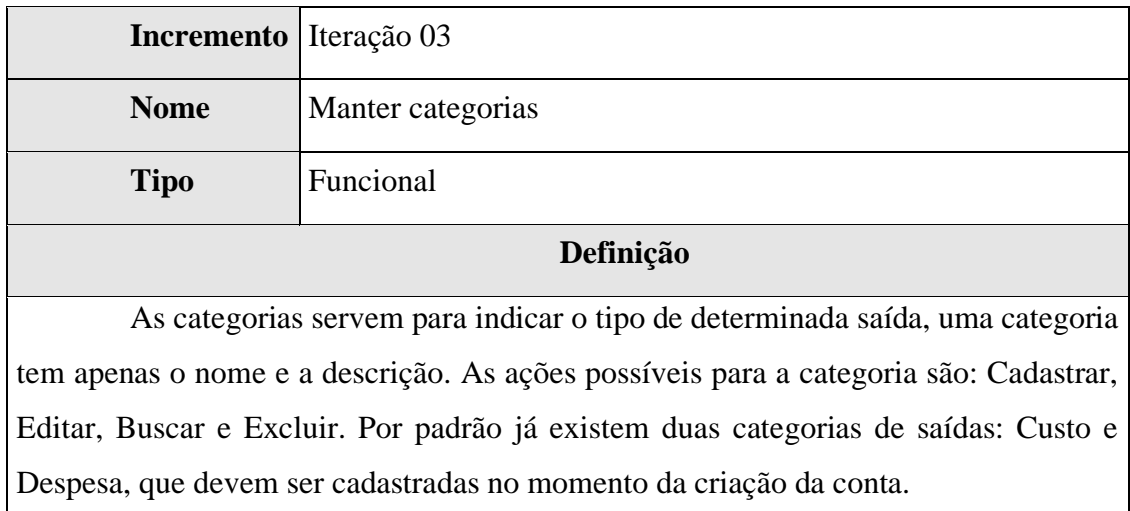

Para cadastrar uma categoria basta acessar "Adicionar", na página de categorias e preencher o formulário seguindo as regras de validação para cada campo.

Para buscar uma categoria basta acessar o menu de categorias, que listará todos os registros e buscar o nome e a descrição de uma categoria em específico.

A edição de uma categoria pode ser feita após a escolha de uma categoria, utilizando-se ou não do cenário de busca, clicando no ícone de edição que carregará o formulário de edição com os dados da categoria.

A exclusão de uma categoria só pode ser feita se não existir nenhuma saída vinculada a ela. A ação de exclusão exige confirmação e é feita com o ícone de exclusão. Em caso de impossibilidade de excluir a categoria a mensagem "Impossível excluir categorias que contém saídas" deve ser exibida.

As regras de validação dos campos:

- Nome No mínimo 3 e no máximo 255 caracteres
- Descrição No mínimo 3 e no máximo 255 caracteres

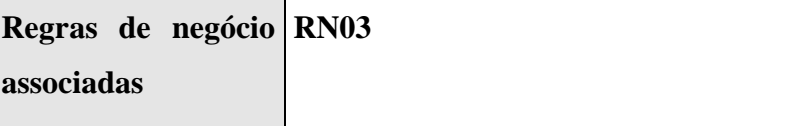

Fonte: Elaborado pelo autor (2020).

#### **5.3.2. Protótipos de Tela**

| <b>B</b> Menu       | $\equiv$ ME Minha Empresa |                                                      |       |  |  |  |  |
|---------------------|---------------------------|------------------------------------------------------|-------|--|--|--|--|
| 22 Clientes         | Categorias                |                                                      |       |  |  |  |  |
| <b>A</b> Vendas     | Buscar                    | $\alpha$                                             |       |  |  |  |  |
| $\Box$ Recebimentos |                           |                                                      |       |  |  |  |  |
| E Categorias        | Nome                      | Descrição                                            | Ações |  |  |  |  |
| <b>D</b> Saídas     | Custo                     | Relacionado com os recursos básicos da produção      | 71    |  |  |  |  |
| <b>Relatórios</b>   | Despesa                   | Relacionado com recursos não relacionados á produção | 大官    |  |  |  |  |
|                     |                           |                                                      |       |  |  |  |  |
|                     |                           |                                                      |       |  |  |  |  |
|                     |                           |                                                      |       |  |  |  |  |
|                     |                           |                                                      |       |  |  |  |  |
|                     |                           |                                                      |       |  |  |  |  |
|                     |                           |                                                      |       |  |  |  |  |
|                     |                           |                                                      |       |  |  |  |  |

**Figura 16 - Buscar**

**Figura 17 – Adicionar e Editar**

# Categoria

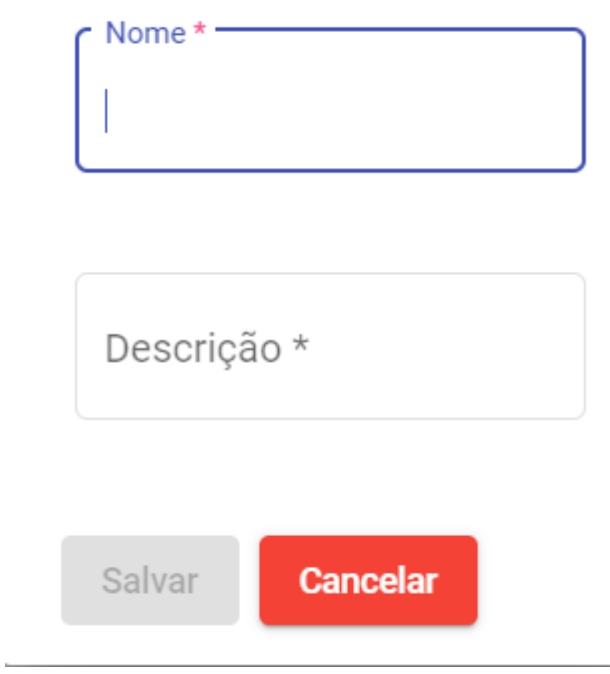

# Deseja realmente excluir essa Categoria?

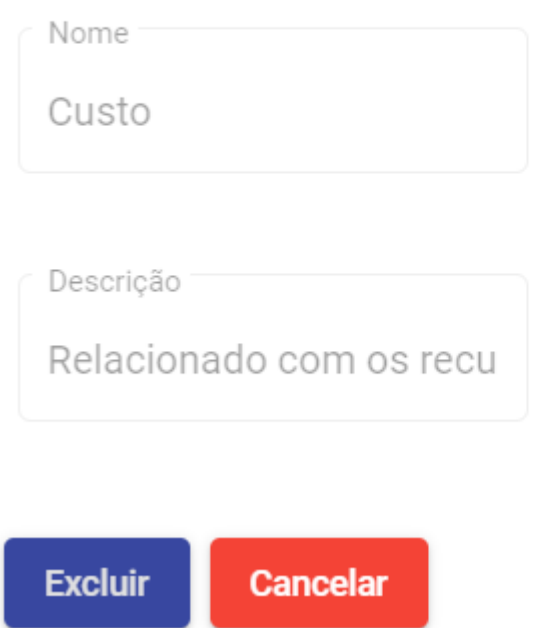

Fonte: Elaborado pelo autor (2020).

#### **5.3.3. Informações Relacionadas**

| E<br>こうしゃ こうしゃ こうしゃ こうしゃ こうしゃ こうしゃ こうしゃ こうしゃ | Dado<br>$\mathbf{d}\mathbf{e}$<br>$\mathbf{S}$<br>۳Ė | Tamanho | $\mathbf{p}$<br><b>Sistema</b><br>efinido | √Ξ<br>brigato | <b>Ri</b> c<br>Ë<br>Ξ<br>ಡ | 'ਸ           | σ<br>පි<br>$\check{\mathbf{a}}$ |
|----------------------------------------------|------------------------------------------------------|---------|-------------------------------------------|---------------|----------------------------|--------------|---------------------------------|
| Nome                                         | Texto                                                | 255     | N                                         | S             |                            | Alfanumérico |                                 |
| Descrição                                    | Texto                                                | 255     | N                                         | N             |                            | Alfanumérico |                                 |

**Quadro 21 – Informações Relacionadas RFA03**

Fonte: Elaborado pelo autor (2020).

#### **5.3.4. Funcionalidades Relacionadas**

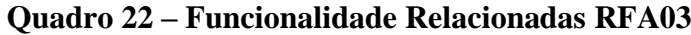

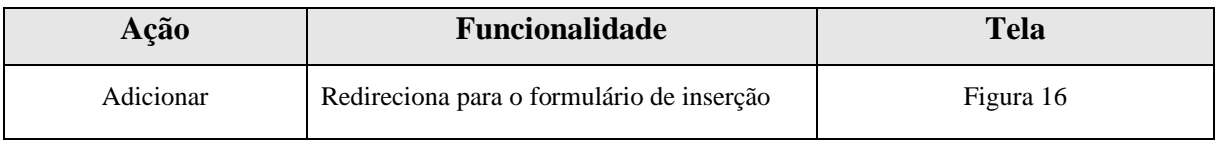

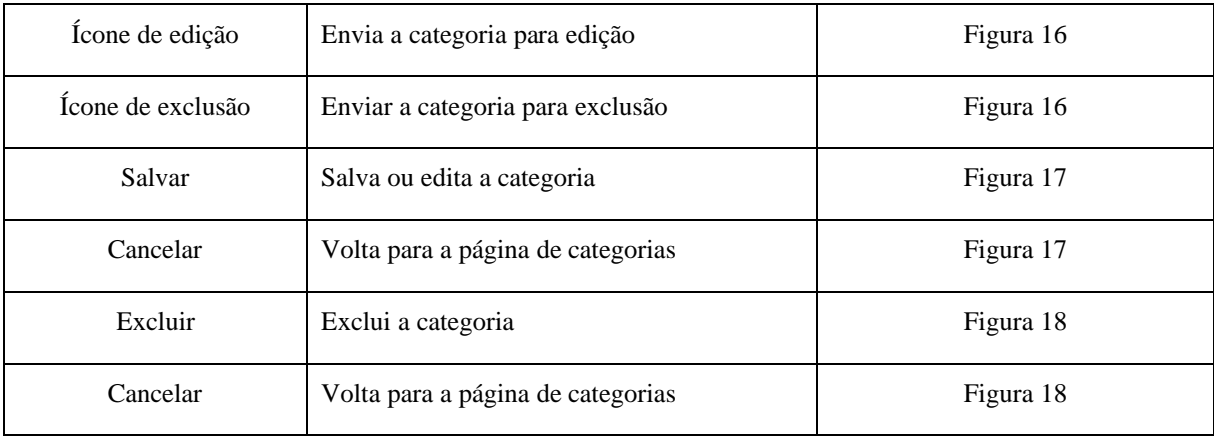

#### **5.4.Especificação de Requisitos: Manter Saídas**

#### **5.4.1. Descrição de Requisito**

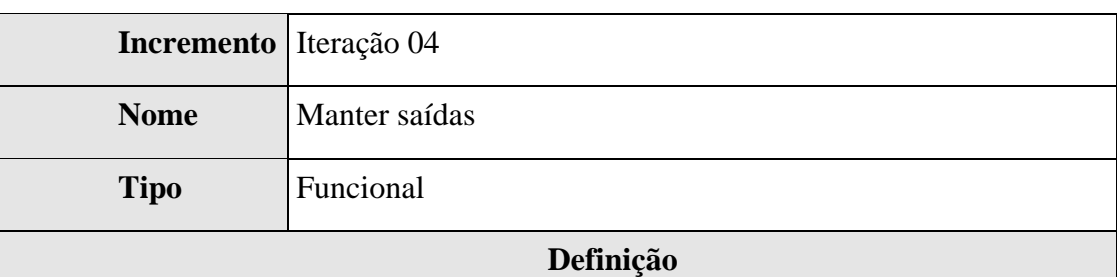

#### **Quadro 23 – Descrição do Requisito RFA04**

As saídas compõem os recursos que saíram da empresa, segundo o regime de caixa, permitindo que o empresário possa dimensionar suas contas e quanto gastou com a empresa. Para acessar as saídas deve-se entrar no sistema e acessar "Saídas" que listará todos os registros. Toda saída tem descrição, valor, data e categoria.

Para cadastrar uma saída basta acessar "Adicionar" na página de saídas e preencher o formulário seguindo as regras de validação para cada campo. Ao final a mensagem "Saída adicionada com sucesso" deve ser exibida.

Para buscar uma saída basta acessar o menu de saídas que listará todos os registros e através de uma palavra-chave procurar um conjunto de tuplas em específico. Caso a palavra-chave seja vazia, todas os registros devem ser listados. Se nenhum registro for encontrado a mensagem "Nenhum registro foi encontrado" deve ser exibida.

A edição de uma saída pode ser feita clicando no ícone de edição que carregará o formulário com os dados da saída, deve ser observado também as regras de validação para cada campo. Ao final, a mensagem "Saída alterada com sucesso" deve ser exibida.

A exclusão de qualquer saída pode ser feita através do ícone de exclusão. Porém, deve-se haver uma confirmação antes da exclusão do registro, ao final a mensagem "Saída excluída com sucesso" deve ser exibida.

As regras de validação dos campos:

- Descrição No mínimo 3 e no máximo 255 caracteres.
- Data Máscara dd/mm/aaaa.
- Valor Não pode ser negativo.
- Categoria Deve ser uma das categorias previamente cadastradas no sistema.

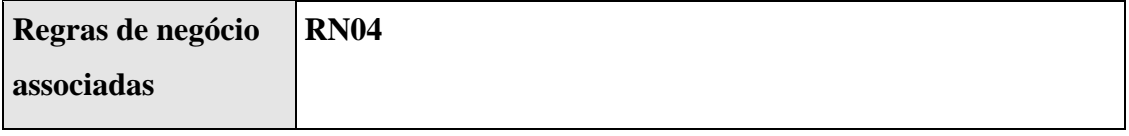

Fonte: Elaborado pelo autor (2020).

#### **5.4.2. Protótipos de Tela**

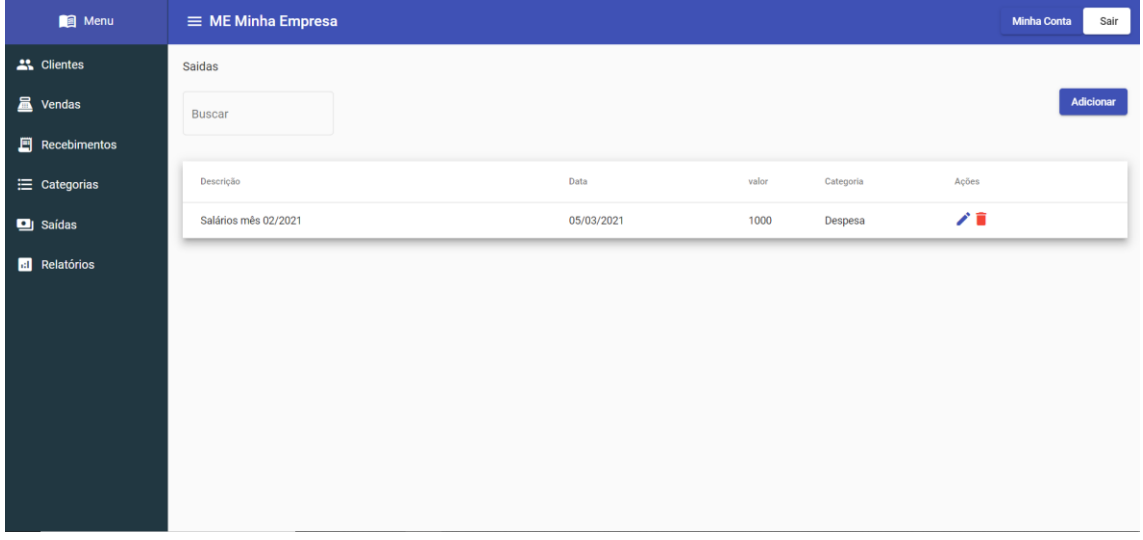

**Figura 19 - Buscar**

**Figura 20 – Adicionar e Editar**

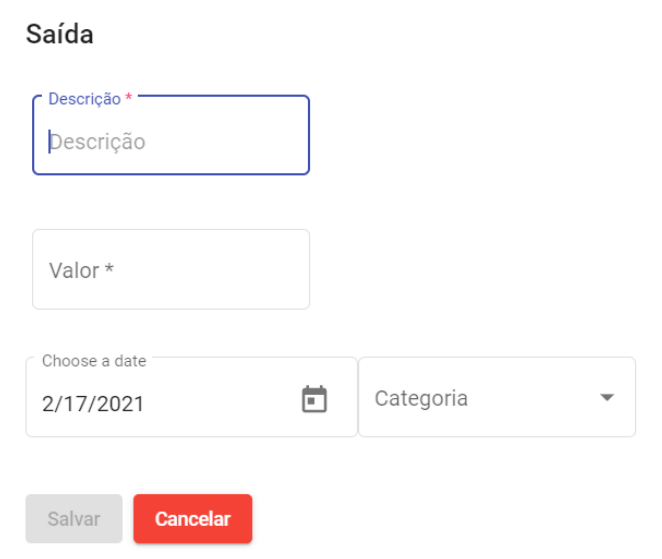

# **Figura 21 - Excluir**

#### Deseja realmente excluir essa Saída?

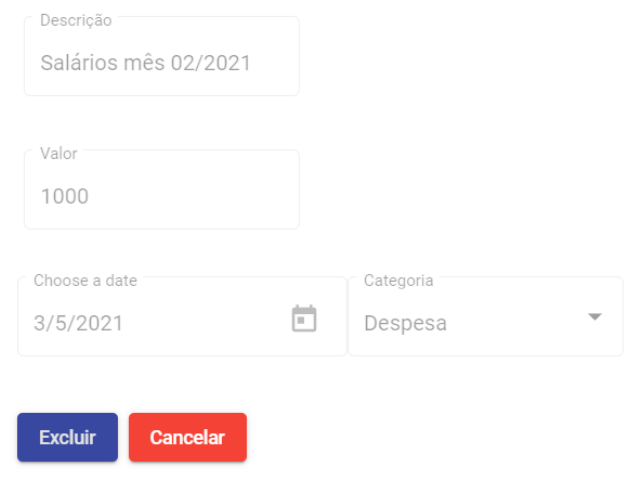

Fonte: Elaborado pelo autor (2020).

#### **5.4.3. Informações Relacionadas**

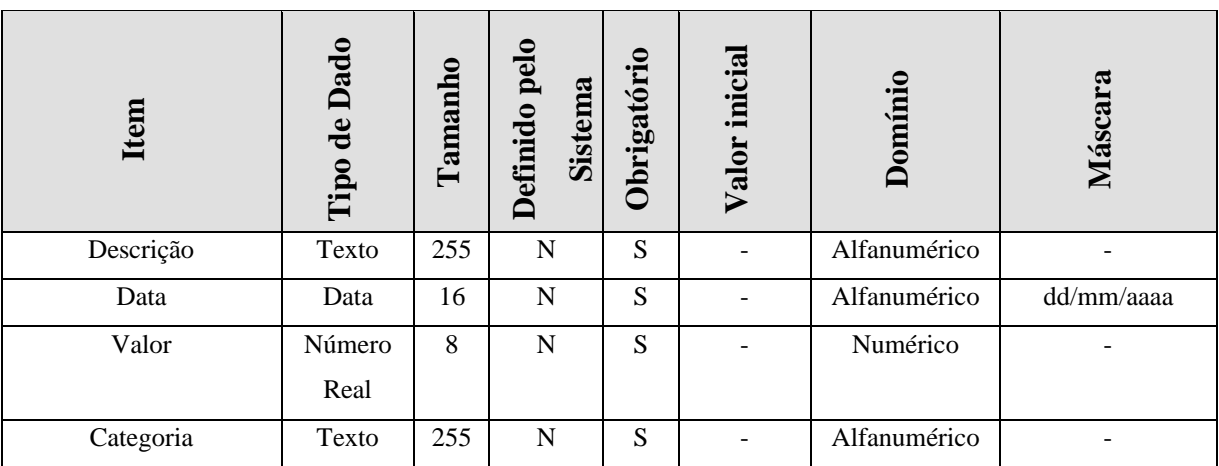

#### **Quadro 24 - Informações Relacionadas RFA04**

#### **5.4.4. Funcionalidades Relacionadas**

#### **Quadro 25 – Funcionalidades Relacionadas RFA04**

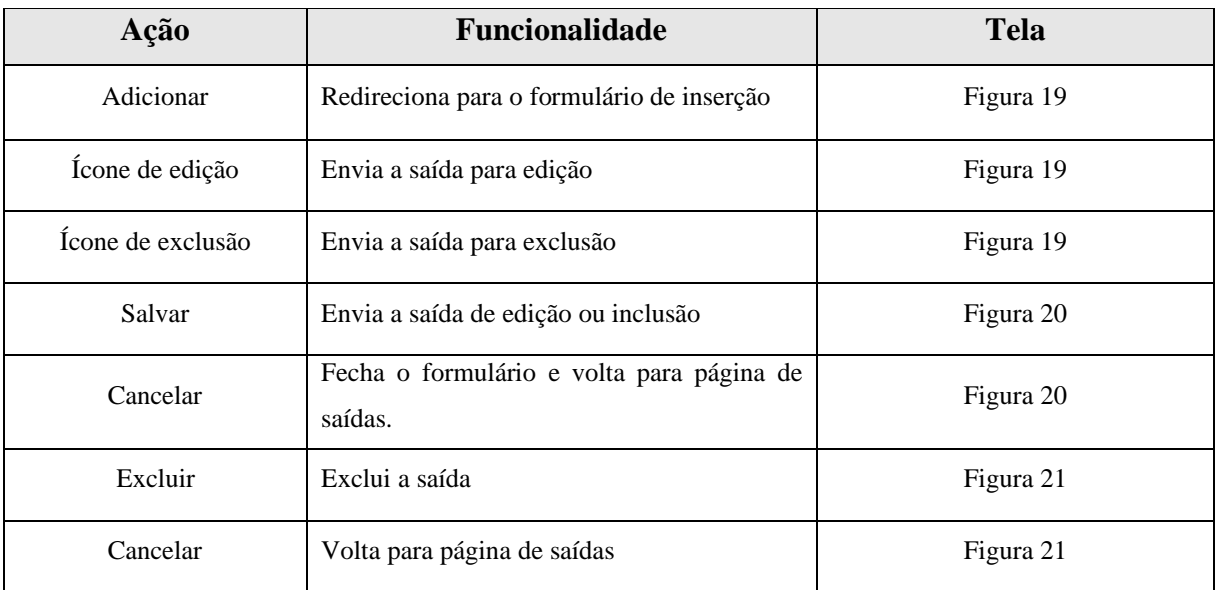

Fonte: Elaborado pelo autor (2020).

# **5.5.Especificação de Requisitos: Manter Clientes**

#### **5.5.1. Descrição do Requisito**

#### **Quadro 26 – Descrição do requisito RFA05**

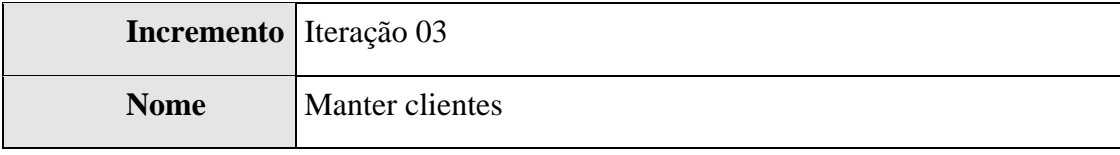

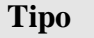

**Tipo** Funcional

#### **Definição**

Os clientes são as pessoas que compram da empresa regularmente, é importante para o empreendedor manter seus clientes no sistema, ainda mais que a partir desse requisito o microempresário poderá fazer vendas a prazo para esse cliente. Todo cliente deve ter nome, CPF, telefone, e-mail.

Para cadastrar um cliente basta acessar "Adicionar" na página de clientes e preencher o formulário seguindo as regras de validação para cada campo, caso o cliente não utilize o aplicativo para clientes será enviado um e-mail convidando-o a participar.

Para buscar um cliente basta acessar a página de clientes por padrão listará todos os registros e através de uma palavra chave procurar pelo cliente em específico.

A edição de um cliente pode ser feita clicando no ícone de edição que carregará o formulário com os dados do cliente, porém o CPF não pode ser alterado e a edição não tem impacto nas informações que o cliente colocou no seu perfil.

A exclusão de qualquer cliente pode ser feita através do ícone de exclusão, porém deve-se haver uma confirmação antes da exclusão do registro e o cliente não pode conter dívida ou uma venda que não foi paga. Deve-se lembrar que a exclusão não apaga o perfil do cliente, apenas o retira da base de dados da empresa em específico, e a empresa em questão não aparecerá mais no aplicativo desse cliente.

Visualizar detalhes é o cenário responsável por apresentar os dados dos clientes junto com suas compras e recebimentos. Deve-se ter a opção para que o MEI possa inserir compras e recebimentos nessa tela.

As regras de validação dos campos:

- Nome No mínimo 3 e no máximo 255 caracteres.
- CPF Máscara NNN.NNN.NNN-NN e validação do dígito verificador.
- E-mail (deve conter os caracteres ponto final '. ' e o arroba ' $(\hat{\alpha})$ ', tendo uma cadeia de caracteres antes e depois deles), deve ser único não pode ser repetido.
- Telefone Máscara (NN) NNNNN-NNNN

# **Regras de negócio RN05 associadas**

|                      | <b>B</b> Menu       | $\equiv$ ME Minha Empresa  |                |                |                                    |                 |           | <b>Minha Conta</b><br>Sair |
|----------------------|---------------------|----------------------------|----------------|----------------|------------------------------------|-----------------|-----------|----------------------------|
| ". Clientes          |                     | Clientes                   |                |                |                                    |                 |           |                            |
| <b>晶</b> Vendas      |                     | <b>Buscar</b>              | $\alpha$       |                |                                    |                 |           | Adicionar                  |
|                      | $\Box$ Recebimentos |                            |                |                |                                    |                 |           |                            |
| $\equiv$ Categorias  |                     | Nome                       |                | CPF            | Email                              | Telefone        | Saldo     | Ações                      |
| <b>D</b> Saídas      |                     | Priscila de Amorim e Silva |                | 704.234.413.93 | teste@gmail.com                    | (62) 99345-6345 | R\$0      | $V \mathbb{R}$             |
| <b>al</b> Relatórios |                     | Jose Jarber Pereira        |                | 705.066.211-97 | rodolfojoseoliveirafilho@gmail.com | (62) 99227-1709 | R\$0      | ╱┋╲                        |
|                      |                     | Rafael de Amorim e Silva   | 704.234.411-16 |                | rafaelamorimclash@gmail.com        | (62) 99195-5333 | R\$-140.5 | ∕∎                         |
|                      |                     |                            |                |                |                                    |                 |           |                            |
|                      |                     |                            |                |                |                                    |                 |           |                            |
|                      |                     |                            |                |                |                                    |                 |           |                            |
|                      |                     |                            |                |                |                                    |                 |           |                            |
|                      |                     |                            |                |                |                                    |                 |           |                            |
|                      |                     |                            |                |                |                                    |                 |           |                            |

**Figura 22 - Buscar**

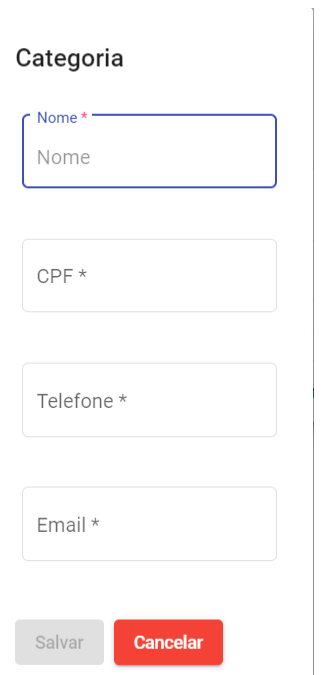

**Figura 23 – Adicionar e Editar**

## **Figura 24 - Excluir**

#### Deseja realmente excluir esse Cliente?

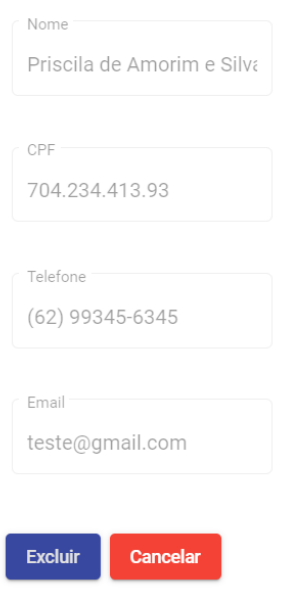

Fonte: Elaborado pelo autor (2020).

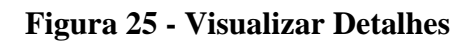

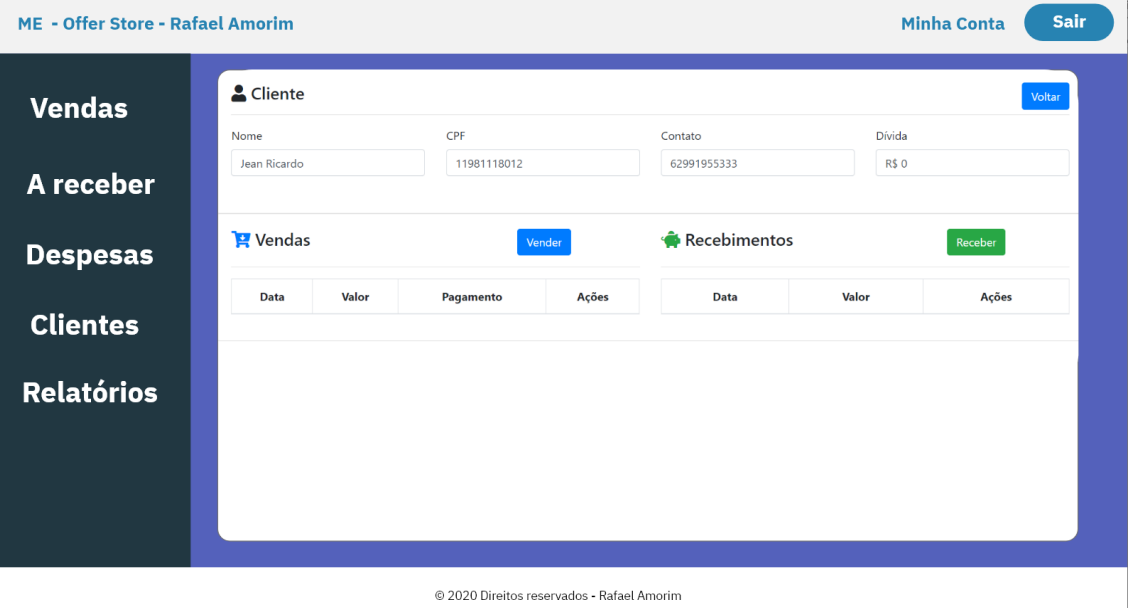

Fonte: Elaborado pelo autor (2020).

#### **5.5.3. Informações Relacionadas**

| Item       | Tipo de Dado | Definido pela<br>Tamanho<br><b>Sistema</b> |   | inicial<br><b>Obrigatório</b><br>Valor |  | Domínio      | Máscara         |  |
|------------|--------------|--------------------------------------------|---|----------------------------------------|--|--------------|-----------------|--|
| Nome       | Texto        | 255                                        | N | S                                      |  | Alfanumérico |                 |  |
| <b>CPF</b> | Texto        | 16                                         | N | S                                      |  | Numérico     | $nnnnnnnnn-nn$  |  |
| E-mail     | Texto        | 8                                          | N | S                                      |  | Numérico     |                 |  |
| Telefone   | Texto        | 30                                         | N | S                                      |  | Alfanumérico | (nn) nnnnn-nnnn |  |
| Saldo      | Número       | 8                                          | N | S                                      |  | Numérico     |                 |  |

**Quadro 27 – Informações Relacionadas RFA05**

Fonte: Elaborado pelo autor (2020).

#### **5.5.4. Funcionalidades Relacionadas**

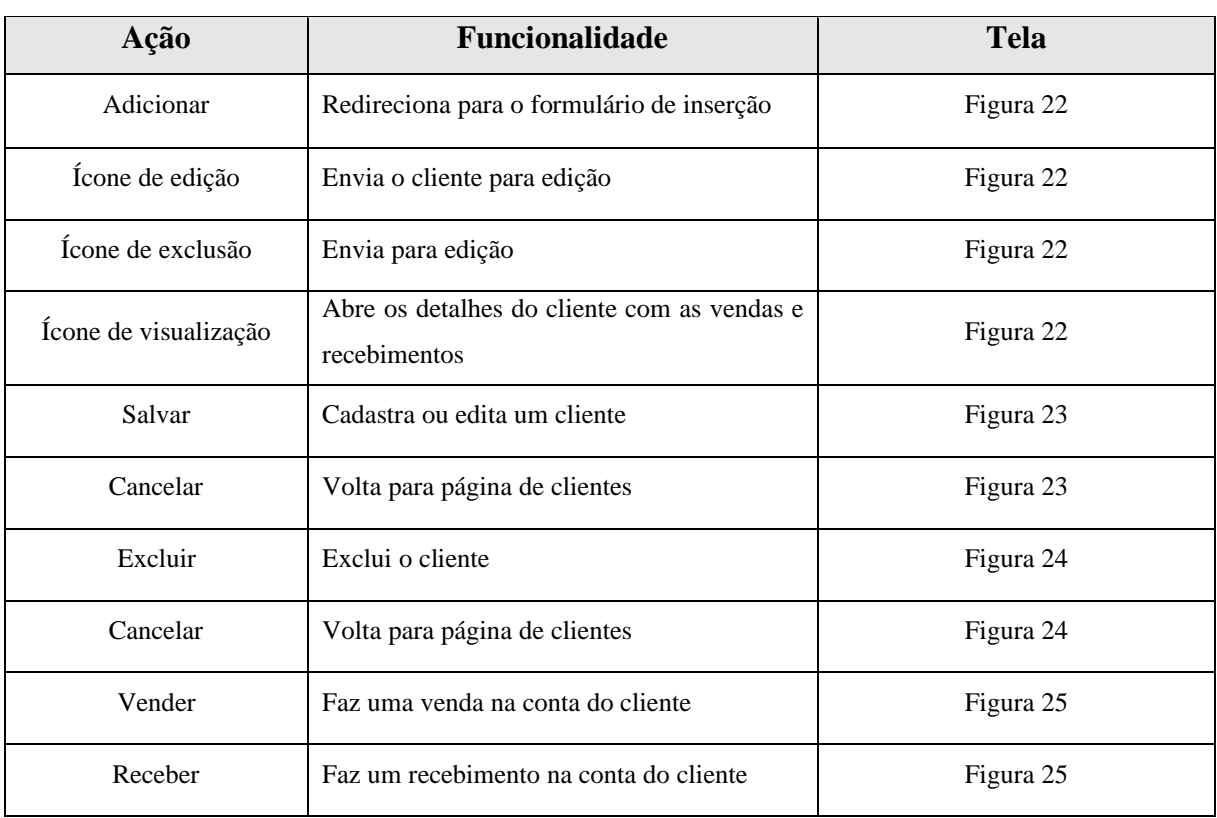

#### **Quadro 28 – Funcionalidades Relacionadas RFA05**

#### **5.6.Especificação de Requisitos: Registrar Vendas**

#### **5.6.1. Descrição do Requisito**

#### **Quadro 29 – Descrição do Requisito RFA06**

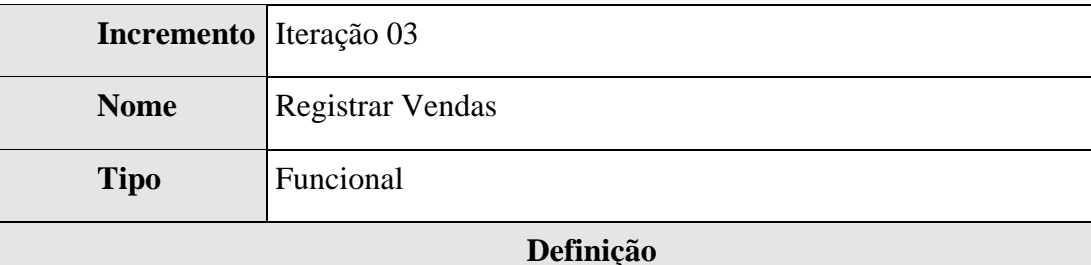

# Registrar vendas é um requisito muito importante para os microempreendedores, pois é através dessas transações que vem os recursos financeiros de qualquer empresa. Tendo em vista o tempo de desenvolvimento da plataforma e a busca por atender a maioria das microempresas possíveis, tanto as que vendem produtos quando as que oferecem serviços, os atributos de uma venda são: Descrição do produto ou serviço que está sendo vendido, o valor da venda, a data da venda, o tipo de pagamento (A vista, A prazo, cartão de crédito e cartão de débito).

Para registrar uma venda que contém vínculo com um cliente, deve-se acessar a página de clientes, buscar o cliente desejado na opção visualizar detalhes e escolher a opção vender. O sistema abrirá o formulário de venda, basta preenchê-lo seguindo as regras de validação dos campos que a venda será inserida. Caso a forma de pagamento seja a prazo, o valor da venda deve ser adicionado a dívida do cliente. Ao final do cenário a mensagem "Venda adicionada com sucesso" deve ser exibida.

Para buscar todas as vendas do sistema basta acessar a página de vendas, que listará todos os registros, após preencher o campo de busca o sistema buscará os registros relacionados a essa palavra-chave. Caso nenhum registro seja encontrado a mensagem "Nenhum registro foi encontrado" deve ser exibida.

Para estornar uma venda que foi registrada basta buscá-la e acessar o ícone cancelar, essa ação exige confirmação, e a venda não estará mais presente nos relatórios e aparecerá para o cliente como estornada. Ao final do cenário a mensagem "Venda estornada com sucesso" deve ser exibida.

As regras de validação dos campos:

- Descrição No mínimo 3 e no máximo 255 caracteres.
- Data da venda Máscara DD/MM/AAAA.

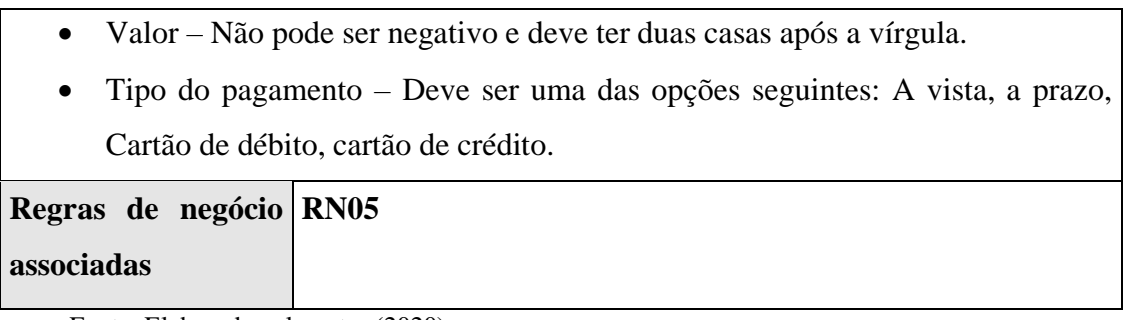

## **5.6.2. Protótipos de Tela**

| 图 Menu              | $\equiv$ ME Minha Empresa  |                  |            |         |              |           | <b>Minha Conta</b> | Sair |
|---------------------|----------------------------|------------------|------------|---------|--------------|-----------|--------------------|------|
| 23. Clientes        | Vendas                     |                  |            |         |              |           |                    |      |
| <b>E</b> Vendas     | $\alpha$<br><b>Buscar</b>  |                  |            |         |              |           |                    |      |
| $\Box$ Recebimentos |                            |                  |            |         |              |           |                    |      |
| E Categorias        | Cliente                    | Descrição        | Data       | Data    | Valor        | Estornado | Detalhes           |      |
| <b>D</b> Saídas     | Rafael de Amorim e Silva   | 5 peças de roupa | 01/02/2021 | À Vista | R\$ 100,50   | Não       | Q                  |      |
| <b>H</b> Relatórios | Priscila de Amorim e Silva | fdsdfasdf        | 16/02/2021 | À Prazo | R\$ 100,00   | Sim       | $\alpha$           |      |
|                     | Priscila de Amorim e Silva | ffsdfasdf        | 09/02/2021 | À Vista | R\$ 100,00   | Sim       | $\alpha$           |      |
|                     | Priscila de Amorim e Silva | asdfasdf         | 16/02/2021 | À Prazo | R\$ 122,00   | Sim       | Q                  |      |
|                     | Priscila de Amorim e Silva | dsfadf           | 17/02/2021 | À Prazo | R\$ 122,00   | Sim       | $\alpha$           |      |
|                     | Priscila de Amorim e Silva | fasdfsadf        | 09/02/2021 | À Prazo | R\$ 1.333,00 | Sim       | $\mathsf Q$        |      |
|                     |                            |                  |            |         |              |           |                    |      |
|                     |                            |                  |            |         |              |           |                    |      |
|                     |                            |                  |            |         |              |           |                    |      |

**Figura 26 - Buscar**

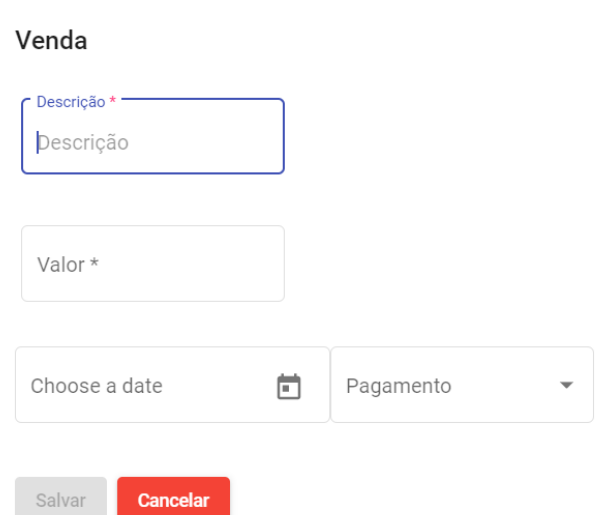

**Figura 27 - Registrar**

Fonte: Elaborado pelo autor (2020).

#### **Figura 28 - Estornar**

# Deseja realmente estornar essa venda?

O estorno é permanente e só pode ser feito se não deixar a dívida do cliente negativa

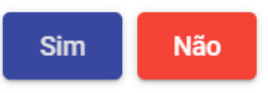

Fonte: Elaborado pelo autor (2020).

#### **5.6.3. Informações Relacionadas**

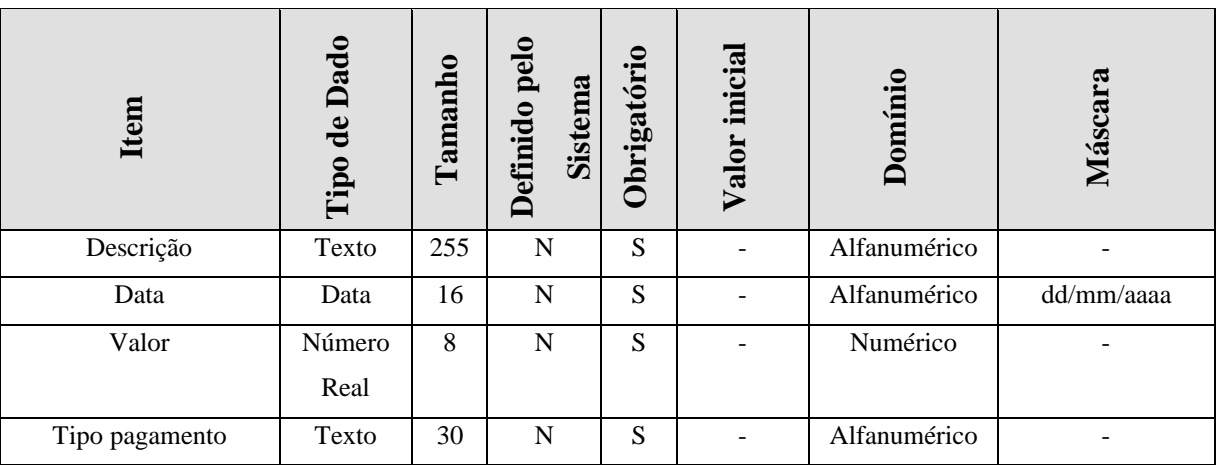

**Quadro 30 – Informações Relacionadas RFA06**

Fonte: Elaborado pelo autor (2020).

#### **5.6.4. Funcionalidades Relacionadas**

#### **Quadro 31 – Funcionalidades Relacionadas RFA06**

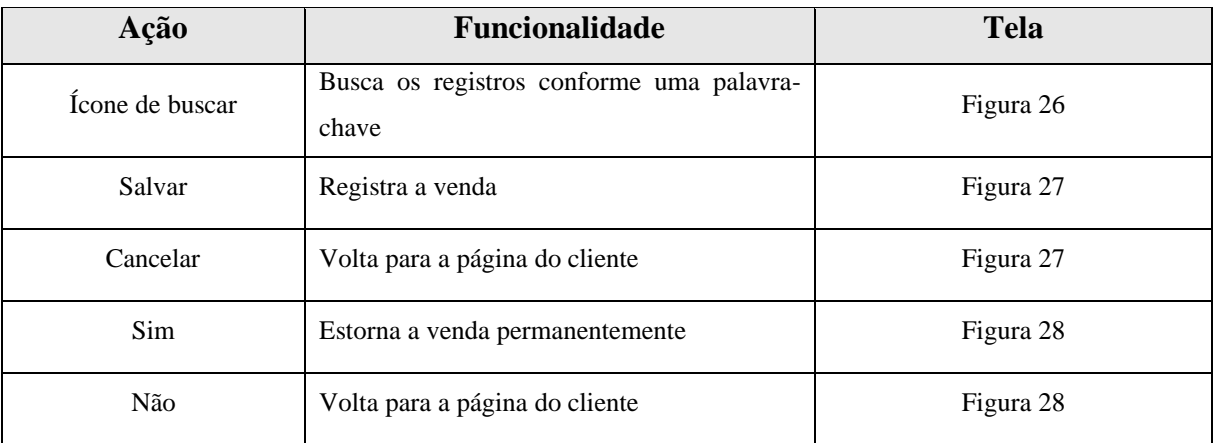

# **5.7.Especificação de Requisitos: Registrar Recebimentos**

#### **5.7.1. Descrição do Requisito**

#### **Quadro 32 – Descrição do Requisito RFA07**

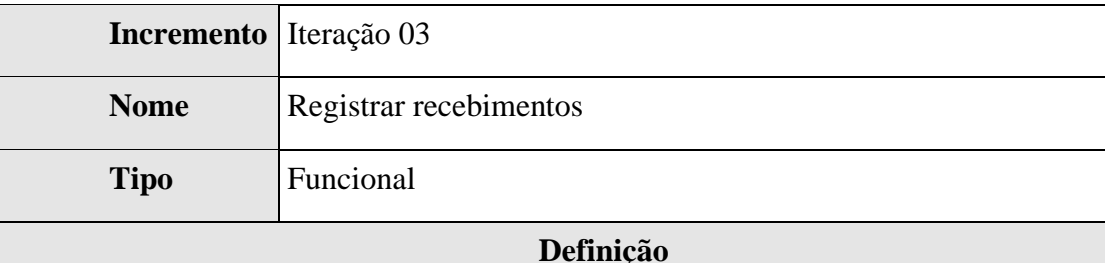

O requisito registrar recebimentos permite que o MEI adicione registros de recebimento na conta de um cliente, abatendo o valor da dívida do cliente. Os dados do recebimento são: data e valor. É importante ressaltar que o valor de um recebimento não pode ser superior ao valor da dívida de um cliente.

Para registrar um recebimento que contém vínculo com um cliente, deve-se acessar a página de clientes, buscar o cliente desejado na opção visualizar detalhes e escolher a opção receber. O sistema abrirá o formulário de recebimento, basta preenchê-lo seguindo as regras de validação dos campos que a recebimento será inserido. Ao final do cenário a mensagem "Recebimento adicionado com sucesso" deve ser exibida.

Para buscar os recebimentos do sistema basta acessar a página de recebimentos, que listará todos os registros, após preencher o campo de busca o sistema buscará os registros relacionados a essa palavra-chave. Caso nenhum registro seja encontrado a mensagem "Nenhum registro foi encontrado" deve ser exibida.

Para estornar um recebimento que foi registrado basta buscá-lo e acessar o ícone cancelar, essa ação exige confirmação, e o recebimento não estará mais presente nos relatórios e aparecerá para o cliente como estornado. Ao final do cenário a mensagem "Recebimento estornado com sucesso" deve ser exibida.

As regras de validação dos campos:

- Data do recebimento– Máscara DD/MM/AAAA.
- Valor Não pode ser negativo e deve ter duas casas após a vírgula.

**Regras de negócio RN07** 

**associadas**

### **5.7.2. Protótipos de Tela**

| $\blacksquare$ Menu                 | $\equiv$ ME Minha Empresa  |            |            |           | <b>Minha Conta</b><br>Sair |
|-------------------------------------|----------------------------|------------|------------|-----------|----------------------------|
| <sup>22</sup> Clientes              | Recebimentos               |            |            |           |                            |
| <b>晶</b> Vendas                     | $\alpha$<br><b>Buscar</b>  |            |            |           |                            |
| $\boxed{\blacksquare}$ Recebimentos |                            |            |            |           |                            |
| E Categorias                        | Cliente                    | Data       | Valor      | Estornado | Detalhes                   |
| <b>g</b> Saídas                     | Rafael de Amorim e Silva   | 01/02/2021 | R\$ 100,50 | Não       | $\alpha$                   |
| <b>BI</b> Relatórios                | Rafael de Amorim e Silva   | 20/01/2021 | R\$ 10,00  | Não       | $\alpha$                   |
|                                     | Rafael de Amorim e Silva   | 28/01/2021 | R\$ 30,00  | Não       | $\mathsf Q$                |
|                                     | Priscila de Amorim e Silva | 09/02/2021 | R\$ 100,00 | Não       | $\alpha$                   |
|                                     | Priscila de Amorim e Silva | 17/02/2021 | R\$ 100,00 | Sim       | $\alpha$                   |
|                                     |                            |            |            |           |                            |
|                                     |                            |            |            |           |                            |
|                                     |                            |            |            |           |                            |
|                                     |                            |            |            |           |                            |

**Figura 29 - Buscar**

Fonte: Elaborado pelo autor (2020).

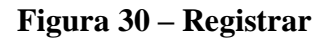

## Recebimento

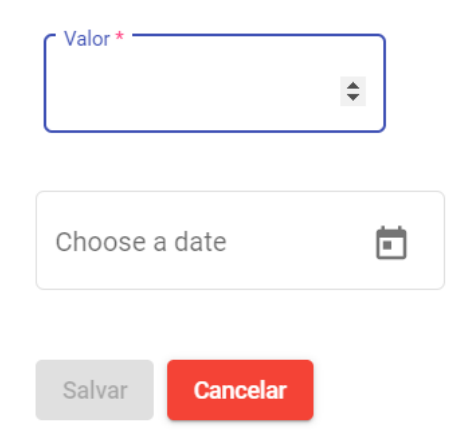

#### **Figura 31 - Estornar**

# Deseja realmente estornar essa venda?

O estorno é permanente e só pode ser feito se não deixar a dívida do cliente negativa

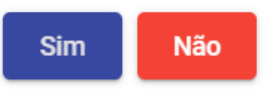

Fonte: Elaborado pelo autor (2020).

#### **5.7.3. Informações Relacionadas**

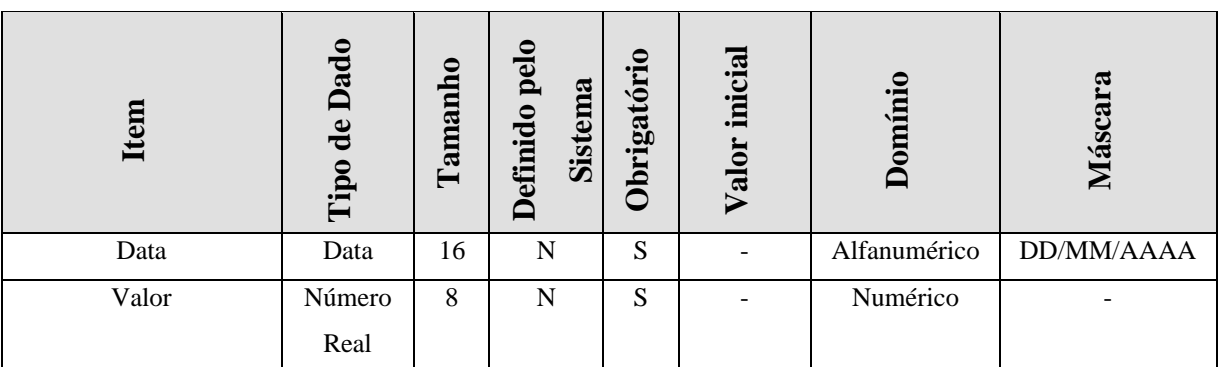

# **Quadro 33 – Informações Relacionadas RFA07**

Fonte: Elaborado pelo autor (2020).

#### **5.7.4. Funcionalidades Relacionadas**

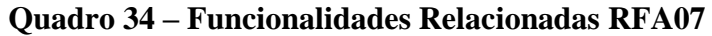

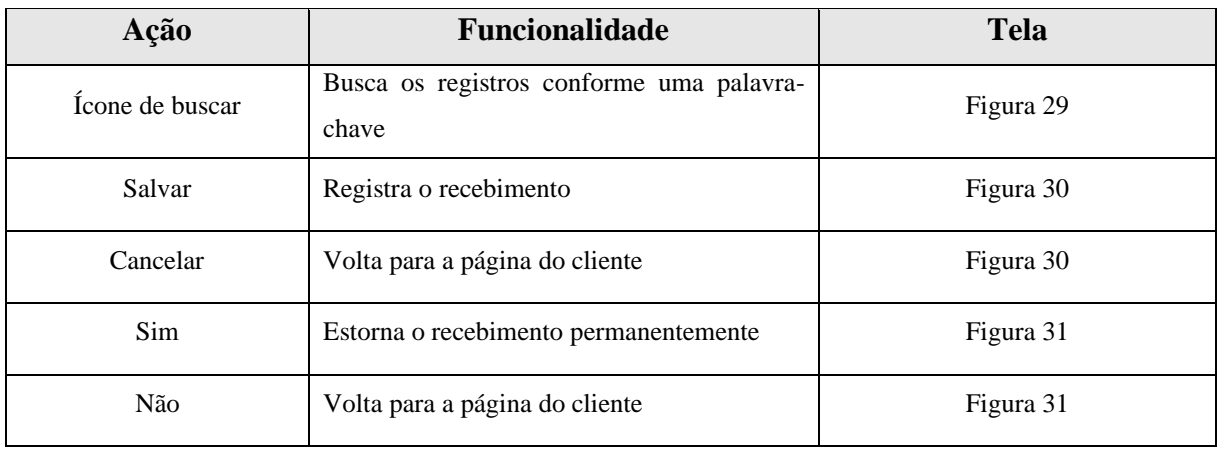

# **5.8 Especificação de Requisitos: Exibir Relatório**

#### **5.8.1. Descrição do Requisito**

#### **Quadro 35 – Descrição do Requisito RFA08**

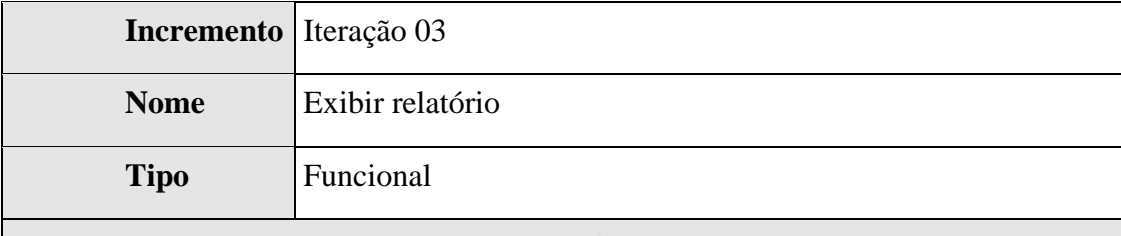

#### **Definição**

Para que o microempreendedor tenha acesso a informações estratégicas com facilidade ele deve ter disponível uma funcionalidade que condense as informações mantidas pelos casos de uso manter clientes, manter vendas e manter recebimentos em informação e indicadores.

As informações que serão exibidas no relatório são:

- Quantidade de clientes cadastrados
- Quantidades de vendas
- Quantidade de recebimentos
- Ticket médio
- Total de vendas
- Total de recebimentos
- Total de vendas por período
- Total de recebimentos por período

Para exibir o relatório basta acessar a página relatório e informar o período desejado, caso a data inicial seja maior que a data final o relatório não será exibido e uma mensagem aparecerá para o usuário.

Regra de validação dos campos:

Período: É composto por uma data inicial e uma data final ambas contém a máscara DD/MM/AAAA e a data inicial não pode ser superior a data final.

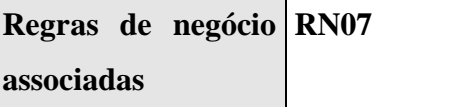

#### **5.8.2. Protótipos de Tela**

| <b>E</b> Relatório               | Data Inicial<br>25/11/2018 | Data Final<br>Gerar<br>25/11/2020 |
|----------------------------------|----------------------------|-----------------------------------|
| Informação                       |                            | Valor                             |
| <b>Clientes Cadastrados</b>      |                            | $\overline{7}$                    |
| Quantidade de Vendas             |                            | 12                                |
| Quantidade de recebimentos       |                            | 10                                |
| <b>Ticket Médio</b>              |                            | R\$ 225,00                        |
| Total de Vendas                  |                            | R\$ 2.700,00                      |
| <b>Total de Recebimentos</b>     |                            | R\$ 1.800,00                      |
| Total de vendas do período       |                            | R\$ 1.100,00                      |
| Total de recebimentos do período |                            | R\$ 1.000,00                      |

**Figura 32 - Gerar**

Fonte: Elaborado pelo autor (2020).

### **5.8.3. Informações Relacionadas**

| $\mathbf{x}$ and $\mathbf{x}$ and $\mathbf{y}$<br>$\frac{1}{2}$ |                                                           |    |                                                                            |   |                                    |         |                 |  |
|-----------------------------------------------------------------|-----------------------------------------------------------|----|----------------------------------------------------------------------------|---|------------------------------------|---------|-----------------|--|
| Iten                                                            | Dado<br>0<br>anh<br>$\mathbf{d}\mathbf{e}$<br>Tam<br>Tipo |    | ◓<br>pel<br>ξ<br>$\bar{\bm{\omega}}$<br>brigato<br>Sistem<br>efini do<br>⊟ |   | inicial<br>E<br>$\bar{\mathbf{v}}$ | Domínio | ĢĢ<br>Ø.<br>بي⁄ |  |
| Data Inicial                                                    | Data                                                      | 16 | N                                                                          | S |                                    | Data    | DD/MM/AAAA      |  |
| Data Final                                                      | Data                                                      | 16 | N                                                                          | S |                                    | Data    | DD/MM/AAAA      |  |

**Quadro 36 – Informações Relacionadas RFA08**

Fonte: Elaborado pelo autor (2020).

#### **5.8.4. Funcionalidades Relacionadas**

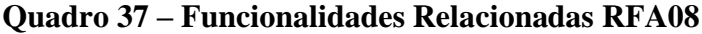

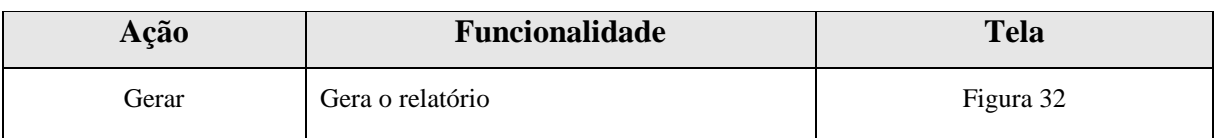

# **5.9.Especificação de Requisitos: Gerenciar Conta**

#### **5.9.1. Descrição do Requisito**

#### **Quadro 38 – Descrição do Requisito RFA09**

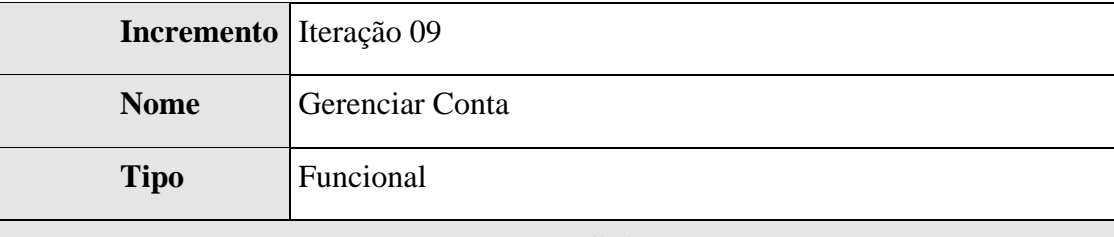

#### **Definição**

O cliente deve ter acesso a um aplicativo para visualizar suas compras, esse aplicativo se chamará Minhas Compras e é o requisito inicial para o cliente conseguir gerenciar sua conta. Existem os seguintes cenários: Cadastrar, visualizar dados, alterar e excluir conta. Os dados do cliente são: Nome, CPF, Telefone, E-mail e Senha.

Para cadastrar um cliente basta acessar a tela do aplicativo na opção cadastrese e preencher o formulário com os dados do cliente respeitando as regras de validação para cada um dos campos. Os campos e-mail e senha devem conter confirmação por serem considerados sensíveis. O CPF e o e-mail devem ser únicos.

A visualização dos dados do cliente deve ser possível após o usuário estar logado no sistema acessando a opção "Minha Conta", nessa mesma tela deve-se existir a opção para que o cliente altere seus dados e exclua sua conta.

Edição dos dados do cliente também se dá após o login no sistema e deve seguir as regras de validação para os campos, a opção para editar se encontra na página de visualização dos dados do cliente. Lembrando que o cliente só pode editar os dados da sua própria conta. O campo CPF não pode ser alterado durante a edição.

A exclusão do cliente da plataforma só pode ser feita após confirmação, em seguida a exclusão dos dados, deve-se direcionar para a página de login.

# **Regras de negócio RN09 associadas**

Fonte: Elaborado pelo autor (2020).

#### **5.9.2. Protótipos de Tela**

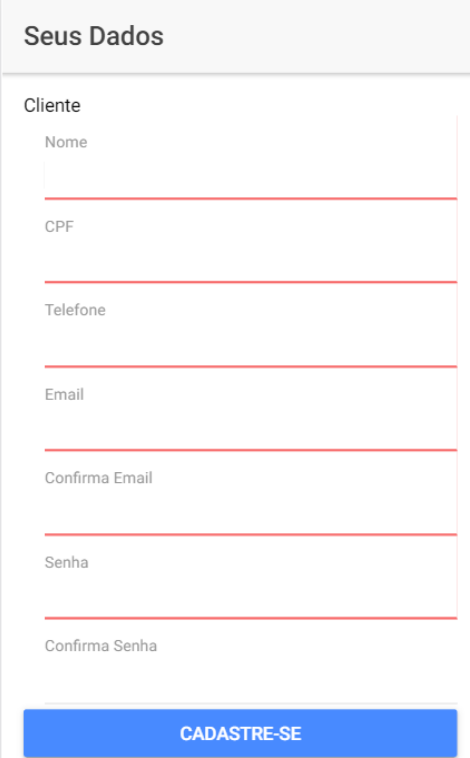

**Figura 33 – Cadastrar**

**Figura 34 – Visualizar** 

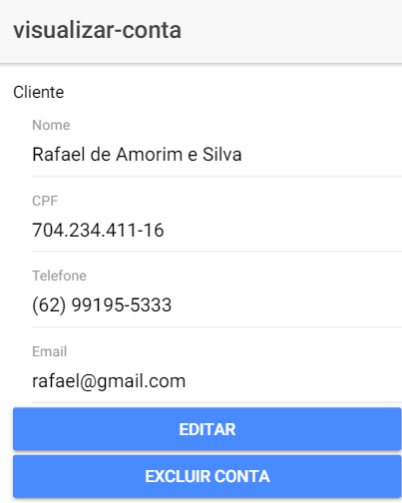

Fonte: Elaborado pelo autor (2020).

#### **5.9.3. Informações Relacionadas**

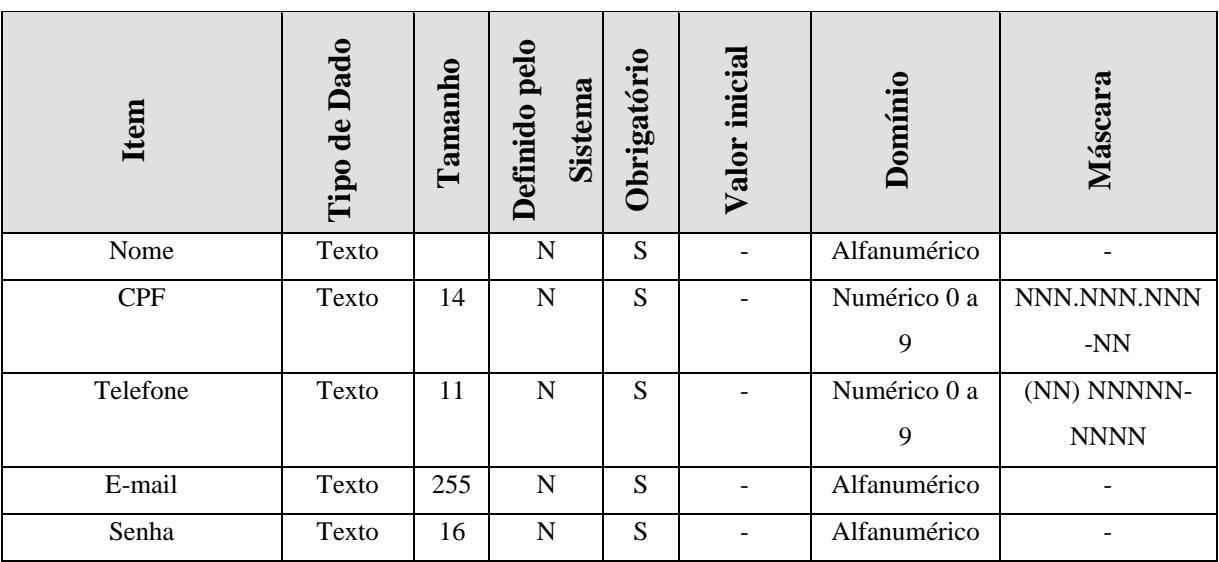

#### **Quadro 39– Informações relacionadas RFA09**

Fonte: Elaborado pelo autor (2020).

#### **5.9.4. Funcionalidades Relacionadas**

#### **Quadro 40 – Informações relacionadas RFA09**

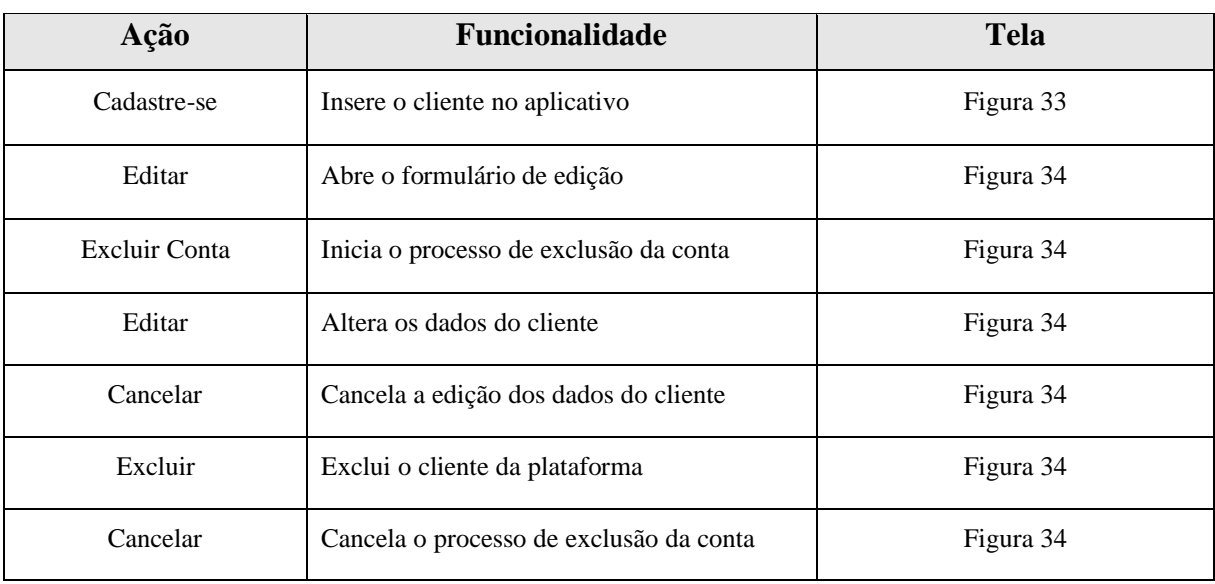

Fonte: Elaborado pelo autor (2020).

# **5.10. Especificação de Requisitos: Manter Login como Cliente**

#### **5.10.1. Descrição do Requisito**

#### **Quadro 41 – Descrição do Requisito RFA10**

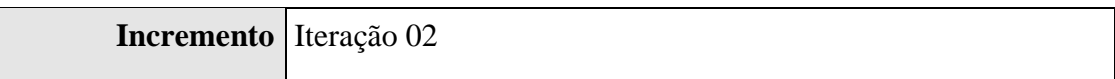

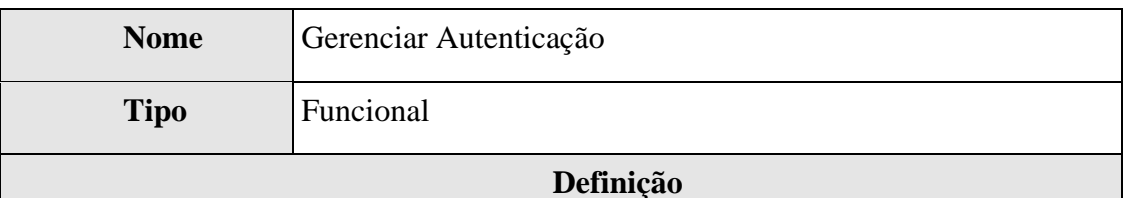

Para que o cliente possa usufruir dos recursos do sistema é evidente a necessidade de um sistema de autenticação na plataforma, por isso esse requisito se torna tão importante. O requisito de login tem a responsabilidade de controlar o acesso ao aplicativo e fazer a recuperação de senhas. Os dados de login são o e-mail e a senha do cliente.

Para entrar no sistema basta o cliente acessar o aplicativo e preencher o formulário de login com o e-mail e a senha. Caso o conjunto esteja correto ele será redirecionado para a página principal e carregar as compras do cliente. Se estiver incorreto o login não deve ser permitido e uma mensagem de deve ser emitida.

Para sair do sistema basta acessar o botão sair que a sessão do usuário será encerrada, e o sistema redirecionará para a página inicial do aplicativo.

A recuperação de senhas é feita acessando a opção esqueci minha senha no formulário de login, após digitar o e-mail da empresa uma nova senha será enviada para o respectivo e-mail, que pode ser posteriormente alterada trocando os dados do cliente.

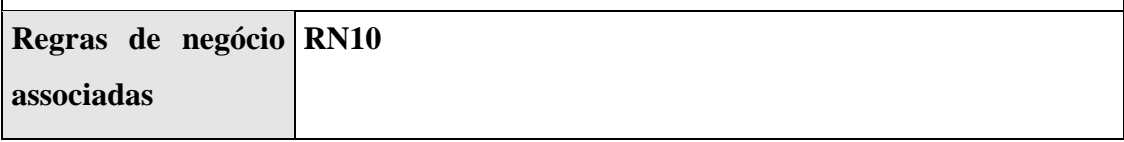

# **5.10.2.Protótipos de Tela**

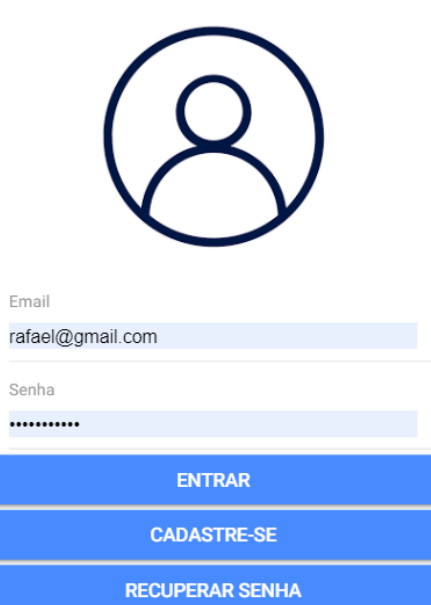

**Figura 35 – Entrar**
## **Figura 36 – Recuperar Senha**

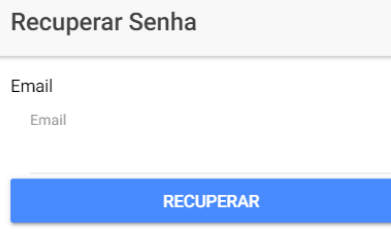

Fonte: Elaborado pelo autor (2020).

# **Figura 37 - Sair**

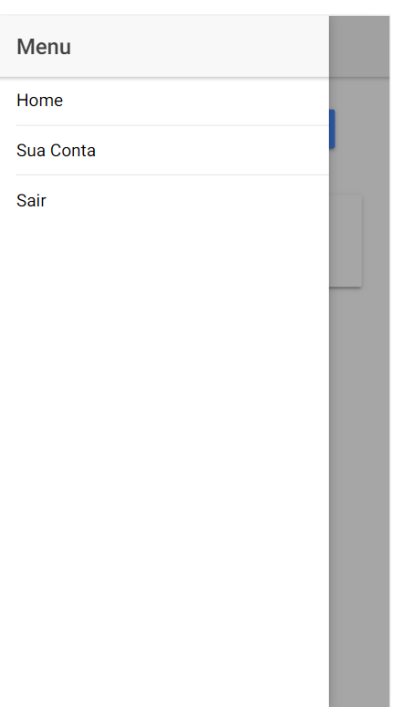

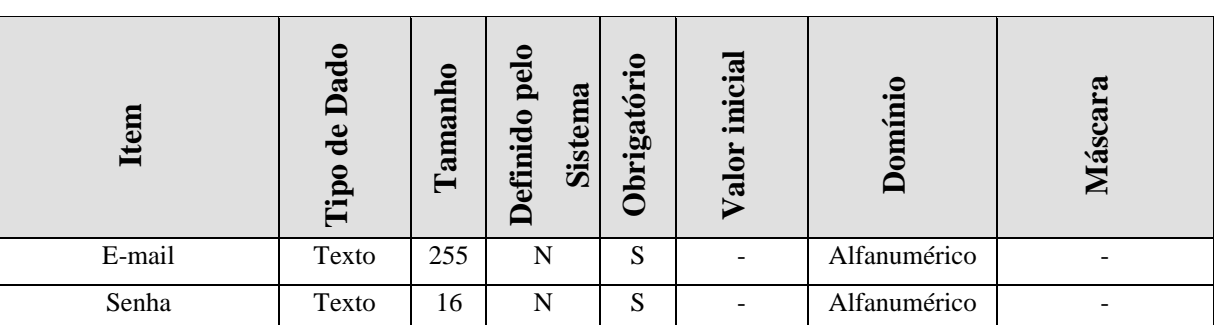

#### **Quadro 42 – Informações Relacionadas RFA10**

Fonte: Elaborado pelo autor (2020).

#### **5.10.4.Funcionalidades Relacionadas: Manter Login**

#### **Quadro 43 – Funcionalidades Relacionadas RFA10**

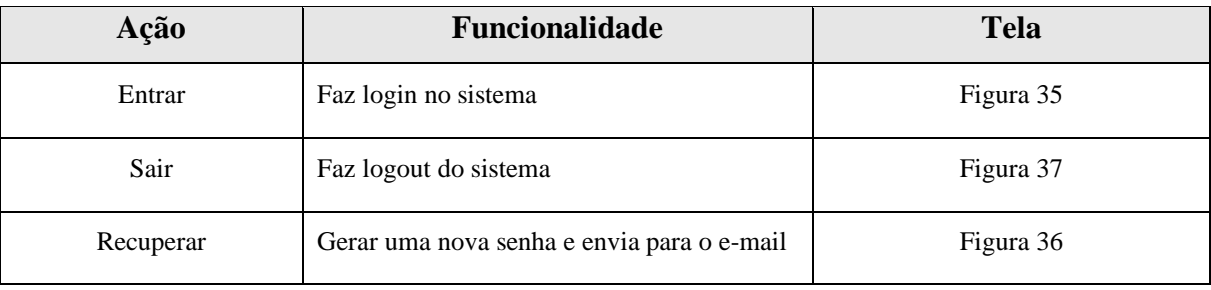

Fonte: Elaborado pelo autor (2020).

## **5.11. Especificação de Requisitos: Visualizar Compras do Cliente**

#### **5.11.1. Descrição do requisito**

#### **Quadro 44 – Descrição do Requisito RFA11**

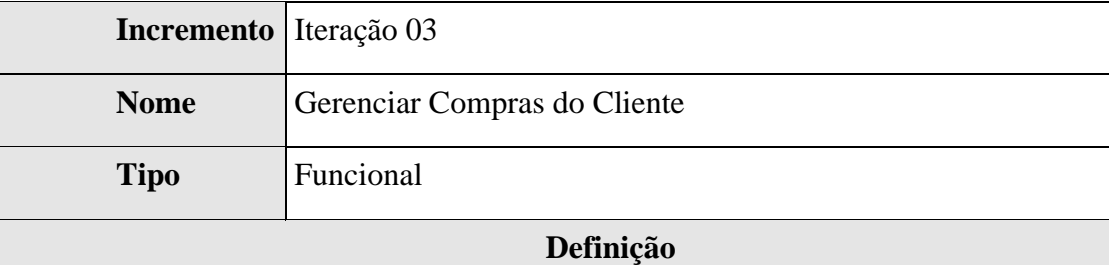

O requisito manter compras listará todas as compras e pagamentos que estão relacionadas ao CPF do cliente. O cliente pode optar por não visualizar mais os lançamentos de uma empresa sobre ele e desfazer essa ação.

Buscar compras: O sistema buscará todos os registros de vendas e recebimentos da plataforma que tem o mesmo CPF do cliente, é apresentará ao cliente com o nome de compras e pagamentos respectivamente, retirando os lançamentos que

o cliente optou por não visualizar. Os registros serão separados por empresa, deverá existir um ícone com a opção de não visualizar os lançamentos daquela empresa.

Cancelar visualização: Ao clicar no ícone de cancelar visualização de lançamentos os dados da empresa e lançamentos do cliente nessa empresa não poderão mais ser visíveis na tela de compras, o nome da empresa vai para a lista de empresas não visualizadas.

Ativar visualização: Esse cenário serve para que o usuário permita que uma empresa volte a exibir os lançamentos de uma empresa. O sistema listará as empresas que o usuário optou por não visualizar dando-lhe a opção de cancelar essa ação.

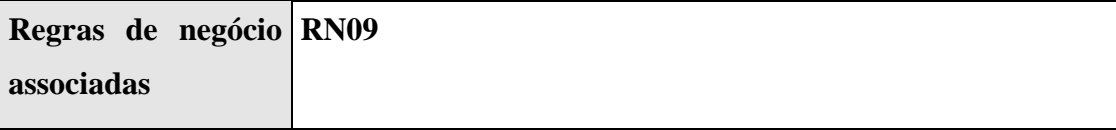

Fonte: Elaborado pelo autor (2020).

#### **5.11.2.Protótipos de Tela**

#### **Figura 38 - Buscar**

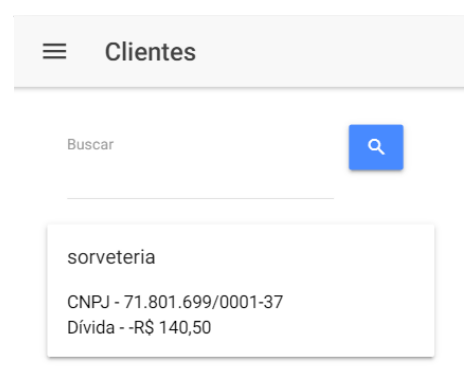

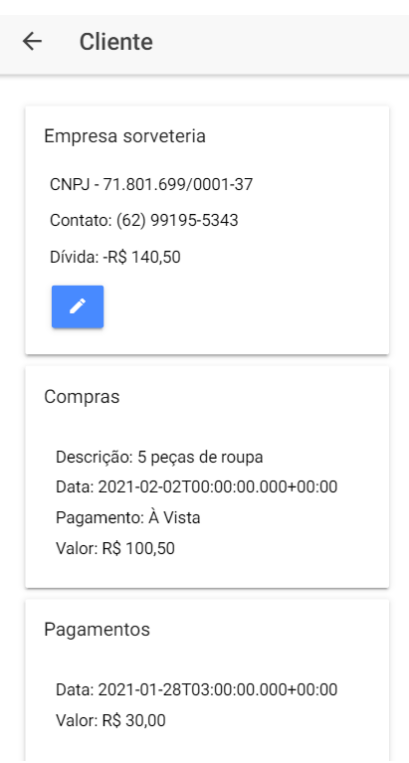

### **Figura 39 - Detalhes**

Fonte: Elaborado pelo autor (2020).

### **5.11.3.Informações Relacionadas**

#### **Quadro 45 – Informações Relacionadas RFA11**

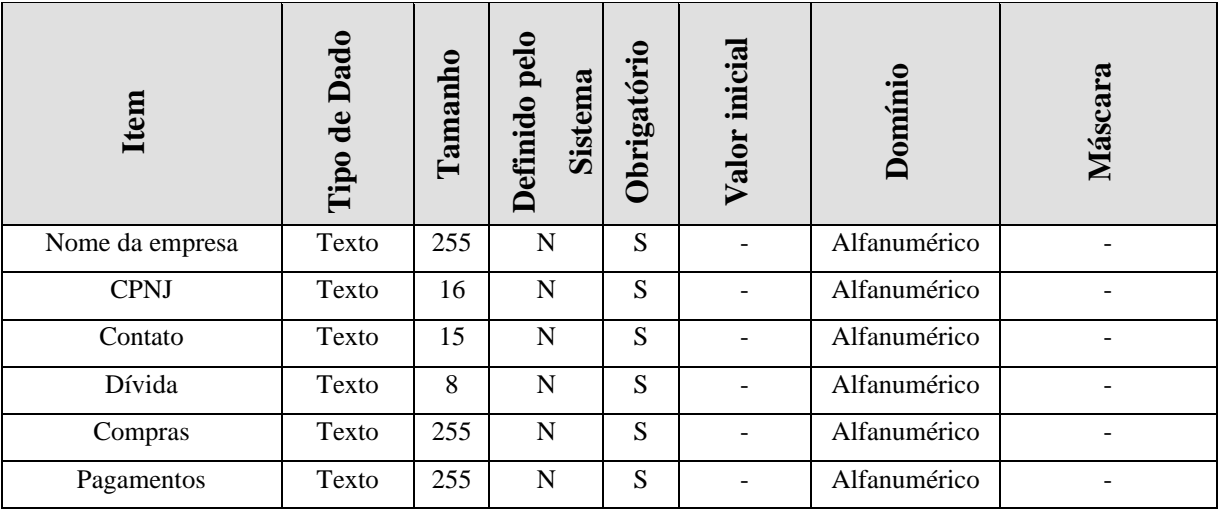

Fonte: Elaborado pelo autor (2020).

#### **5.11.4.Funcionalidades Relacionadas**

## **Quadro 46 – Funcionalidades Relacionadas RFA11**

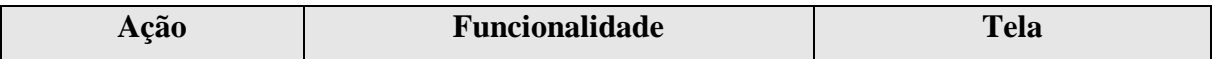

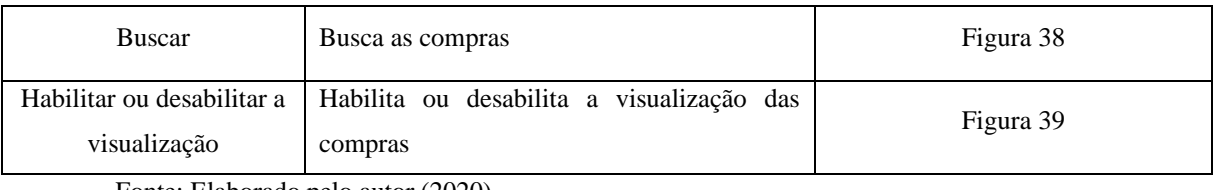

# **6. MODELAGEM DE CASOS DE USO**

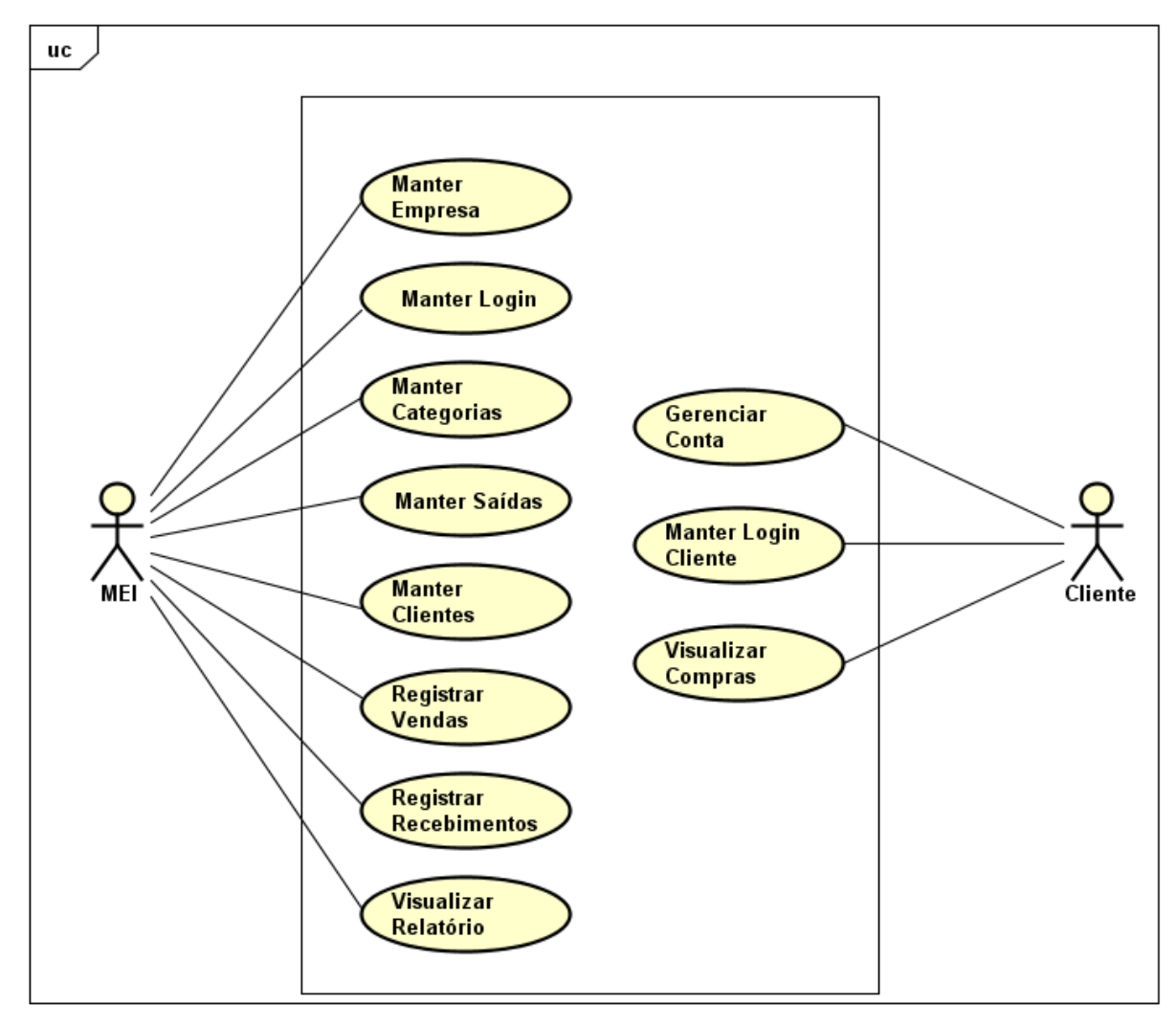

**Figura 40 - Diagrama Geral de Casos de Uso**

Fonte: Elaborado pelo autor (2020).

# **6.1 Relação de Casos de Uso**

São considerados como atuais todos os casos de uso que serão implementados durante o desenvolvimento do trabalho de curso.

| Identificação    | Caso de uso                   | <b>Atuais</b> | <b>Ator Relacionado</b> |
|------------------|-------------------------------|---------------|-------------------------|
| CU <sub>01</sub> | Manter Empresa                | Sim           | Microempreendedor       |
|                  |                               |               | Individual              |
| CU <sub>02</sub> | Manter Login                  | Sim           | Microempreendedor       |
|                  |                               |               | Individual              |
| CU <sub>03</sub> | <b>Manter Categorias</b>      | Sim           | Microempreendedor       |
|                  |                               |               | Individual              |
| CU <sub>04</sub> | <b>Manter Saídas</b>          | Sim           | Microempreendedor       |
|                  |                               |               | Individual              |
| CU05             | <b>Manter Clientes</b>        | Sim           | Microempreendedor       |
|                  |                               |               | Individual              |
| CU <sub>06</sub> | Registrar Vendas              | Sim           | Microempreendedor       |
|                  |                               |               | Individual              |
| CU <sub>07</sub> | <b>Registrar Recebimentos</b> | Sim           | Microempreendedor       |
|                  |                               |               | Individual              |
|                  | Exibir Relatório              | Sim           | Microempreendedor       |
| CU <sub>08</sub> |                               |               | Individual              |
| CU <sub>09</sub> | Manter Login como Cliente     | Sim           | Cliente                 |
| CU10             | Gerenciar Conta do Cliente    | Sim           | Cliente                 |
| CU11             | Manter Compras do Cliente     | Sim           | Cliente                 |

**Quadro 47 – Relação de Casos de Uso**

## **6.2 Relação dos Atores**

A plataforma minha empresa conta com dois atores:

- Microempresário Individual: A plataforma foi desenvolvida para microempresários, eles poderão fazer a gestão de sua empresa na plataforma.
- Cliente: São os clientes dos microempreendedores individuais, utilizam o aplicativo para clientes para acompanharem suas compras nas MEI's da plataforma.

### **6.3 Detalhamento de Casos de Uso: Manter Empresa**

| Nome do Caso de Uso                                  | <b>Manter Empresa</b>                                                                                                    |
|------------------------------------------------------|----------------------------------------------------------------------------------------------------|
| Descrição                                            | Este caso de uso é responsável por manter as informações da<br>empresa. Por meio dele, é possível um empresário cadastrar,<br>editar, visualizar e excluir sua empresa da plataforma. O<br>requisito mínimo para utilizar o a plataforma Minha Empresa é<br>cadastrar-se. |
| <b>Requisitos Associados</b>   RF01 - Manter empresa |                                                                                                    |

**Quadro 48 – Descrição do caso de uso: Manter Empresa**

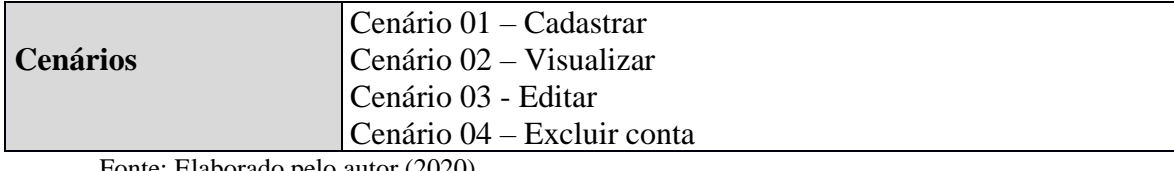

#### **CU01C01 - Cadastrar**

# **Quadro 49 – Descrição do Cenário CU01C01**

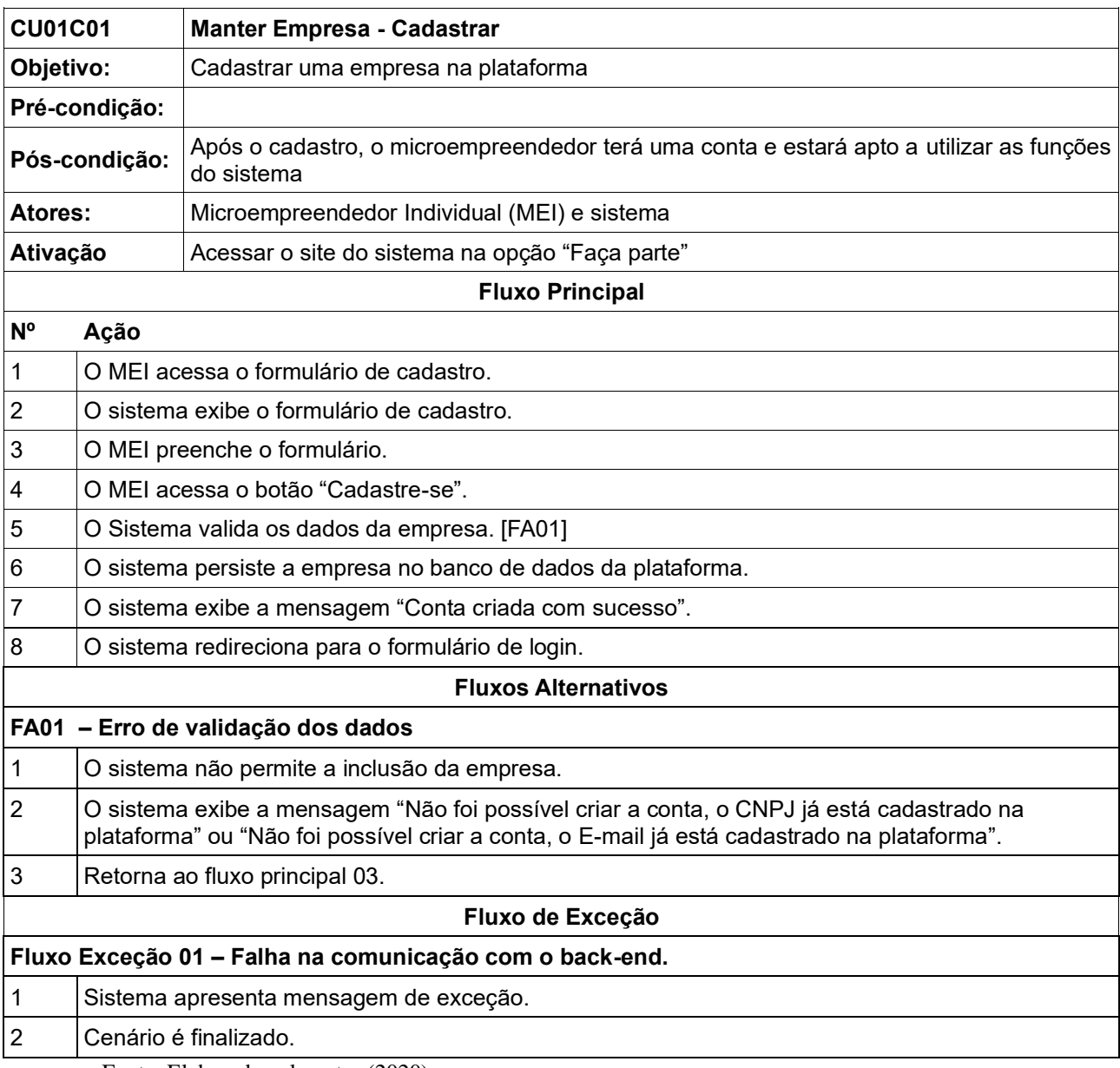

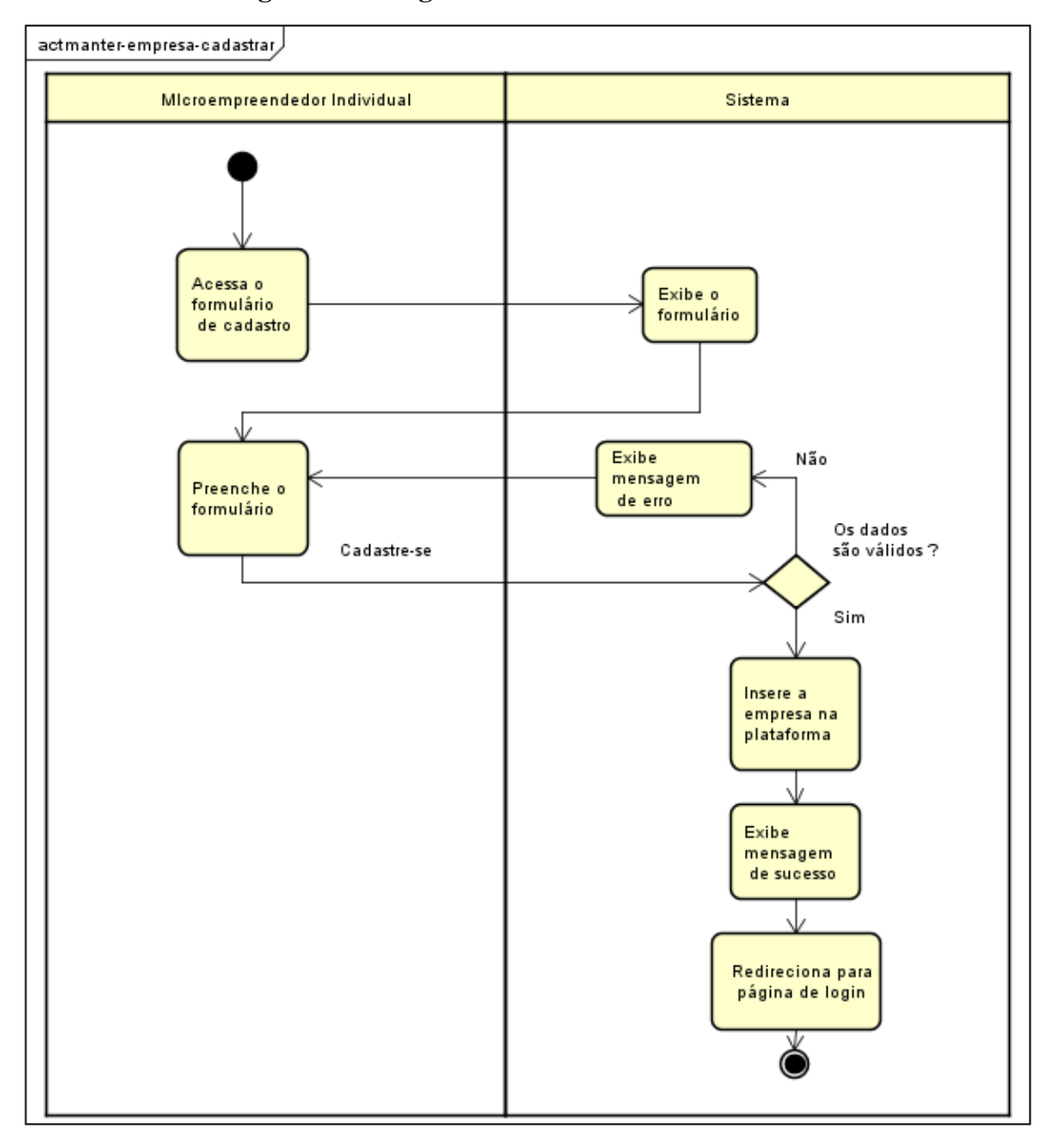

**Figura 41 - Diagrama de atividades CU01C01**

#### **CU01C02 - Visualizar**

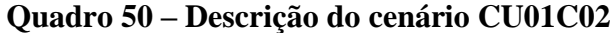

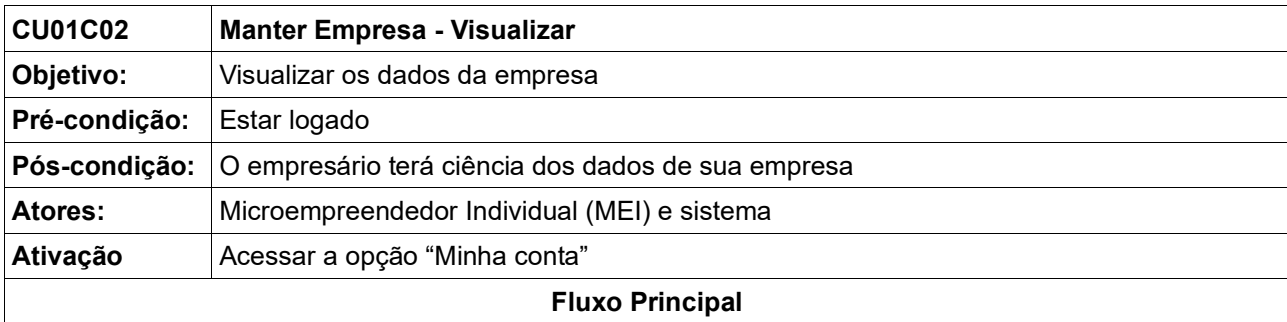

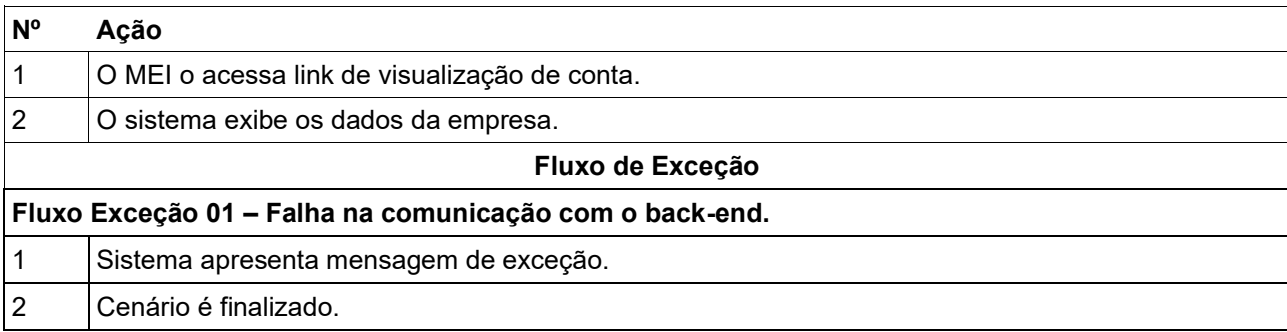

# **Figura 42 - Diagrama de atividades CU01C02**

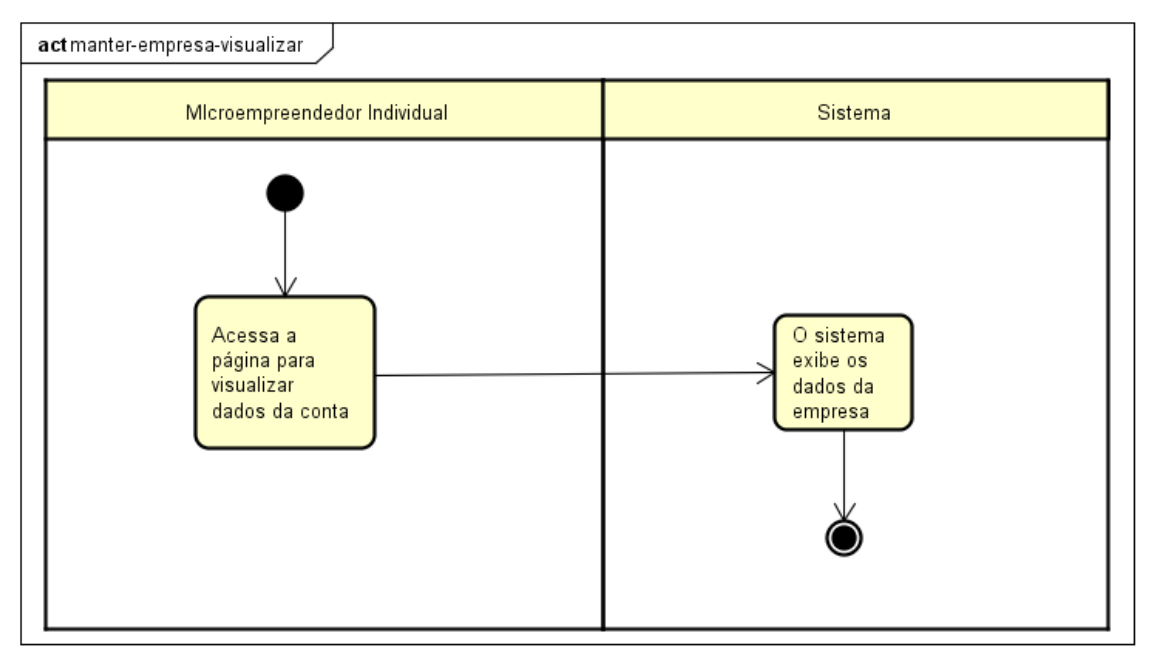

Fonte: Elaborado pelo autor (2020).

## **CU01C03 – Editar**

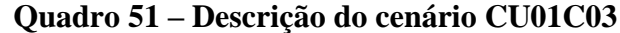

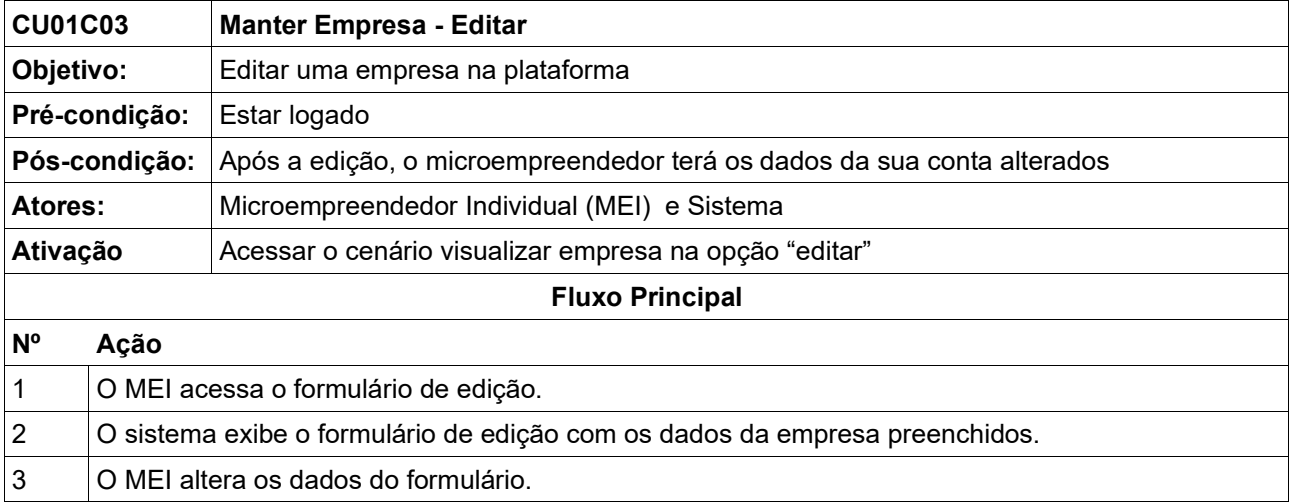

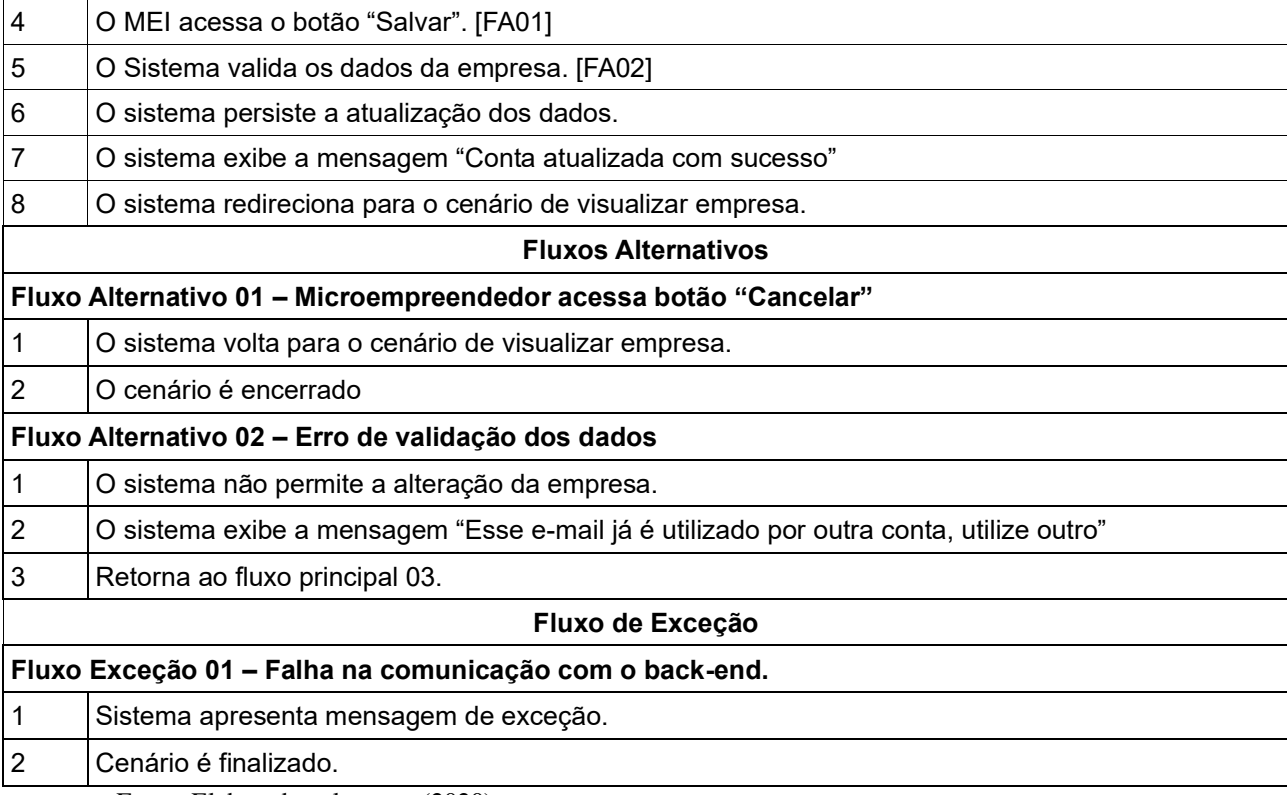

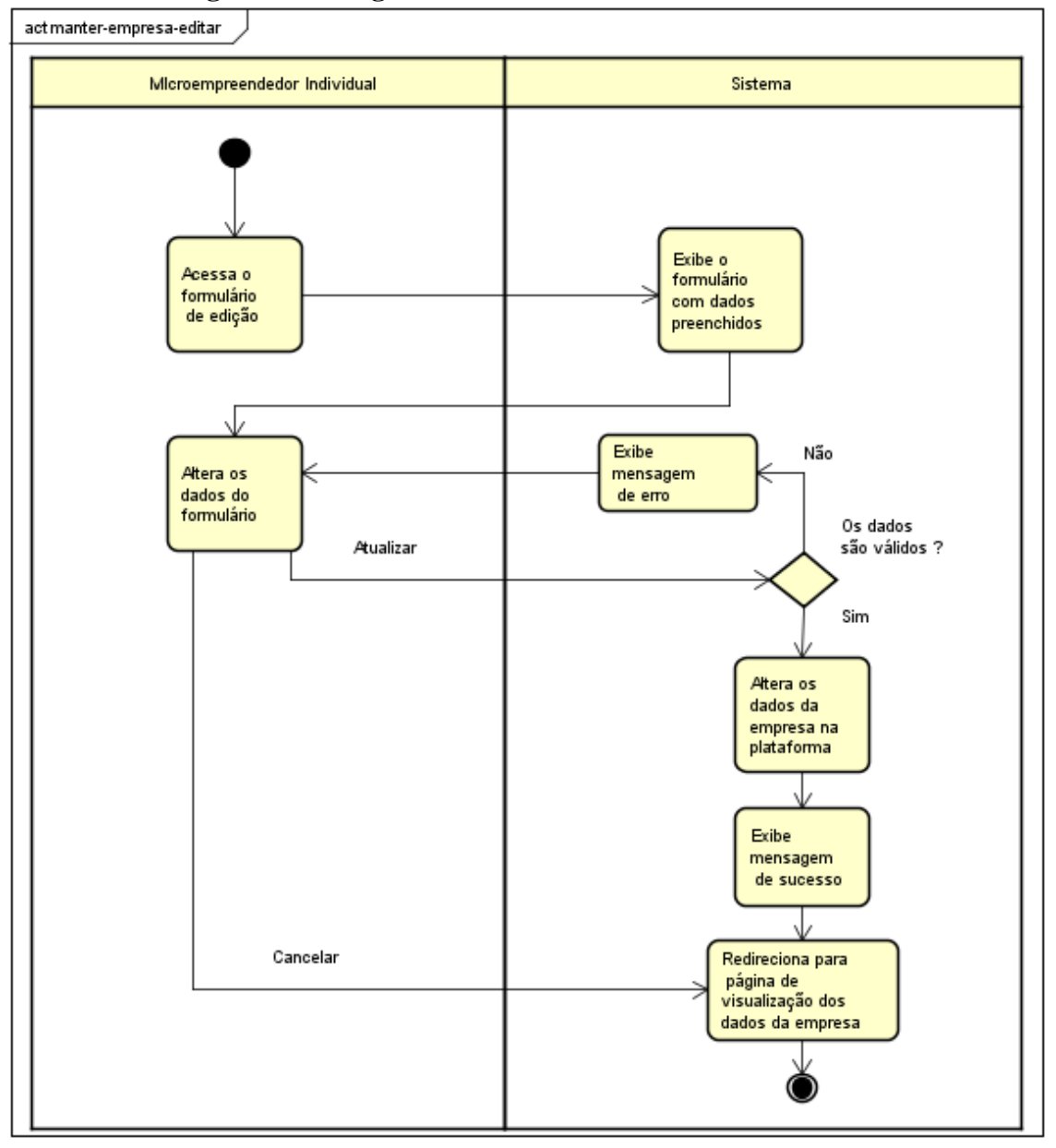

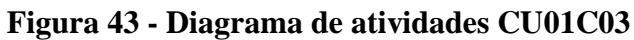

#### **CU01C04 – Excluir conta**

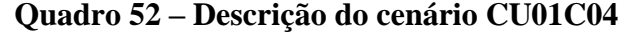

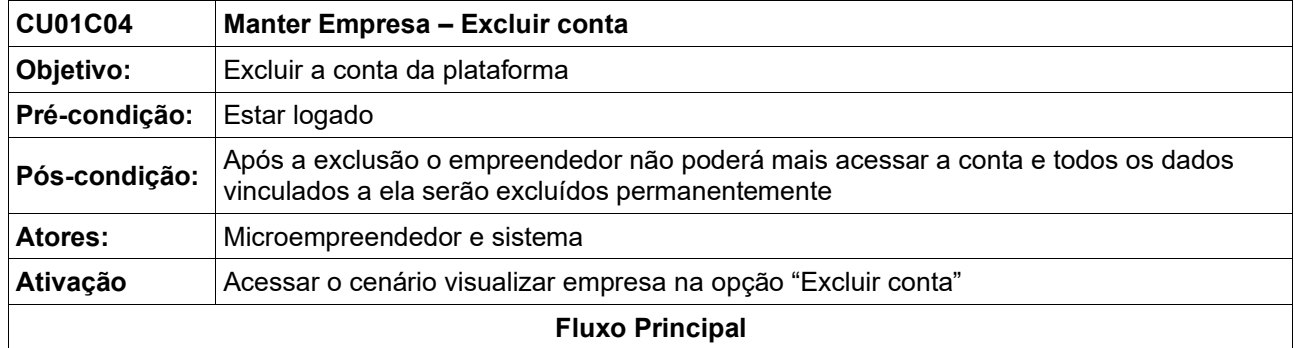

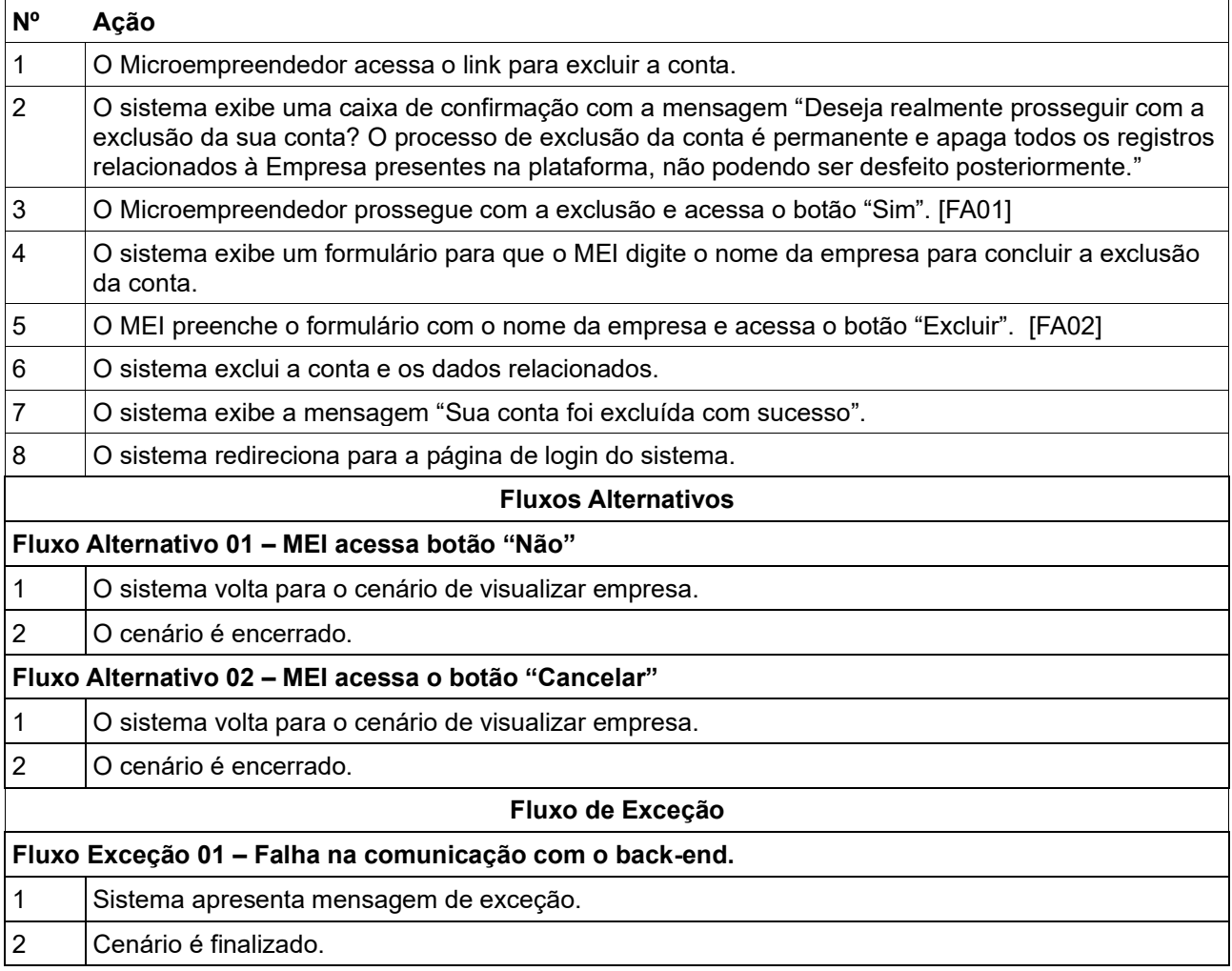

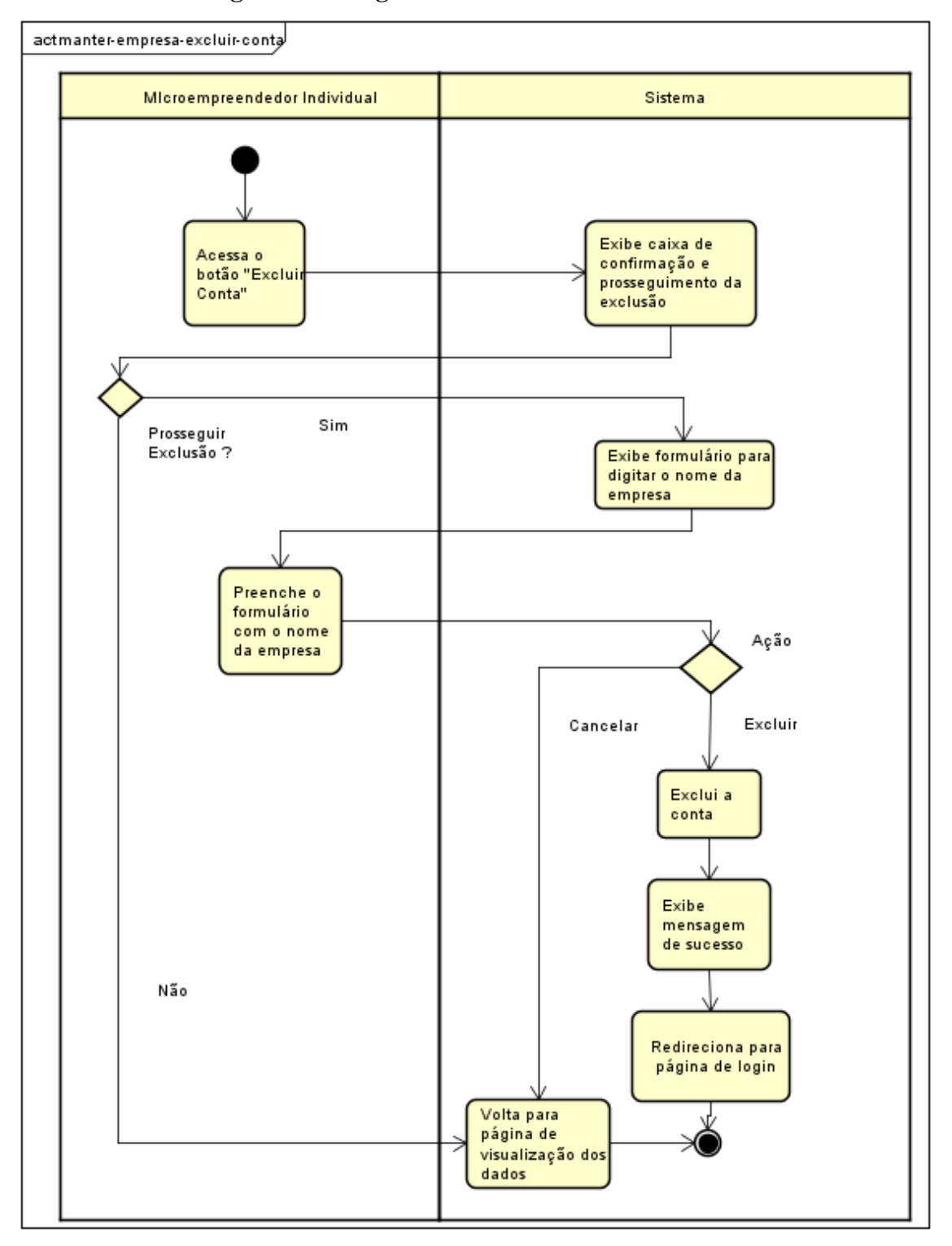

**Figura 44 - Diagrama de atividades CU01C04**

Fonte: Elaborado pelo autor (2020).

# **6.4 Detalhamento de Casos de Uso: Manter Login**

| Nome do Caso de Uso          | Manter login                                                     |  |
|------------------------------|------------------------------------------------------------------|--|
| Descrição                    | Este caso de uso é responsável por controlar o acesso ao sistema |  |
|                              | e pela recuperação de senhas.                                    |  |
| <b>Requisitos Associados</b> | RF02 - Manter login                                              |  |
|                              | Cenário 01 – Entrar                                              |  |
| <b>Cenários</b>              | Cenário 02 – Sair                                                |  |
|                              | Cenário 03 - Recuperar senha                                     |  |

**Quadro 53 – Descrição do caso de uso: Manter Login**

Fonte: Elaborado pelo autor (2020).

#### **CU02C01 – Entrar**

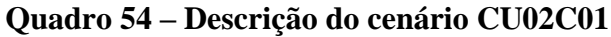

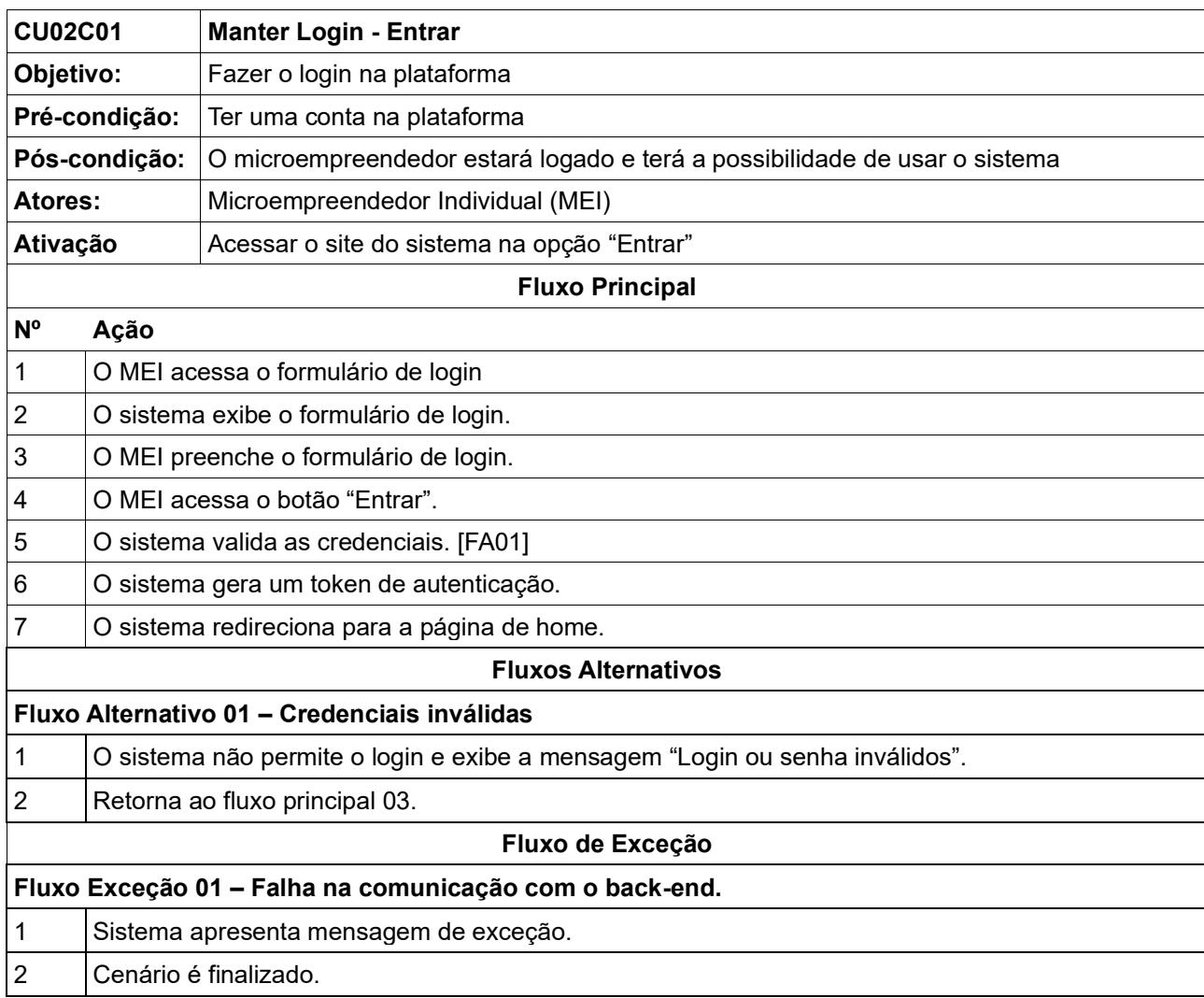

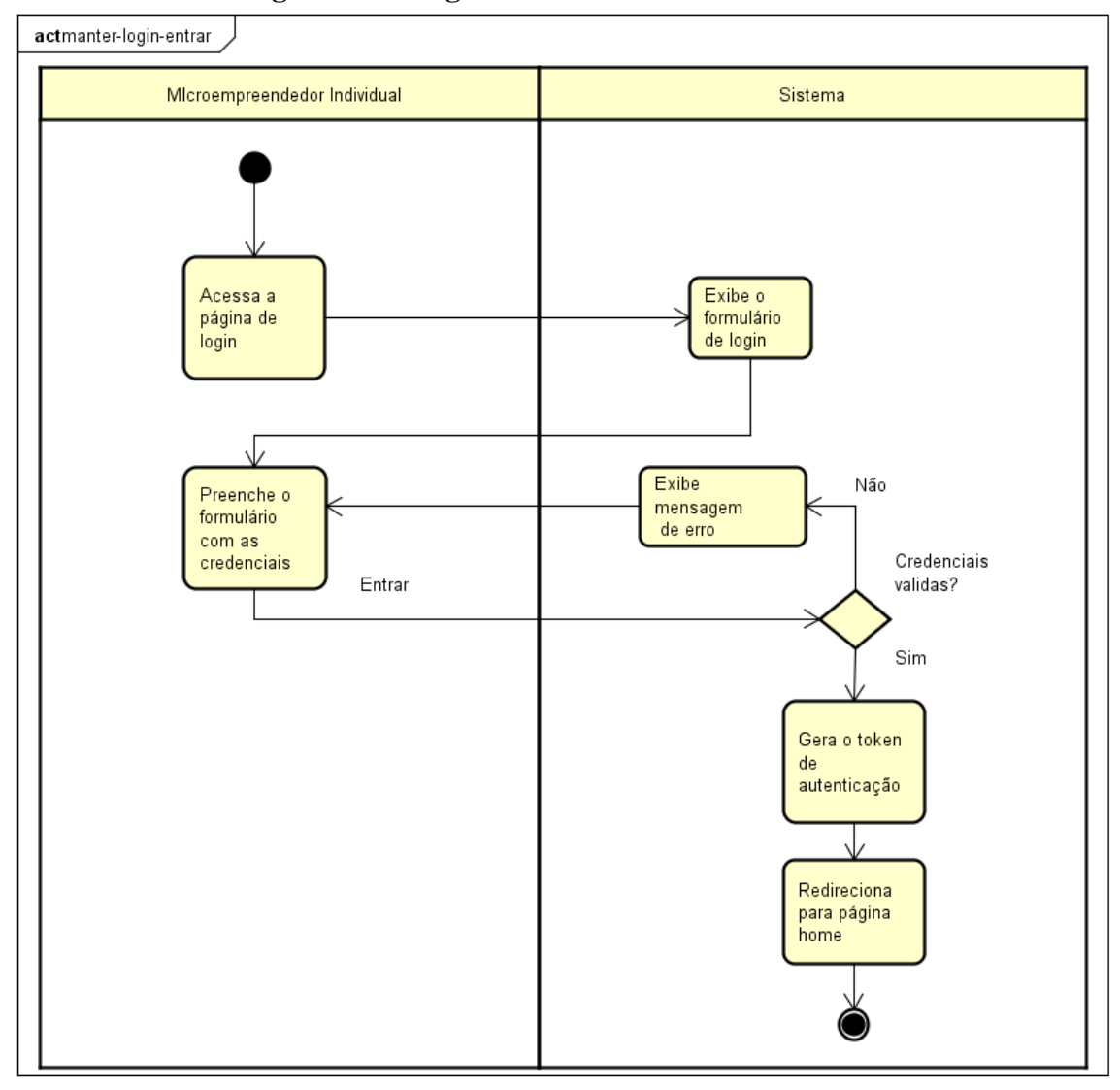

**Figura 45 - Diagrama de atividades CU02C01**

#### **CU02C02 – Sair**

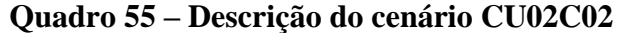

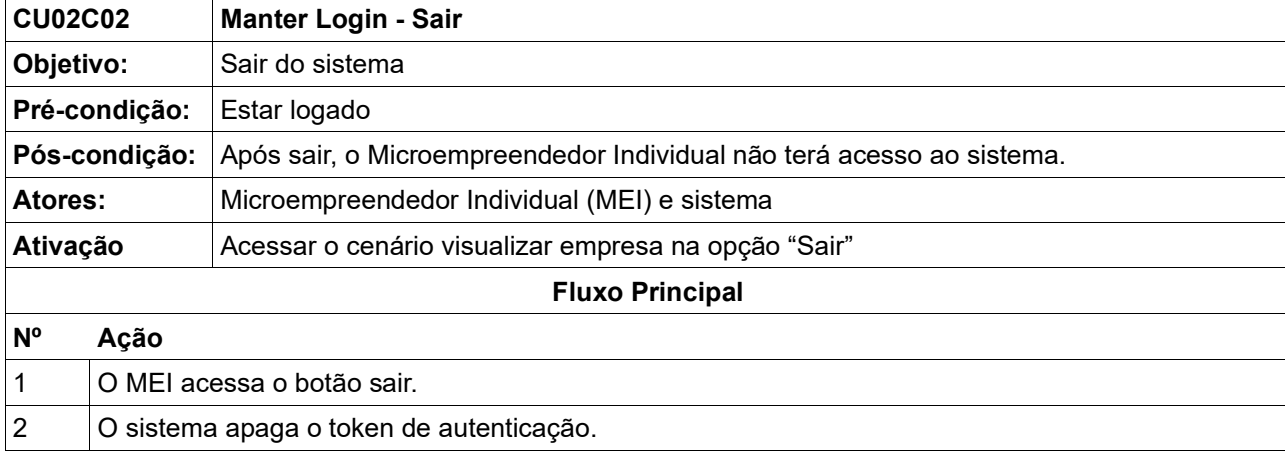

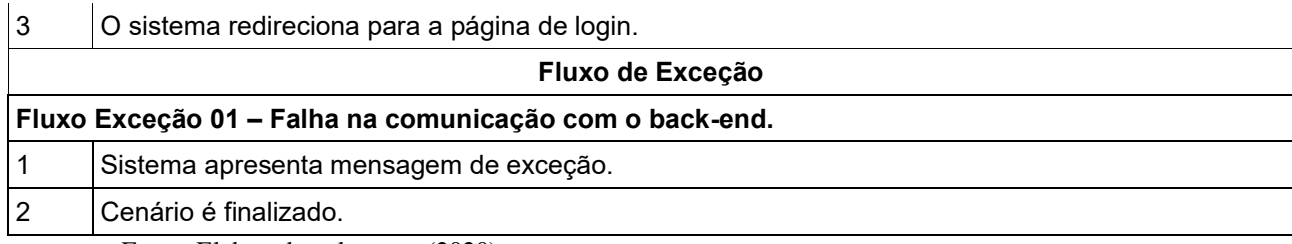

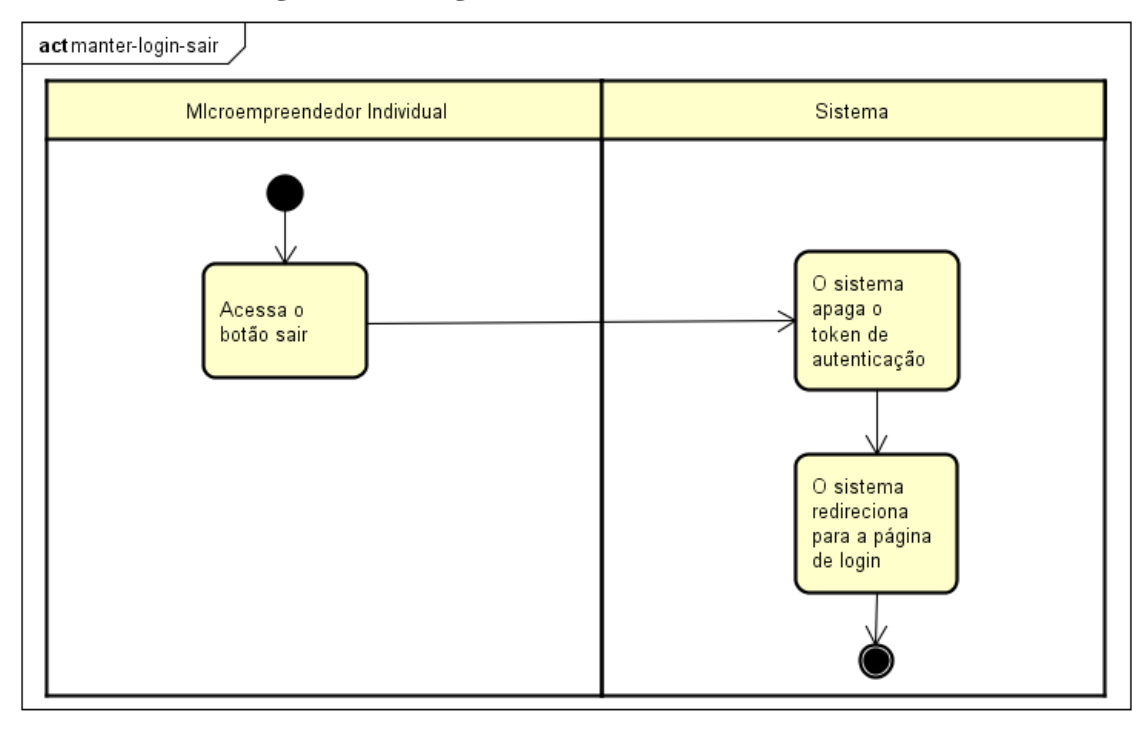

# **Figura 46 - Diagrama de atividades CU02C02**

Fonte: Elaborado pelo autor (2020).

## **CU02C03 – Recuperar senha**

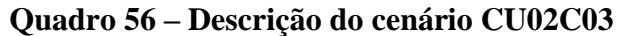

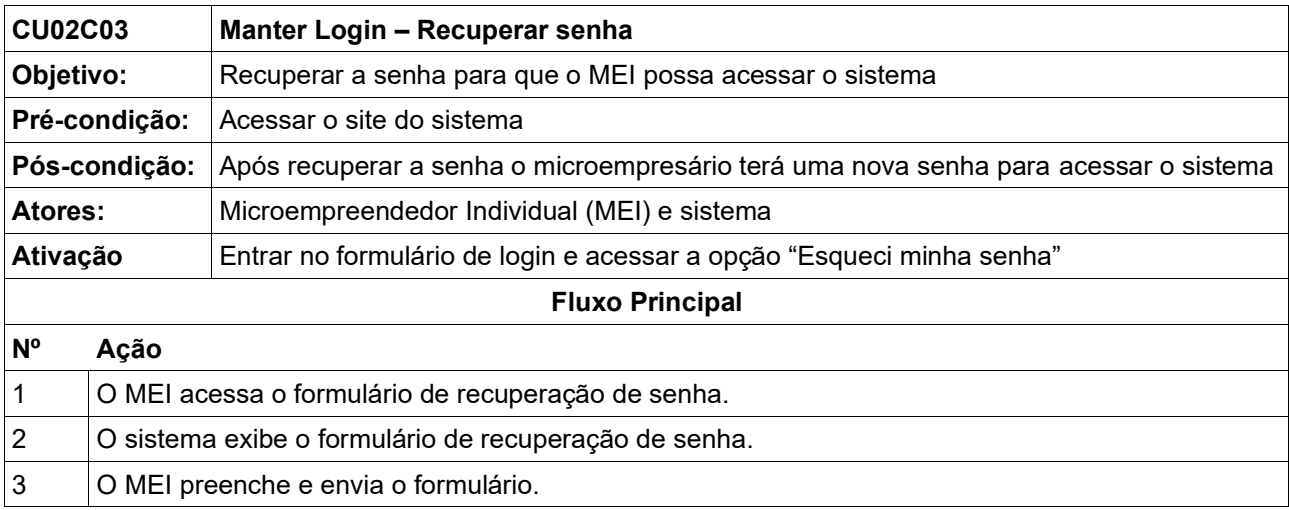

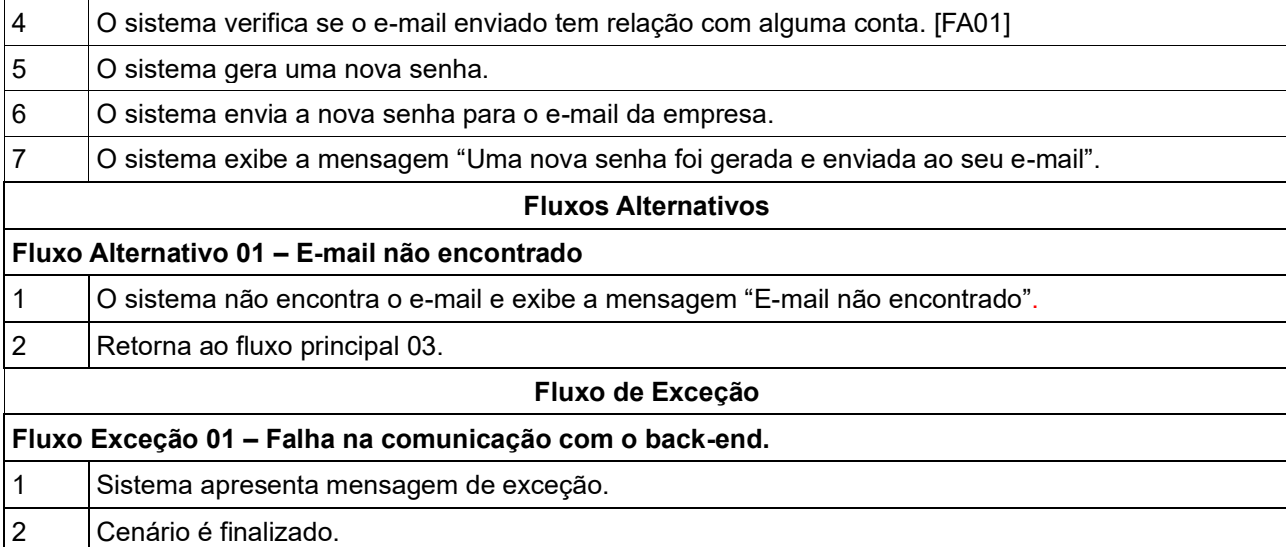

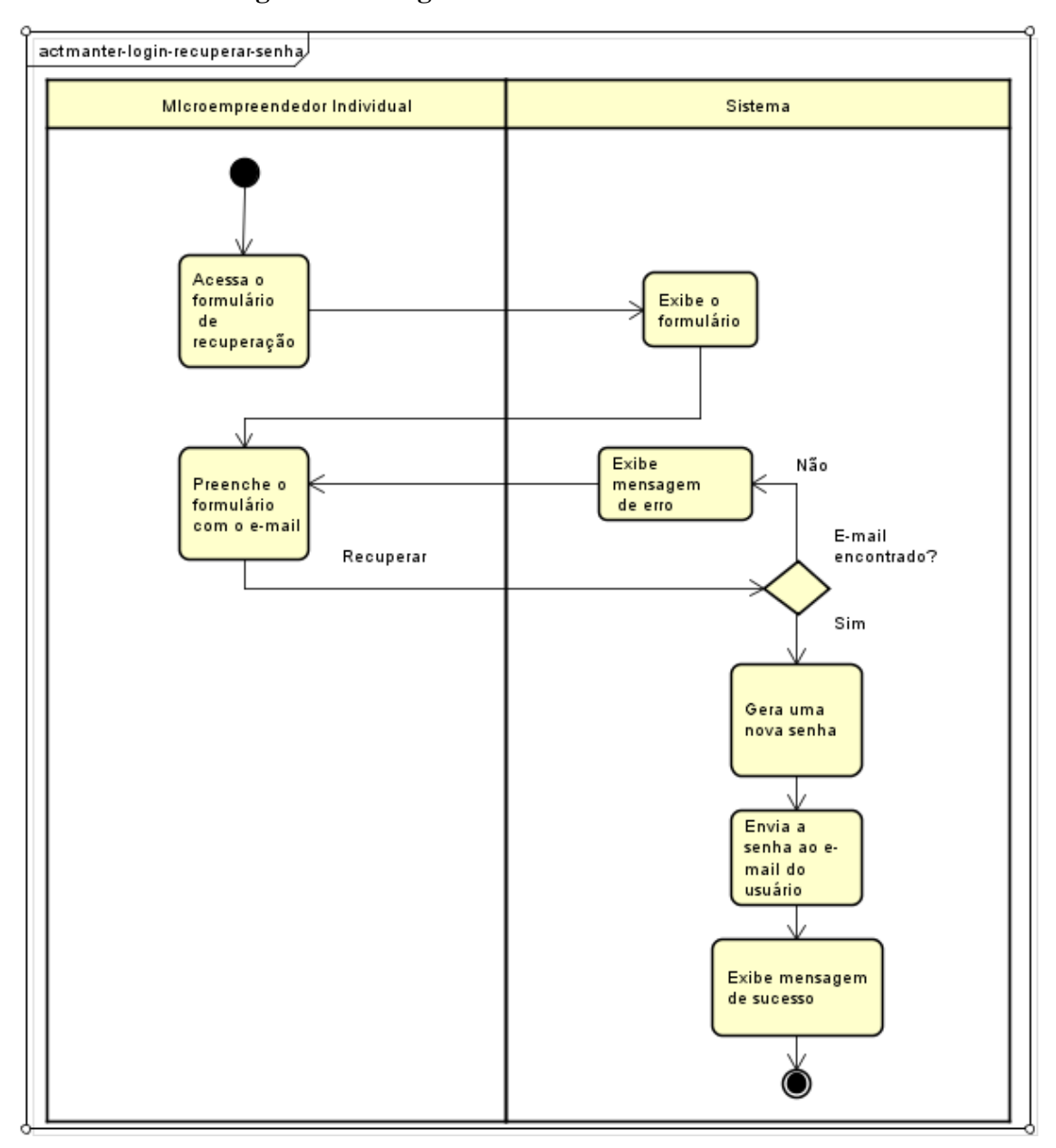

**Figura 47 - Diagrama de atividades CU02C03**

Fonte: Elaborado pelo autor (2020).

# **6.5 Detalhamento de Casos de Uso: Manter Categorias**

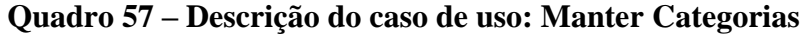

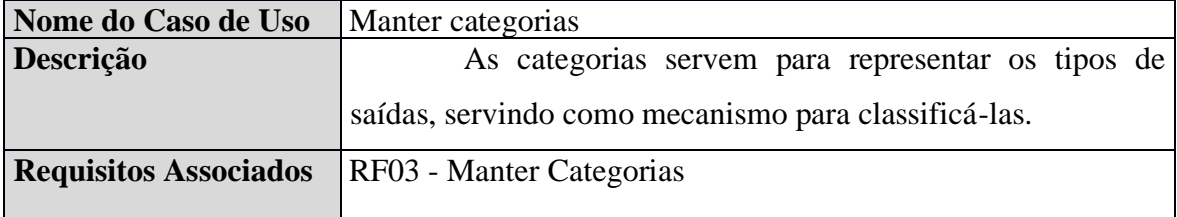

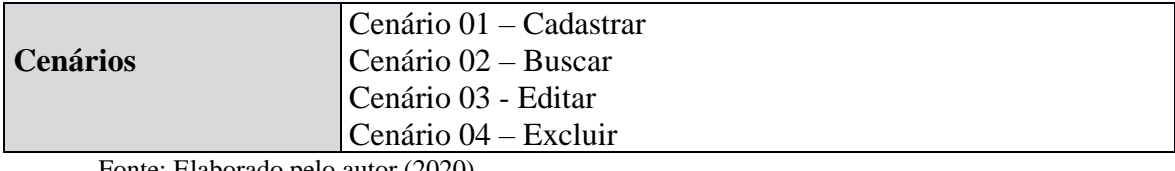

#### **CU03C01 – Cadastrar**

# **Quadro 58 – Descrição do cenário CU03C01**

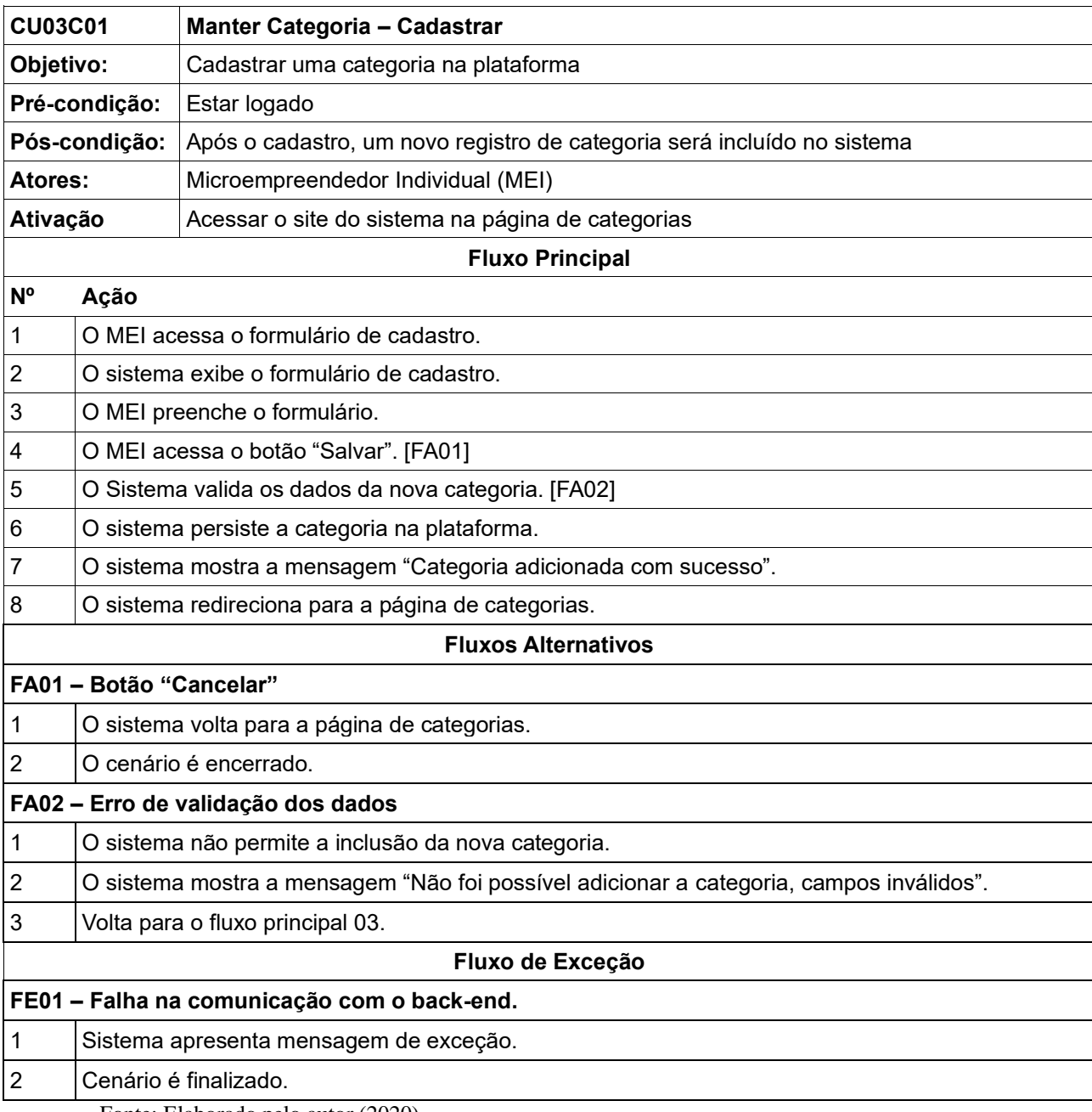

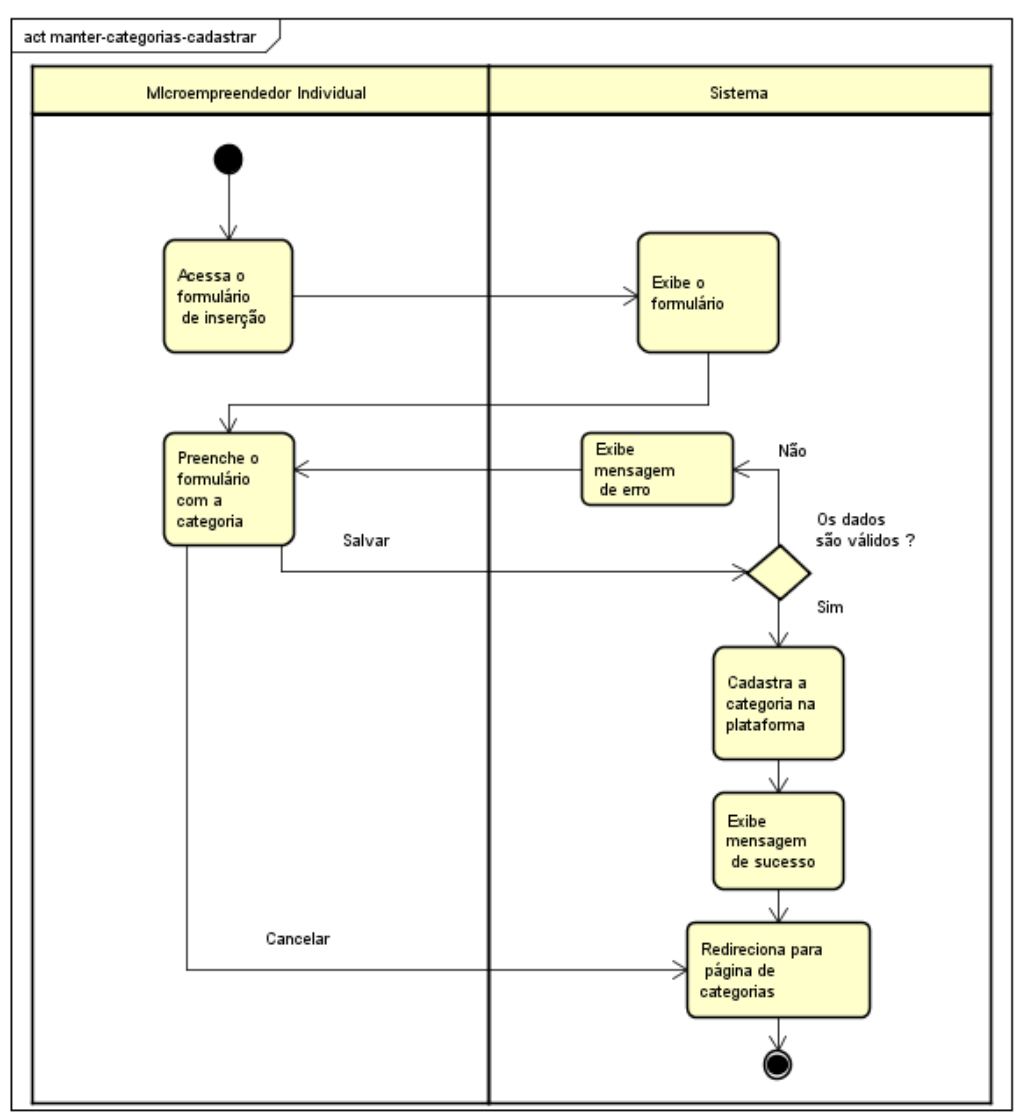

**Figura 48 - Diagrama de atividades CU03C01**

#### **CU03C02 – Buscar**

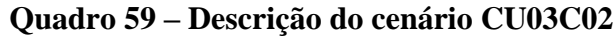

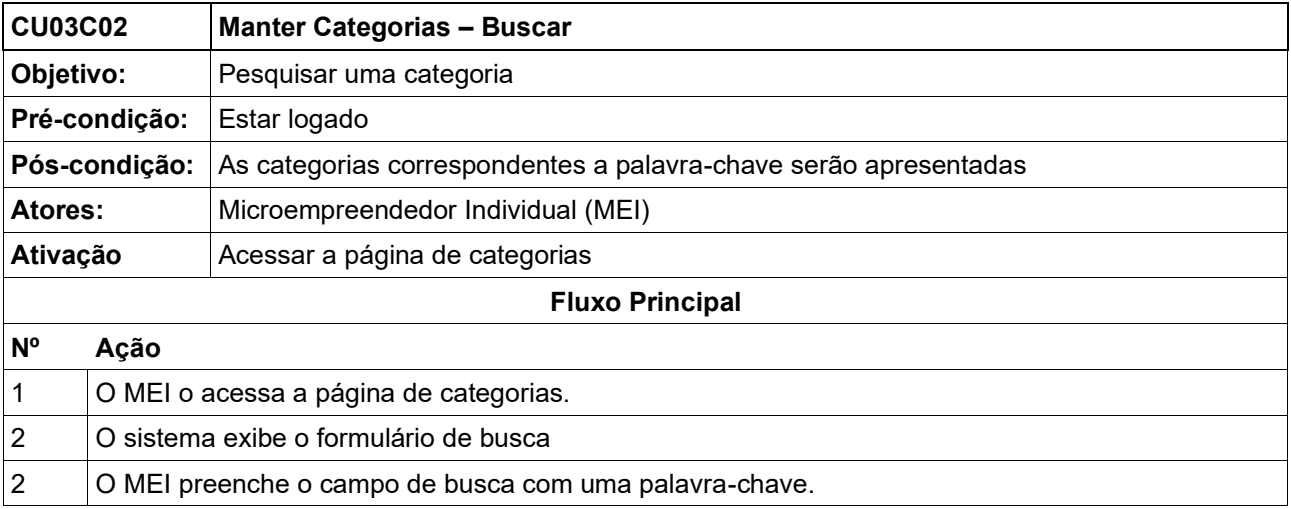

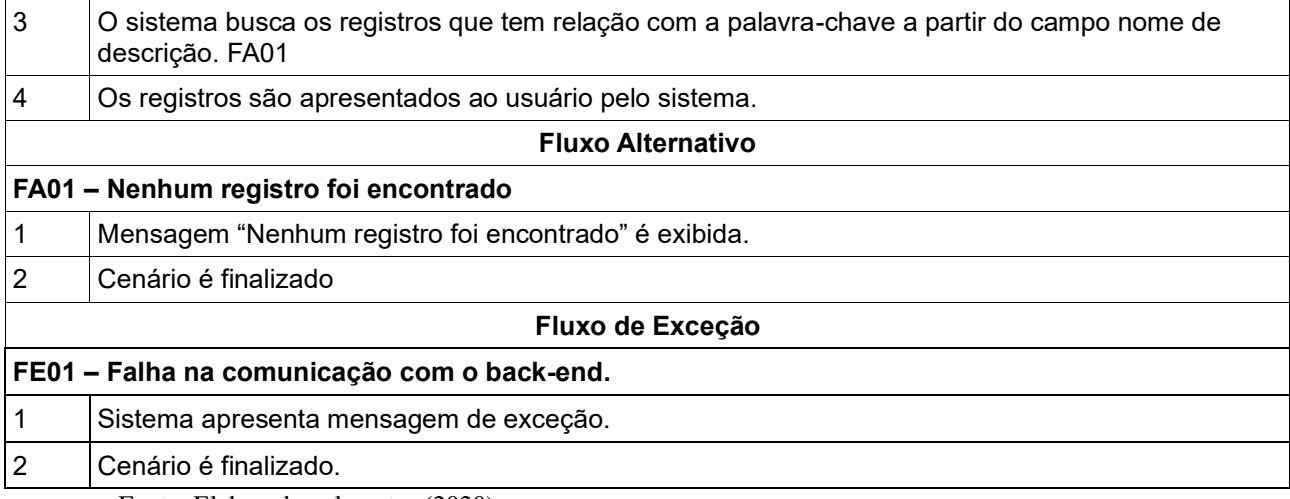

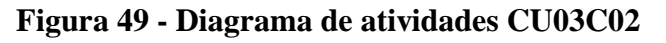

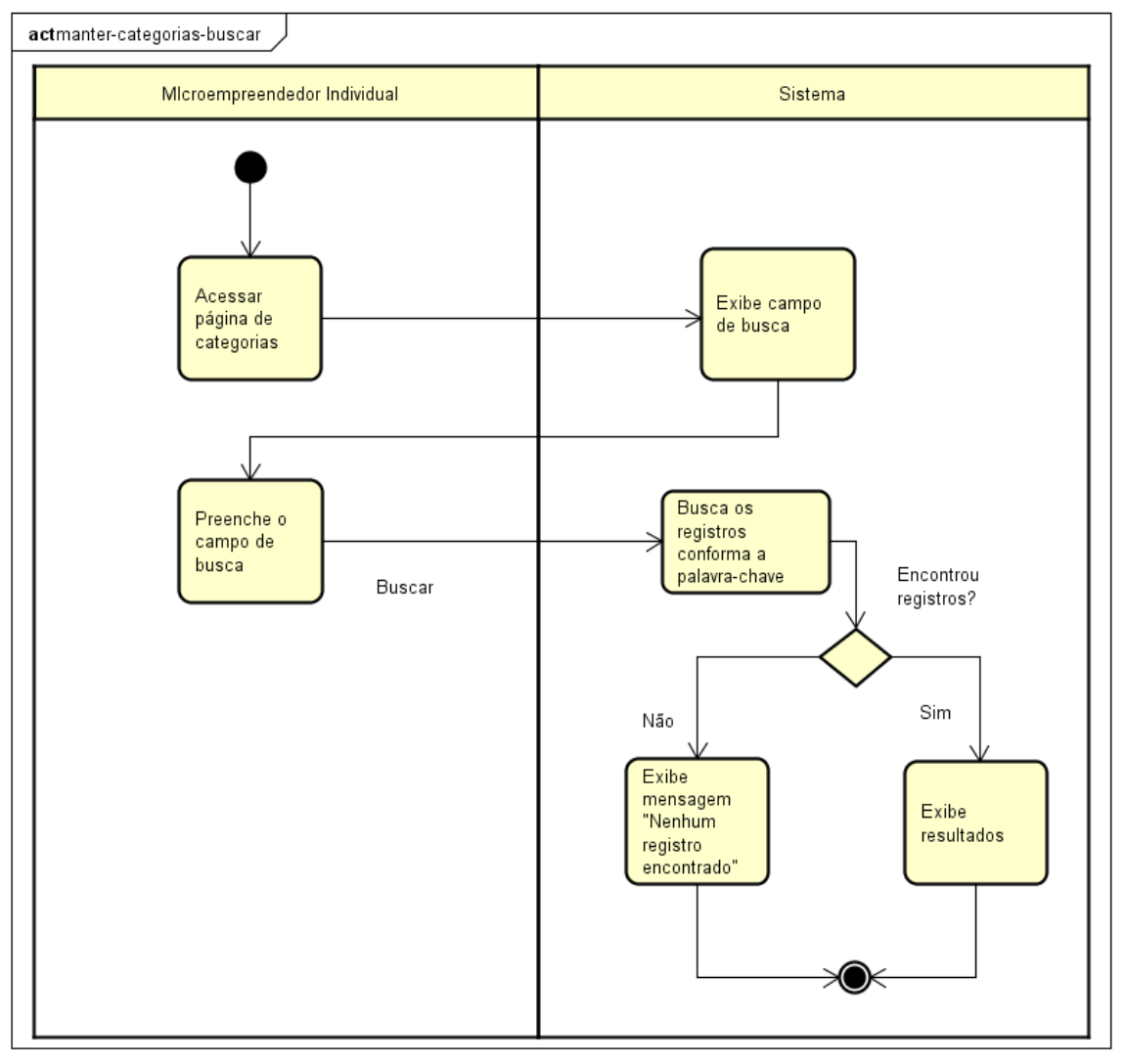

Fonte: Elaborado pelo autor (2020).

### **CU03C03 – Editar**

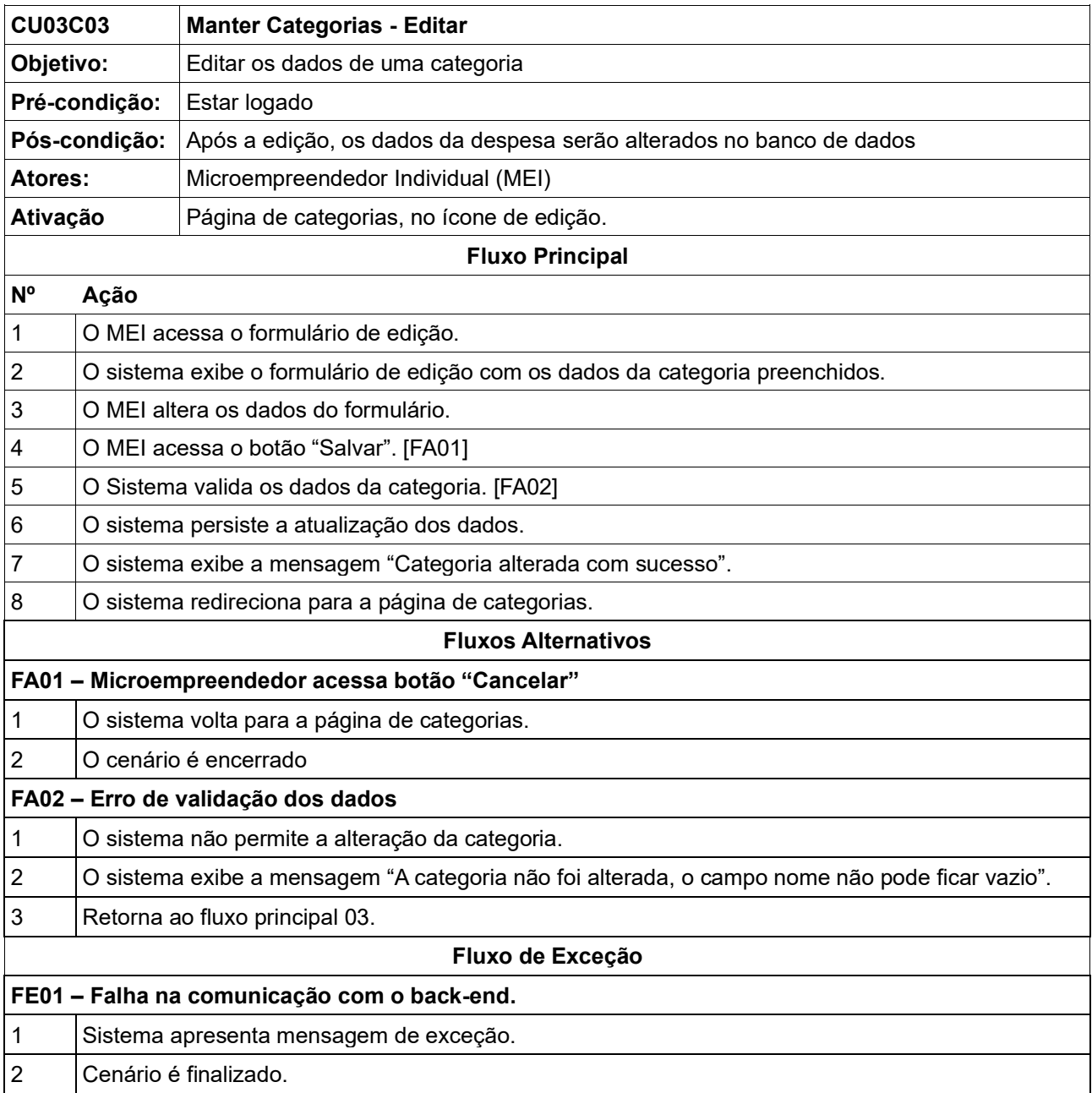

# **Quadro 60 – Descrição do cenário CU03C03**

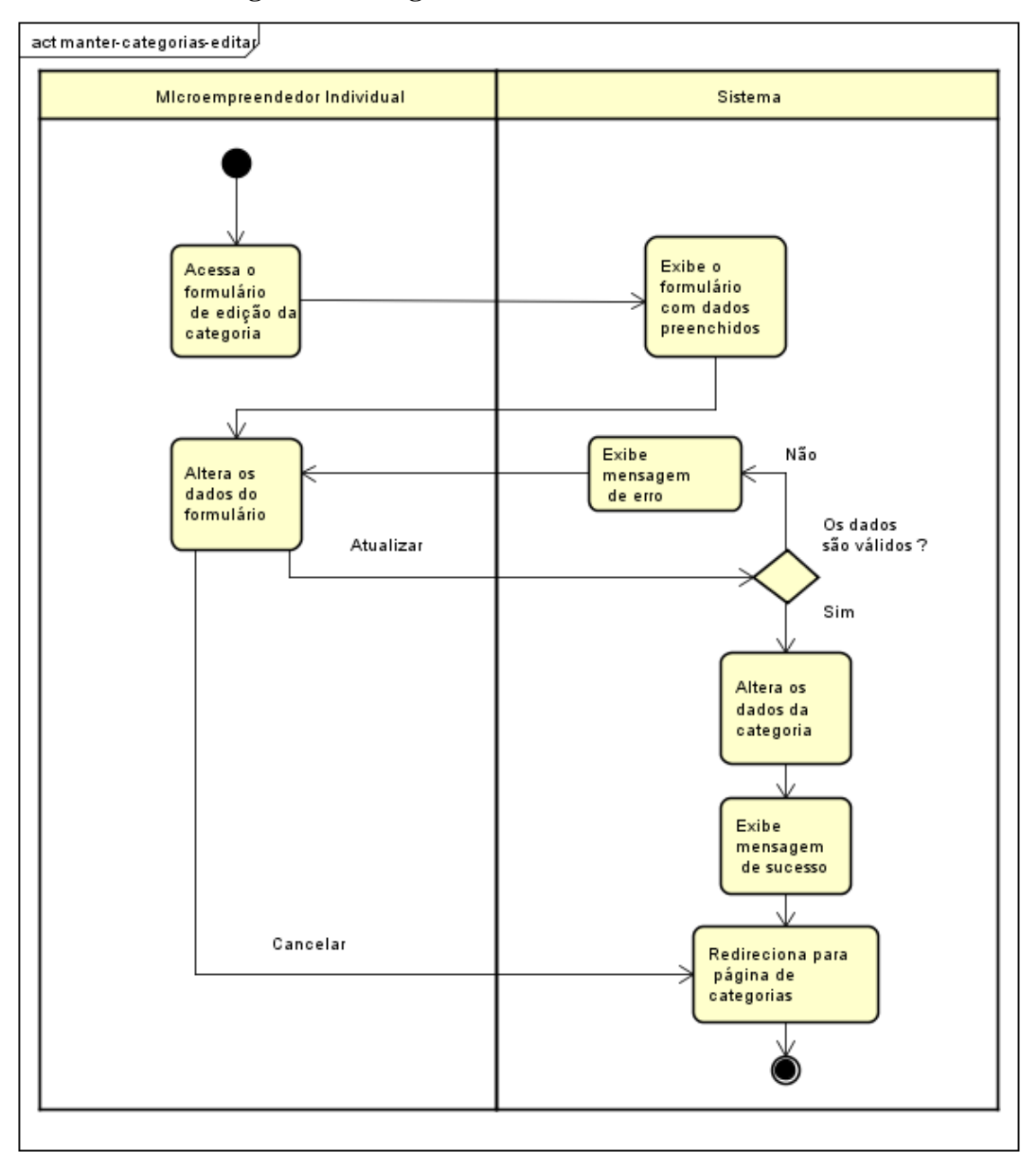

**Figura 50 - Diagrama de atividades CU03C03**

#### **CU03C04 – Excluir**

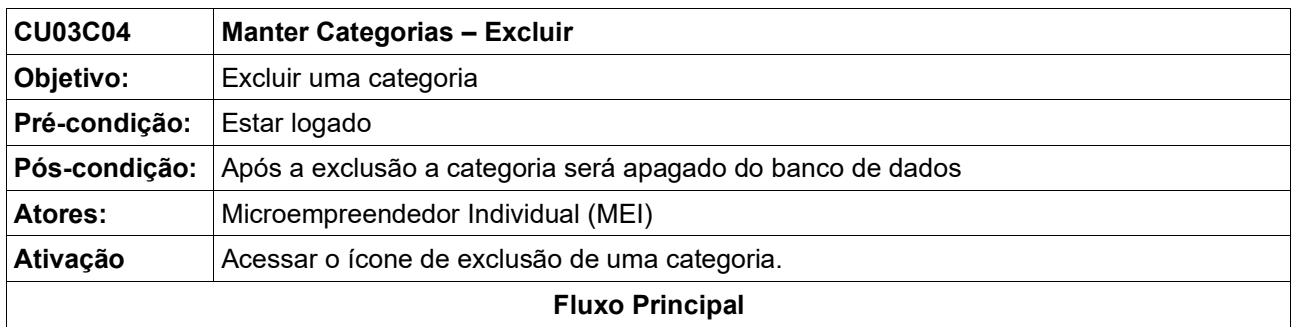

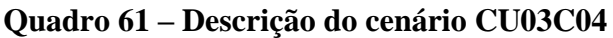

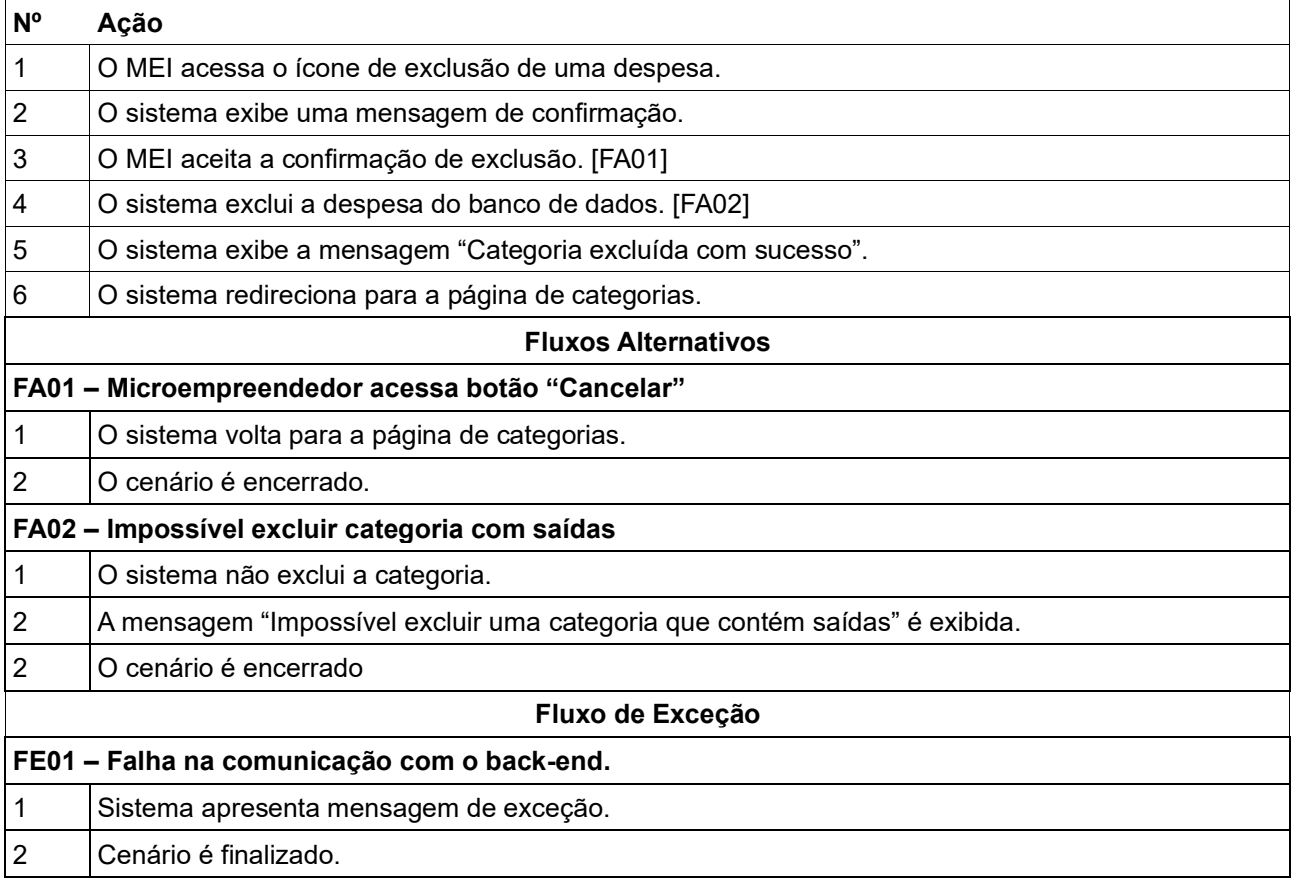

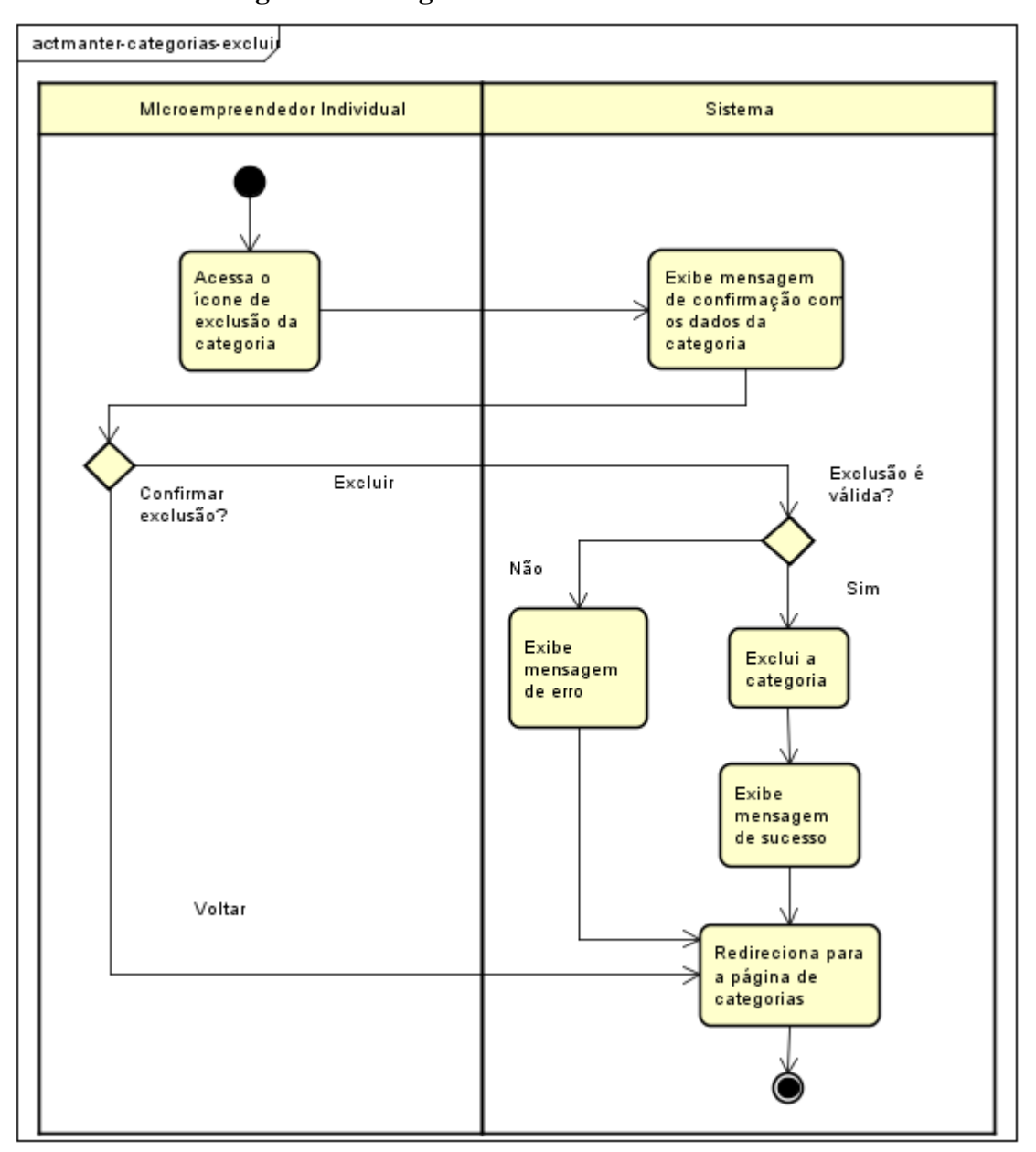

**Figura 51 - Diagrama de atividades CU03C04**

## **6.6 Detalhamento de Casos de Uso: Manter Saídas**

| Nome do Caso de Uso          | Manter Saídas                                                  |  |
|------------------------------|----------------------------------------------------------------|--|
| Descrição                    | As saídas compõem as saídas/dívidas e outros egressos          |  |
|                              | de dinheiro da empresa ao longo do tempo, manter essa entidade |  |
|                              | gerando um histórico, permite que o empresário possa           |  |
|                              | dimensionar suas contas e o quanto gastou com a empresa.       |  |
| <b>Requisitos Associados</b> | RF04 - Manter Saídas                                           |  |
|                              |                                                                |  |

**Quadro 62 – Descrição do caso de uso: Manter Saídas**

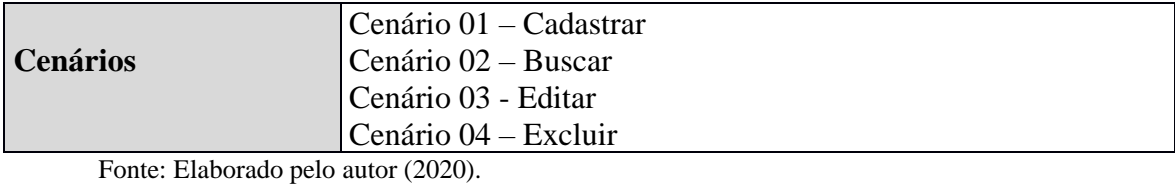

#### **CU04C01 – Cadastrar**

# **Quadro 63 – Descrição do cenário CU04C01**

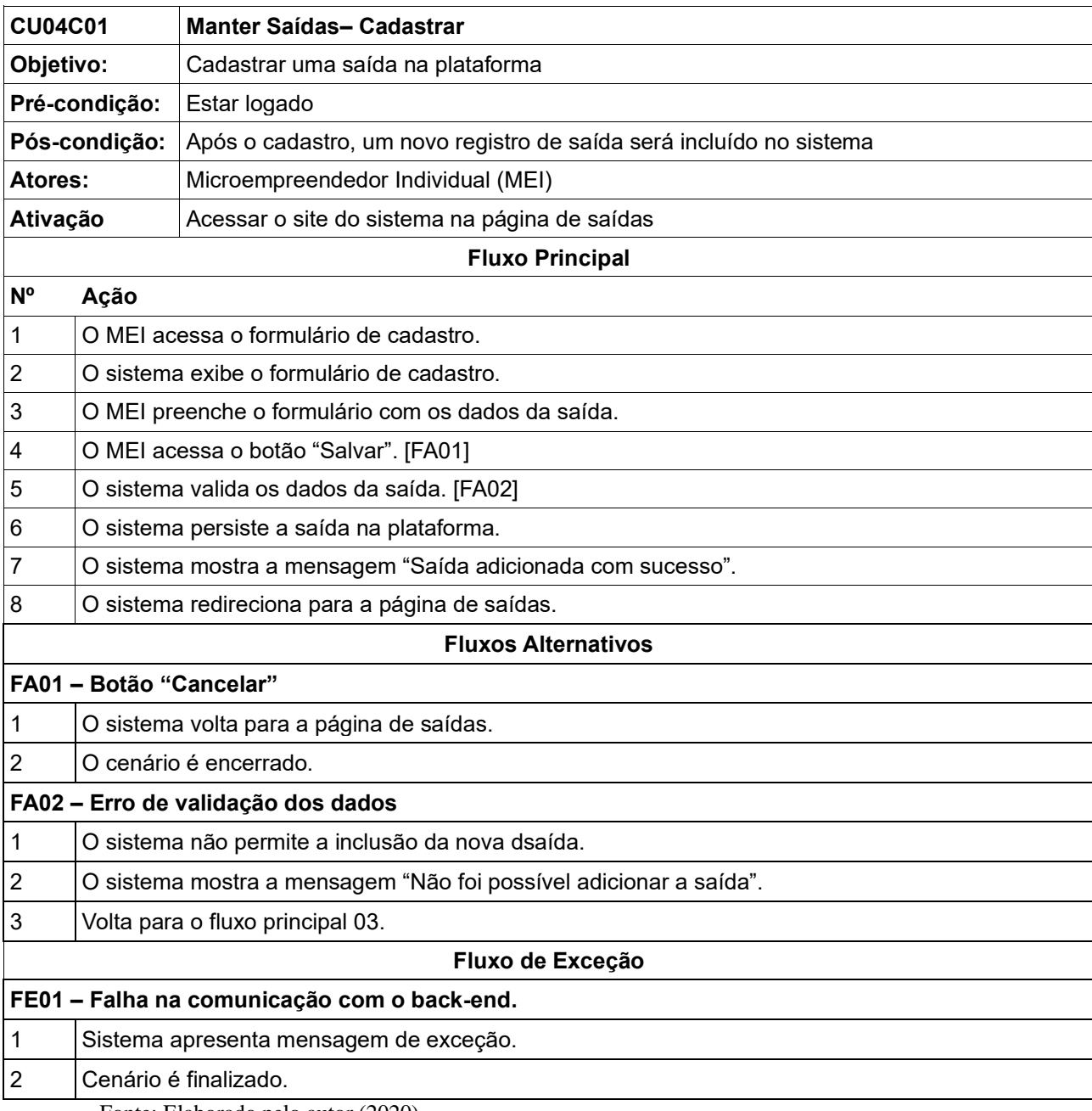

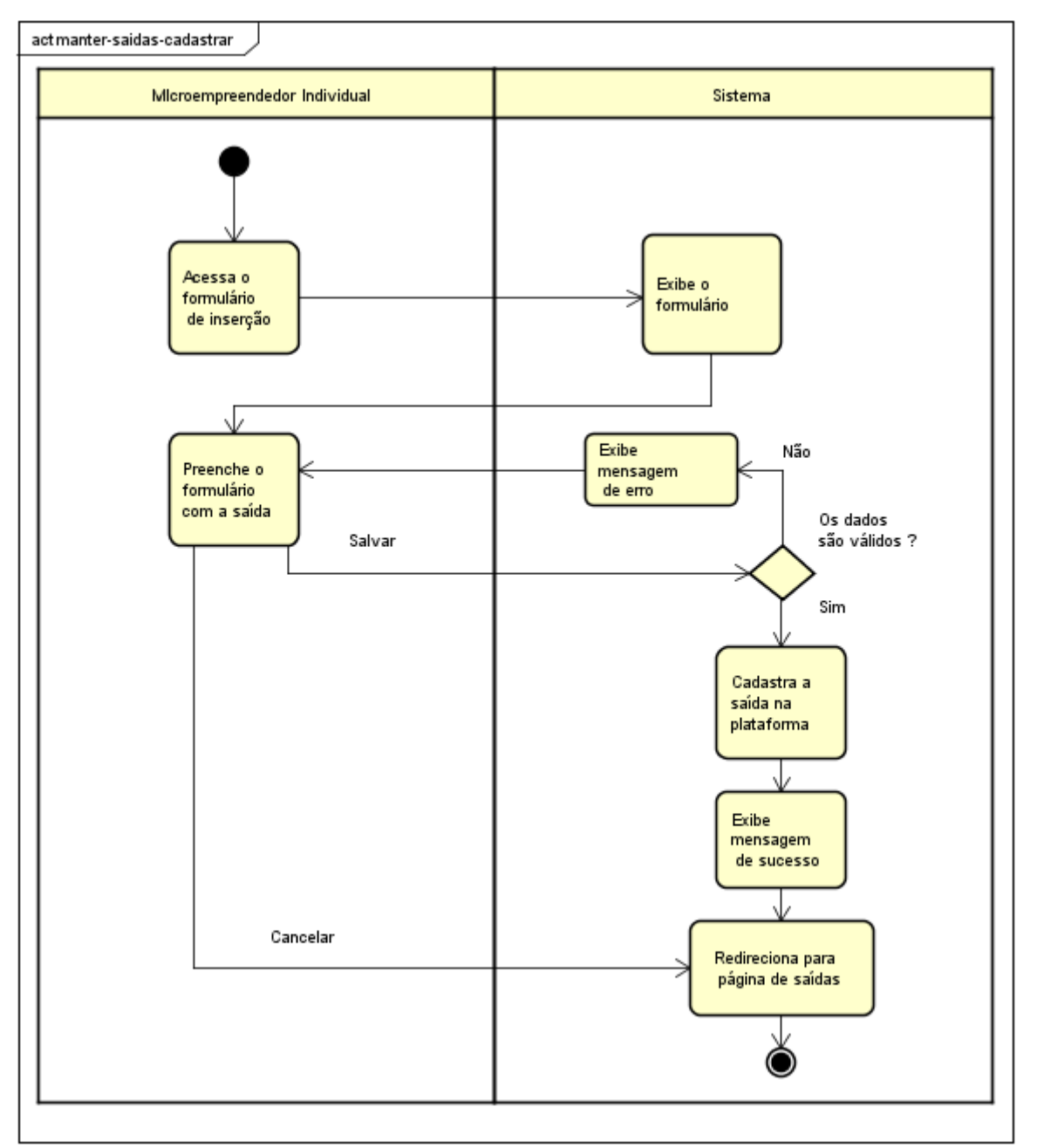

**Figura 52 - Diagrama de atividades CU04C01**

#### **CU04C02 – Buscar**

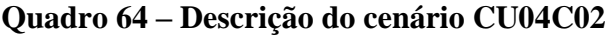

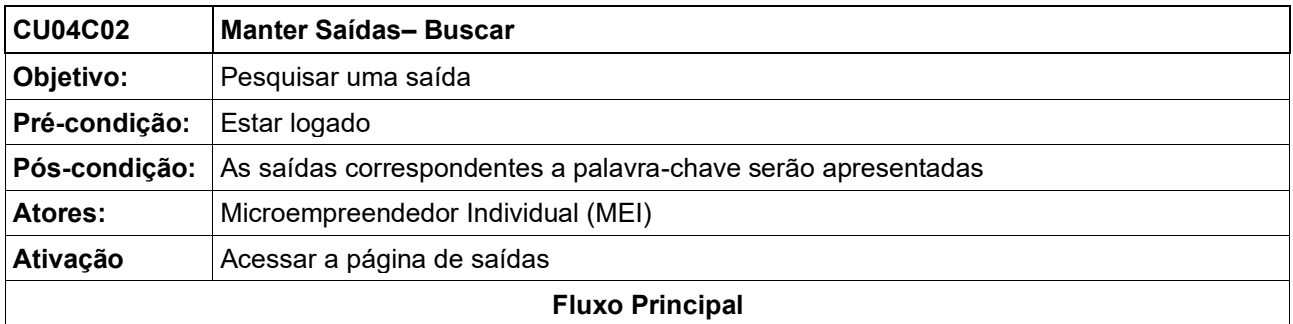

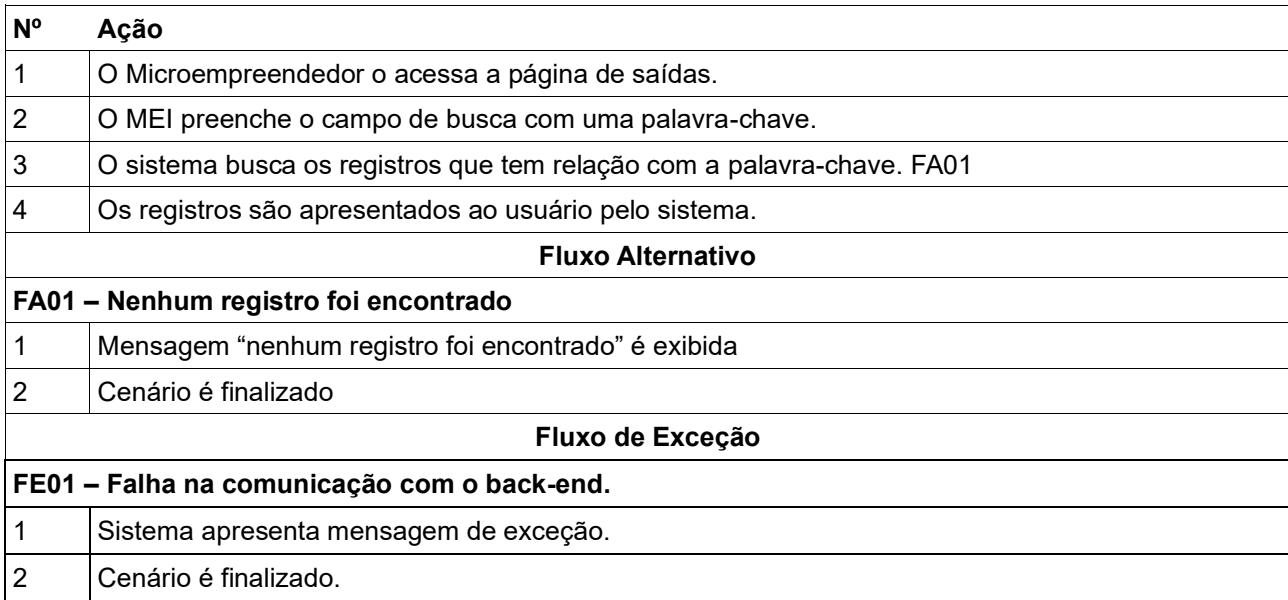

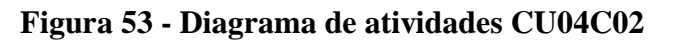

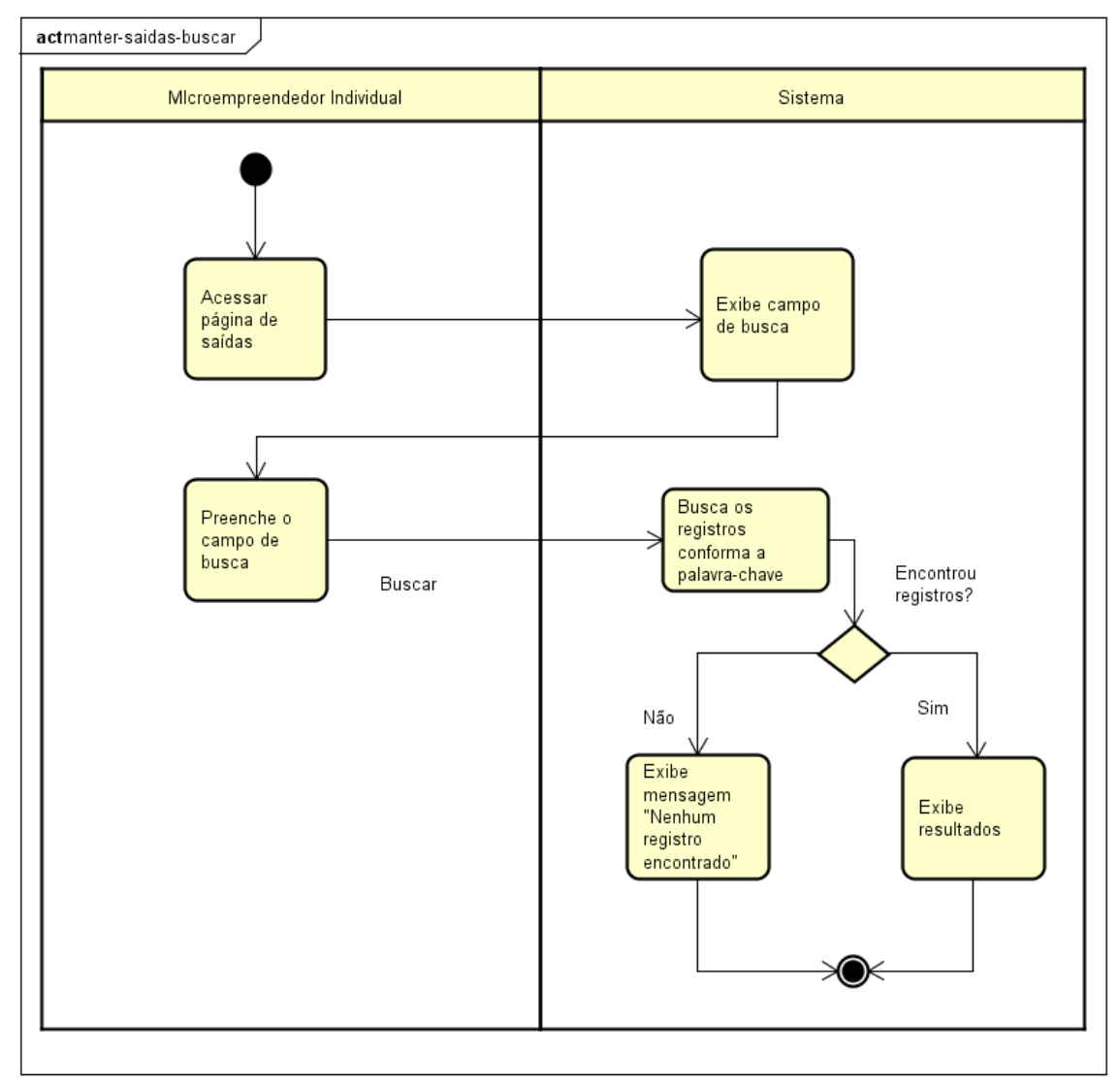

### **CU04C03 – Editar**

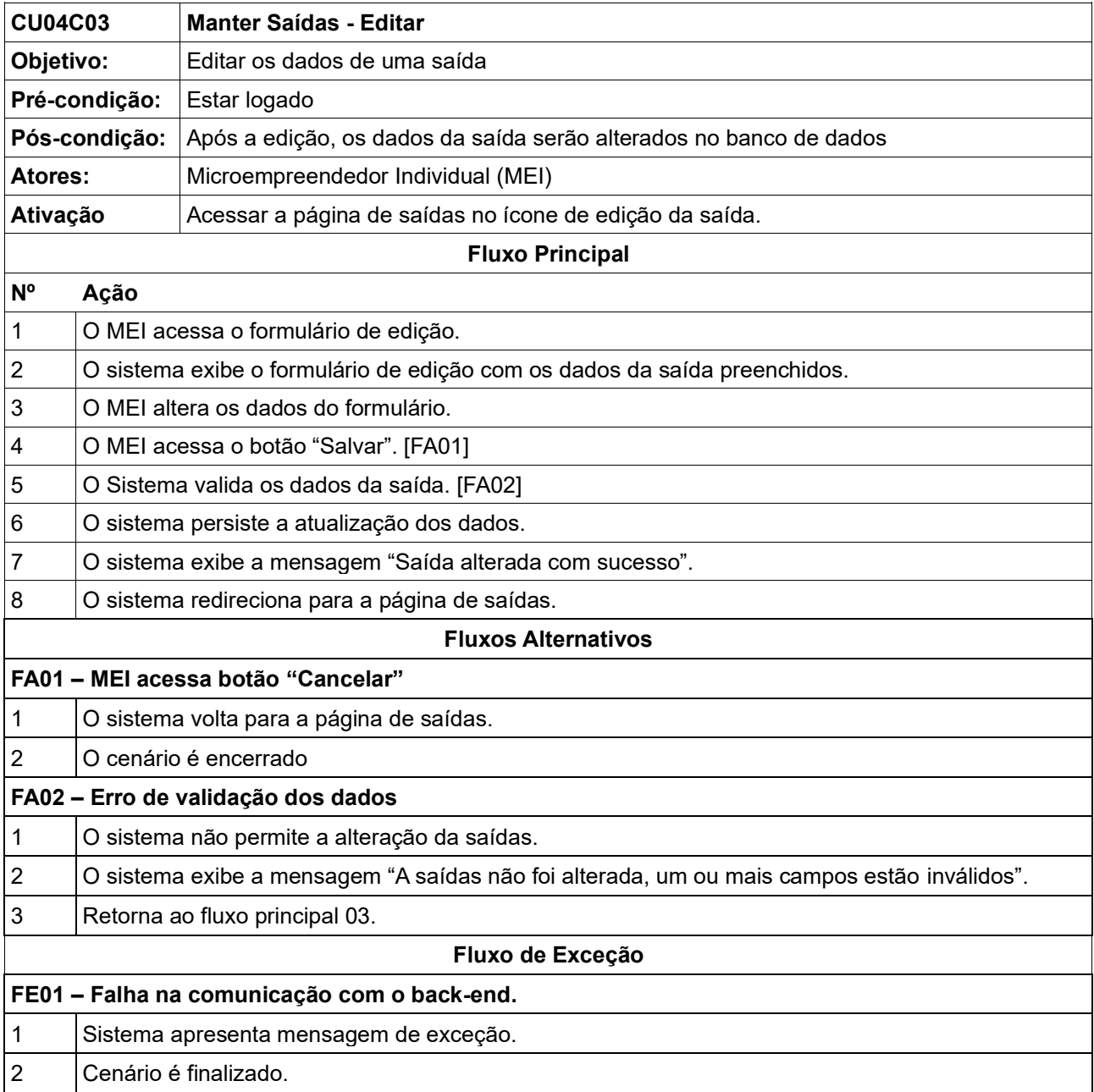

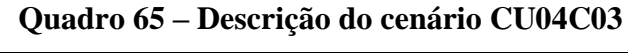

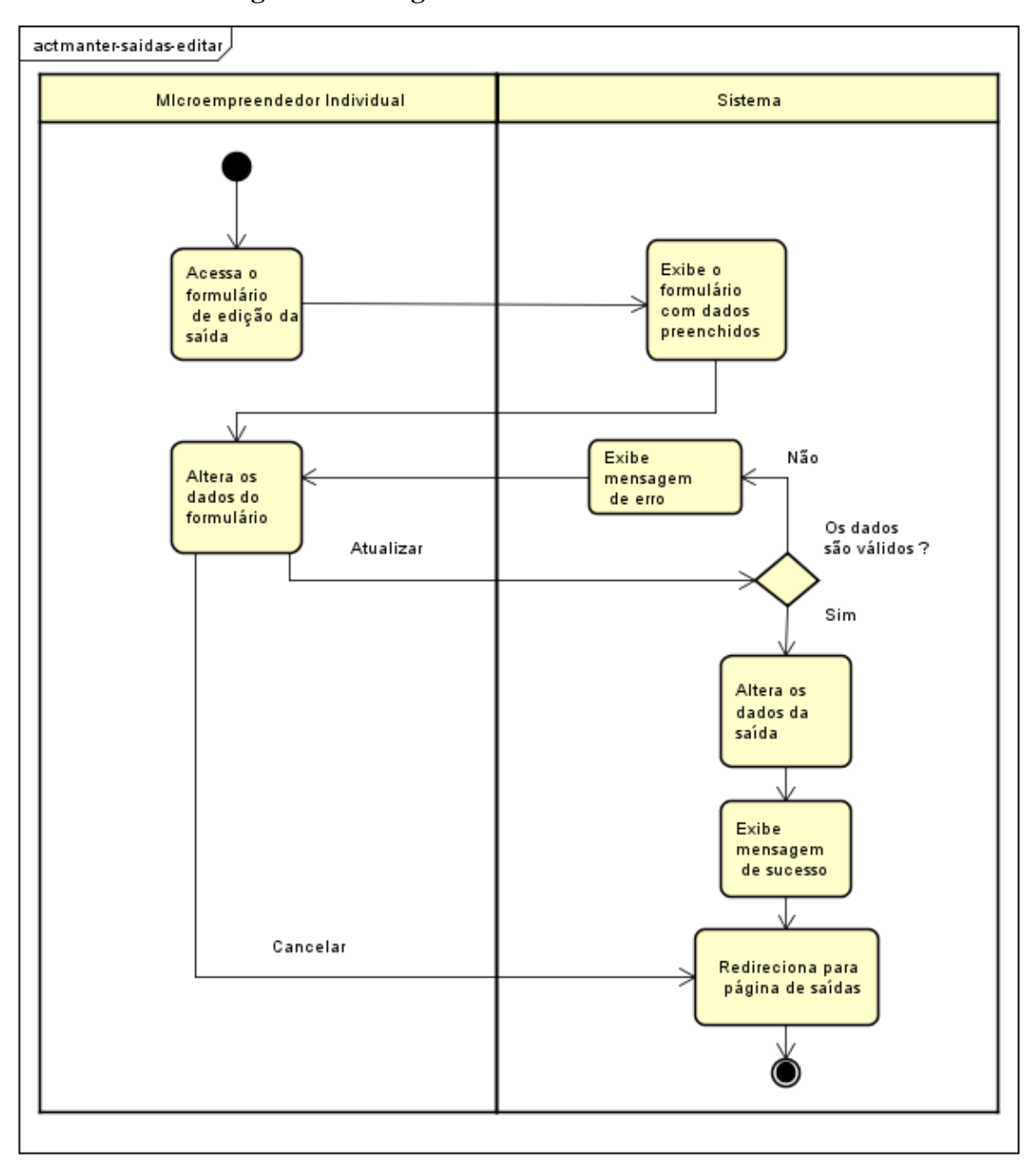

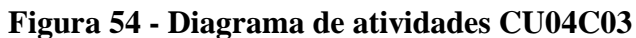

#### **CU04C04 – Excluir**

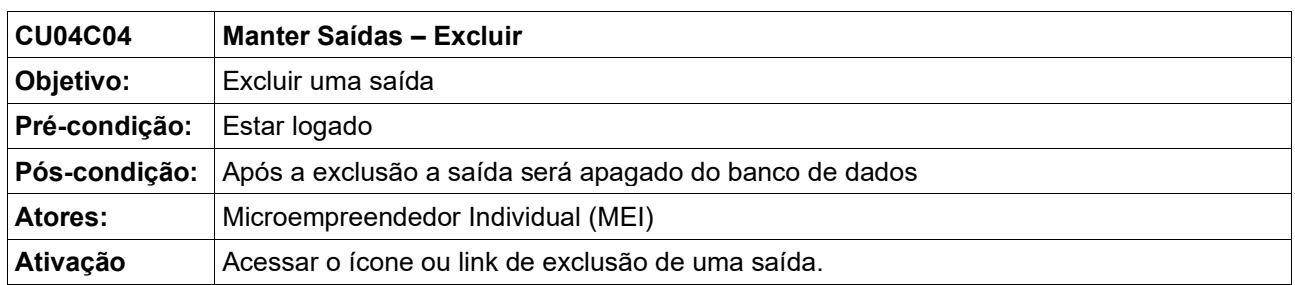

# **Quadro 66 – Descrição do cenário CU04C04**

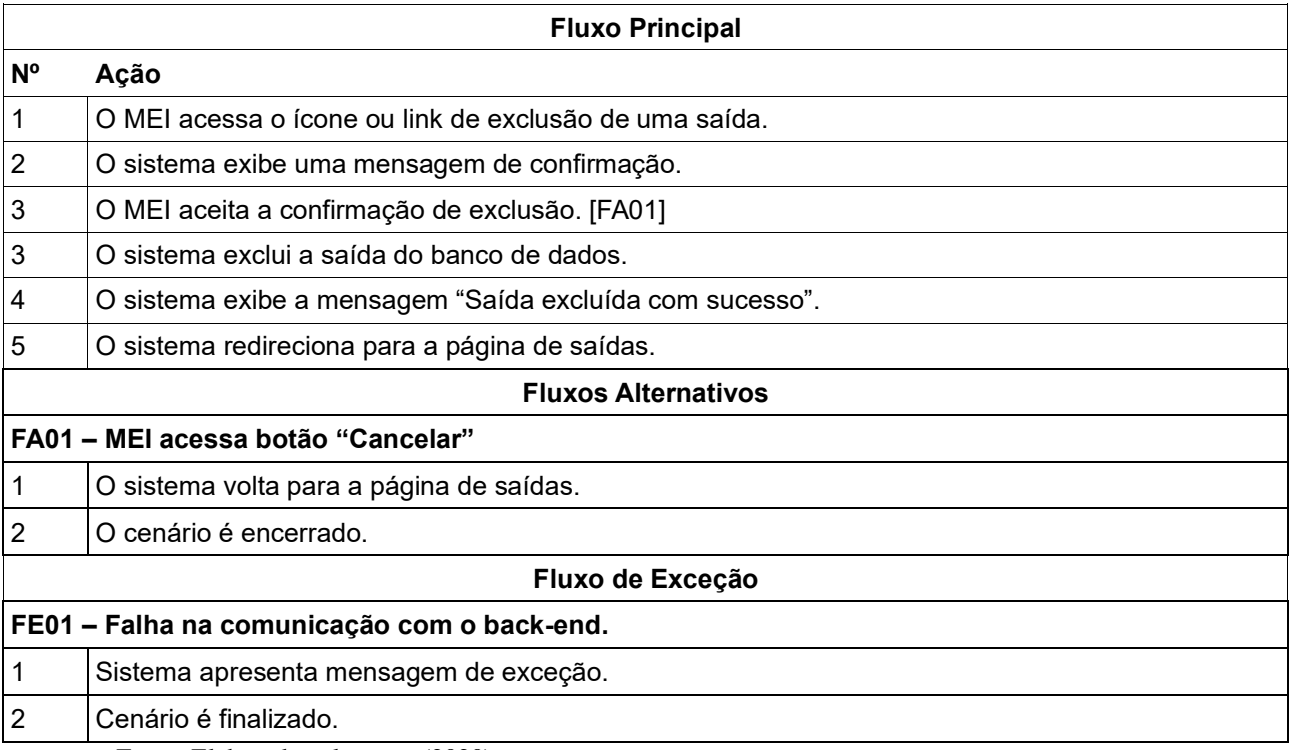

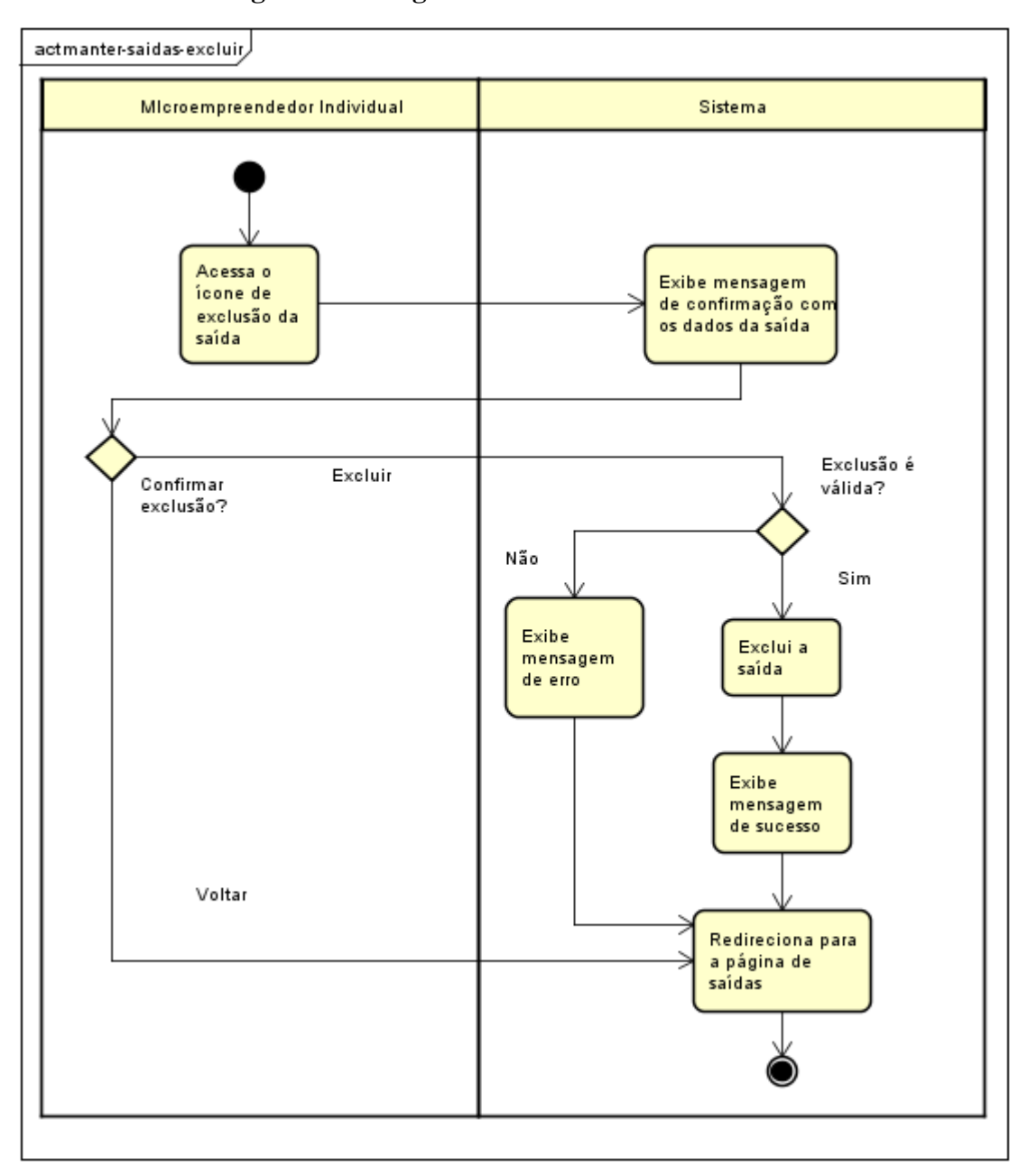

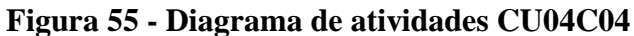

## **6.7 Detalhamento de Casos de Uso: Manter Clientes**

#### **Quadro 67 – Descrição do caso de uso: Manter Clientes**

**Nome do Caso de Uso** Manter Clientes

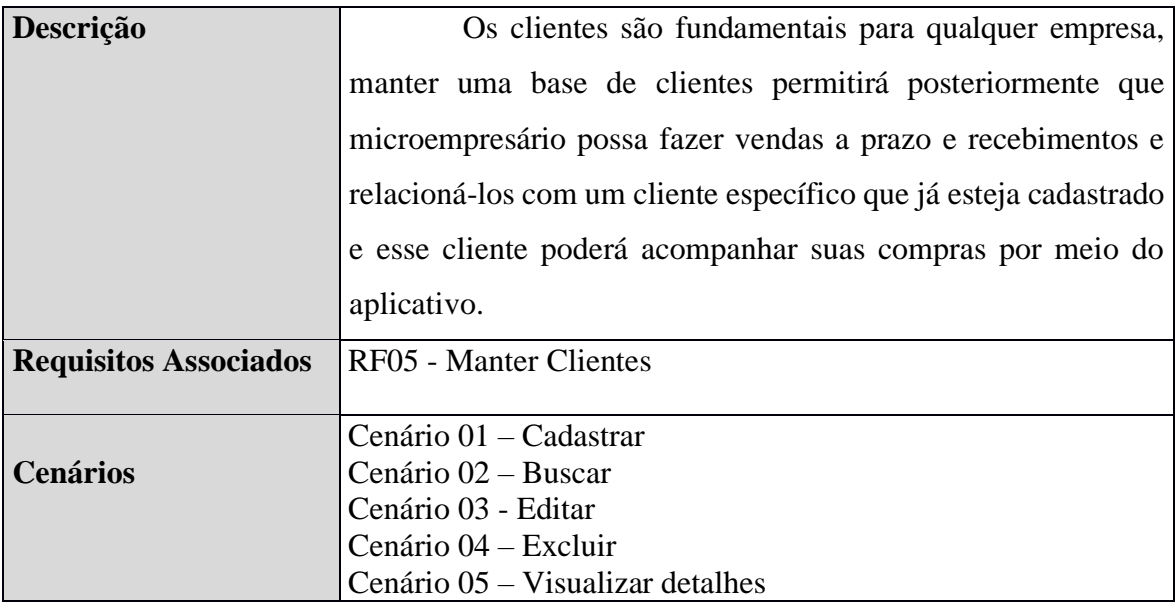

## **CU05C01 – Cadastrar**

# **Quadro 68 – Descrição do cenário CU05C01**

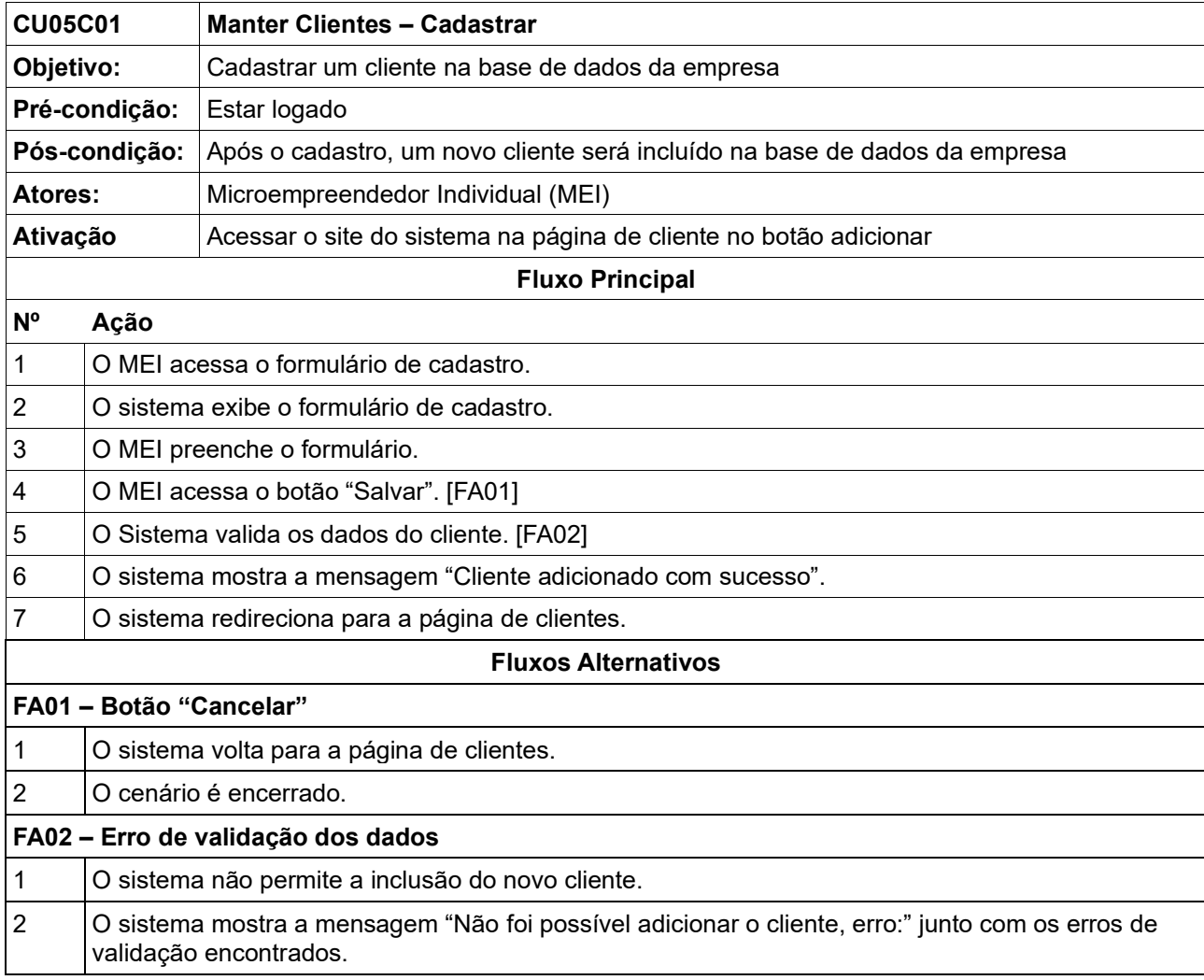

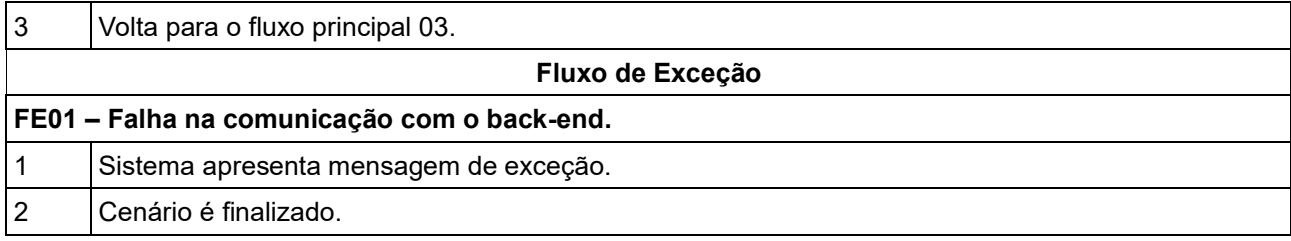

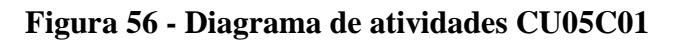

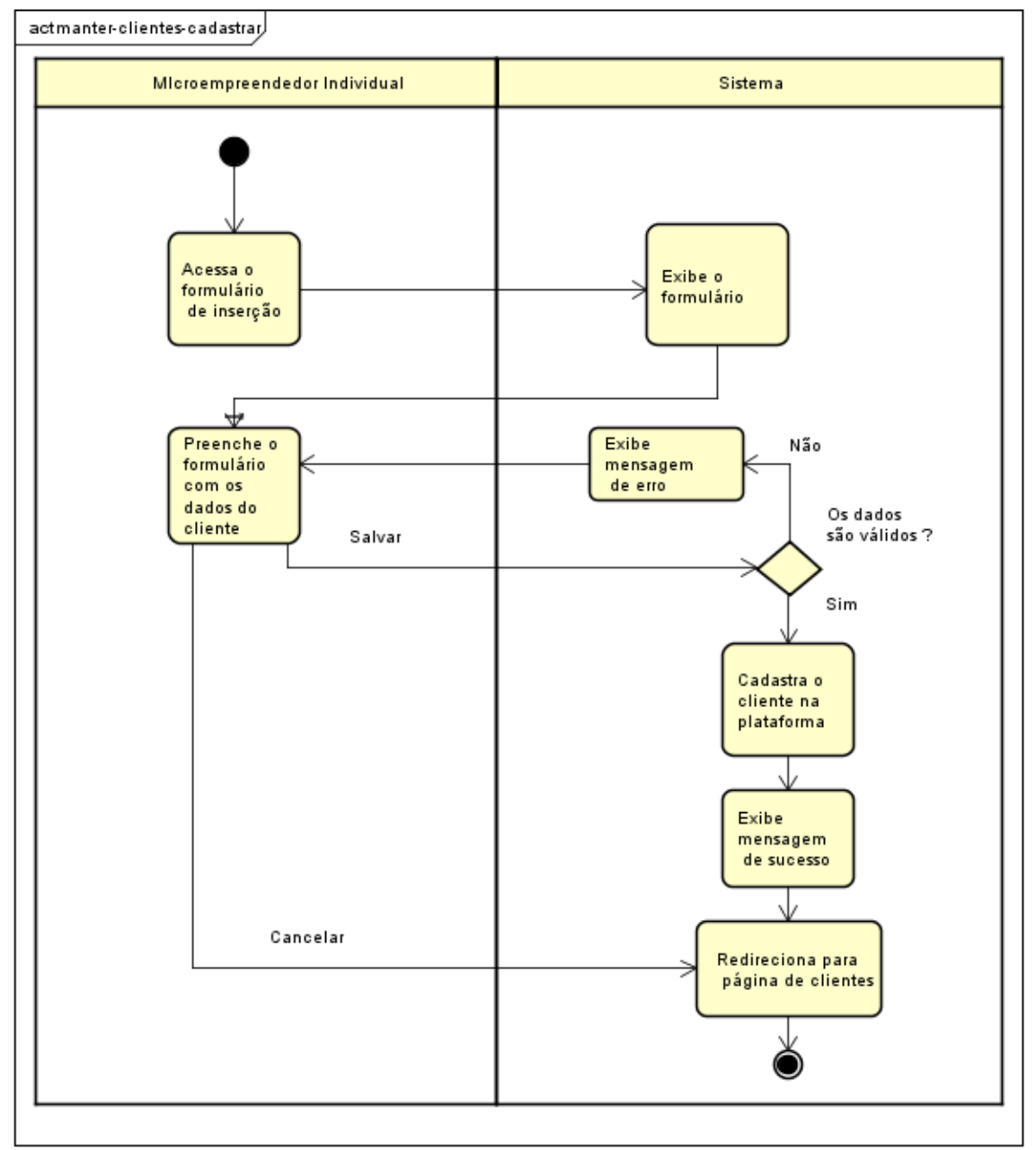

Fonte: Elaborado pelo autor (2020).

### **CU05C02 – Buscar**

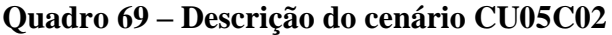

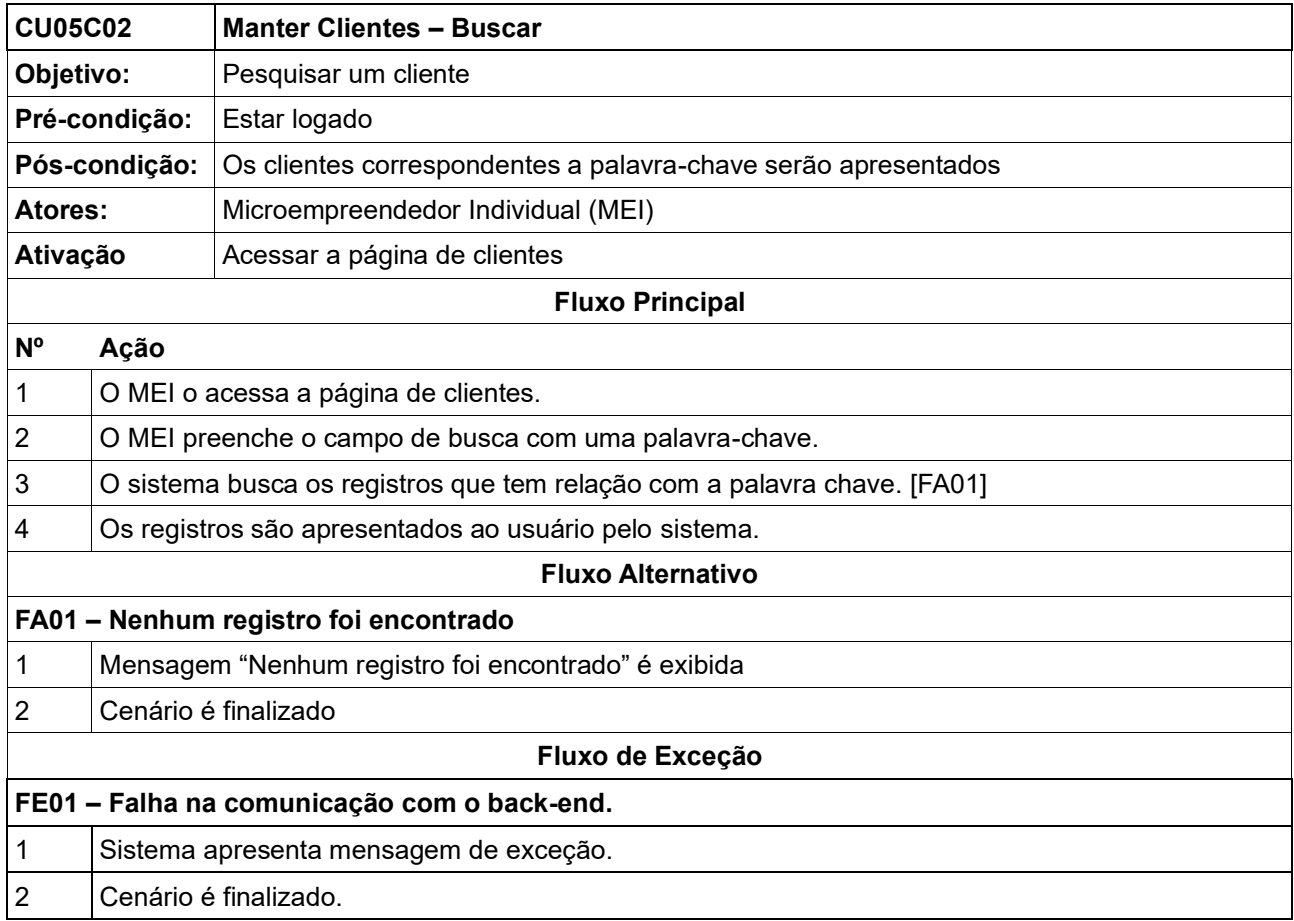

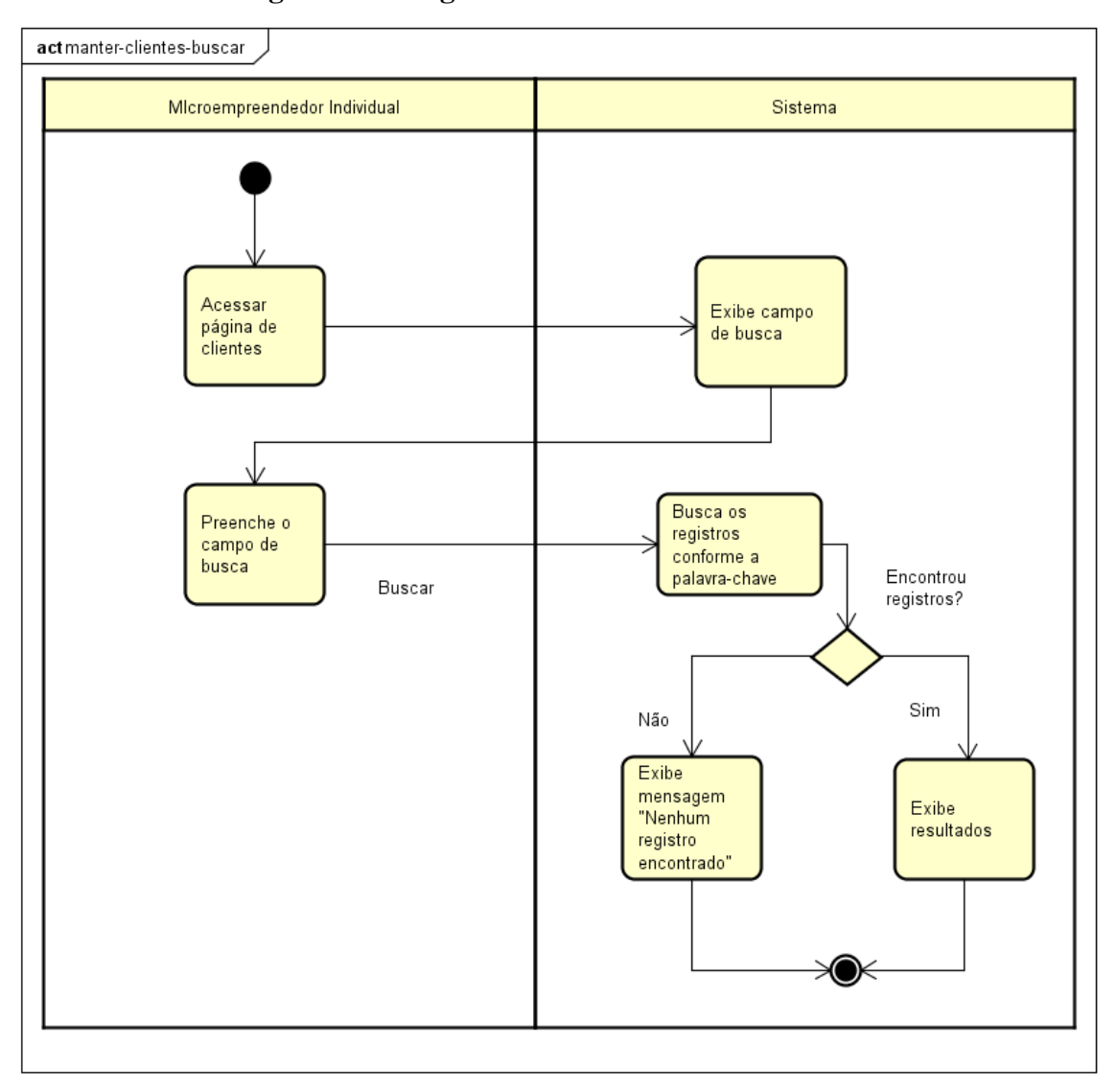

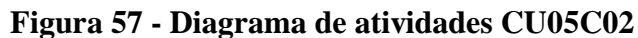

#### **CU05C03 – Editar**

**CU05C03 Manter Clientes - Editar Objetivo:** 

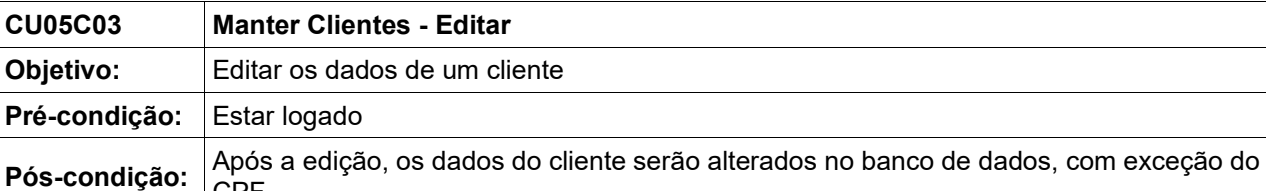

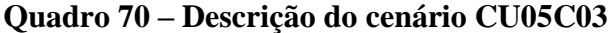

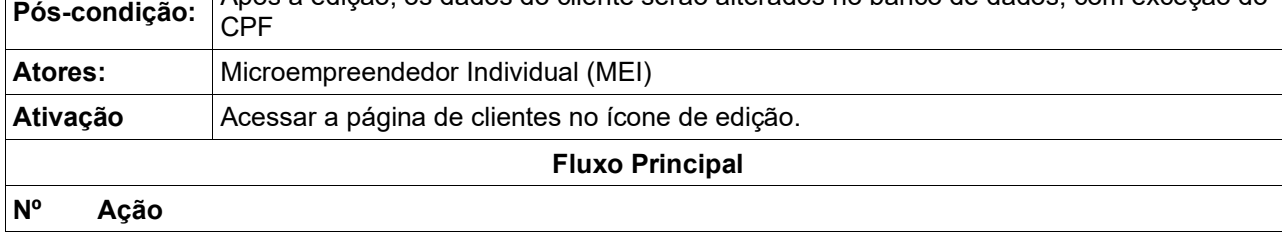
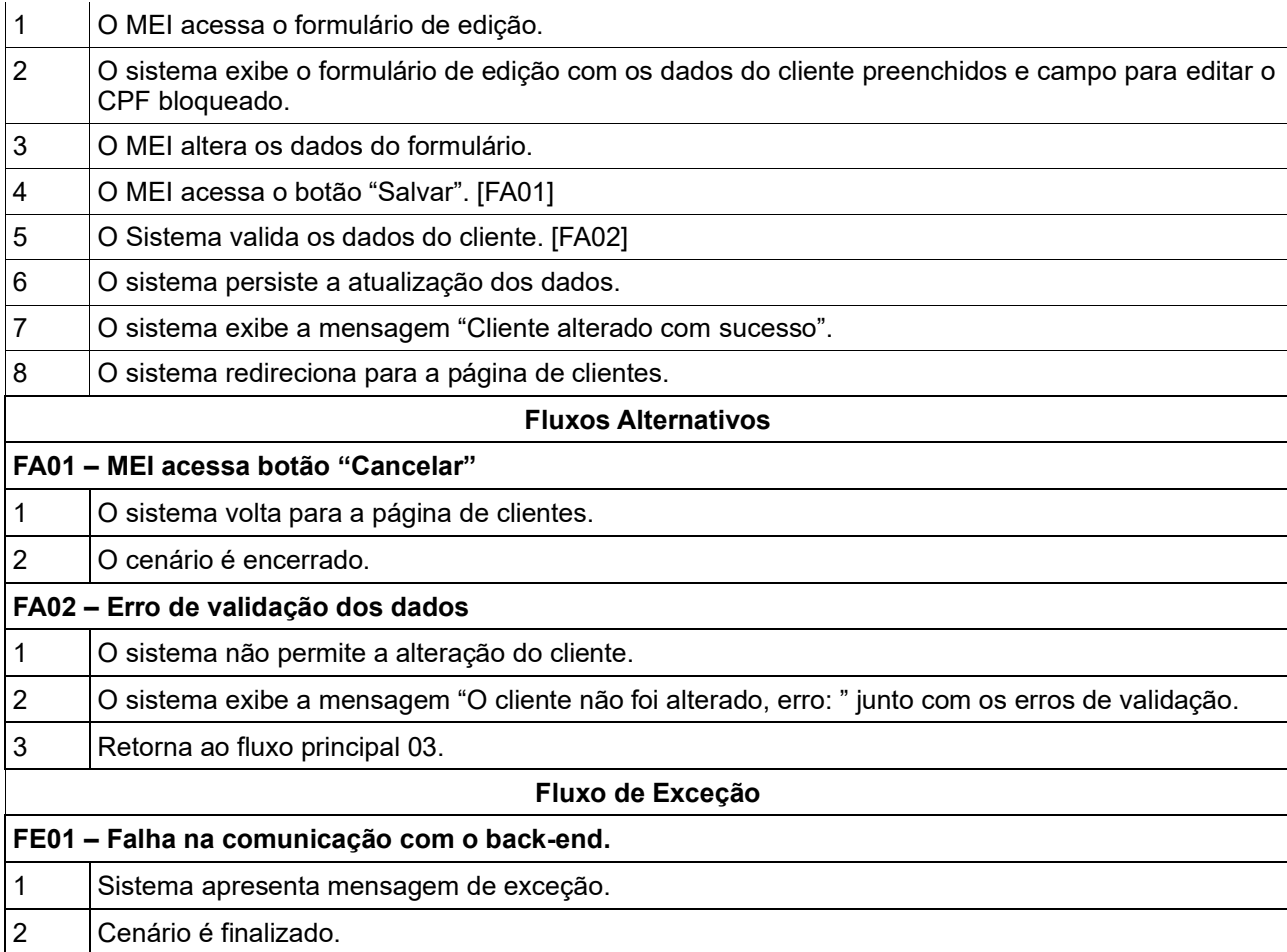

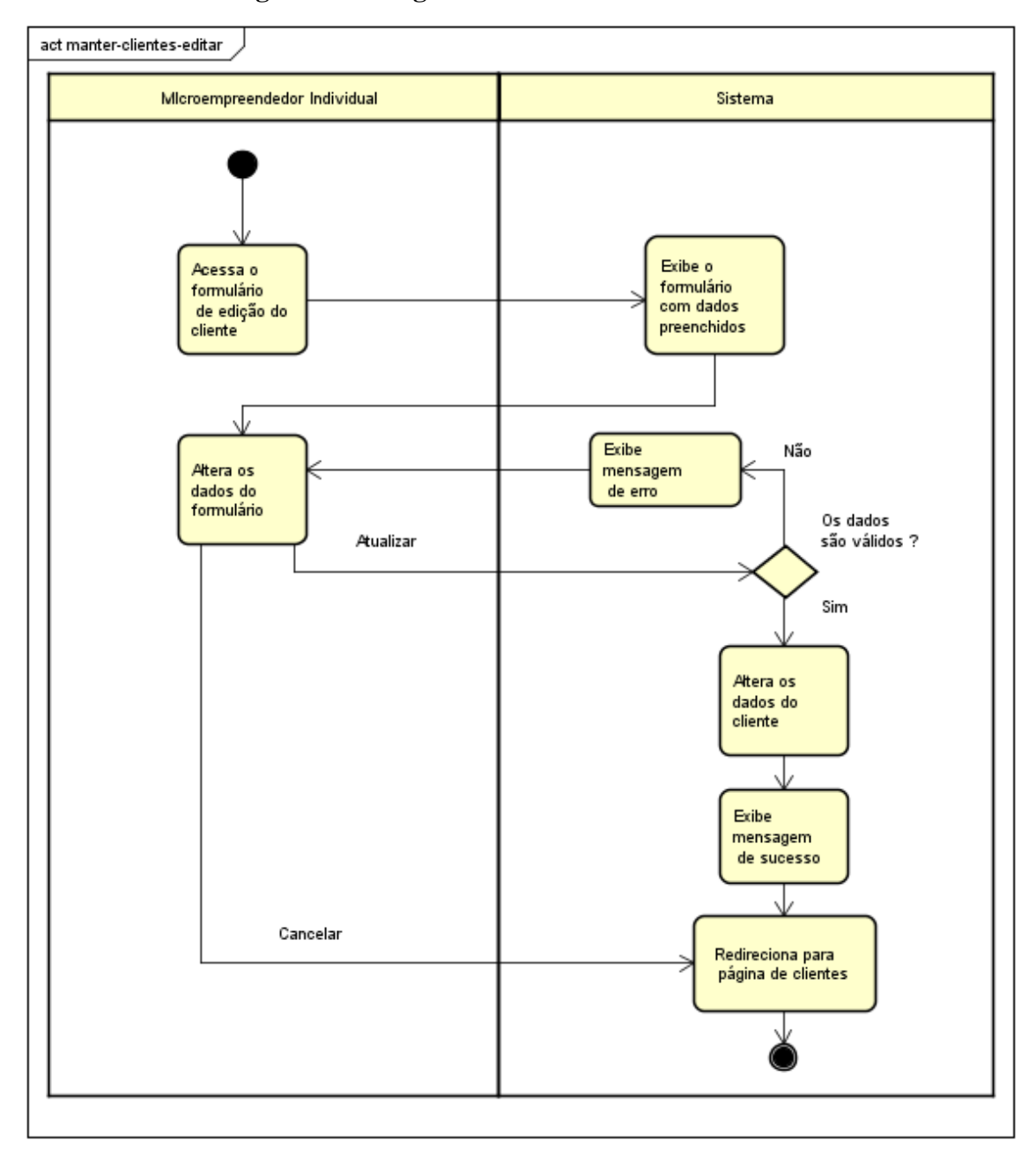

**Figura 58 - Diagrama de atividades CU05C03**

### **CU05C04 – Excluir**

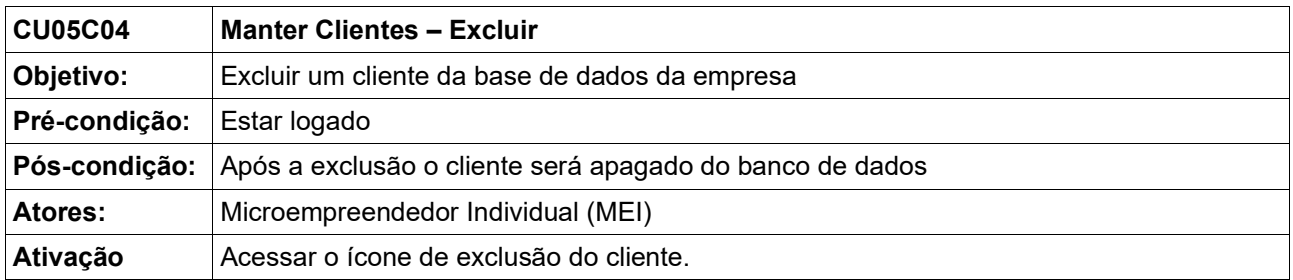

### **Quadro 71 – Descrição do cenário CU05C04**

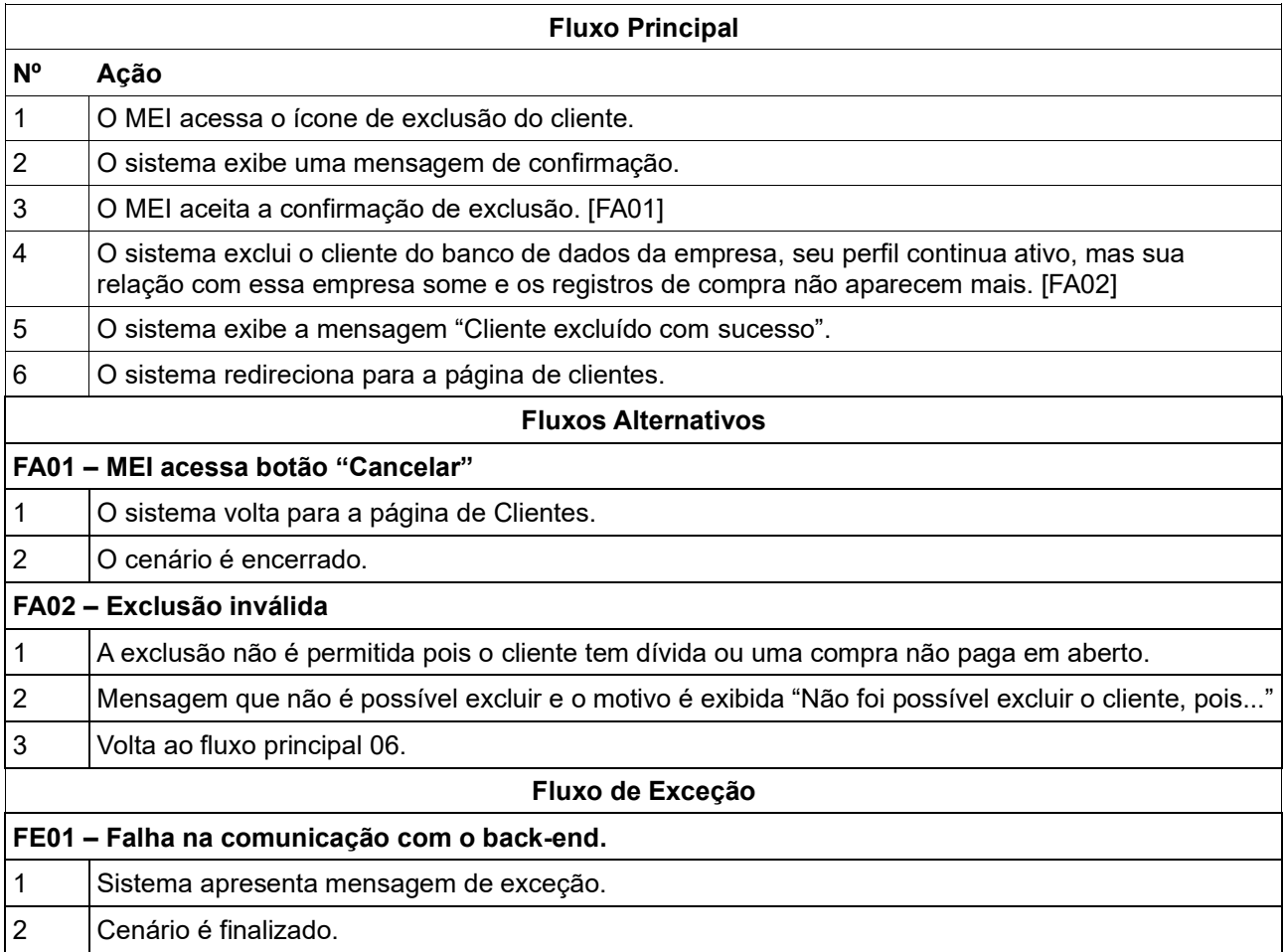

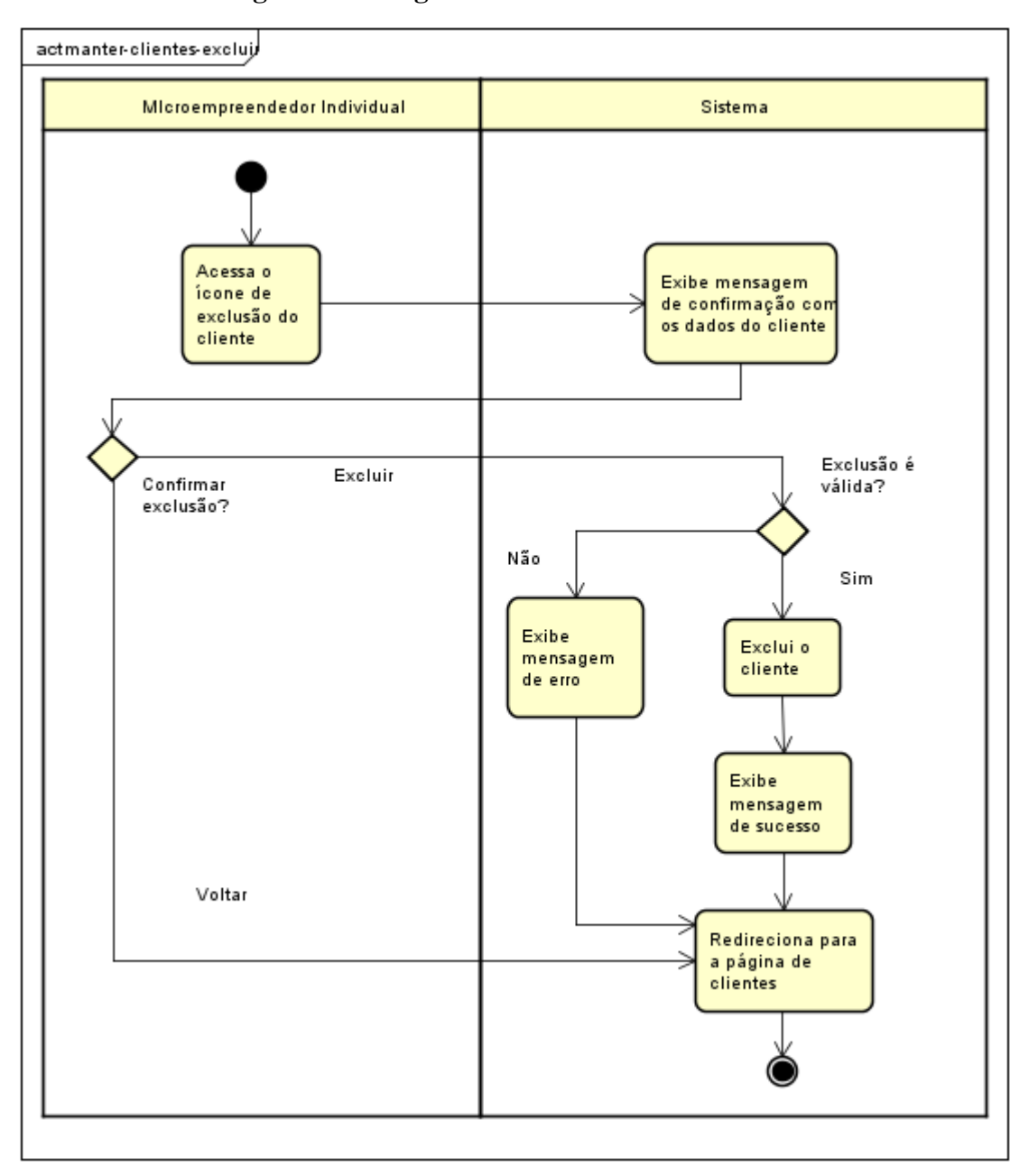

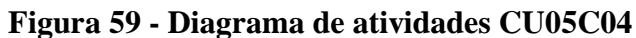

#### **CU05C05 – Visualizar Detalhes**

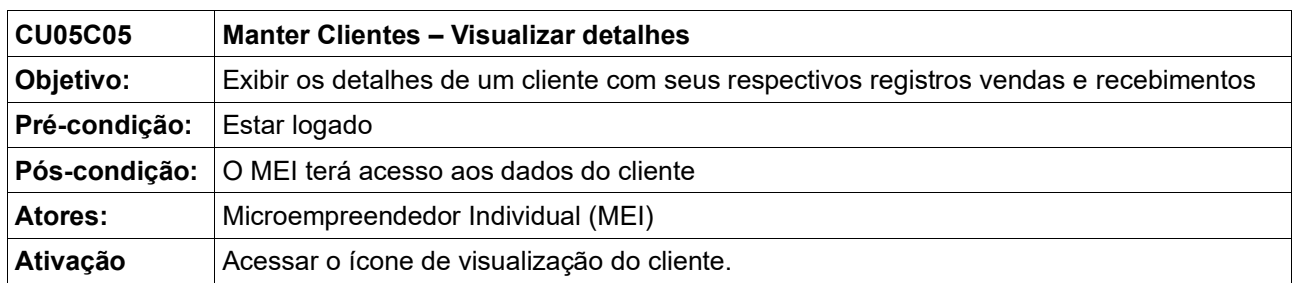

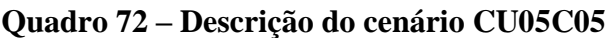

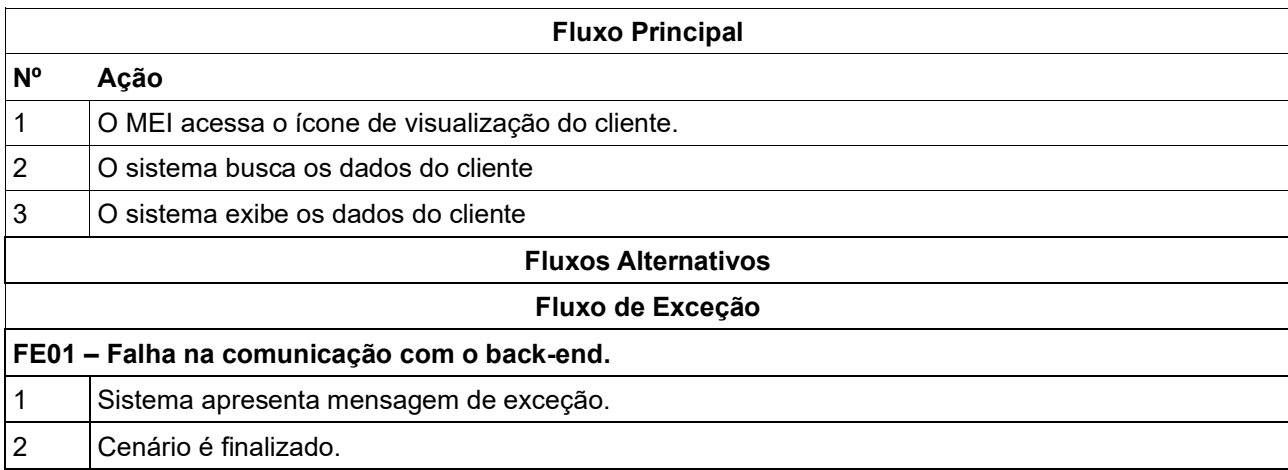

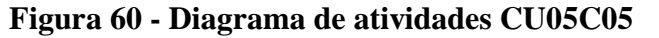

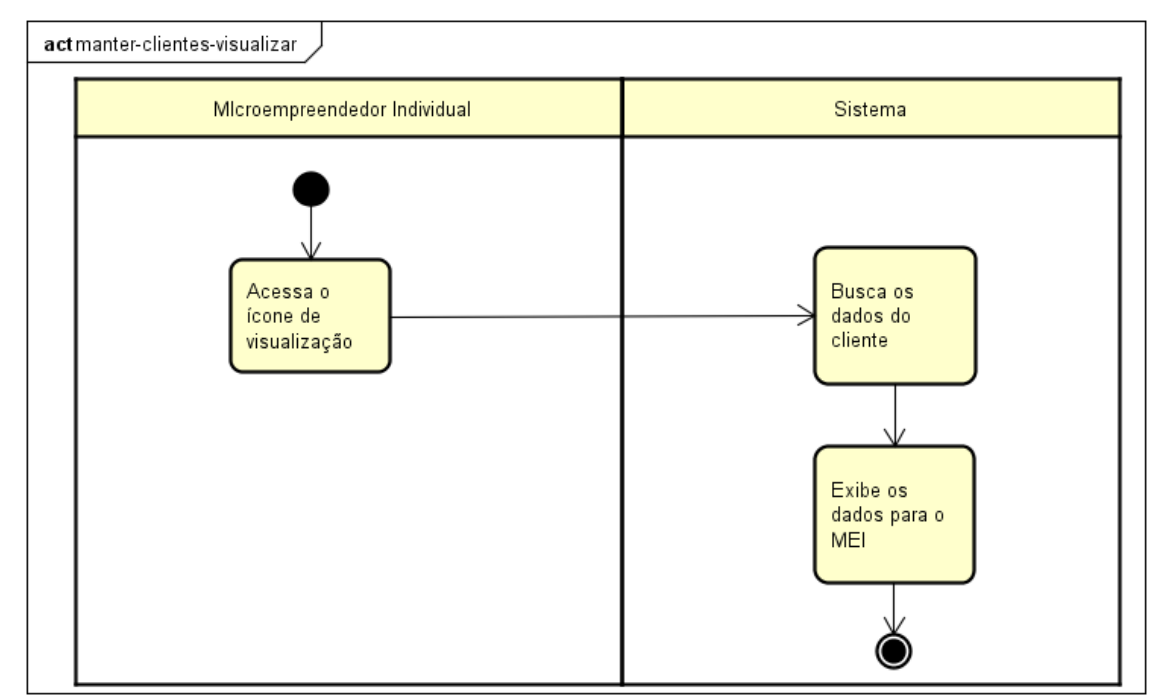

Fonte: Elaborado pelo autor (2020).

## **6.8 Detalhamento de Casos de Uso: Registrar Vendas**

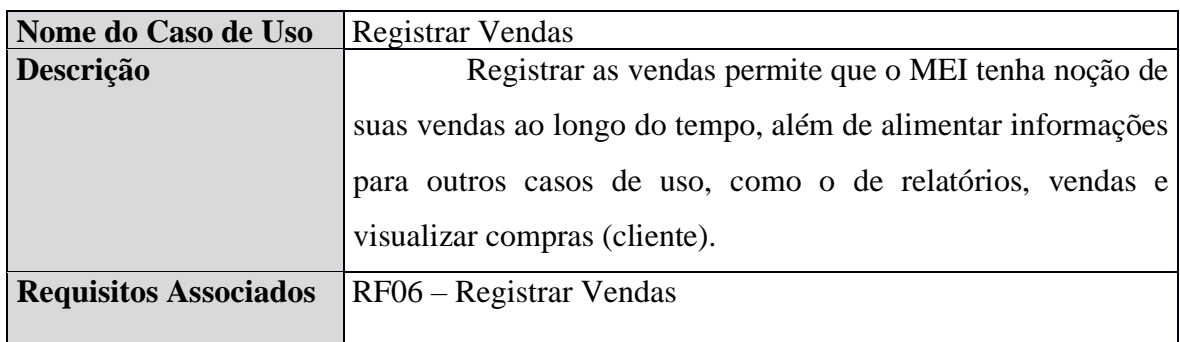

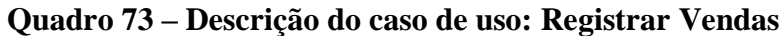

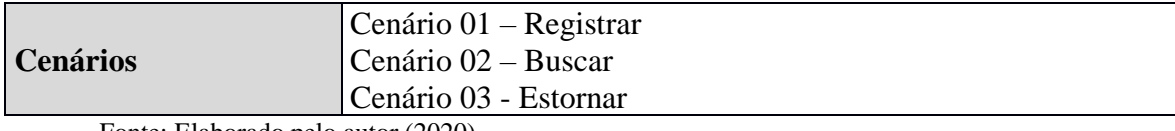

## **CU06C01 – Registrar**

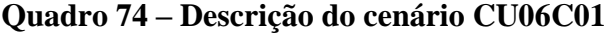

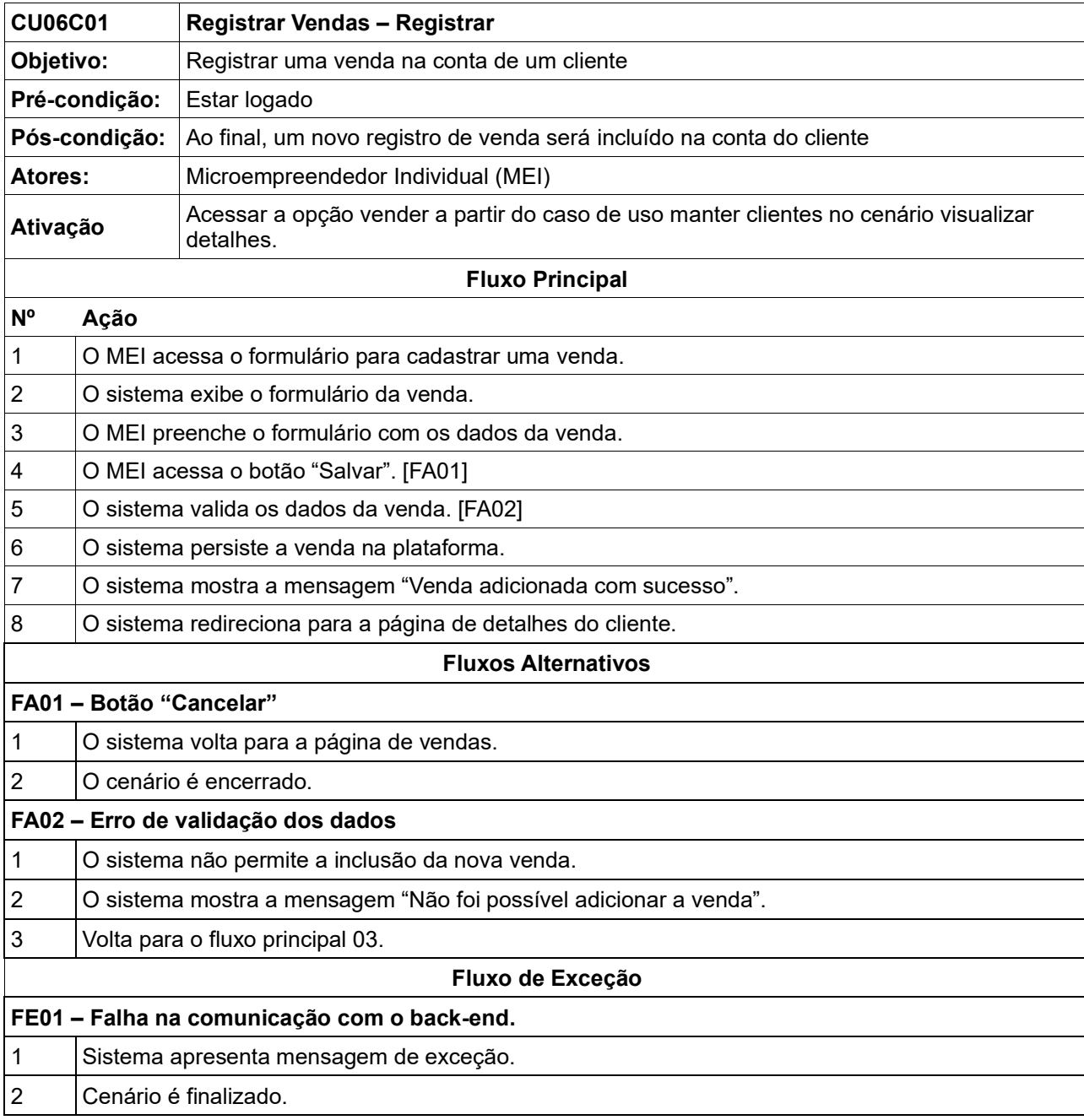

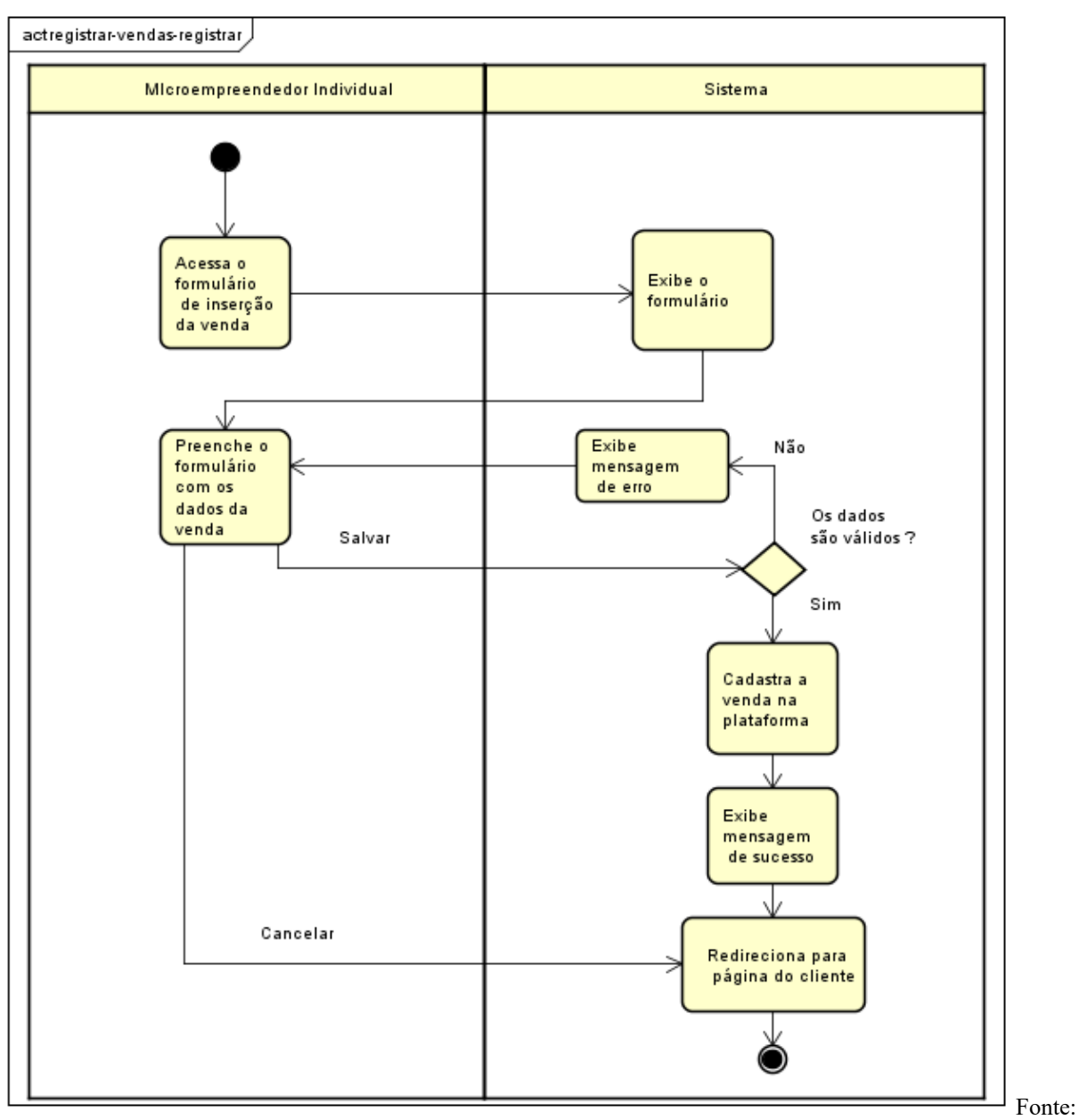

**Figura 61 - Diagrama de atividades CU06C01**

Elaborado pelo autor (2020).

### **CU06C02 – Buscar**

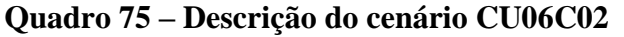

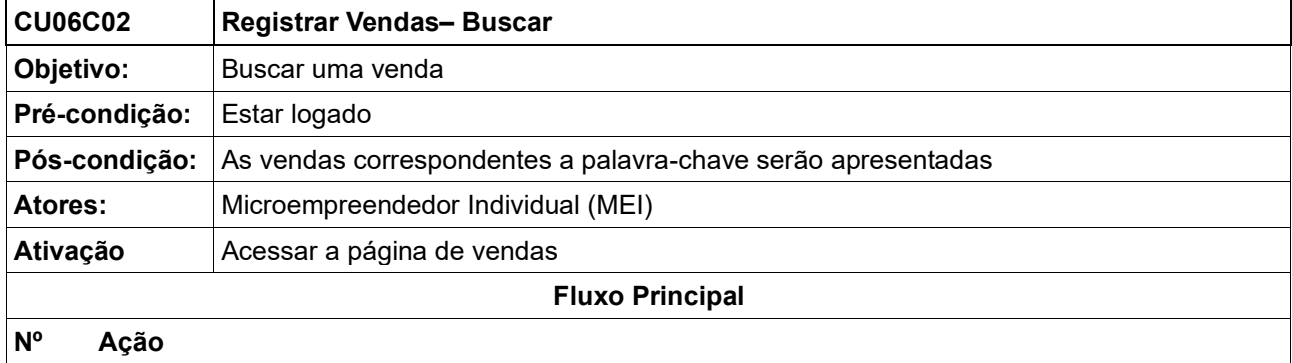

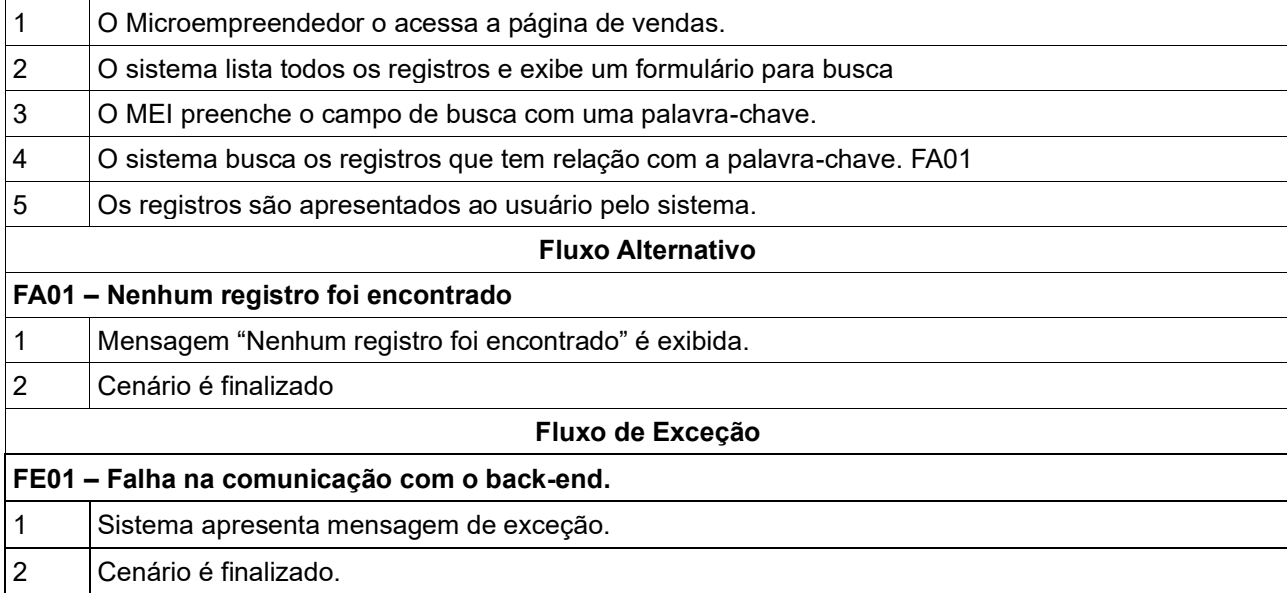

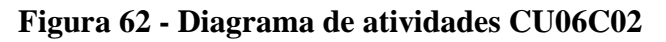

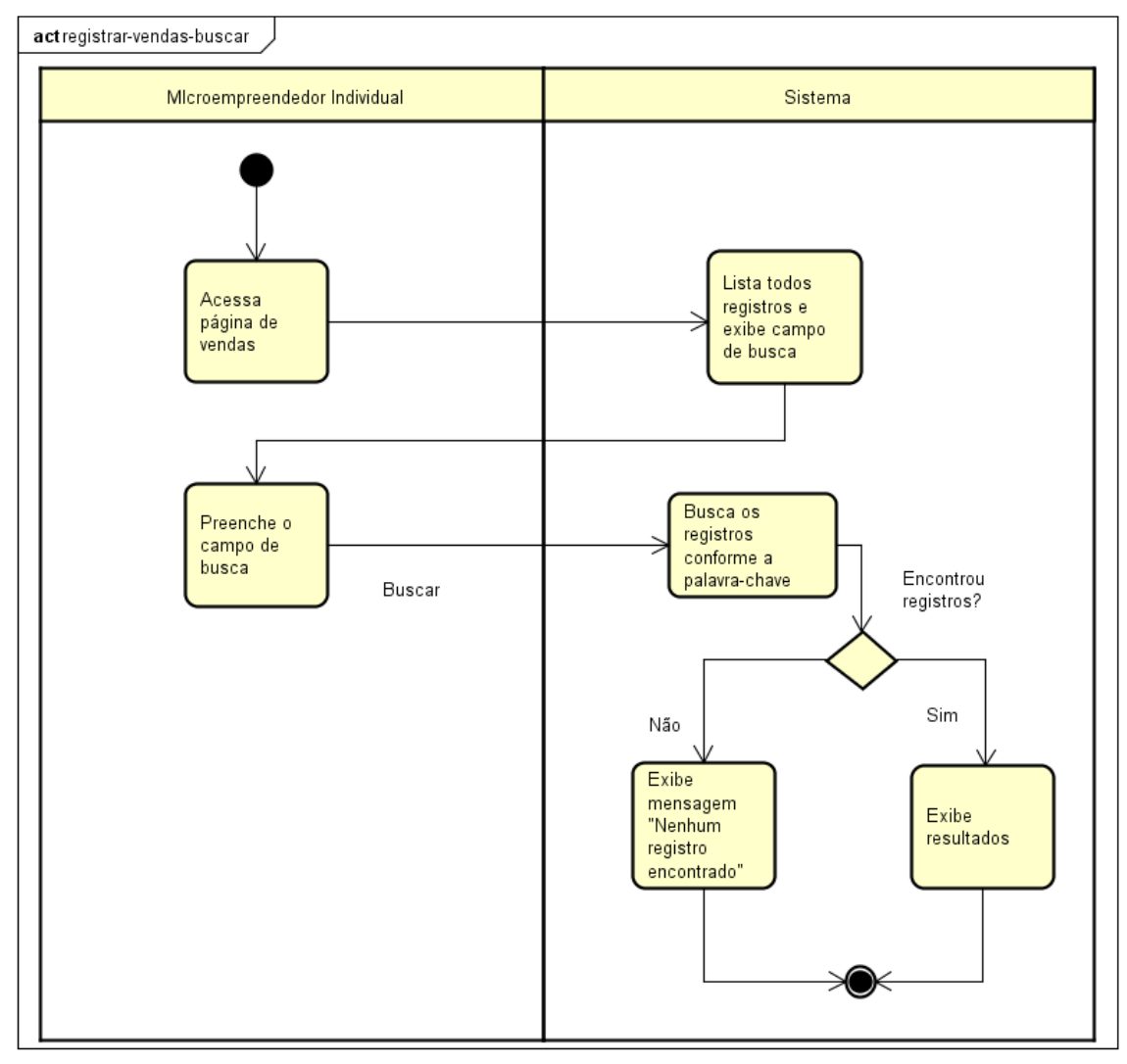

Fonte: Elaborado pelo autor (2020).

### **CU06C03 – Estornar**

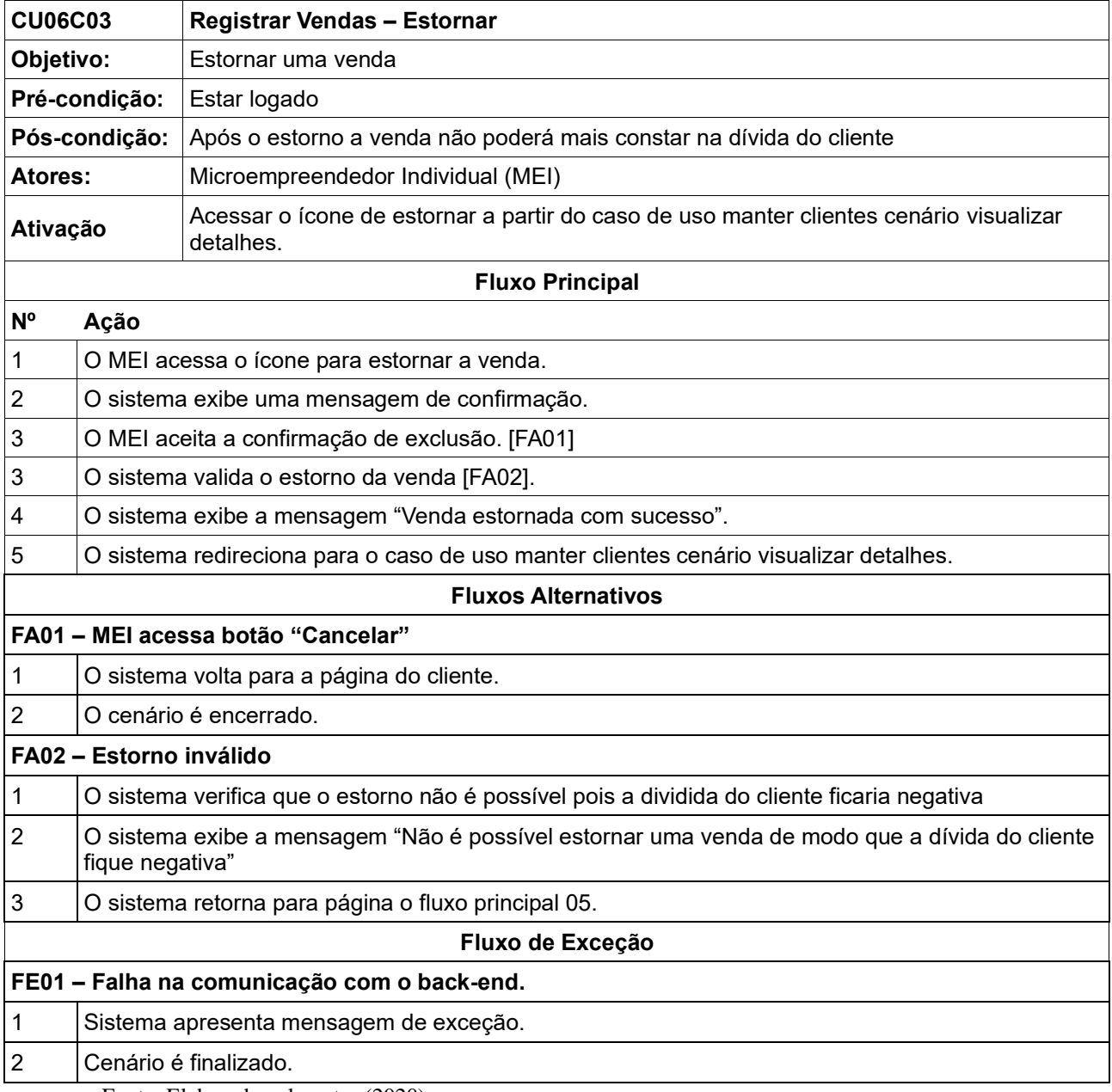

# **Quadro 76 – Descrição do cenário CU06C03**

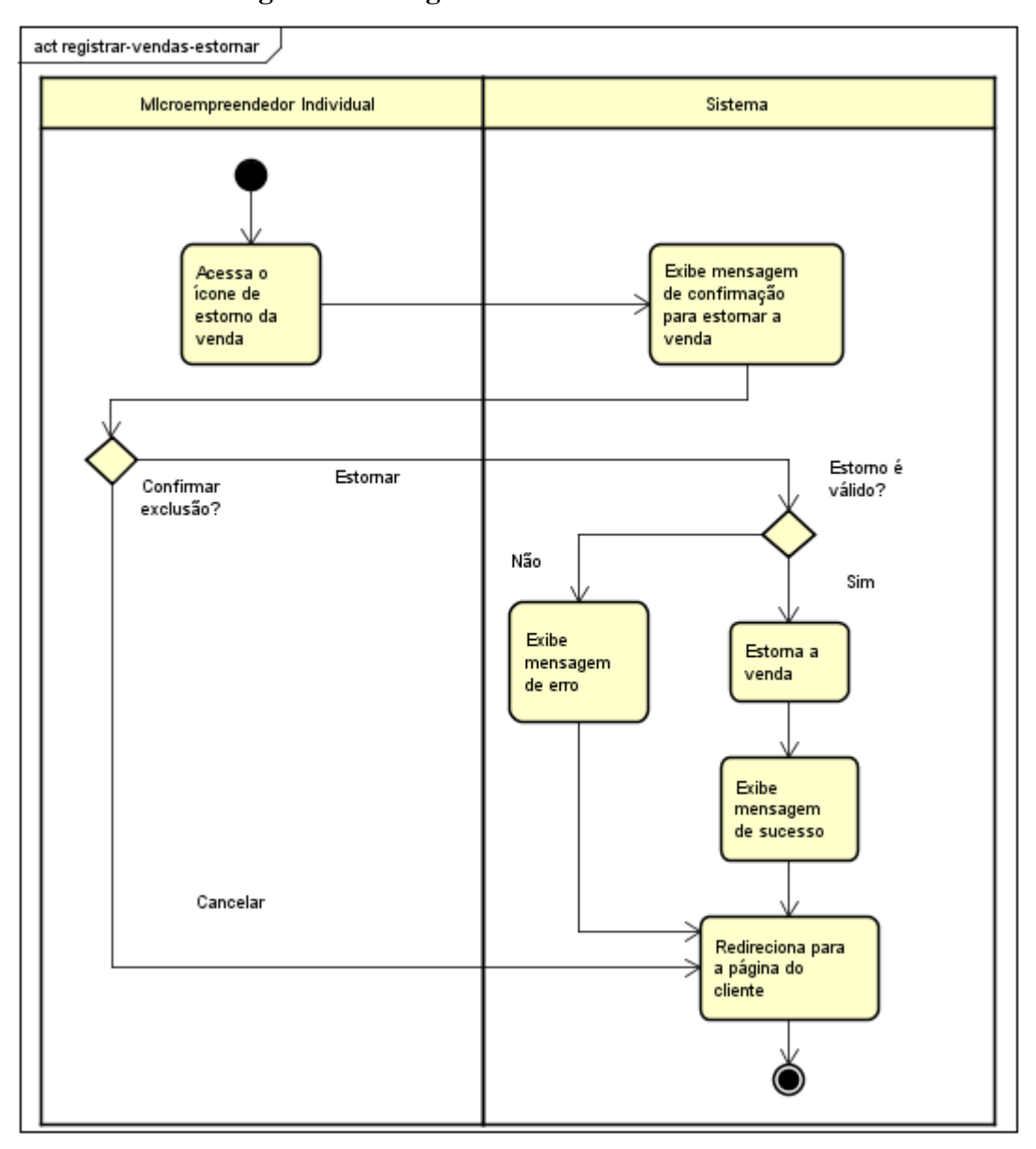

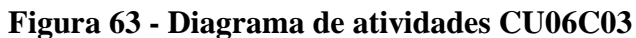

# **6.9 Detalhamento de Casos de Uso: Registrar Recebimentos**

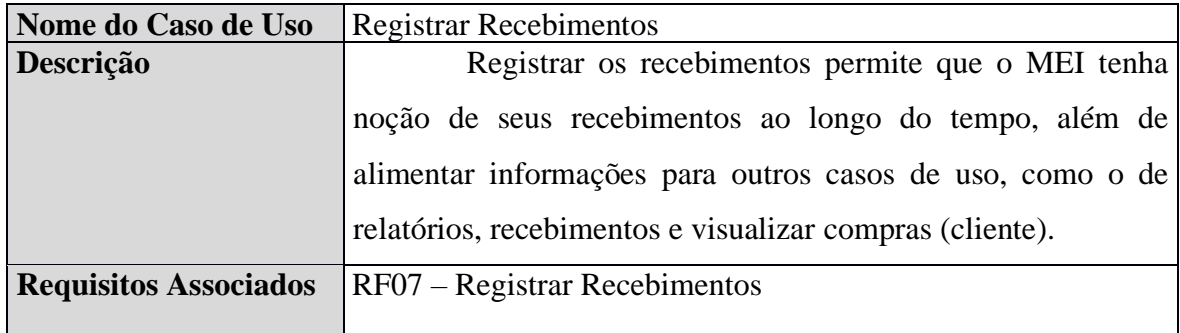

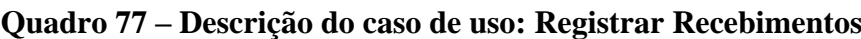

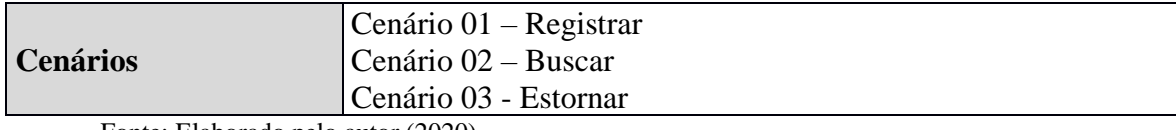

## **CU07C01 – Registrar**

## **Quadro 78 – Descrição do cenário CU07C01**

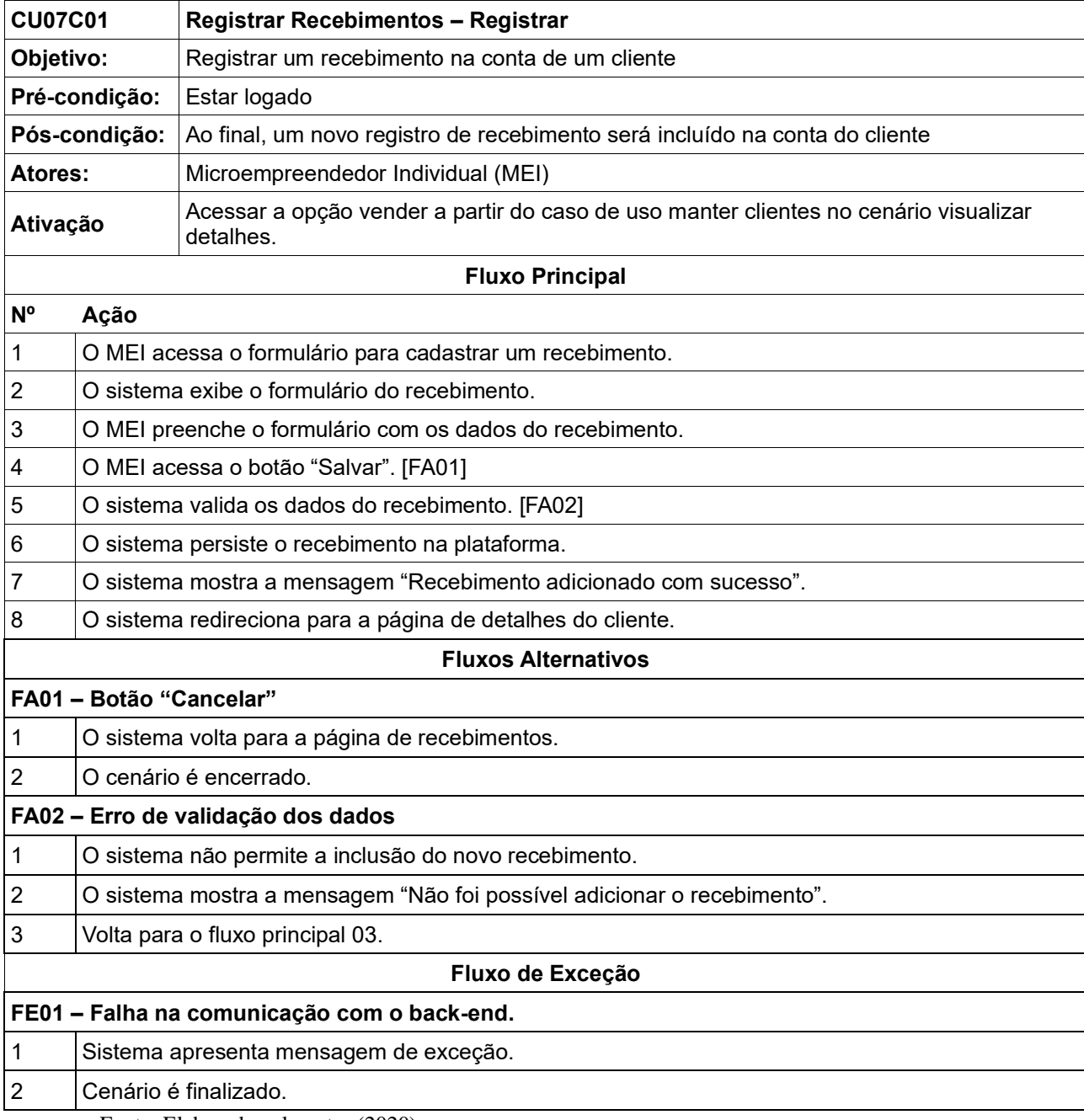

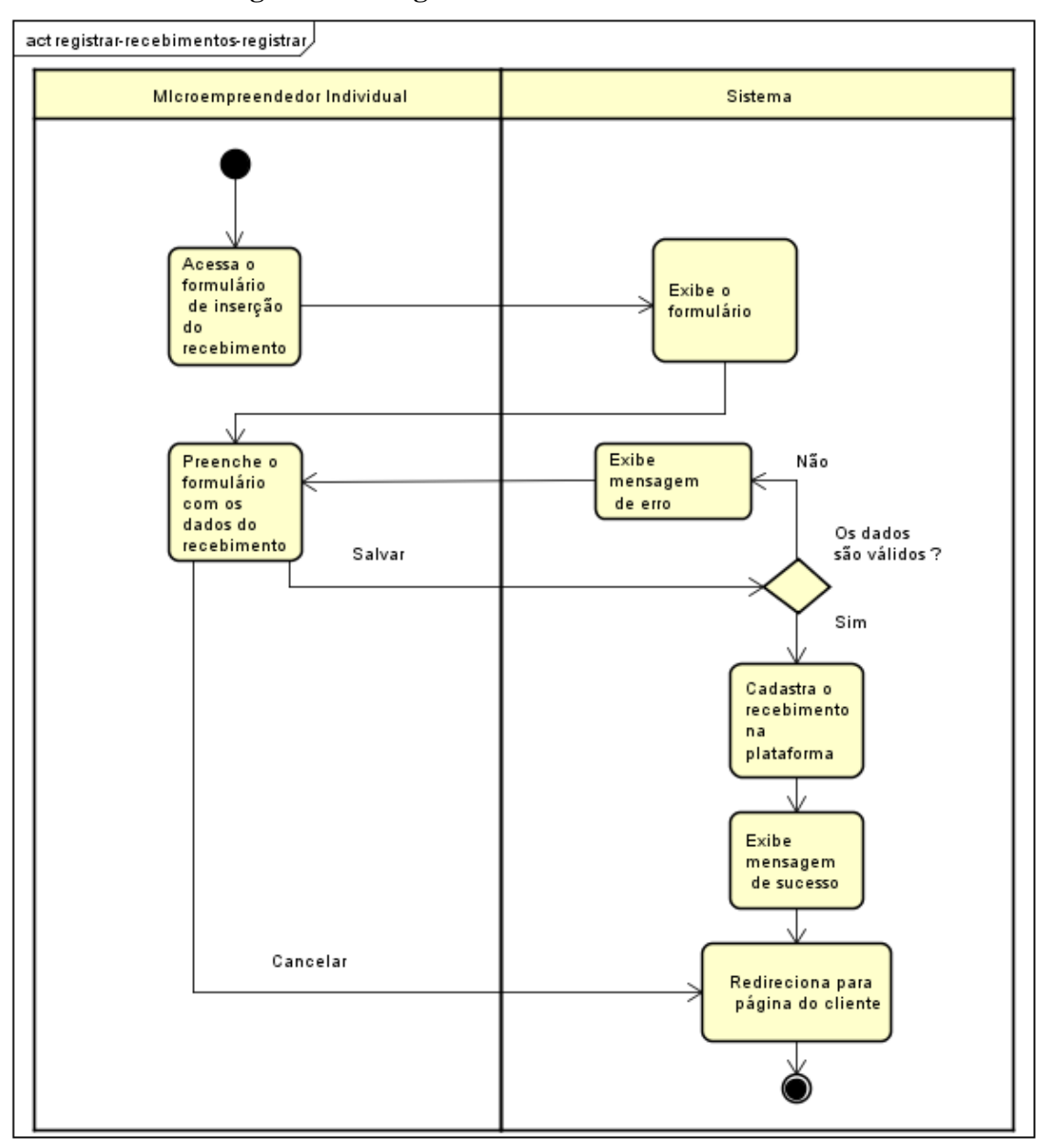

**Figura 64 - Diagrama de atividades CU07C01**

#### **CU07C02 – Buscar**

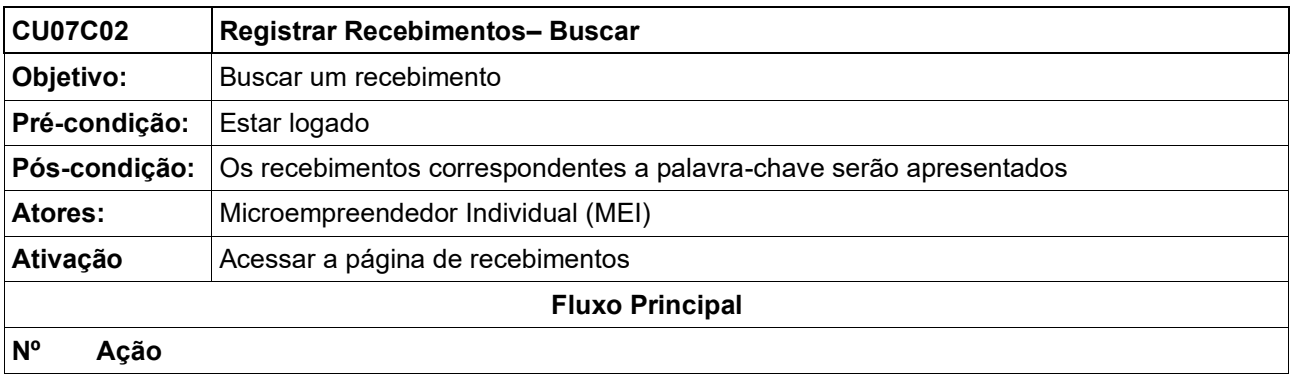

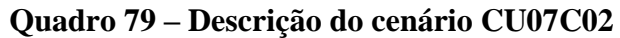

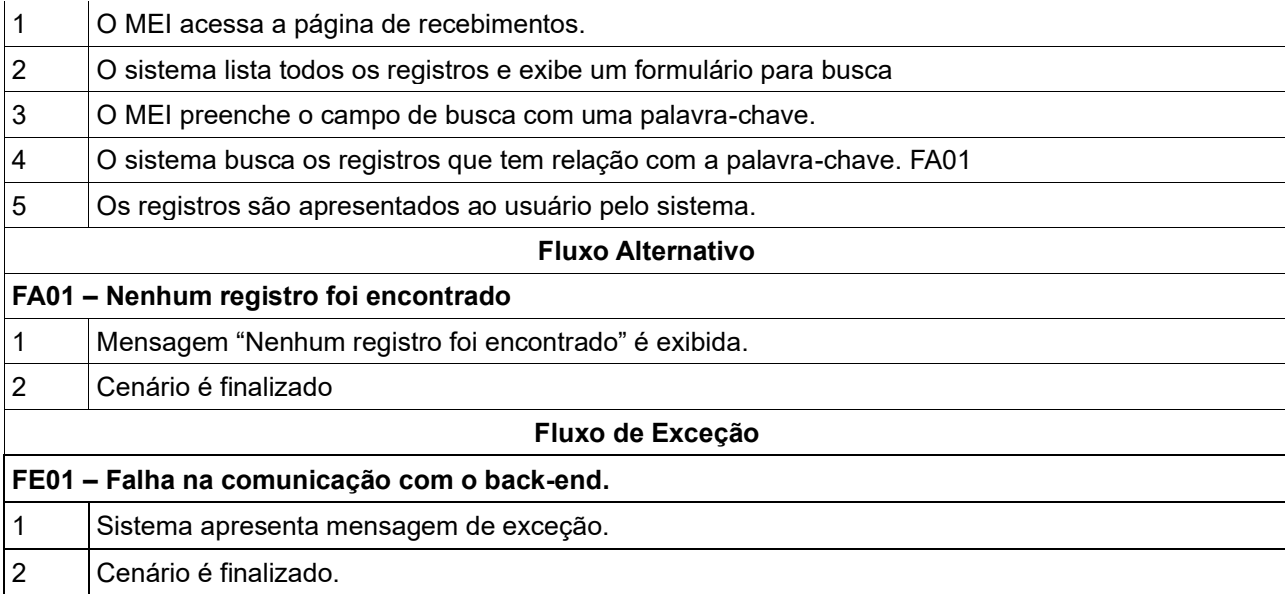

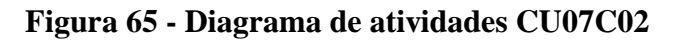

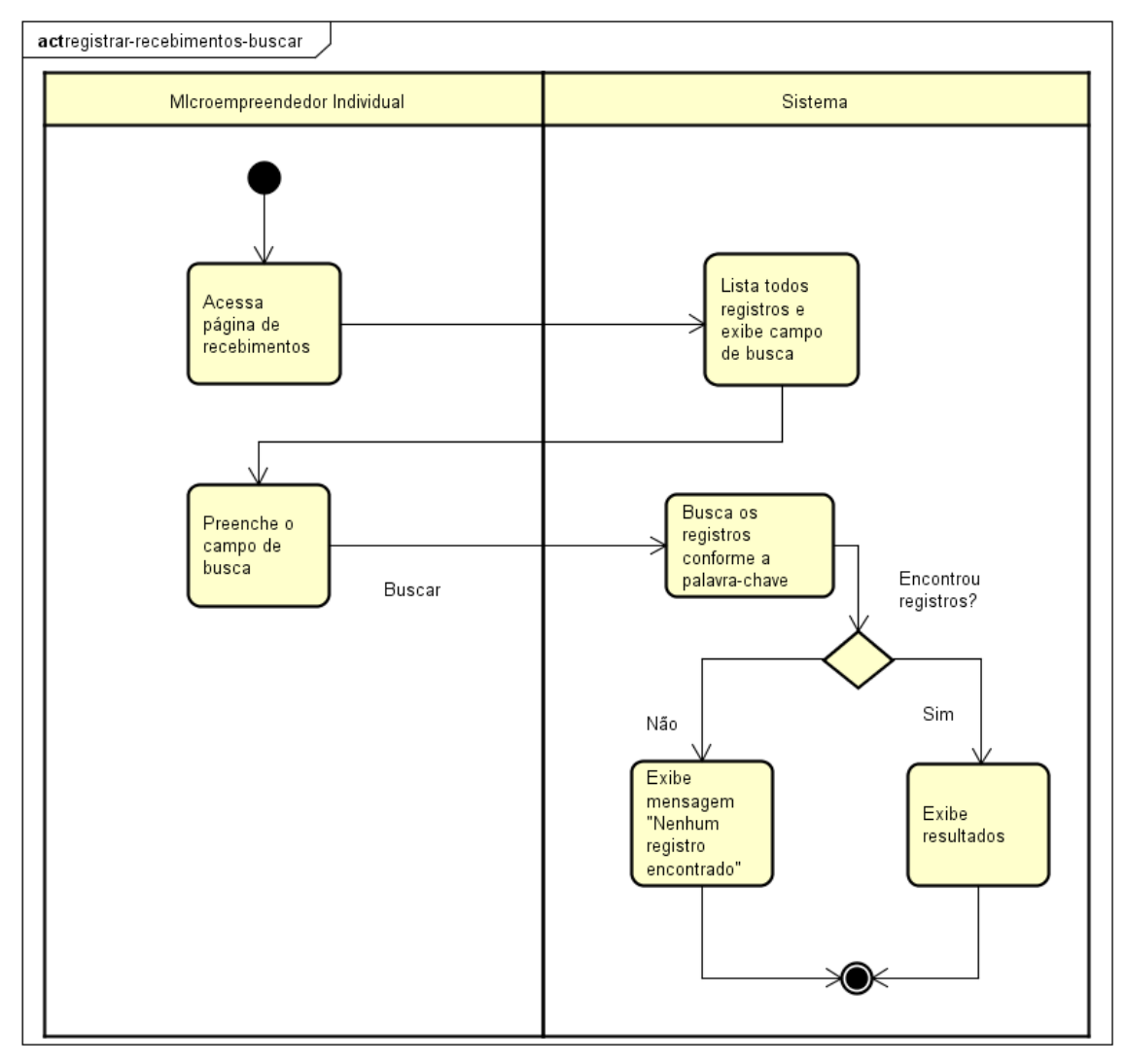

### **CU07C03 – Estornar**

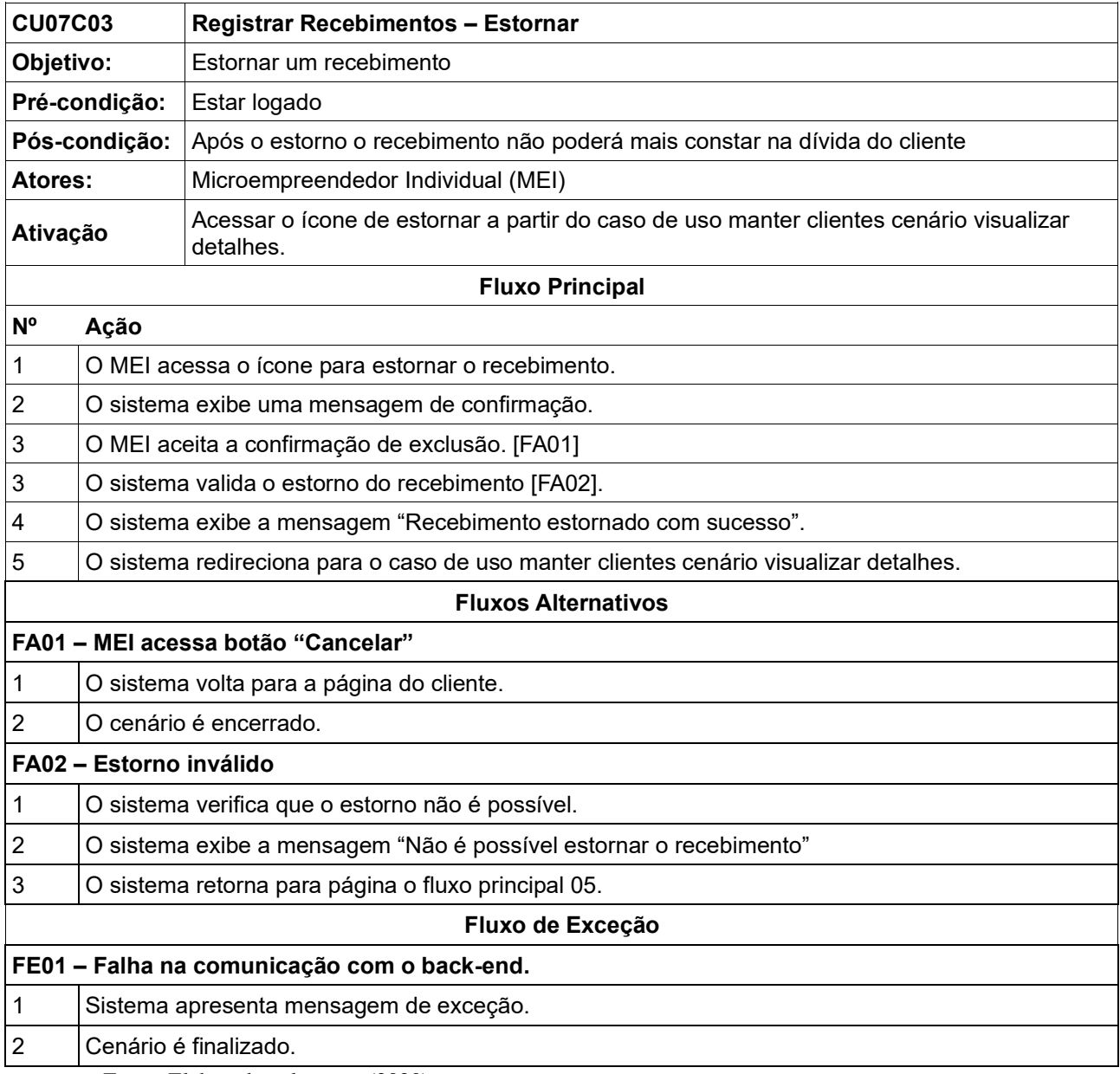

# **Quadro 80 – Descrição do cenário CU07C03**

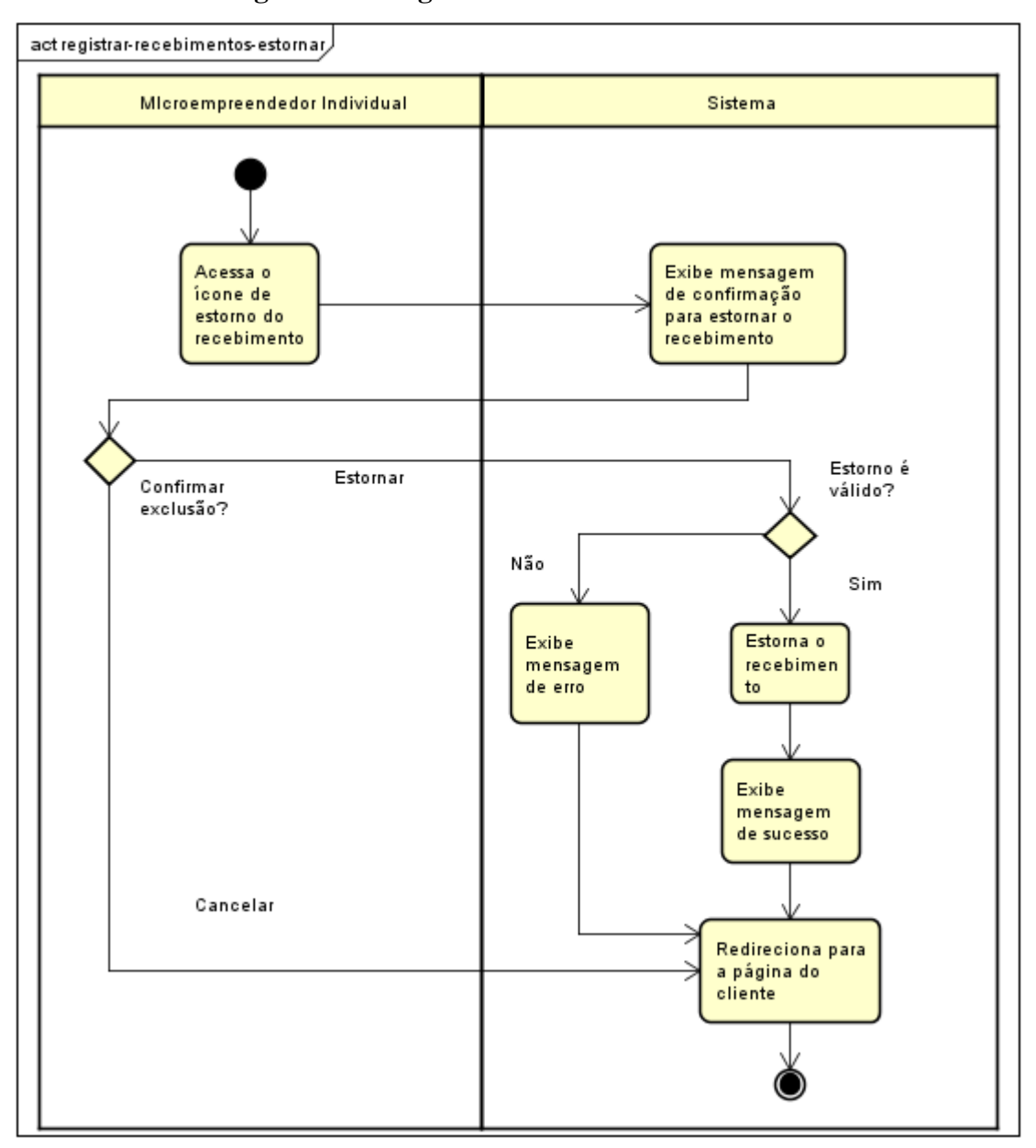

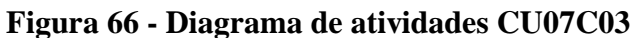

## **6.10 Detalhamento de Casos de Uso: Exibir Relatório**

| Nome do Caso de Uso                                  | Exibir relatório                                                                                                    |
|------------------------------------------------------|----------------------------------------------------------------------------------------------------|
| Descrição                                            | Para que o microempreendedor tenha acesso a informações<br>estratégicas com facilidade ele deve ter disponível uma<br>funcionalidade que condense as informações mantidas pelos<br>casos de uso manter clientes, manter vendas e manter<br>recebimentos em informação e indicadores. |
| <b>Requisitos Associados</b> RF09 – Exibir Relatório |                                                                                                    |

**Quadro 81 – Descrição do caso de uso: Exibir Relatório**

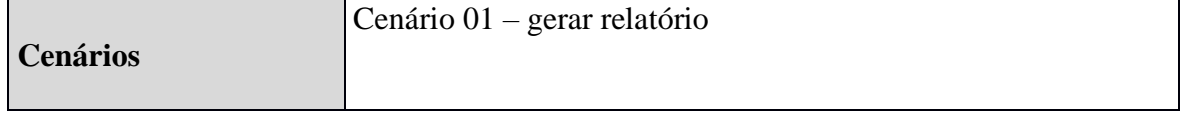

### **CU08C01 – Gerar**

### **Quadro 82 – Descrição do cenário CU08C01**

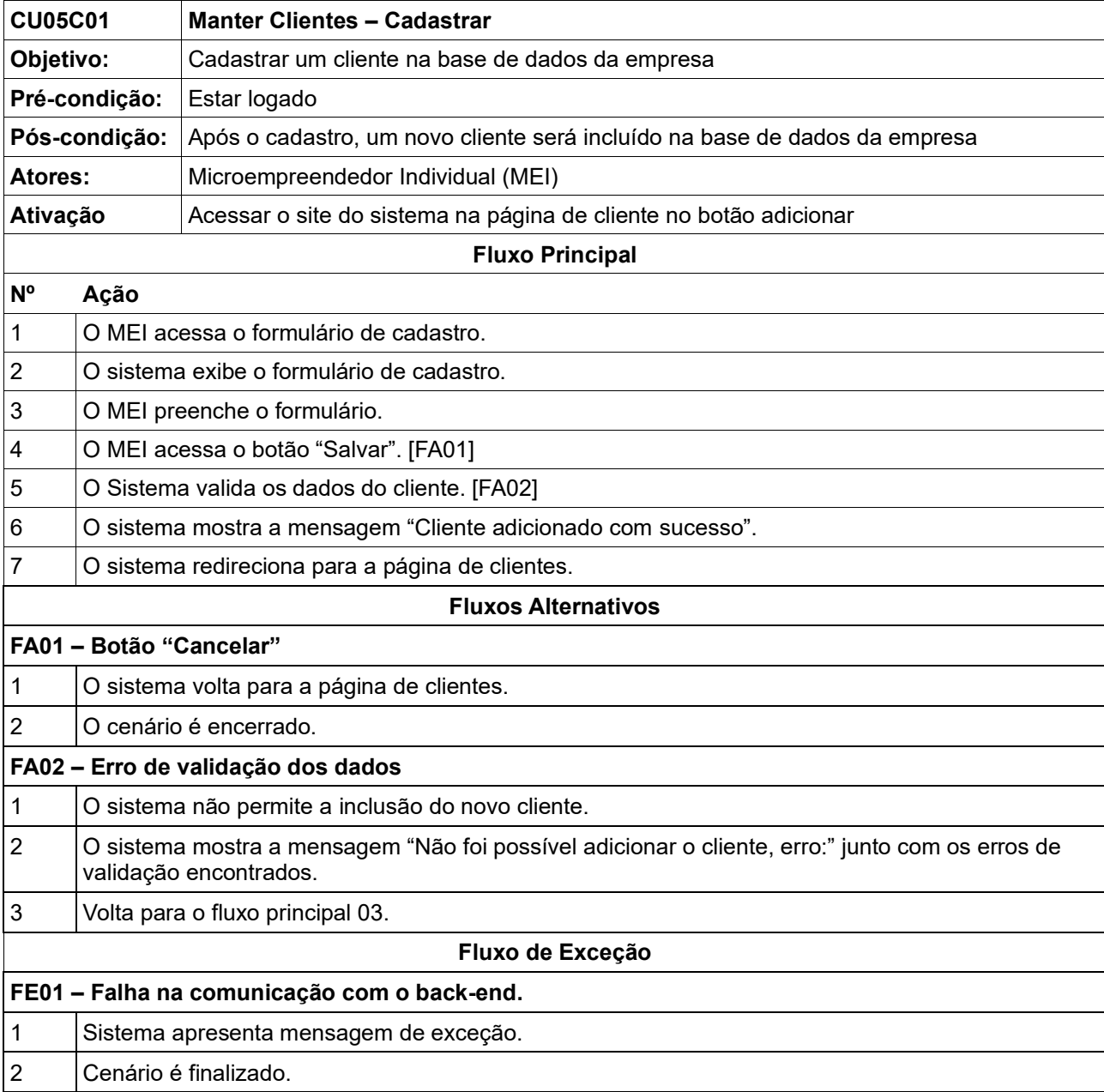

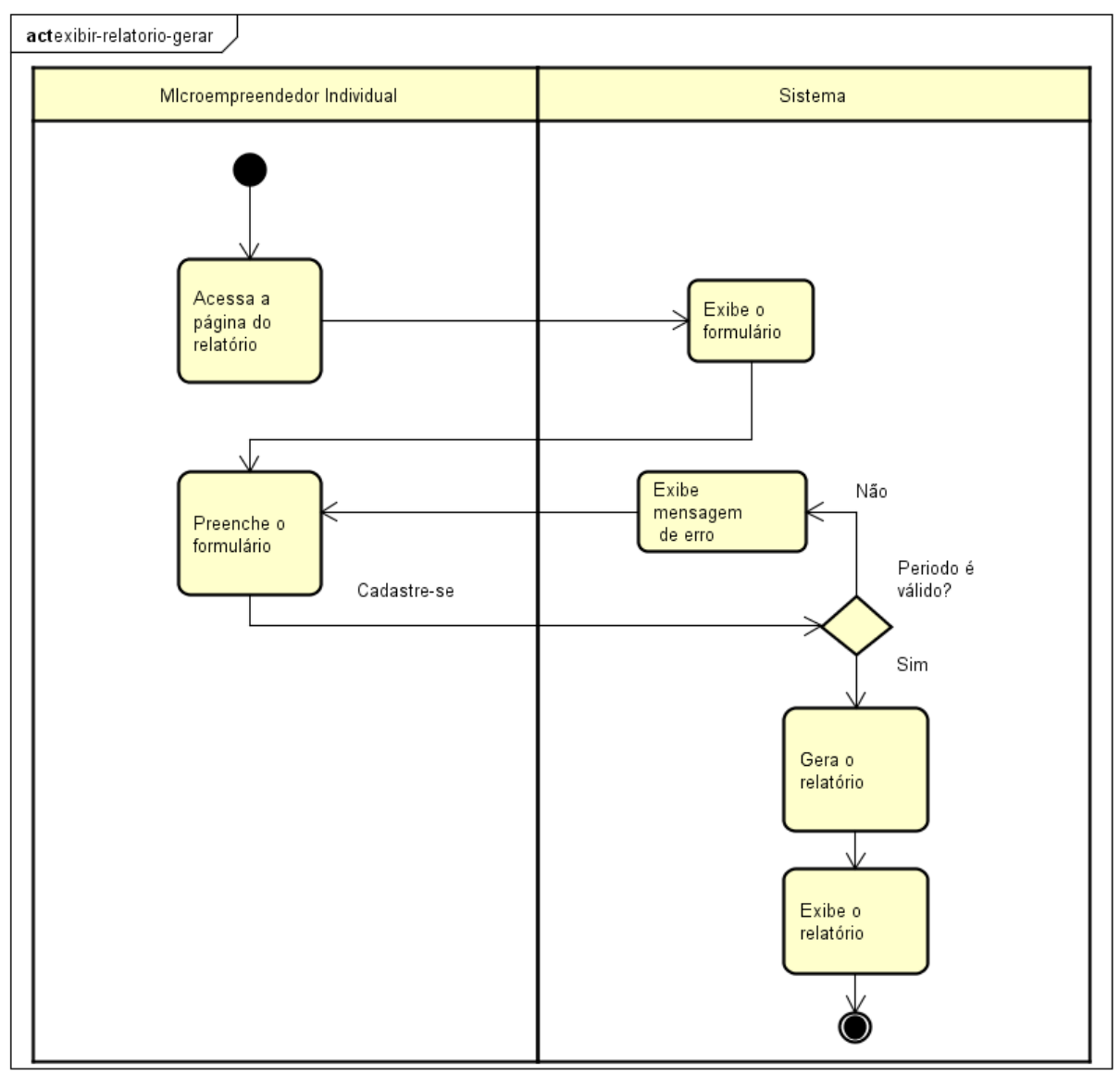

**Figura 67 - Diagrama de atividades CU08C01**

## **6.11 Detalhamento de Casos de Uso: Gerenciar Conta**

| Nome do Caso de Uso          | Gerenciar Conta                                                                                                    |
|------------------------------|----------------------------------------------------------------------------------------------------|
| Descrição                    | Este caso de uso é responsável por manter as informações do<br>cliente. Por ele, é possível o cliente cadastrar, editar, visualizar<br>e excluir sua conta da plataforma. O requisito mínimo para<br>utilizar o aplicativo Minhas Compras é cadastrar-se. |
| <b>Requisitos Associados</b> | RF09 – Gerenciar Conta                                                                                                    |

**Quadro 83 – Descrição do caso de uso: Manter Empresa**

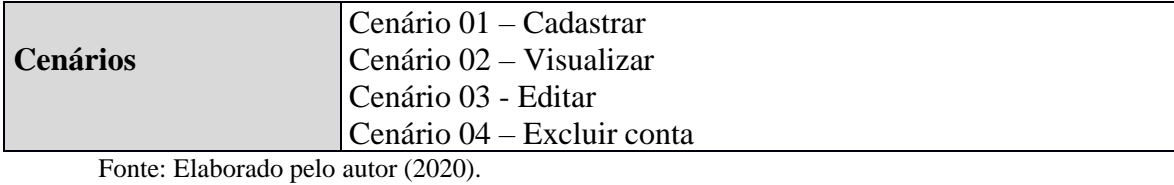

#### **CU09C01 - Cadastrar**

## **Quadro 84 – Descrição do cenário CU09C01**

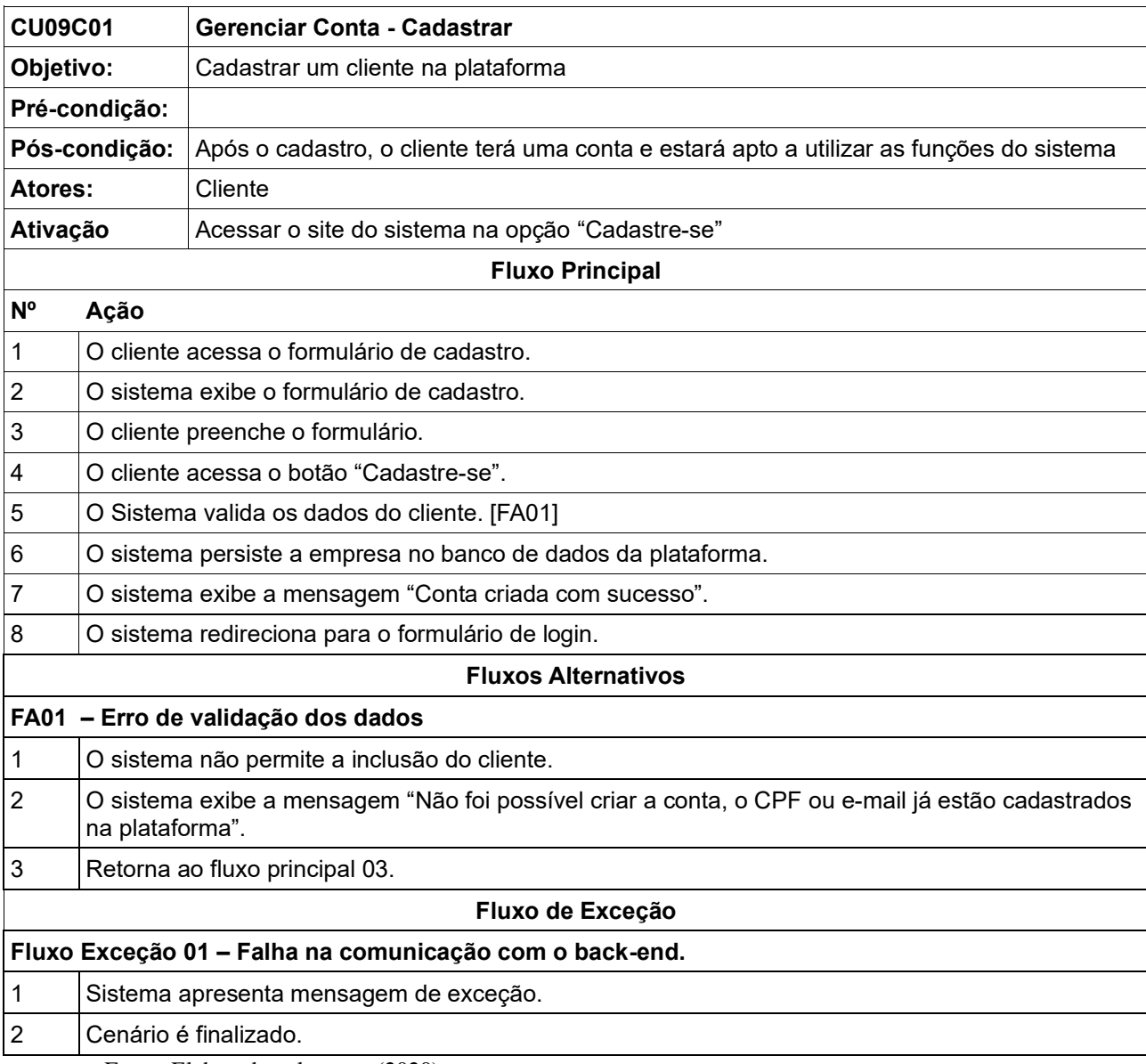

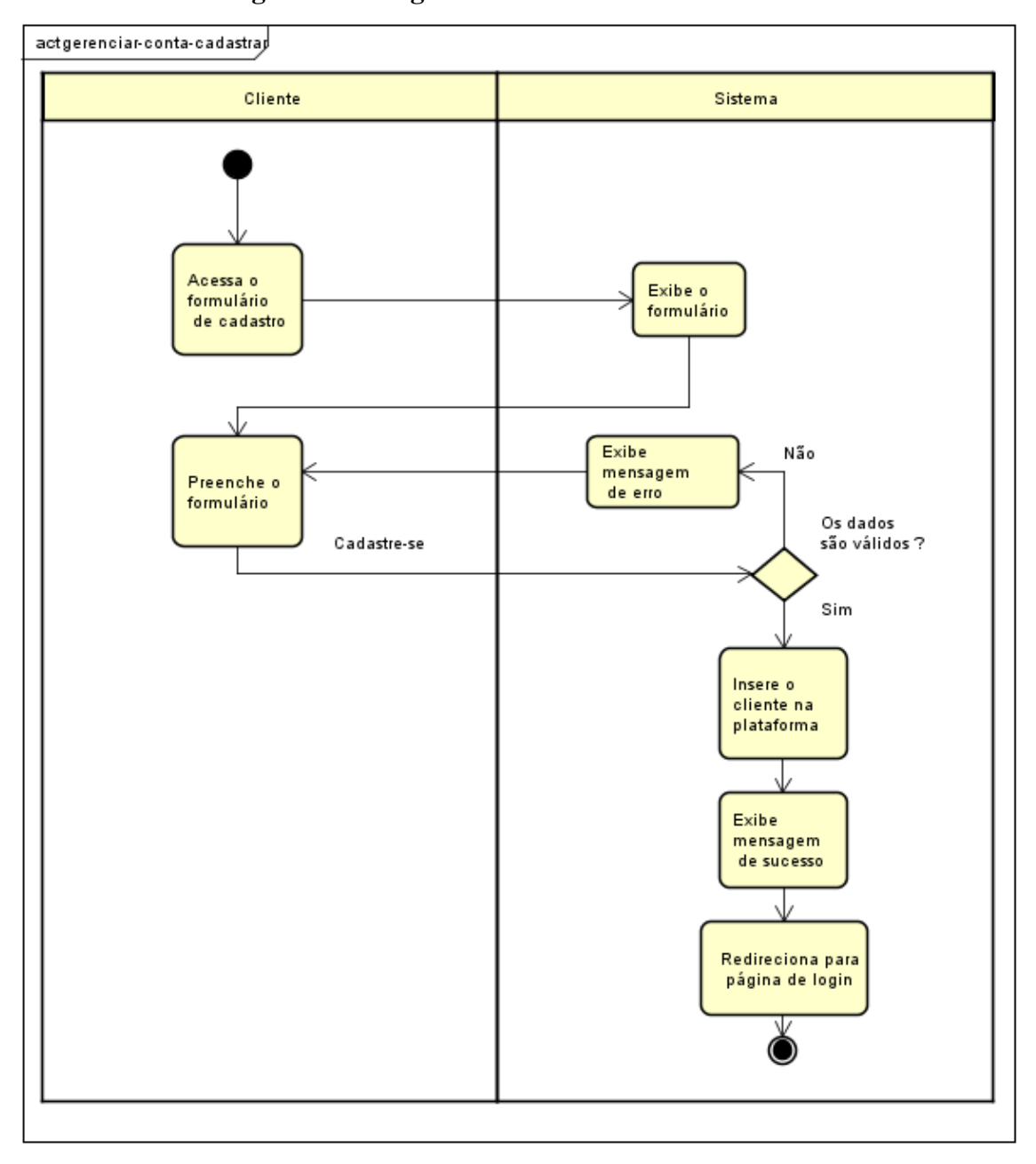

**Figura 68 - Diagrama de atividades CU09C01**

#### **CU09C02 - Visualizar**

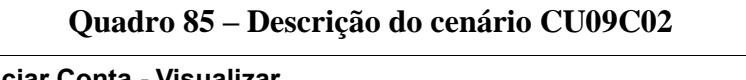

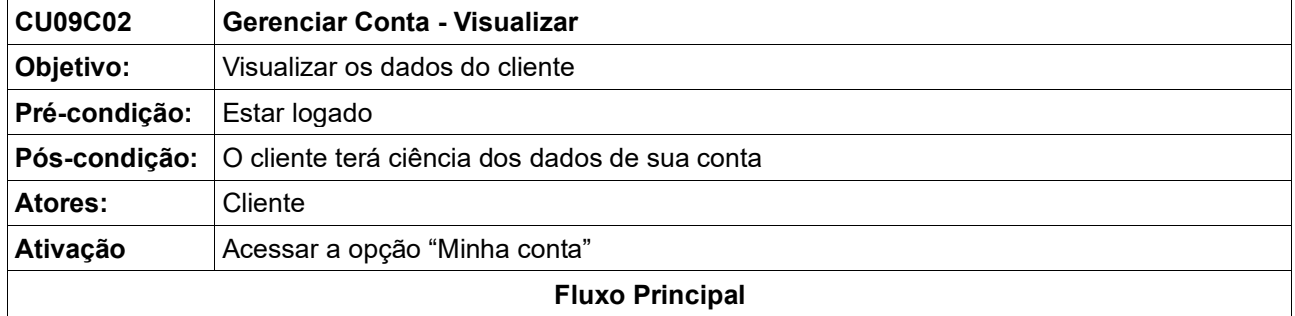

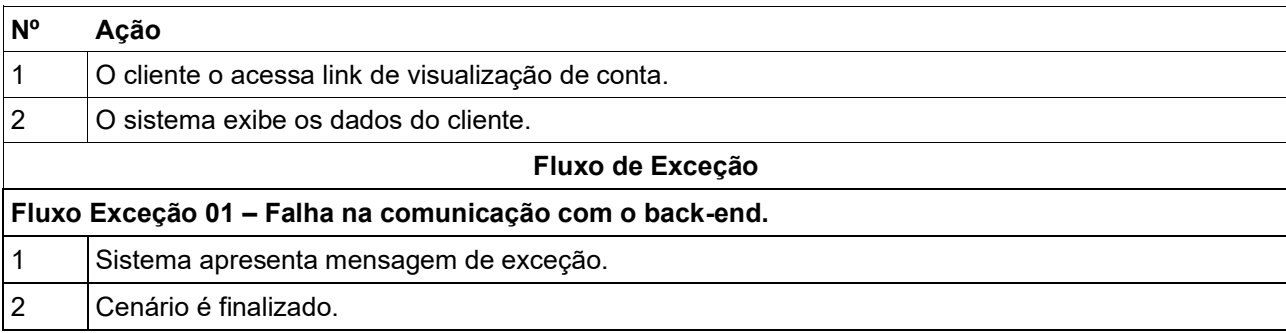

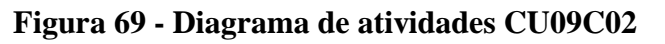

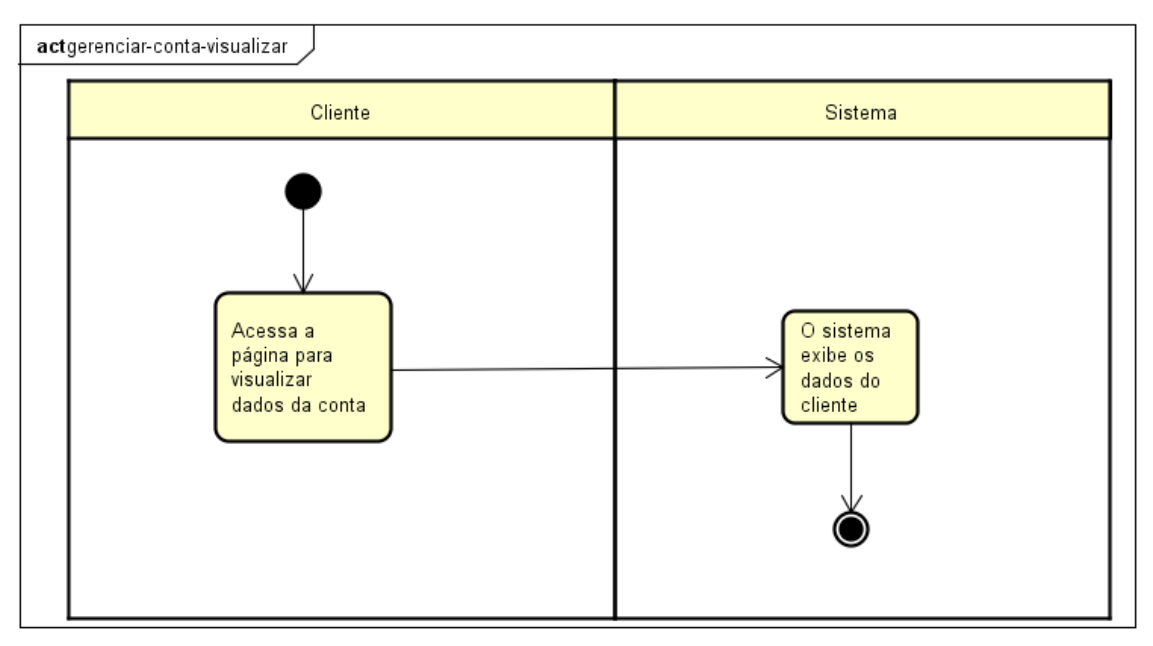

Fonte: Elaborado pelo autor (2020).

### **CU09C03 – Editar**

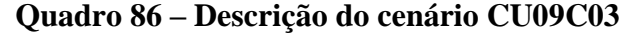

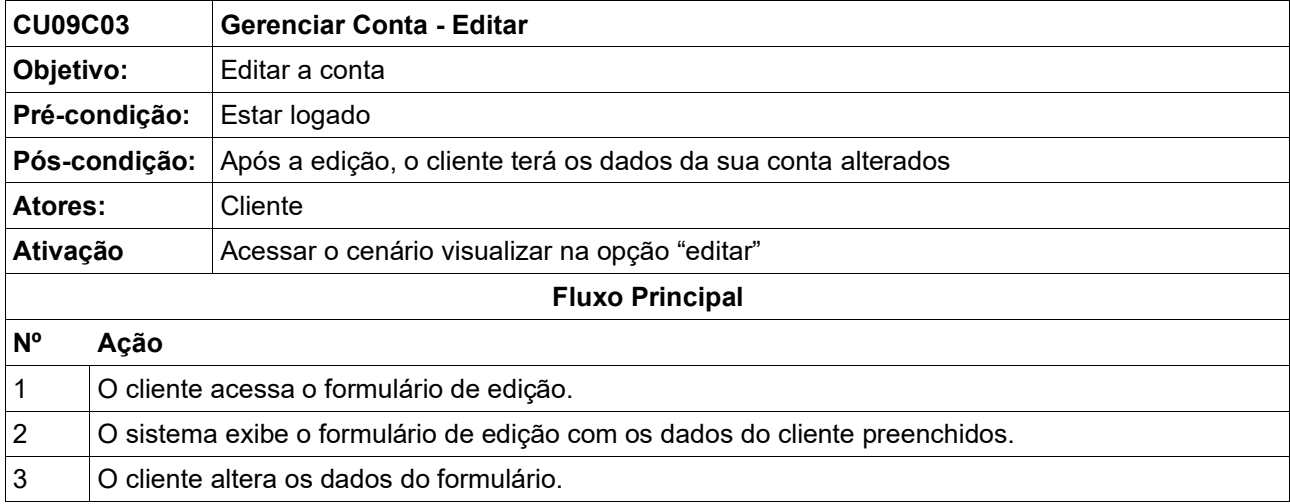

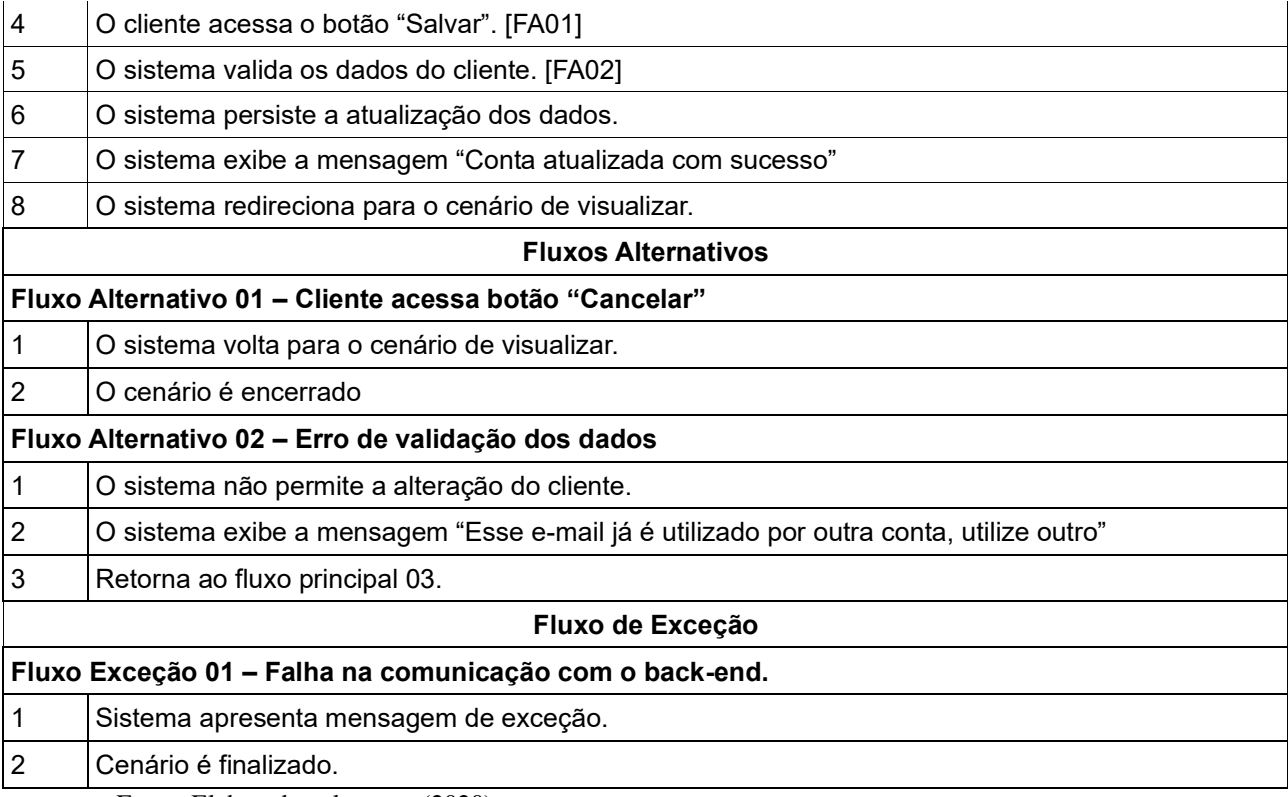

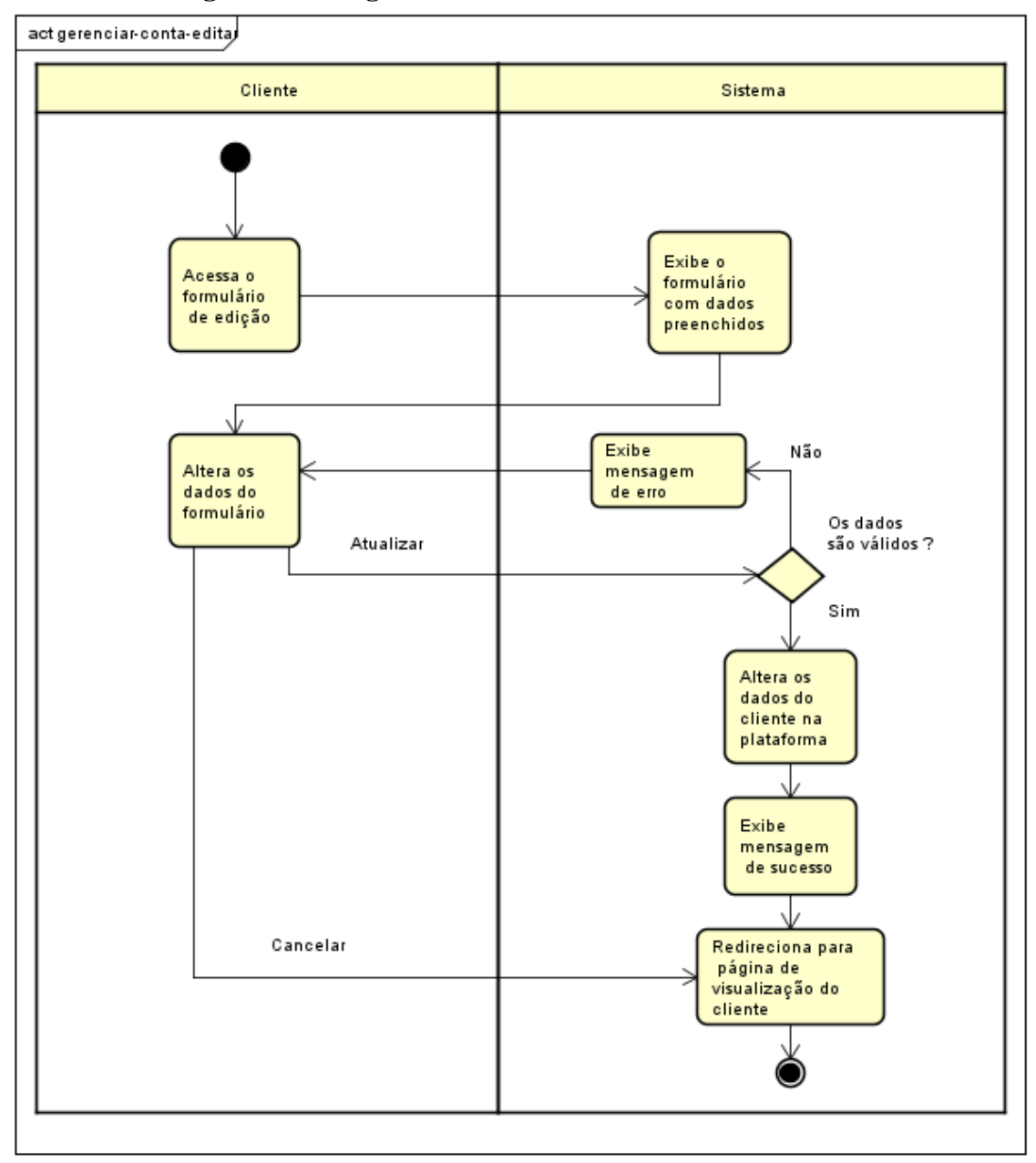

**Figura 70 - Diagrama de atividades CU09C03**

#### **CU09C04 – Excluir conta**

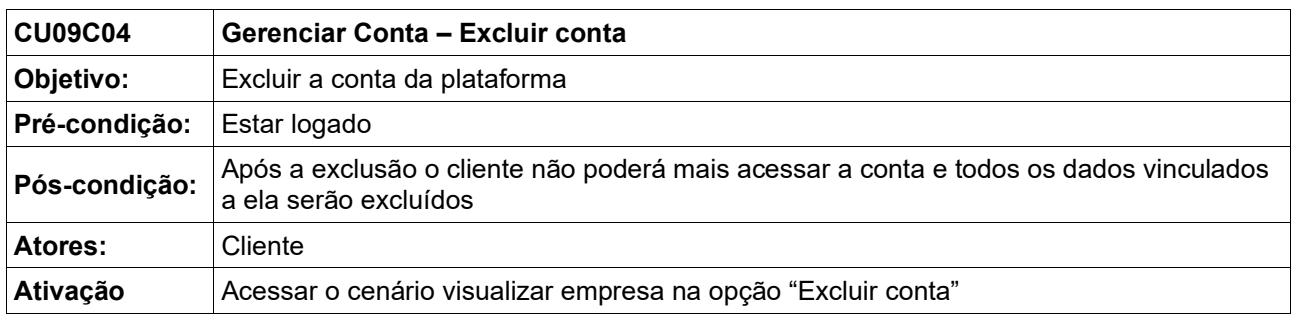

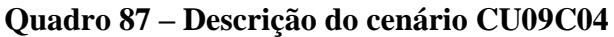

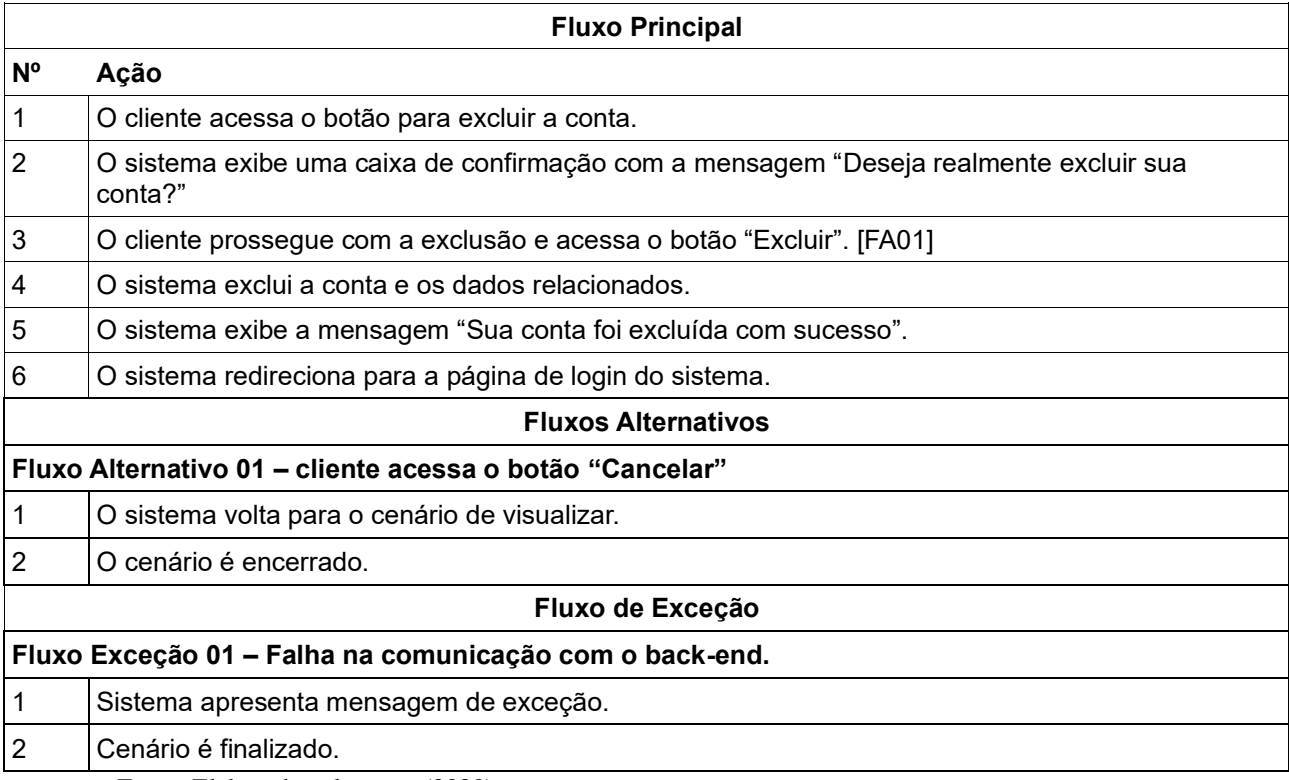

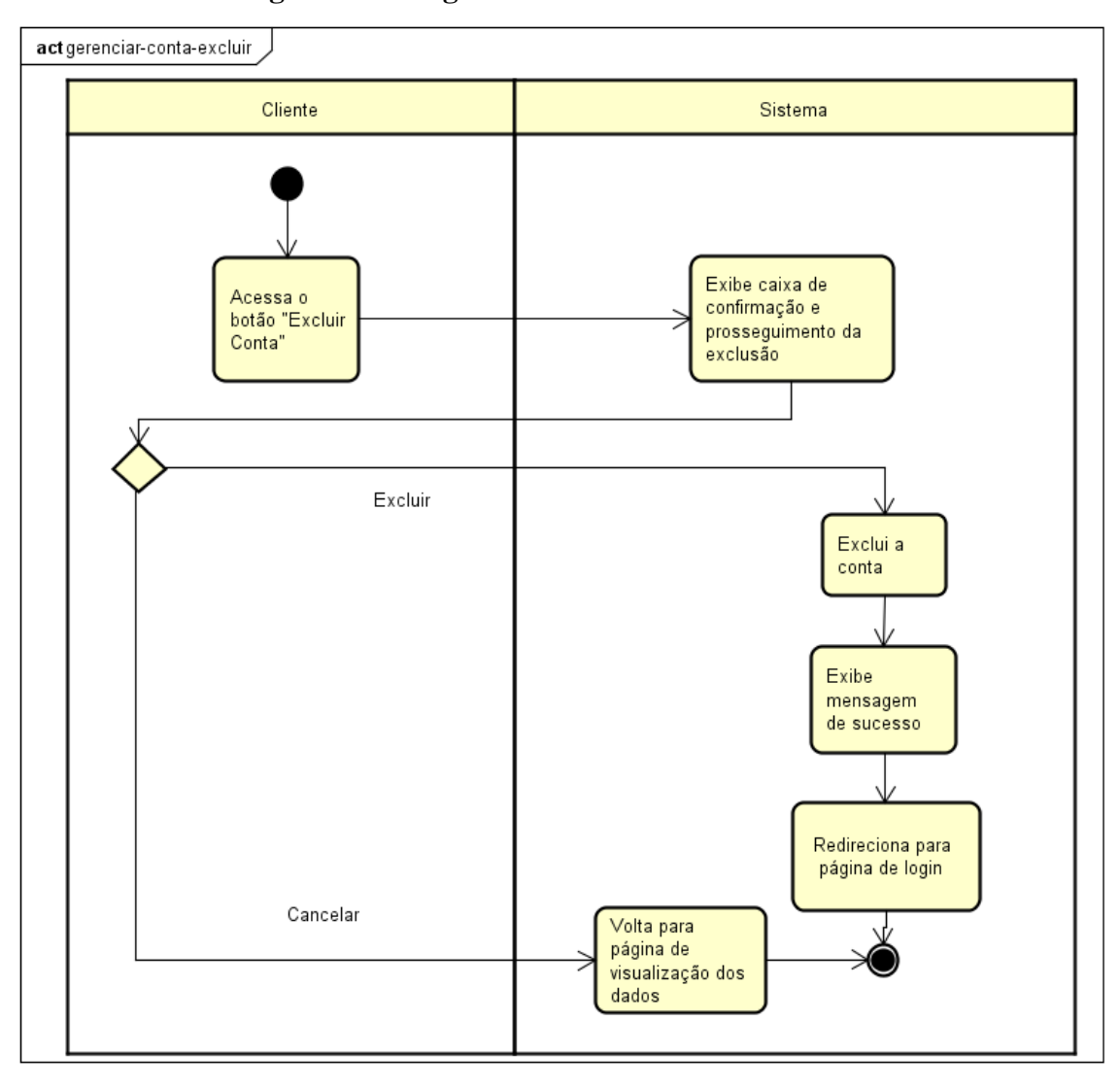

**Figura 71 - Diagrama de atividades CU09C04**

## **6.12 Detalhamento de Casos de Uso: Manter Login Cliente**

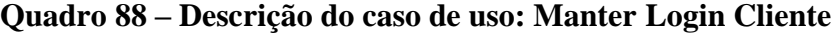

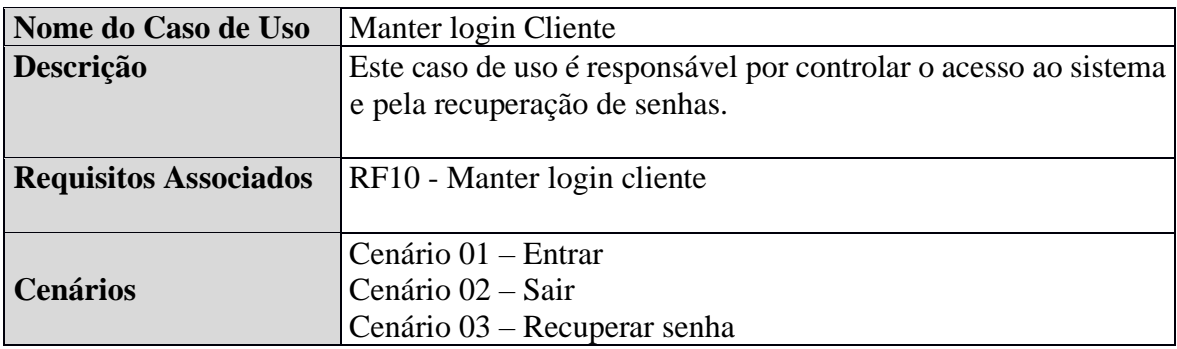

### **CU10C01 – Entrar**

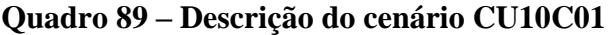

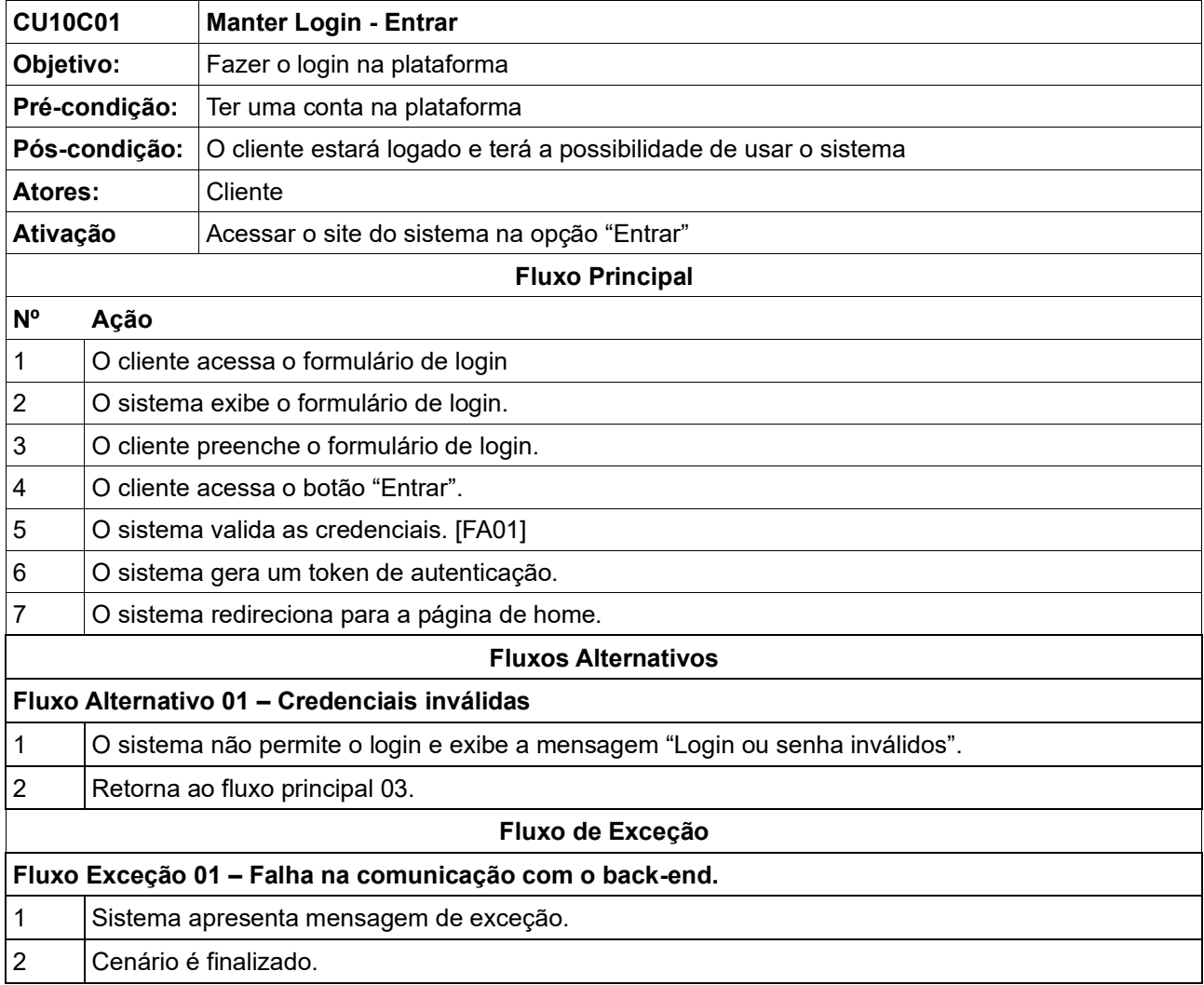

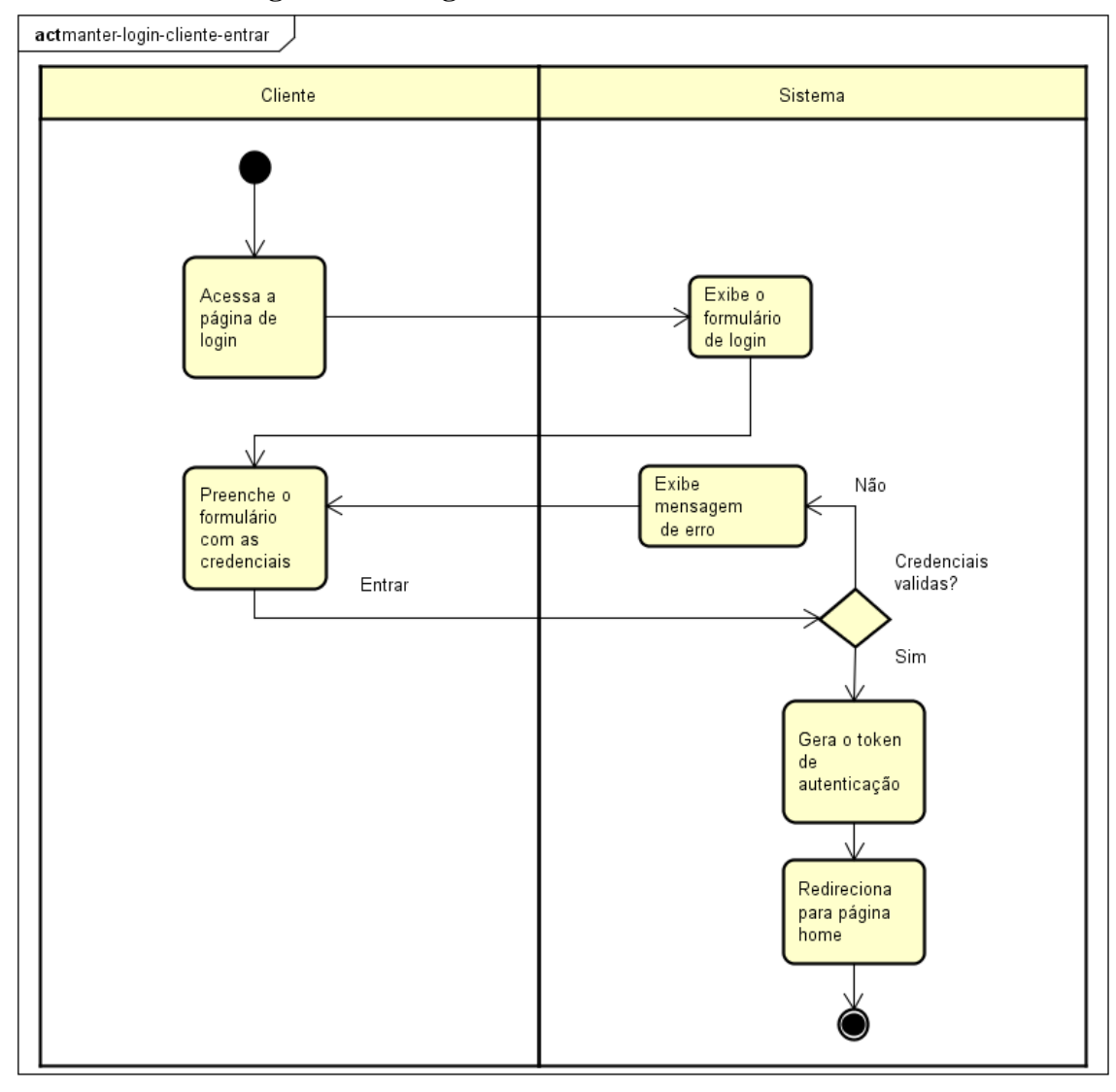

**Figura 72 - Diagrama de atividades CU10C01**

#### **CU10C02 – Sair**

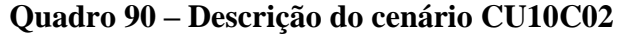

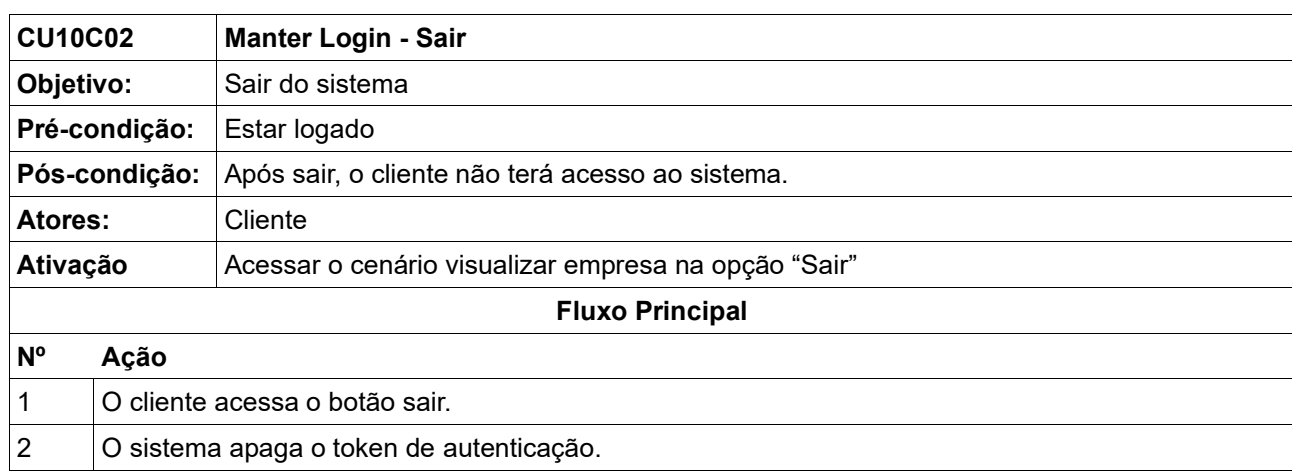

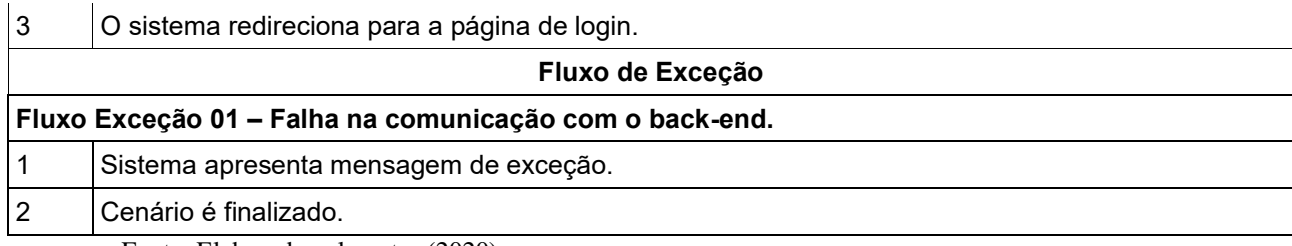

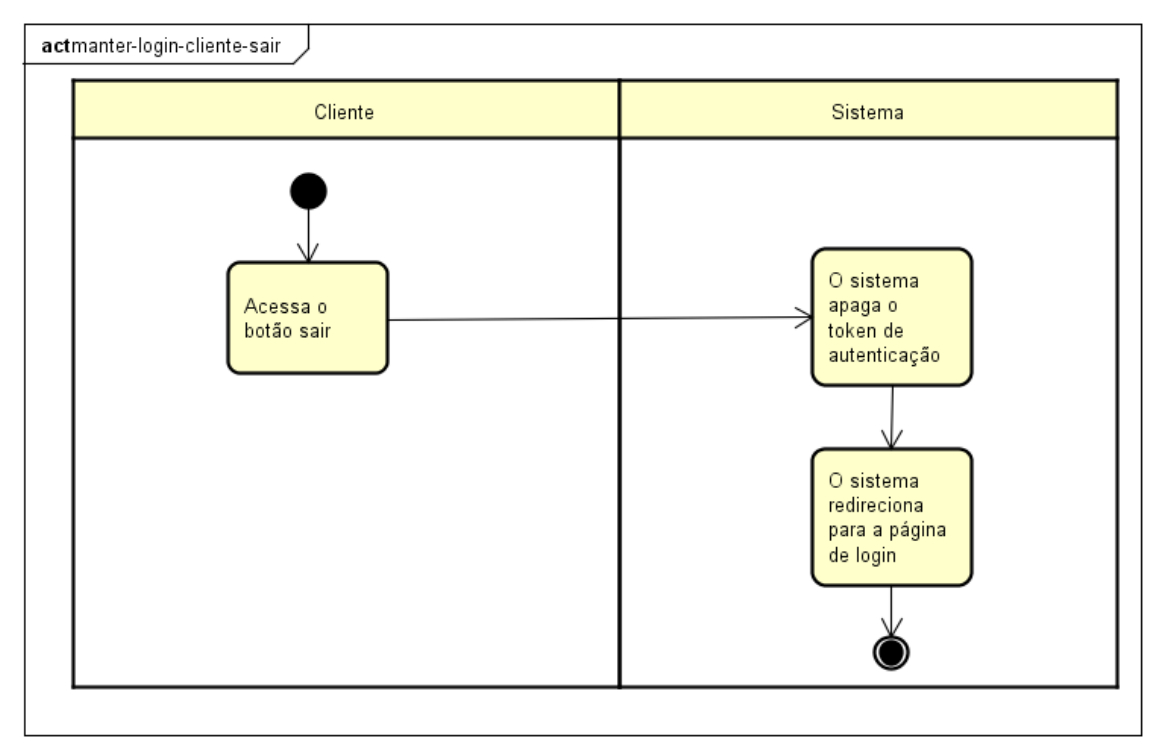

## **Figura 73 - Diagrama de atividades CU10C02**

Fonte: Elaborado pelo autor (2020).

### **CU10C03 – Recuperar senha**

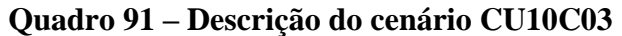

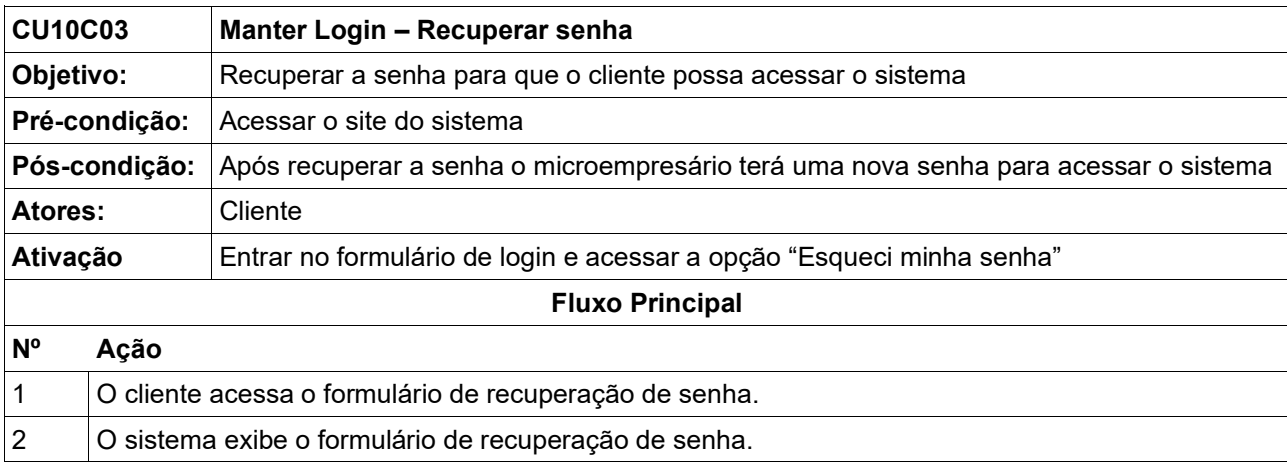

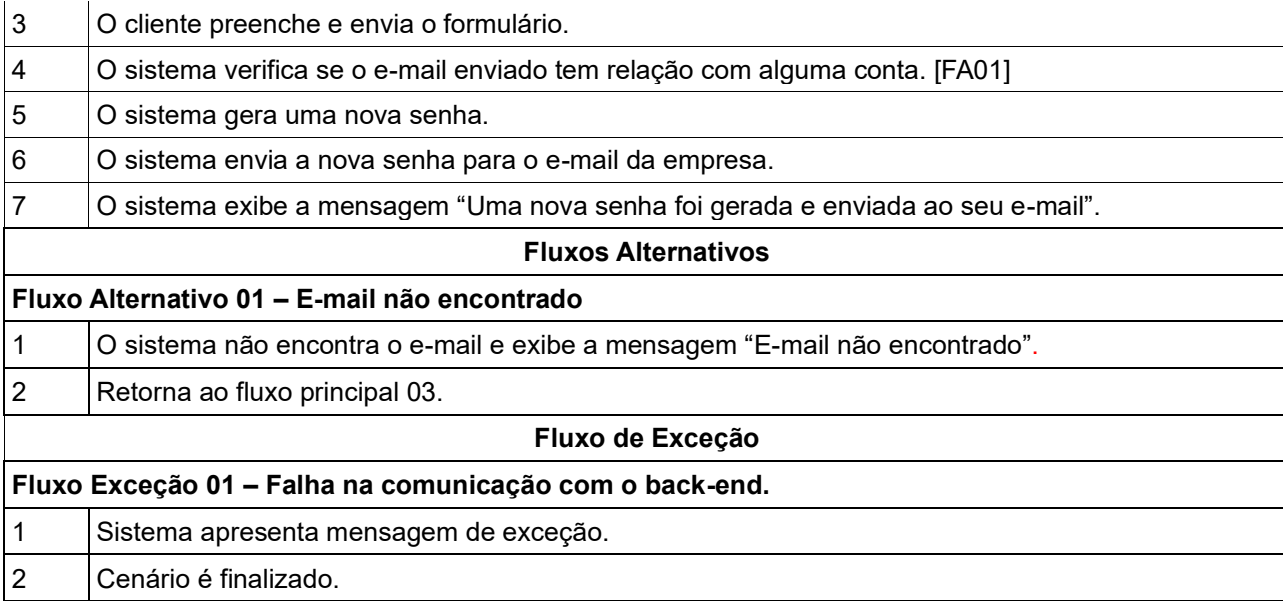

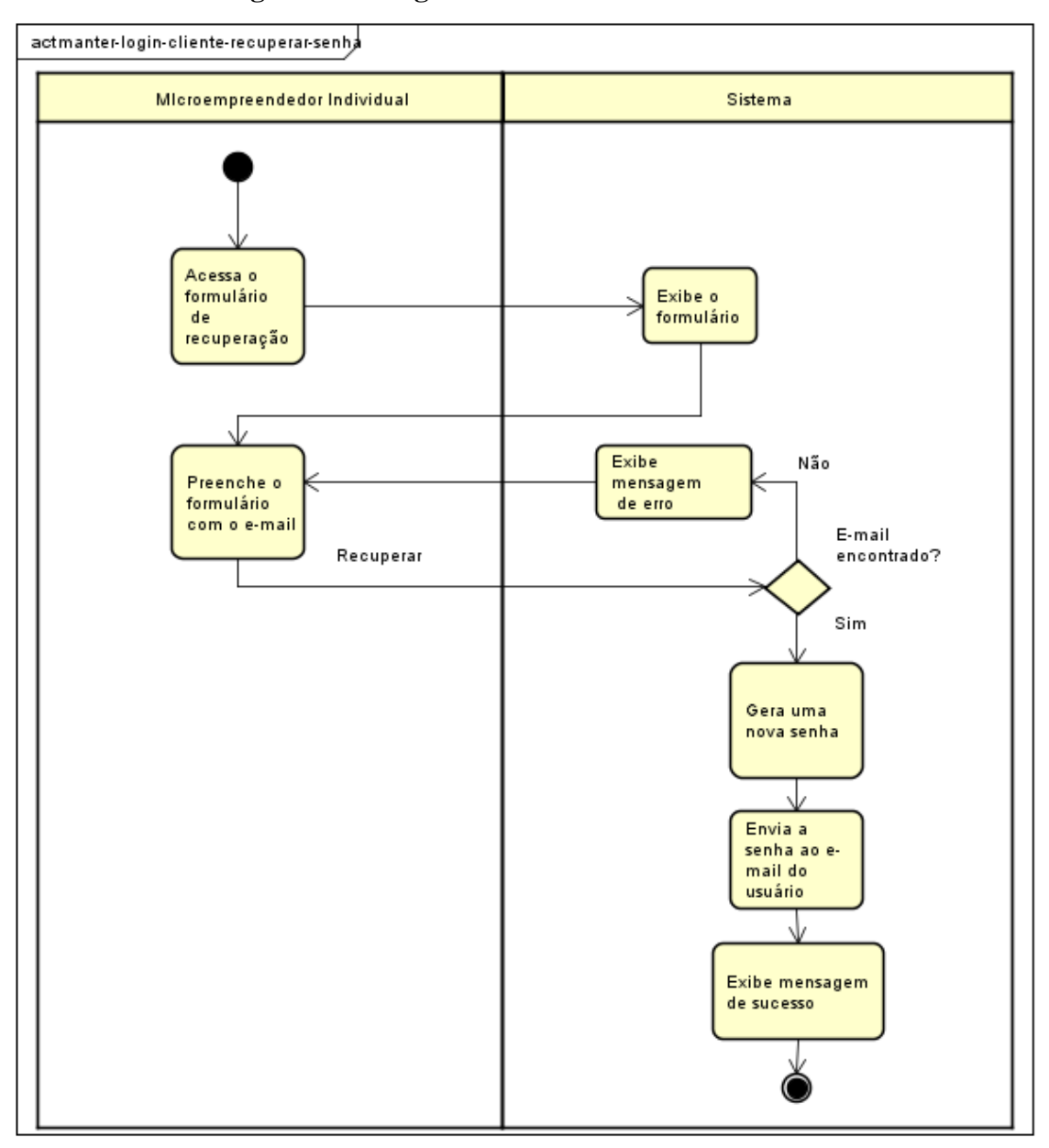

**Figura 74 - Diagrama de atividades CU10C03**

## **6.13 Detalhamento de Casos de Uso: Visualizar Compras**

| Nome do Caso de Uso          | Visualizar Compras                                           |
|------------------------------|--------------------------------------------------------------|
| Descrição                    | Registrar as vendas permite que o MEI tenha noção de         |
|                              | suas vendas ao longo do tempo, além de alimentar informações |
|                              | para outros casos de uso, como o de relatórios, vendas e     |
|                              | visualizar compras (cliente).                                |
| <b>Requisitos Associados</b> | RF06 – Registrar Vendas                                      |
|                              | Cenário 01 – Buscar                                          |
| <b>Cenários</b>              | Cenário 02 – Detalhes                                        |
|                              | Cenário 03 - Visualizar                                      |

**Quadro 92 – Descrição do caso de uso: Visualizar Compras**

Fonte: Elaborado pelo autor (2020).

### **CU11C01 – Buscar**

### **Quadro 93 – Descrição do cenário CU11C01**

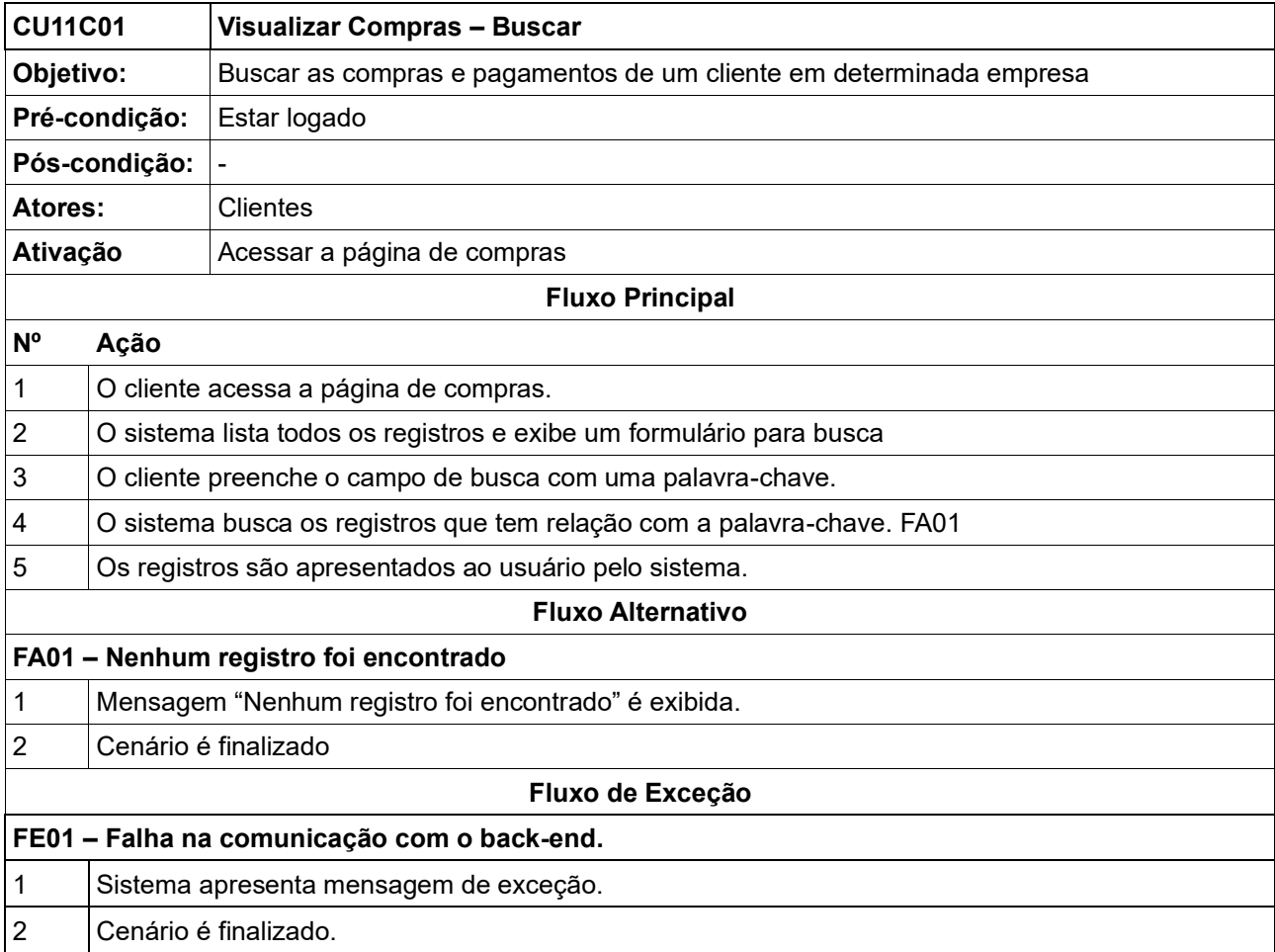

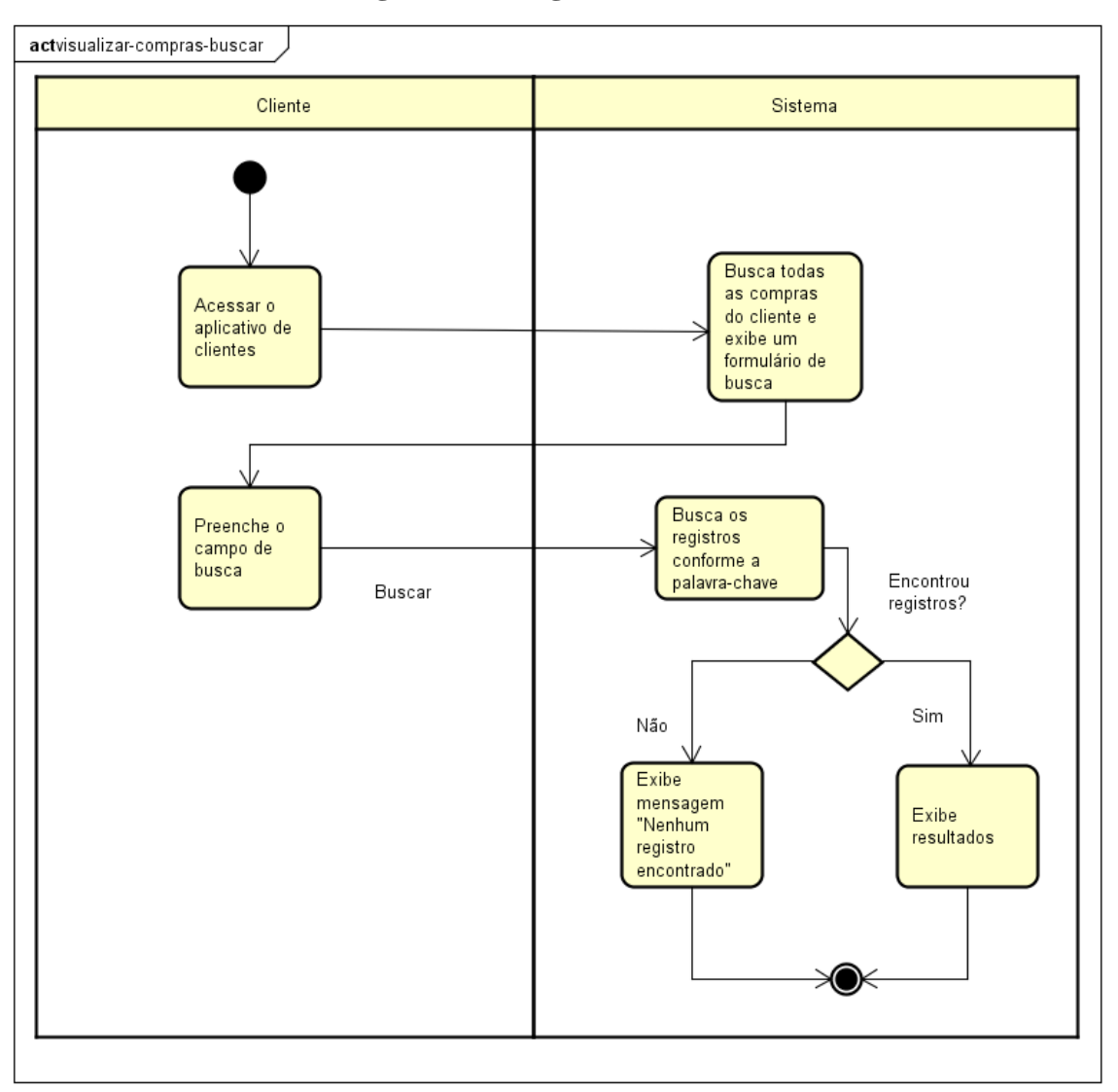

**Figura 75 - Diagrama de atividades CU11C01**

### **CU11C02 – Detalhes**

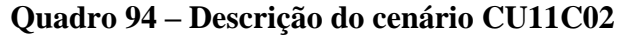

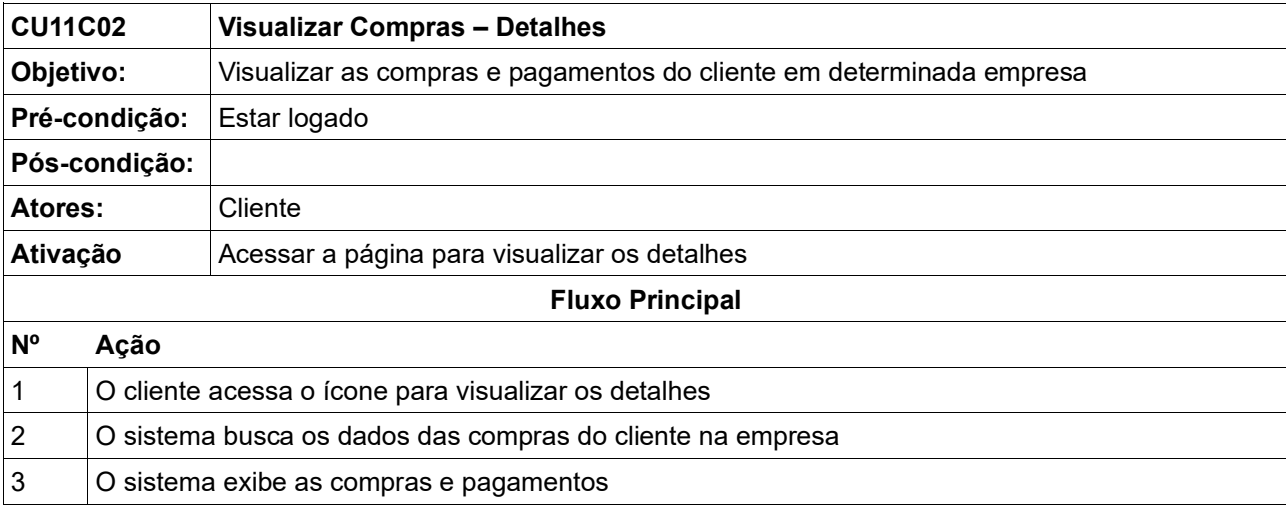

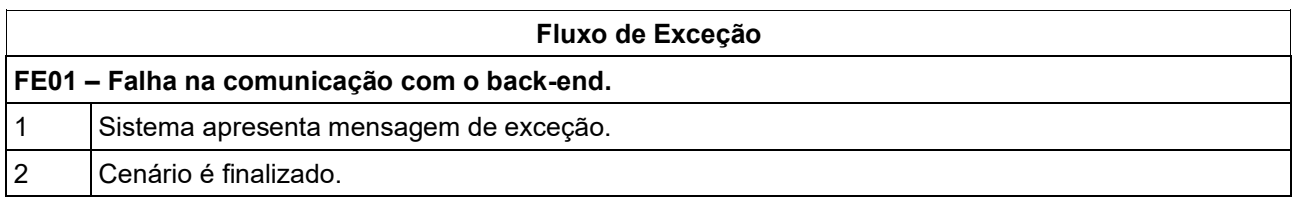

### **Figura 76 - Diagrama de atividades CU11C02**

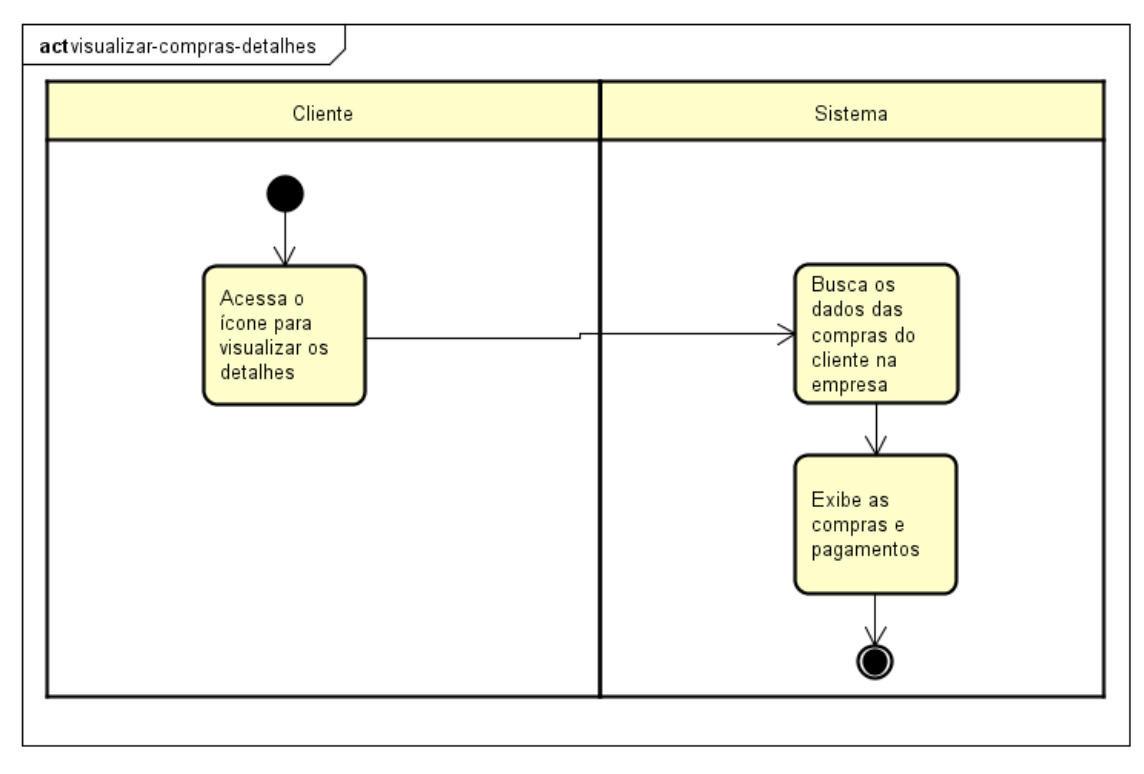

Fonte: Elaborado pelo autor (2020).

### **CU11C03 – Visualizar**

## **Quadro 95 – Descrição do cenário CU11C03**

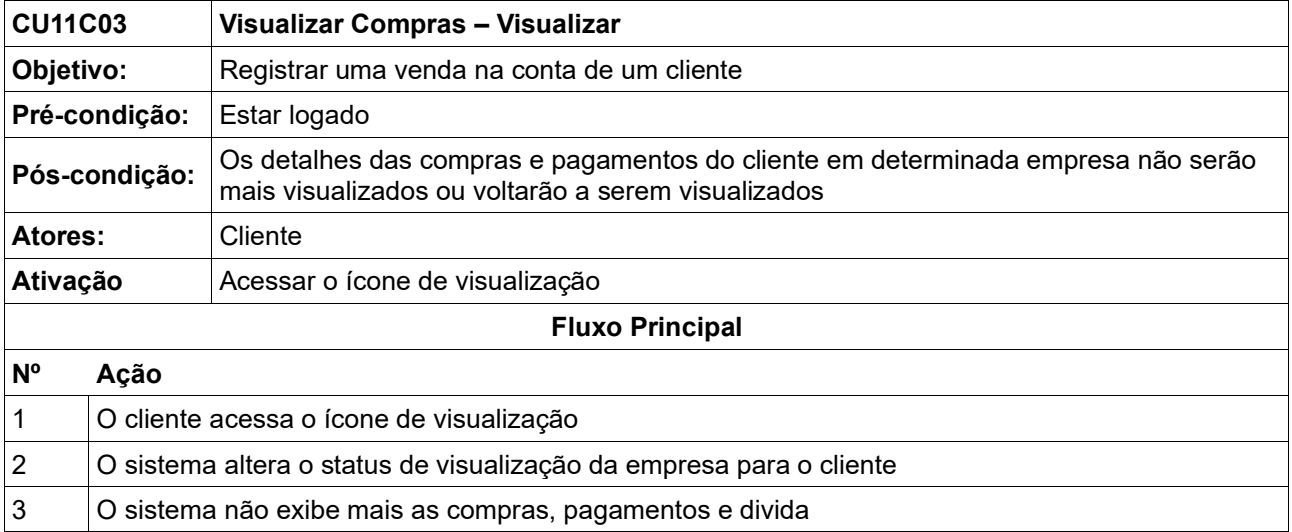

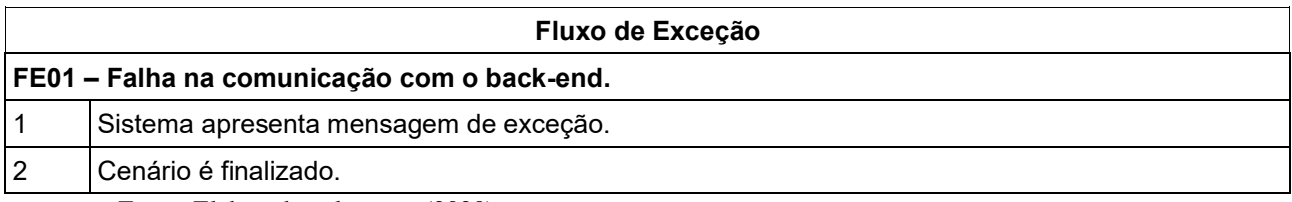

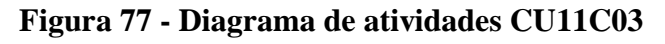

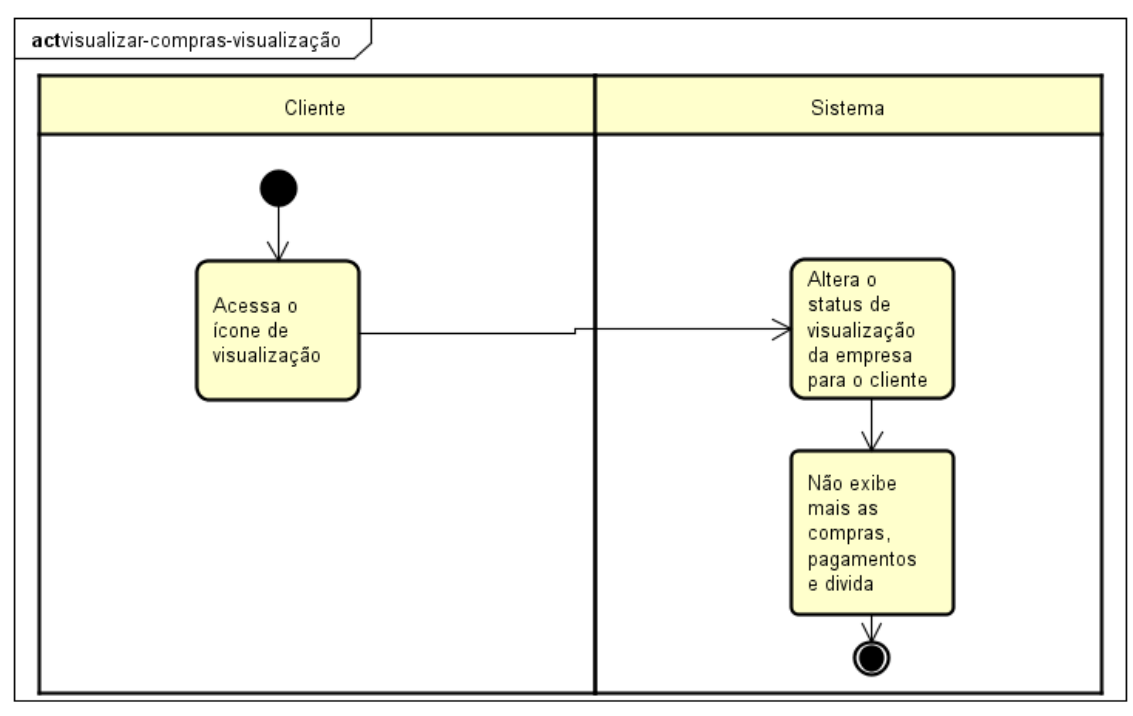

### **7. MODELAGEM DE DADOS**

### **7.1.Modelo Entidade Relacionamento**

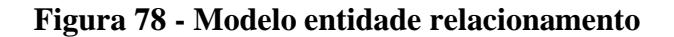

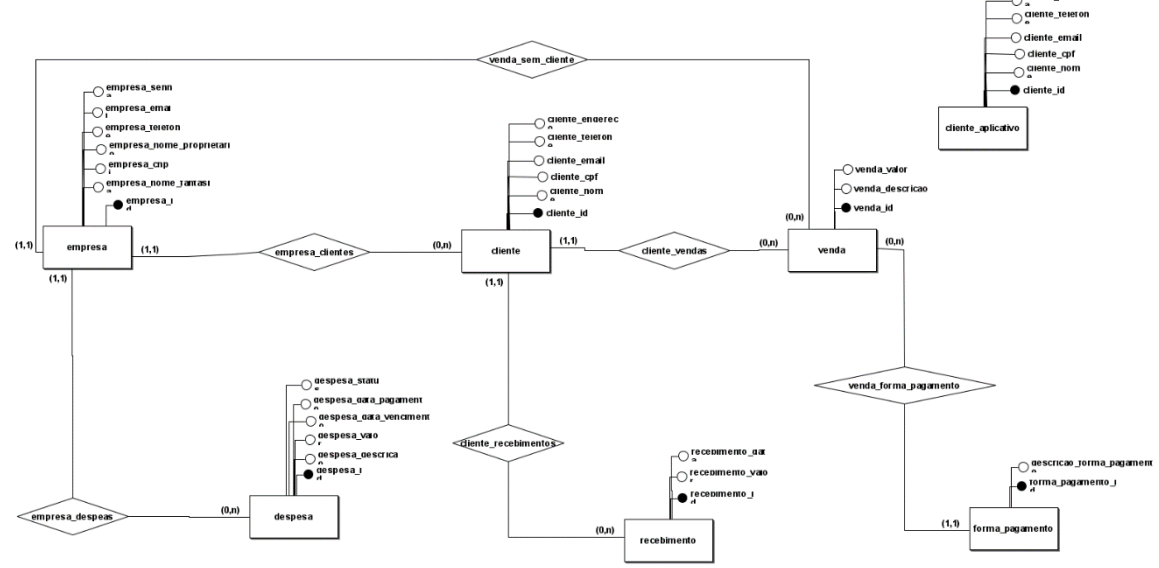

Fonte: Elaborado pelo autor (2020).

## **7.2.Diagrama Entidade Relacionamento**

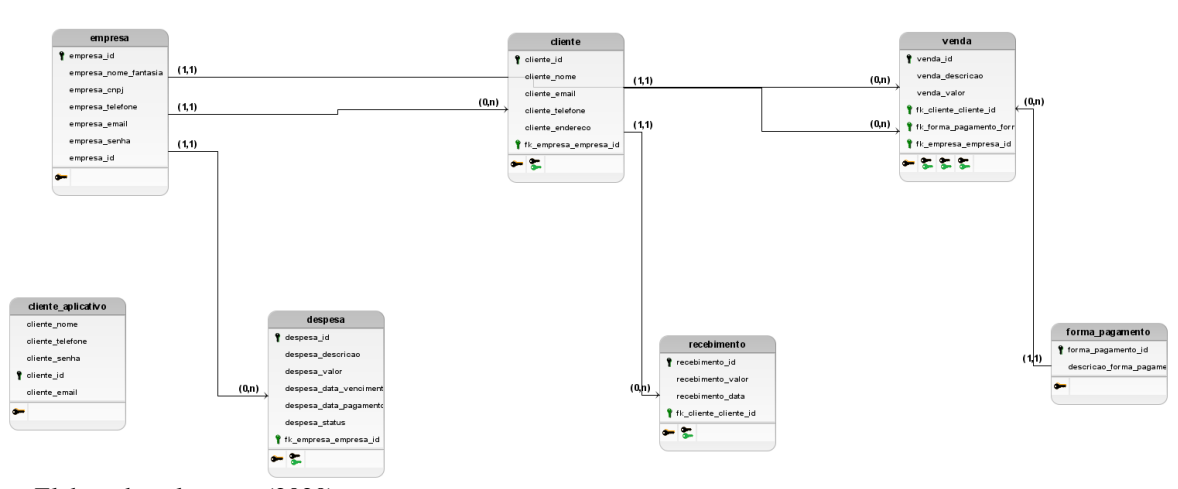

**Figura 79 - Diagrama Entidade Relacionamento**

Fonte: Elaborado pelo autor (2020).

## **8. ESPECIFICAÇÃO DE ARQUITETURA**

A plataforma Minha Empresa foi construída em camadas utilizando o padrão de responsabilidades MVC em todas as porções do sistema.

O back-end é escrito em Java com Spring Framework e dá suporte para aplicação web quanto para a aplicação mobile, funcionando como uma API REST enviando e recebendo JSON'S para as camadas de visão. O back-end é composto pelas seguintes camadas: Model (representa as abstração do mundo real); Repository (comunica com o banco de dados); Service (camada de negócio); Resource (comunica com as camadas de visão).

O front-end web utilizado pelas empresas é escrito em Typescript utilizando Angular e é composto pelas seguintes camadas: Model (representa o modelo); Service (comunica com o com back-end); Components (desenha a interface do usuário).

O front-end mobile utilizado pelos clientes das empresas é escrito em Java e é composto pelas seguintes camadas: Model (representa o modelo); Service (comunica com o com backend); Actitivities (desenha a interface do usuário).

#### **8.1.Diagrama de Camadas**

#### **Figura 80 - Diagrama de Camadas**

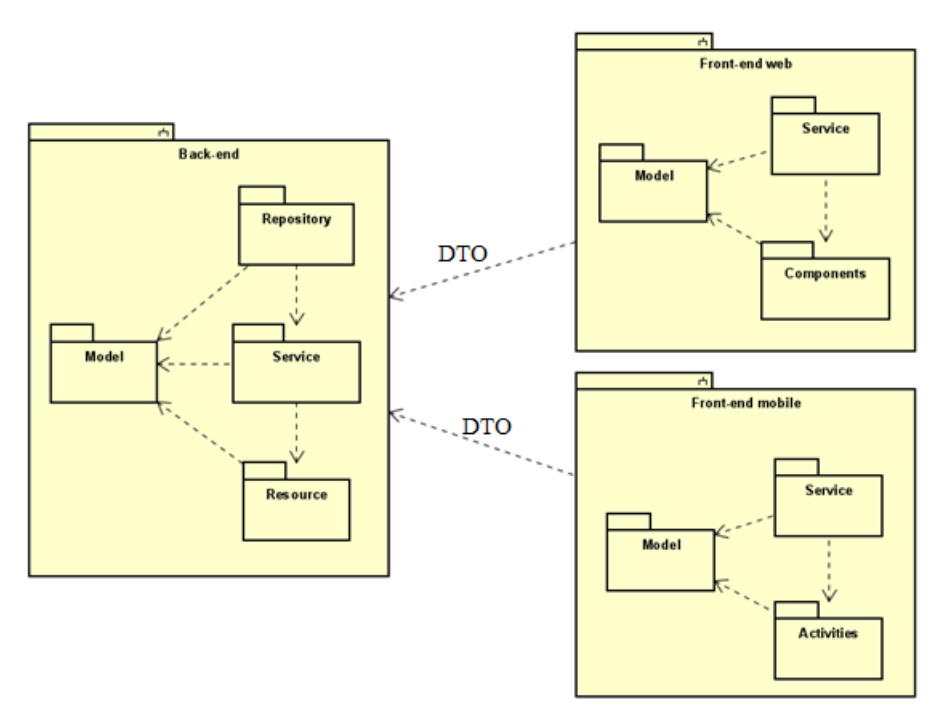

Fonte: Elaborado pelo autor (2020).

**Camada de Modelo (model):** Essa camada é responsável por representar e abstrair os objetos do mundo real no computador, compreendendo o estado e o comportamento dos objetos. Todas as porções do sistema (back-end, front-end web, front-end mobile) têm uma camada para representar o modelo de dados.

**Camada de acesso a dados (repository):** Responsável por interagir diretamente com o banco de dados, atendendo as solicitações da camada de serviço e fazendo a persistência do modelo de dados.

**Camada de serviço (service):** Responsável por aplicar regras de negócio e validações sobre o modelo de dados, fazendo um paralelo entre a camada de comunicação com o front-end através de JSON's e a camada de repository que interage diretamente com o banco de dados.

**Camada de comunicação (resource):** Responsável por receber requisições http, converter o conteúdo recebido em JSON em objetos do modelo e repassar para a camada de serviço. Posteriormente retornar uma resposta em forma de JSON para quem está fazendo a solicitação.

**DTO:** São os objetos trocados entre as porções da plataforma, eles são convertidos ao chegar no Backend para os objetos de modelo, e convertidos do modelo para DTO quando são enviados para as camadas de Frontend. Os objetos transportados são convertidos em JSON's.

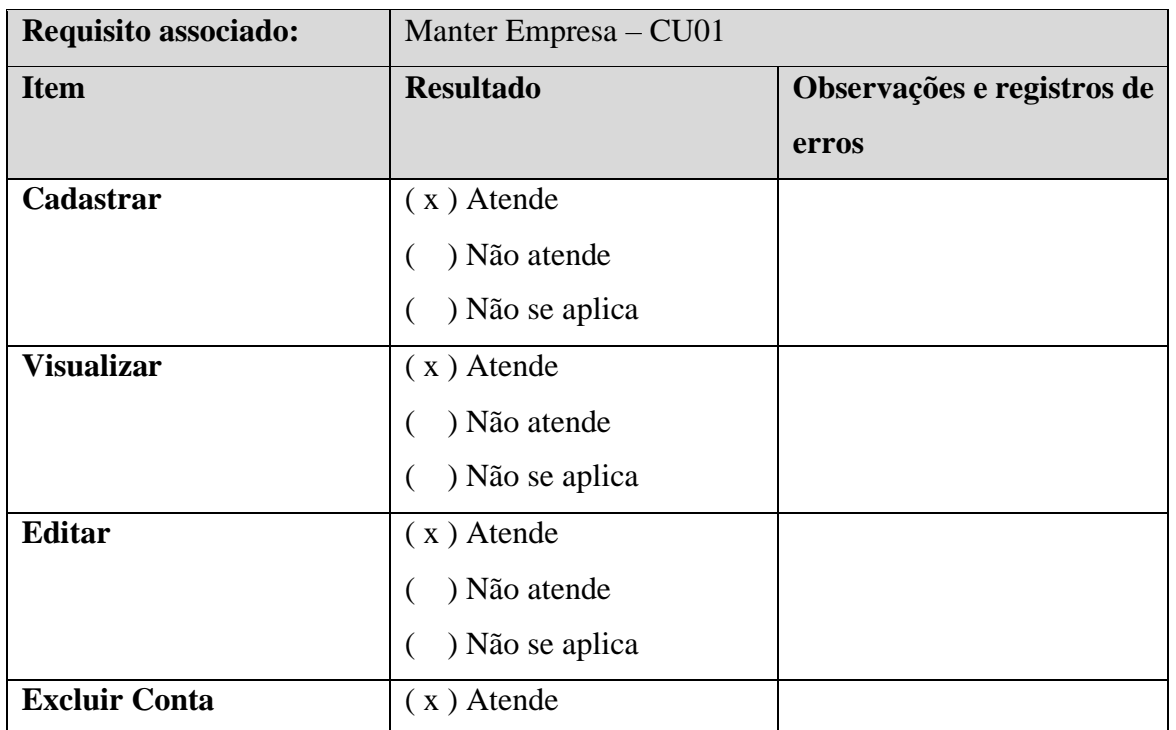

#### **9. TESTES**

#### **Quadro 96 - Testes CU01**
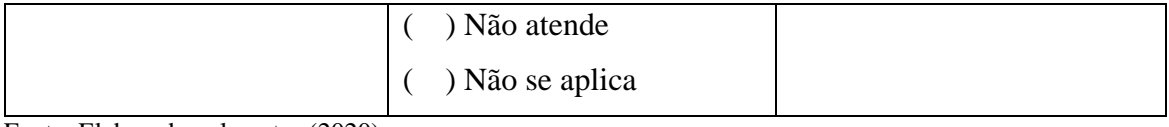

# **Quadro 97 - Testes CU02**

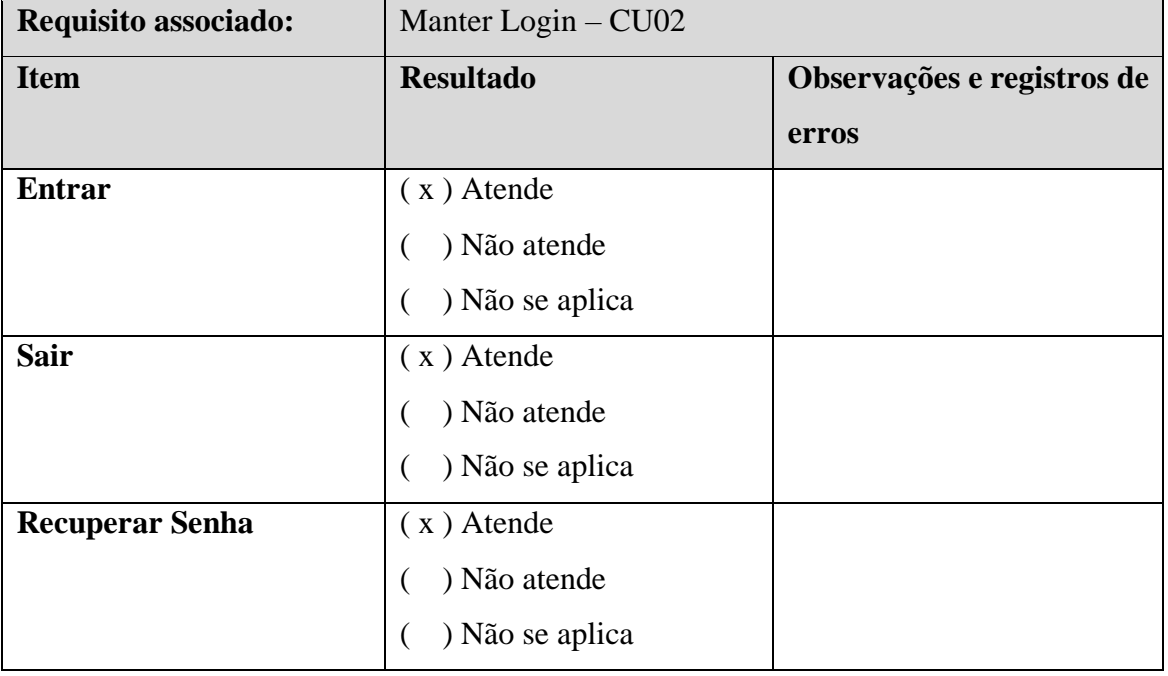

Fonte: Elaborado pelo autor (2020).

# **Quadro 98 - Testes CU03**

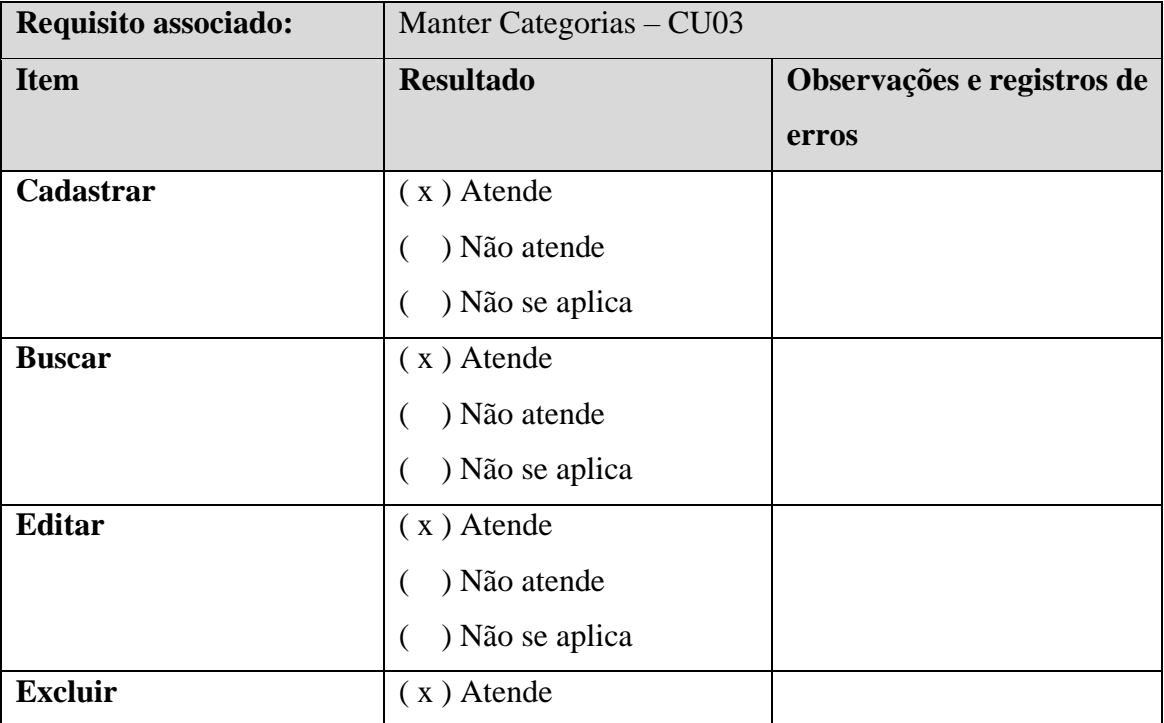

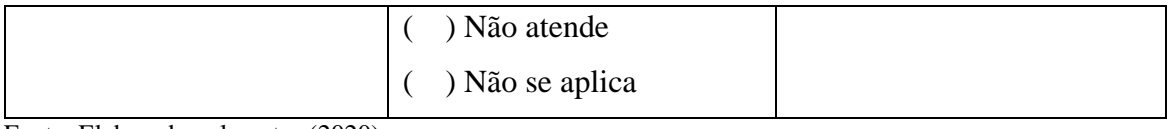

# **Quadro 99 - Testes CU04**

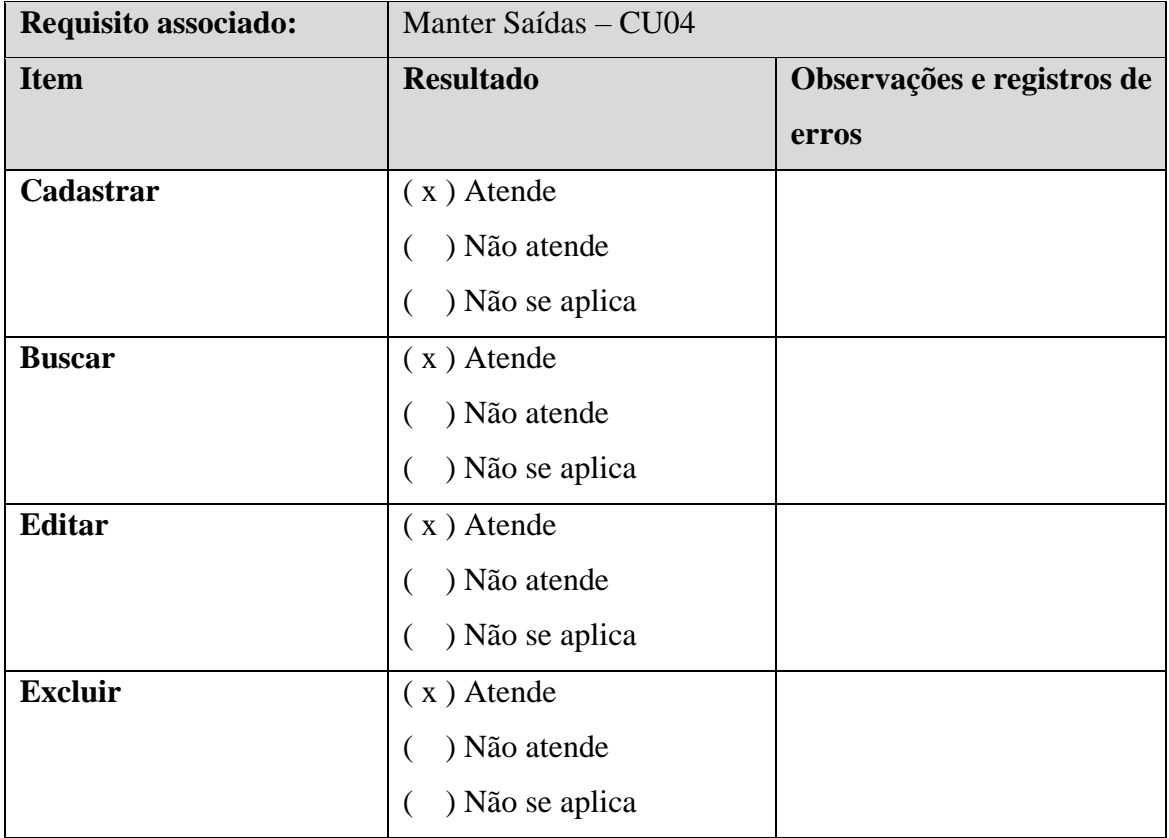

Fonte: Elaborado pelo autor (2020).

# **Quadro 100 - Testes CU05**

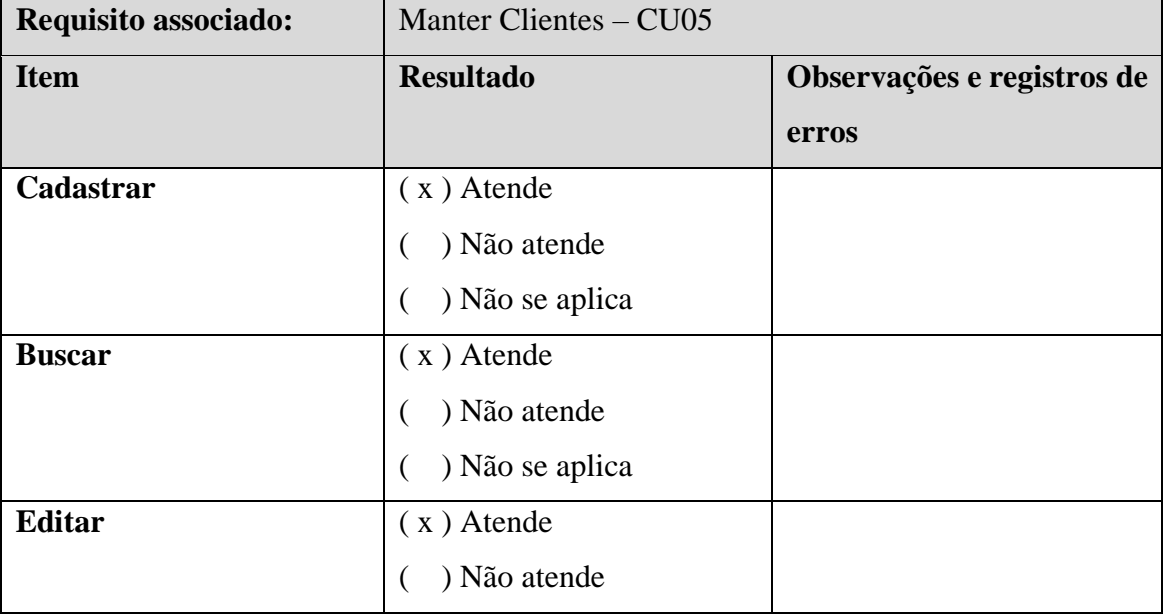

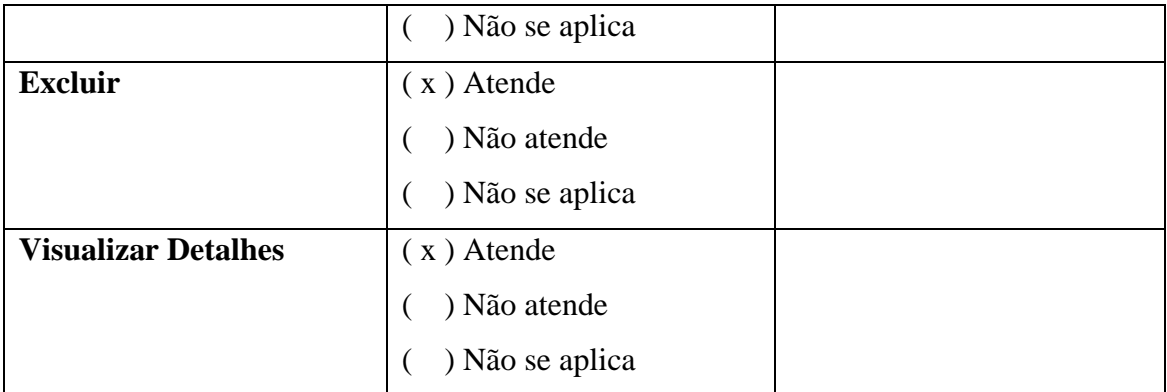

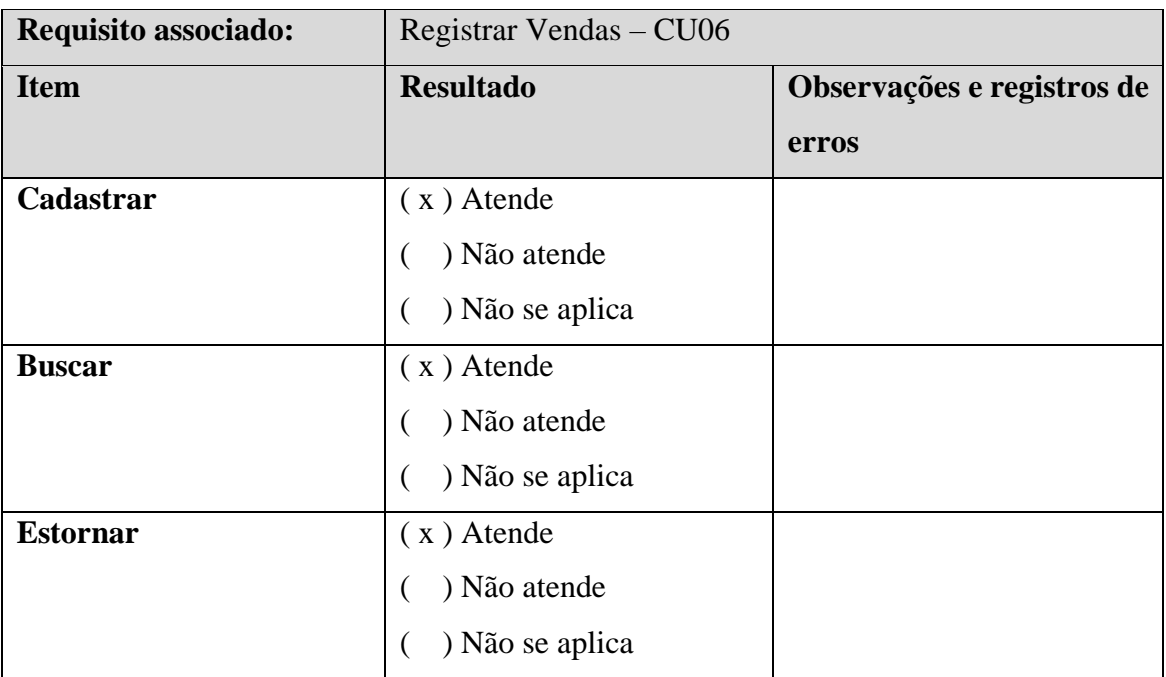

### **Quadro 101 - Testes CU06**

Fonte: Elaborado pelo autor (2020).

# **Quadro 102 - Testes CU07**

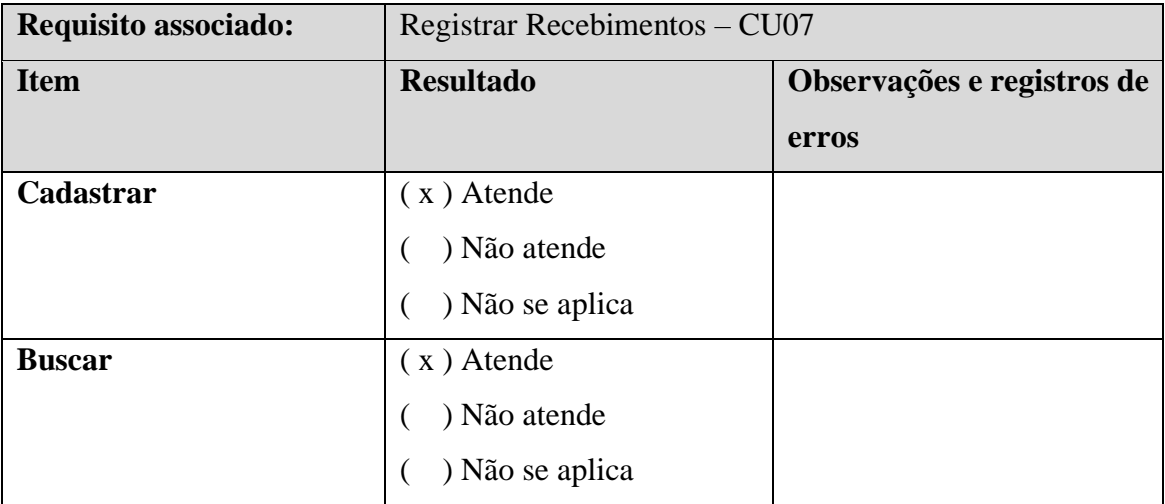

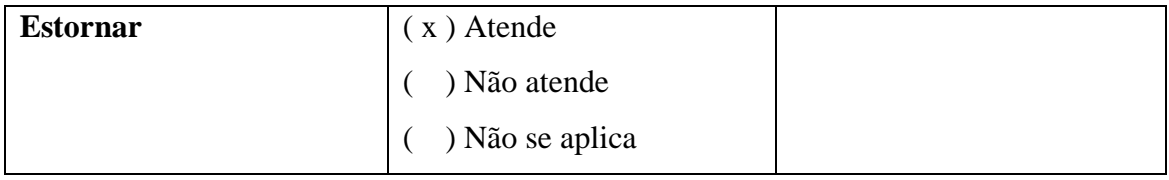

# **Quadro 103 - Testes CU08**

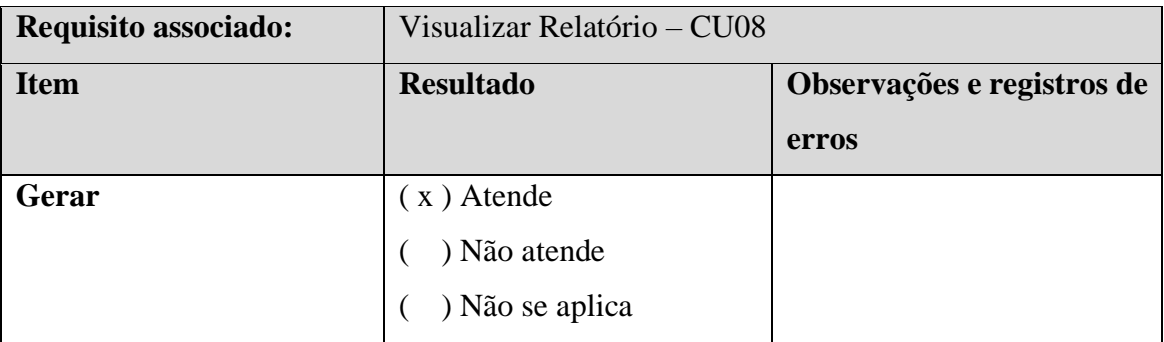

Fonte: Elaborado pelo autor (2020).

# **Quadro 104 - Testes CU09**

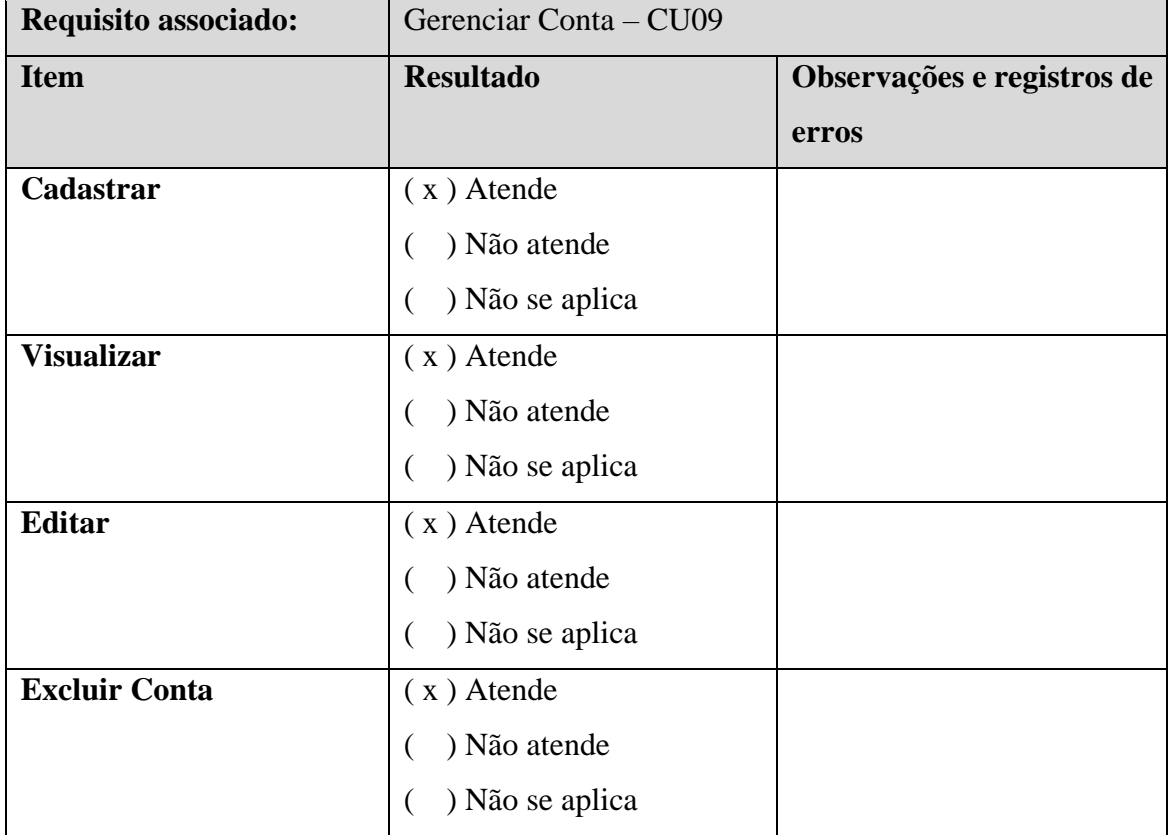

Fonte: Elaborado pelo autor (2020).

# **Quadro 105 - Testes CU10**

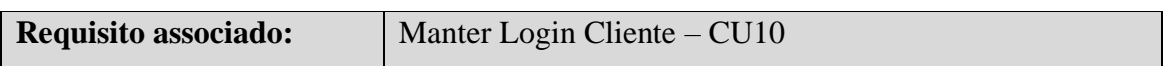

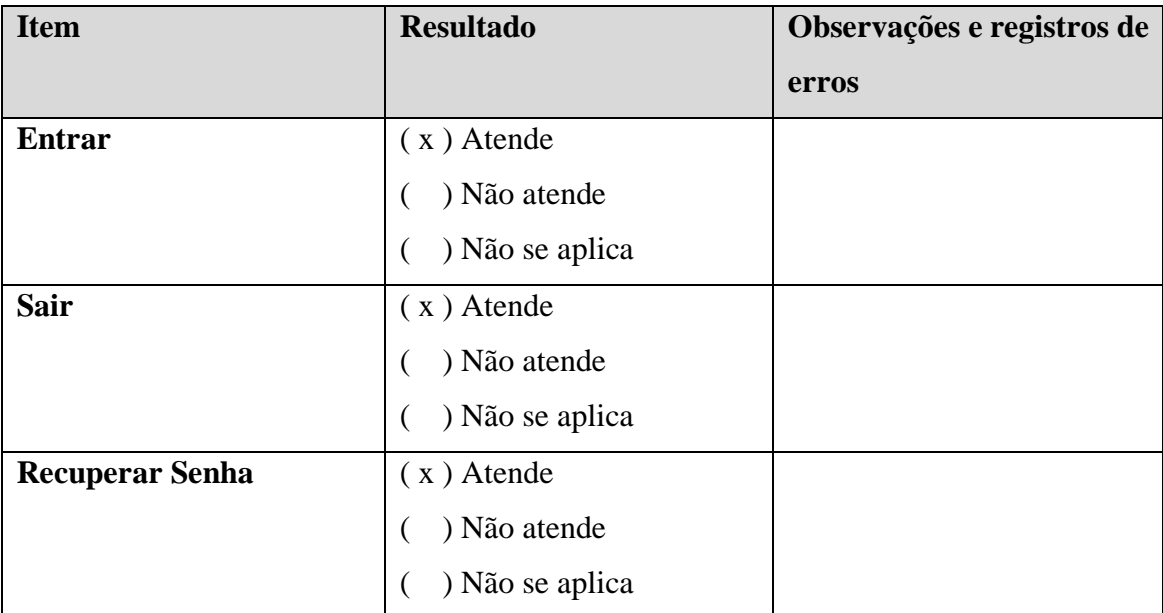

# **Quadro 106 - Testes CU11**

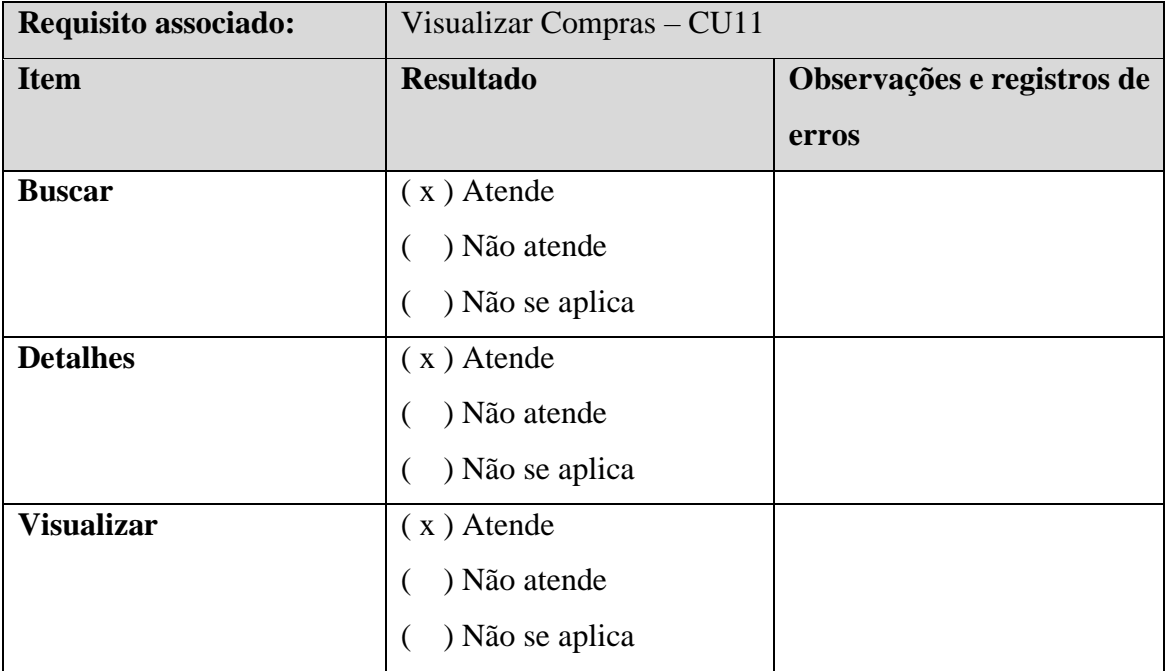

Fonte: Elaborado pelo autor (2020).

# **CONCLUSÃO**

A plataforma Minha Empresa é o legado que fica do desenvolvimento deste trabalho e contribui com a comunidade de microempreendedores individuais do Brasil, servindo para auxiliar os MEI'S e permitir a interação com os clientes por meio do aplicativo que possibilita que os clientes visualizem suas compras.

O trabalho fica também como inspiração para outros audazes que ensejem desenvolver soluções voltadas para os Microempreendedores Individuais. É nítido que esse nicho carece de auxílio para evoluir, e a comunidade científica junto com incentivos governamentais são agentes capazes para auxiliar essa causa.

Por fim, o trabalho foi desenvolvido em um período atípico, onde a humanidade está passando por um período de pandemia, o que influenciou no tempo de desenvolvimento do trabalho, fazendo que as reuniões e apresentações do trabalho fossem todas Online e atrapalhando o desenvolvimento do trabalho devido às paralizações.

# **REFERÊNCIAS**

BRASIL. **Lei Complementar n° 128 de 19 de dezembro de 2008**. Altera a Lei Complementar n° 123, de 14 de dezembro de 2006. D.O.U. Brasília, 22 de dezembro de 2008.

BRASIL. **Lei n° 13.709, de 14 de agosto de 2018**. Dispõe sobre o tratamento de dados pessoais, inclusive nos meios digitais. Brasília, 14 de agosto de 2008.

Estatísticas. **Portal do Empreendedor**, 2020. Disponível em [<http://www.portaldoempreendedor.gov.br/estatisticas>](http://www.portaldoempreendedor.gov.br/estatisticas). Acesso em: 17 de mar. 2021.

GESTÃOCLICK. **Política de preços**. Disponível em: [<https://gestaoclick.com.br/p](https://gestaoclick.com.br/)lanos>. Acesso em: 15 mai. 2020.

GESTÃOCLICK. **Tela Inicial**. Disponível em: [<https://gestaoclick.com.br/>](https://gestaoclick.com.br/). Acesso em: 15 mai. 2020.

PRESSMAN, Roger S. **Engenharia de software: uma abordagem profissional** / tradução Ariovaldo Griesi, Mario Moro Fecchio ; revisão técnica Reginaldo Arakaki, Julio Arakaki, Renato Manzan de Andrade. – 7. Ed. – Porto Alegre : AMGH, 2011.

QUANTOSOBRA. **Tela inicial**. Disponível em: [<https://www.quantosobra.com.br/>](https://www.quantosobra.com.br/). Acesso em: 15 maio. 2020

REDAÇÃO. Pesquisa inédita mostra o perfil da gestão financeira do MEI. **Agência Sebrae de**  Notícias, 2018. Disponível em [<http://agenciasebrae.com.br/sites/asn/uf/NA/pesquisa-inedita](http://agenciasebrae.com.br/sites/asn/uf/NA/pesquisa-inedita-mostra-o-perfil-da-gestao-financeira-do-mei,9fe0992239f53610VgnVCM1000004c00210aRCRD)[mostra-o-perfil-da-gestao-financeira-do-](http://agenciasebrae.com.br/sites/asn/uf/NA/pesquisa-inedita-mostra-o-perfil-da-gestao-financeira-do-mei,9fe0992239f53610VgnVCM1000004c00210aRCRD)

[mei,9fe0992239f53610VgnVCM1000004c00210aRCRD>](http://agenciasebrae.com.br/sites/asn/uf/NA/pesquisa-inedita-mostra-o-perfil-da-gestao-financeira-do-mei,9fe0992239f53610VgnVCM1000004c00210aRCRD). Acesso em: 17 abr. 2020.

SEBRAE. Sobrevivência das Empresas no Brasil. Disponível em <https://www.sebrae.com.br/Sebrae/Portal%20Sebrae/Anexos/sobrevivencia-das-empresasno-brasil-relatorio-2016.pdf>. Acesso em: 01 dez. 2020.

VHSYS. **Planos e preços**. Disponível em: [<https://vhsys.com.br/planos-e-precos>](https://vhsys.com.br/planos-e-precos). Acesso em: 15 maio. 2020.

VHSYS. **Tela Inicial**. Disponível em: [<https://vhsys.com.br/segmentos/mei-micro](https://vhsys.com.br/segmentos/mei-micro-empreendedor-individual)[empreendedor-individual>](https://vhsys.com.br/segmentos/mei-micro-empreendedor-individual). Acesso em: 15 maio. 2020.

WISSMANN, Alexandre Dal Molin. **A experiência do microempreendedor individual (MEI) sob a ótica da qualificação** / Alexandre Dal Molin Wissmann – 2017. 150p.

# **APÊNDICES**

# **Apêndice A – Gerência de Projeto**

Atas – Ano letivo de 2020

Ata n.°01

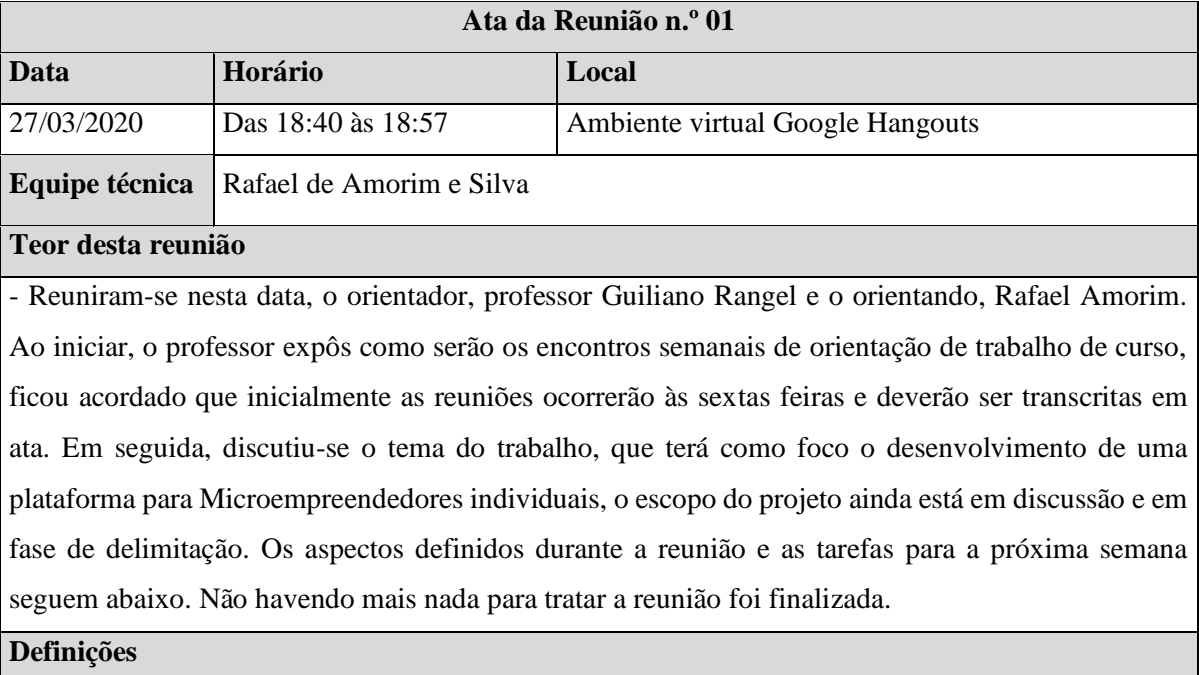

Primeiras definições do projeto:

- Site para o empresário fazer o controle
- Aplicativo móvel para o empresário fazer o controle
- Aplicativo móvel para o cliente consultar suas compras e pagamentos

#### **Pendências**

- Iniciar a modelagem do negócio

- Fazer a descrição do negócio
- Fazer um levantamento comparativo entre softwares similares
- Escrever sobre os diferenciais do projeto

#### **Observação Importante**

- Técnica utilizada durante a reunião: Reunião formal.

- Contatos:

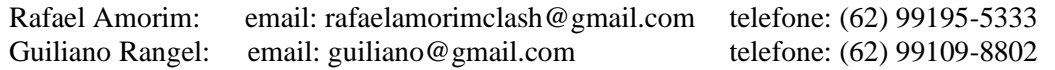

#### **Requisitos Registrados**

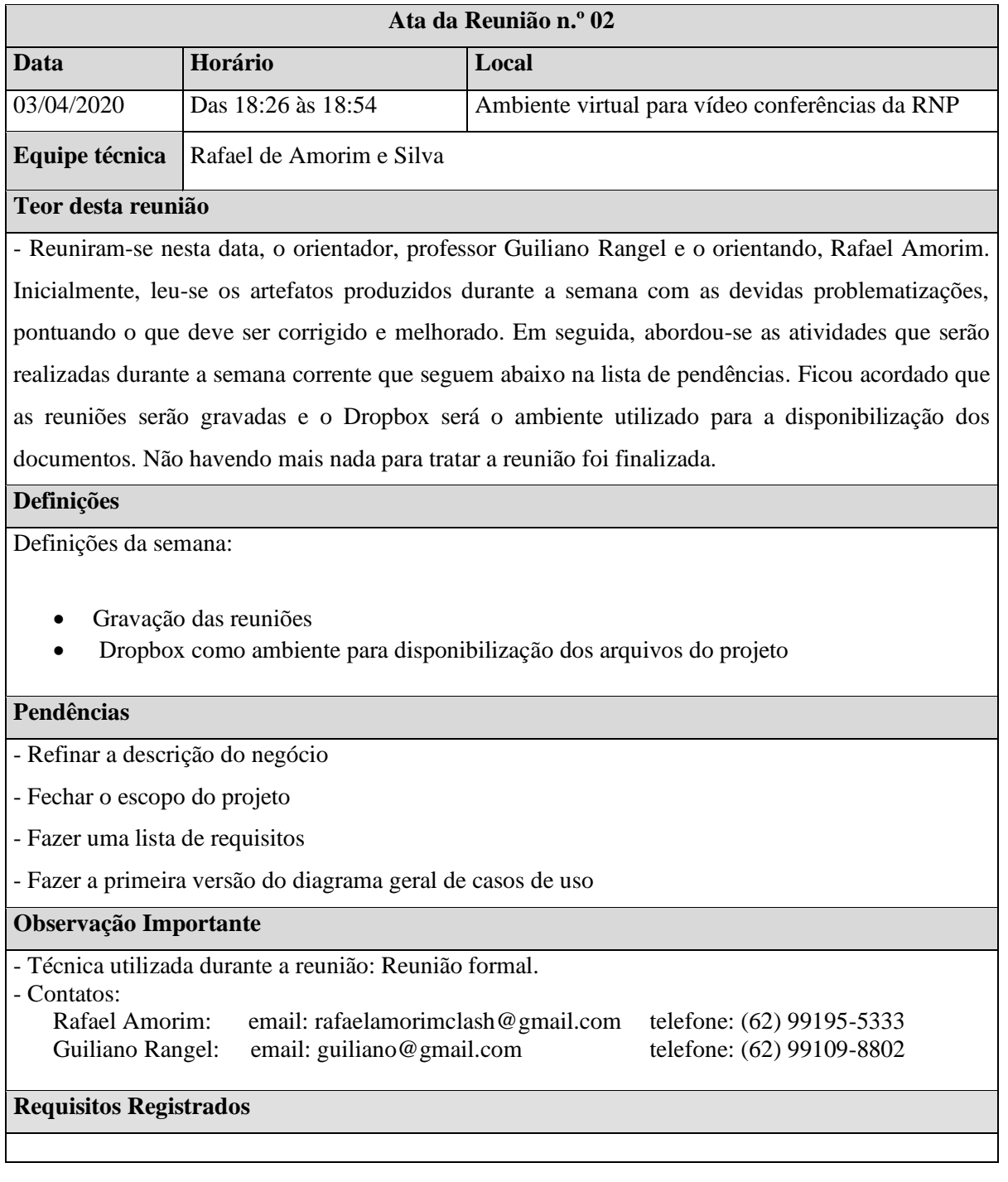

Ata n $^{\circ}$ 03

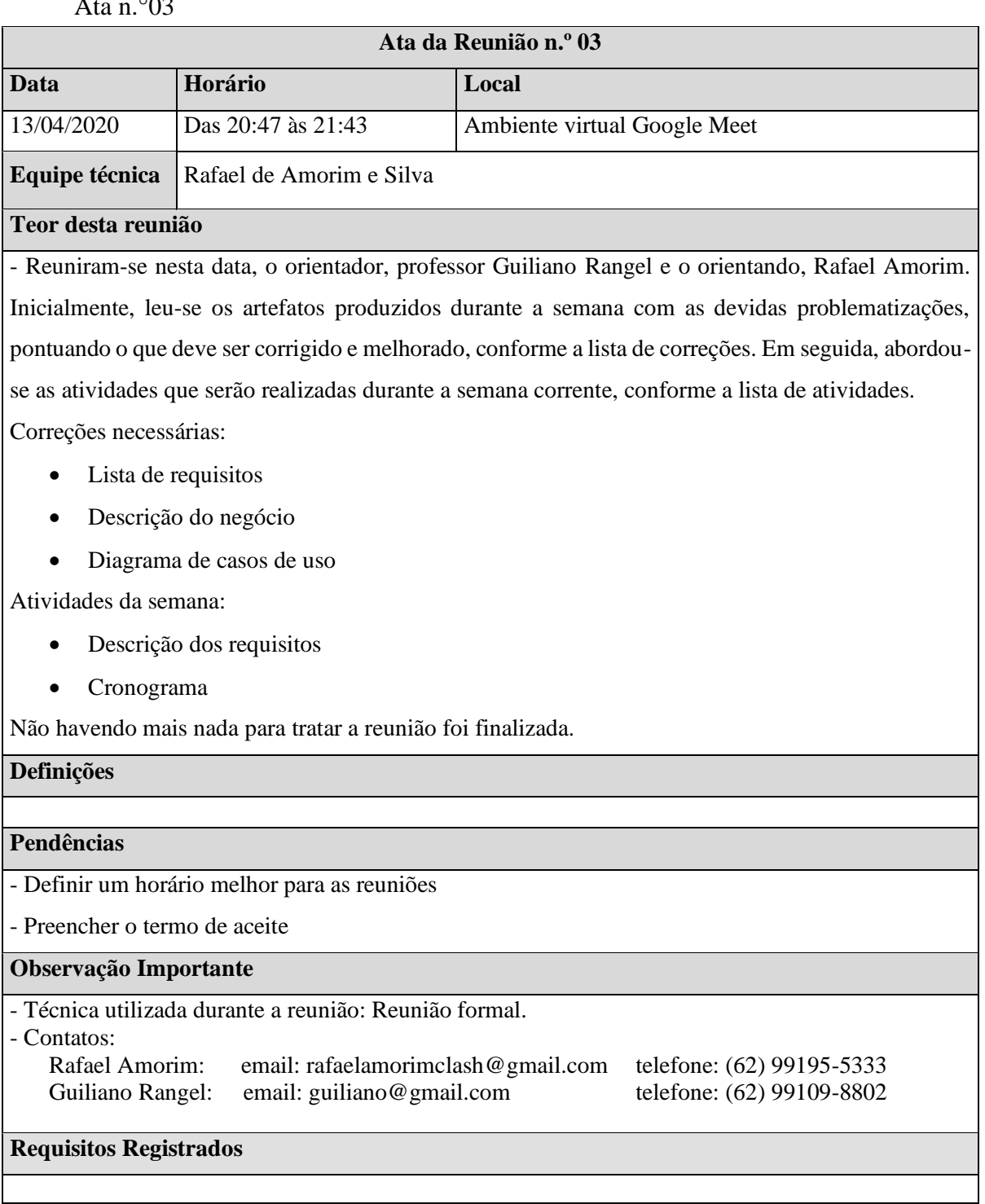

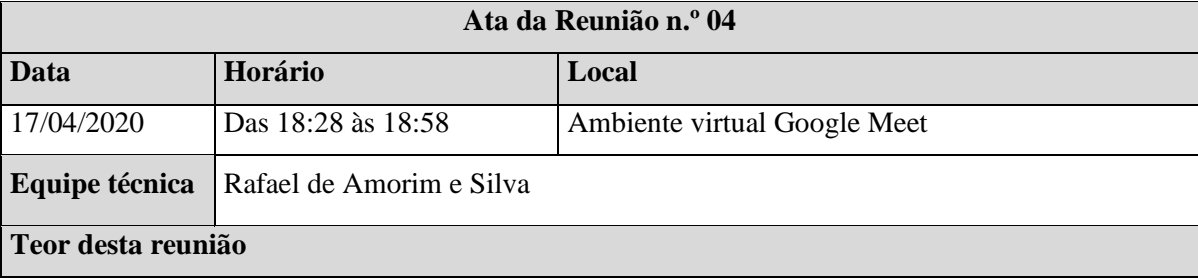

- Reuniram-se nesta data, o orientador, professor Guiliano Rangel e o orientando, Rafael Amorim. Inicialmente, foram validadas as atas das reuniões anteriores. Posteriormente, leu-se os artefatos produzidos durante a semana com as devidas problematizações, pontuando o que deve ser corrigido e melhorado, conforme a lista de correções e melhorias. Em seguida, abordou-se as atividades que serão realizadas durante a semana corrente, conforme a lista de atividades.

Correções e melhorias necessárias:

- Melhorar a descrição do negócio
- Colocar imagens no levantamento comparativo
- Melhorar a descrição dos requisitos

Atividades da semana:

- Confecção do termo de aceite
- Fazer um cronograma geral

Não havendo mais nada para tratar a reunião foi finalizada.

#### **Definições**

#### **Pendências**

- Verificar se os softwares comparados não suportam controle de fiado por meio de contas a receber

- Verificar o que deve ser entregue para a primeira VA

#### **Observação Importante**

- Técnica utilizada durante a reunião: Reunião formal. - Contatos: Rafael Amorim: email: rafaelamorimclash@gmail.com telefone: (62) 99195-5333 Guiliano Rangel: email: [guiliano@gmail.com](mailto:guiliano@gmail.com) telefone: (62) 99109-8802

#### **Requisitos Registrados**

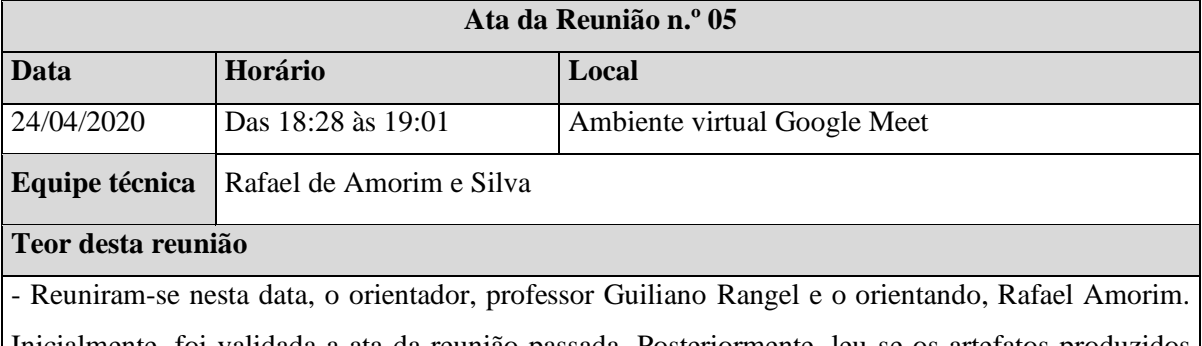

Inicialmente, foi validada a ata da reunião passada. Posteriormente, leu-se os artefatos produzidos durante a semana com as devidas problematizações, pontuando o que deve ser corrigido e melhorado, conforme a lista de correções e melhorias. Em seguida, abordou-se as atividades que serão realizadas durante a semana corrente, conforme a lista de atividades.

Correções e melhorias necessárias:

• Melhorar a descrição de requisitos do manter clientes.

Atividades da semana:

• Desenvolvimento da modelagem do negócio

Não havendo mais nada para tratar a reunião foi finalizada.

#### **Definições**

- Tratamento do contas a pagar com parcelas na mesma tabela.
- Tratar contas a receber da mesma forma do contas a pagar em relação ao parcelamento.

**Pendências**

#### **Observação Importante**

- Técnica utilizada durante a reunião: Reunião formal.

- Contatos:

Rafael Amorim: email: rafaelamorimclash@gmail.com telefone: (62) 99195-5333 Guiliano Rangel: email: [guiliano@gmail.com](mailto:guiliano@gmail.com) telefone: (62) 99109-8802

#### **Requisitos Registrados**

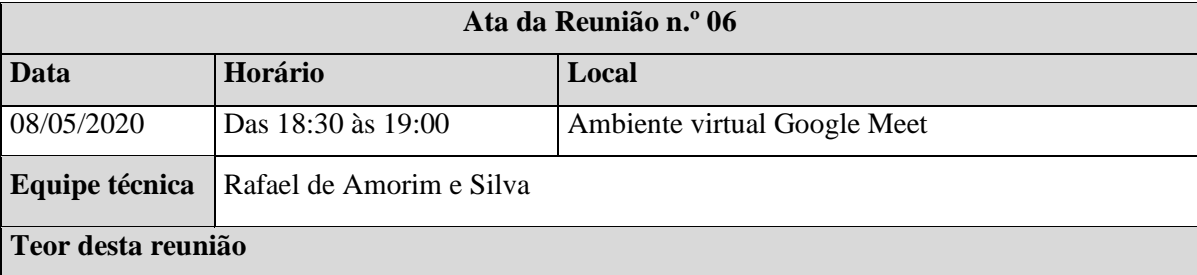

- Reuniram-se nesta data, o orientador, professor Guiliano Rangel e o orientando, Rafael Amorim. Inicialmente, foi validada a ata da reunião passada. Posteriormente, leu-se os artefatos produzidos durante a semana com as devidas problematizações, pontuando o que deve ser corrigido e melhorado, conforme a lista de correções e melhorias. Em seguida, abordou-se as atividades que serão realizadas durante a semana corrente, conforme a lista de atividades.

Artefatos validados:

- Gerência de riscos
- Escopo do software
- Processo de desenvolvimento
- Regras de negócio
- Dificuldades encontradas no negócio
- Objetivo do software
- Clientes alvo
- Glossário do negócio

Correções e melhorias necessárias:

- Referências bibliográficas e citações conforme a abnt
- Corrigir regras de negócio

Atividades da semana:

- Introdução
- Colocar cronograma na versão final
- Iterações do projeto
- Definição do problema

Não havendo mais nada para tratar a reunião foi finalizada.

#### **Definições**

#### **Pendências**

#### **Observação Importante**

- Técnica utilizada durante a reunião: Reunião formal. - Contatos: Rafael Amorim: email: rafaelamorimclash@gmail.com telefone: (62) 99195-5333<br>Guiliano Rangel: email: guiliano@gmail.com telefone: (62) 99109-8802 Guiliano Rangel: email: [guiliano@gmail.com](mailto:guiliano@gmail.com) **Requisitos Registrados**

Ata n.°07

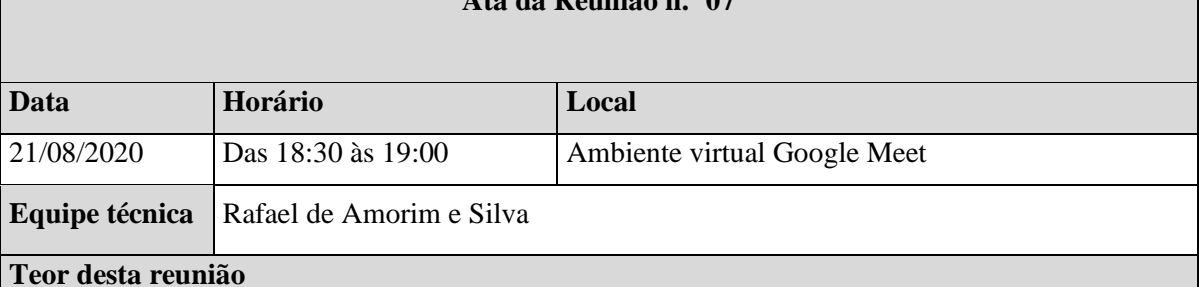

**Ata da Reunião n.º 07**

- Reuniram-se nesta data, o orientador, professor Guiliano Rangel e o orientando, Rafael Amorim. Inicialmente, foi avaliado as datas das entregas da segunda avaliação do trabalho de curso 1. Posteriormente, leu-se os artefatos produzidos durante o período de férias com as devidas problematizações, pontuando o que deve ser corrigido e melhorado, conforme a lista de correções e melhorias. Em seguida, abordou-se as atividades que serão realizadas durante a semana corrente, conforme a lista de atividades.

Artefatos validados:

- Especificação Manter Empresa
- Especificação Manter Login

Correções e melhorias necessárias:

• Melhorar especificação de requisitos

Atividades da semana:

• Especificação de arquitetura

Não havendo mais nada para tratar a reunião foi finalizada.

#### **Definições**

#### **Pendências**

#### **Observação Importante**

- Técnica utilizada durante a reunião: Reunião formal.

- Contatos: Rafael Amorim: email: rafaelamorimclash@gmail.com telefone: (62) 99195-5333 Guiliano Rangel: email: [guiliano@gmail.com](mailto:guiliano@gmail.com) telefone: (62) 99109-8802

### **Requisitos Registrados**

#### Ata n.°08

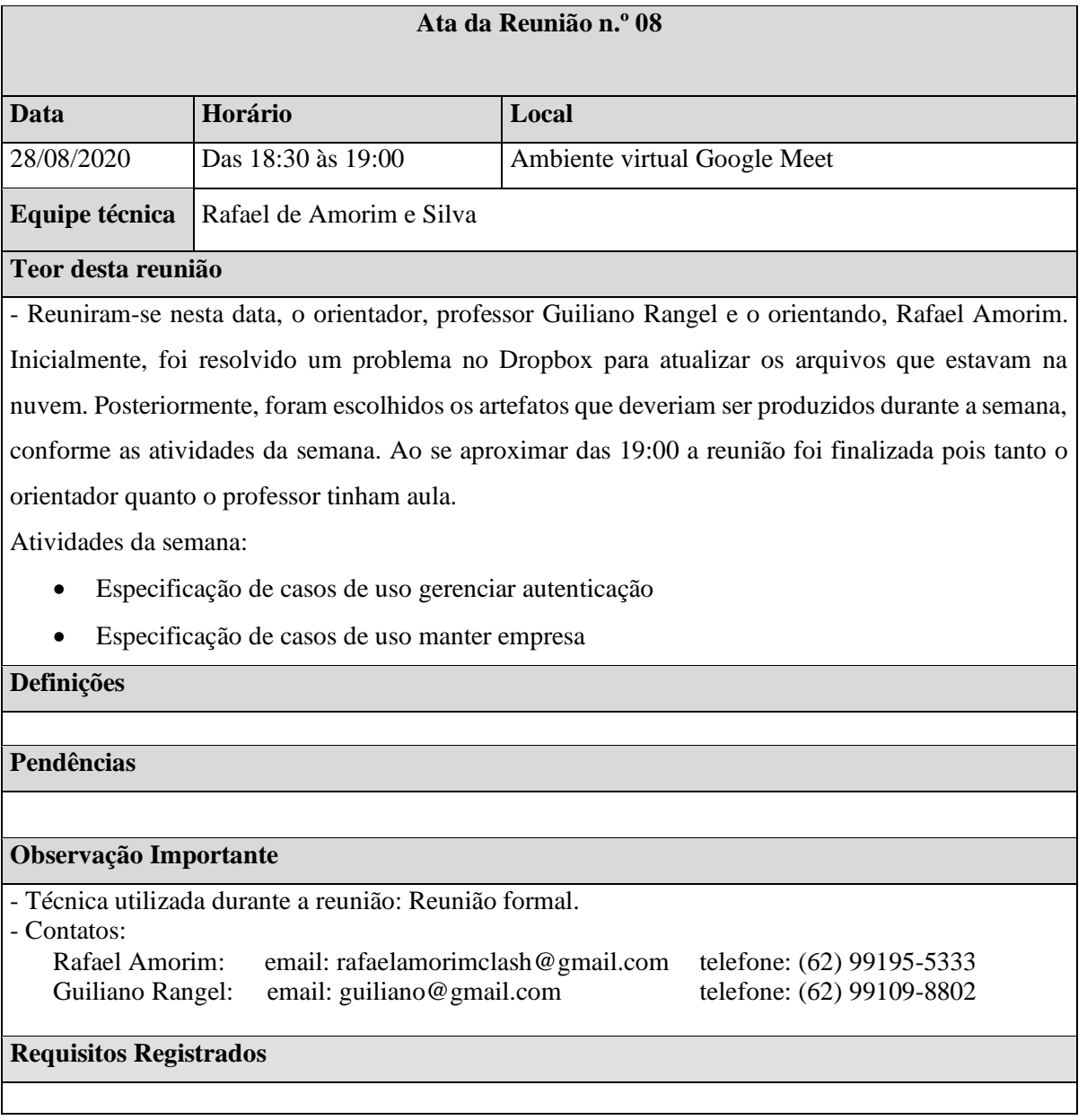

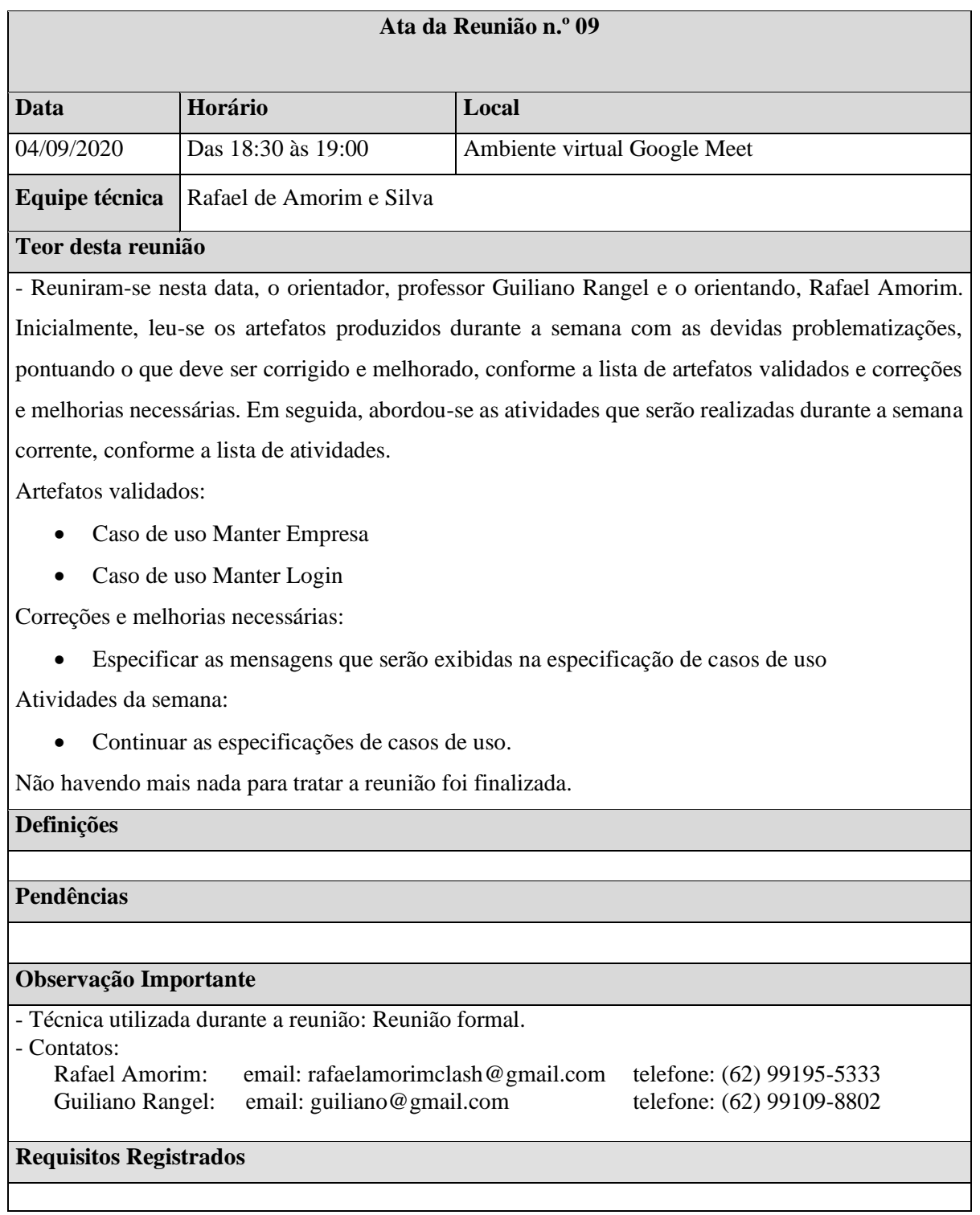

 $\overline{\phantom{0}}$ 

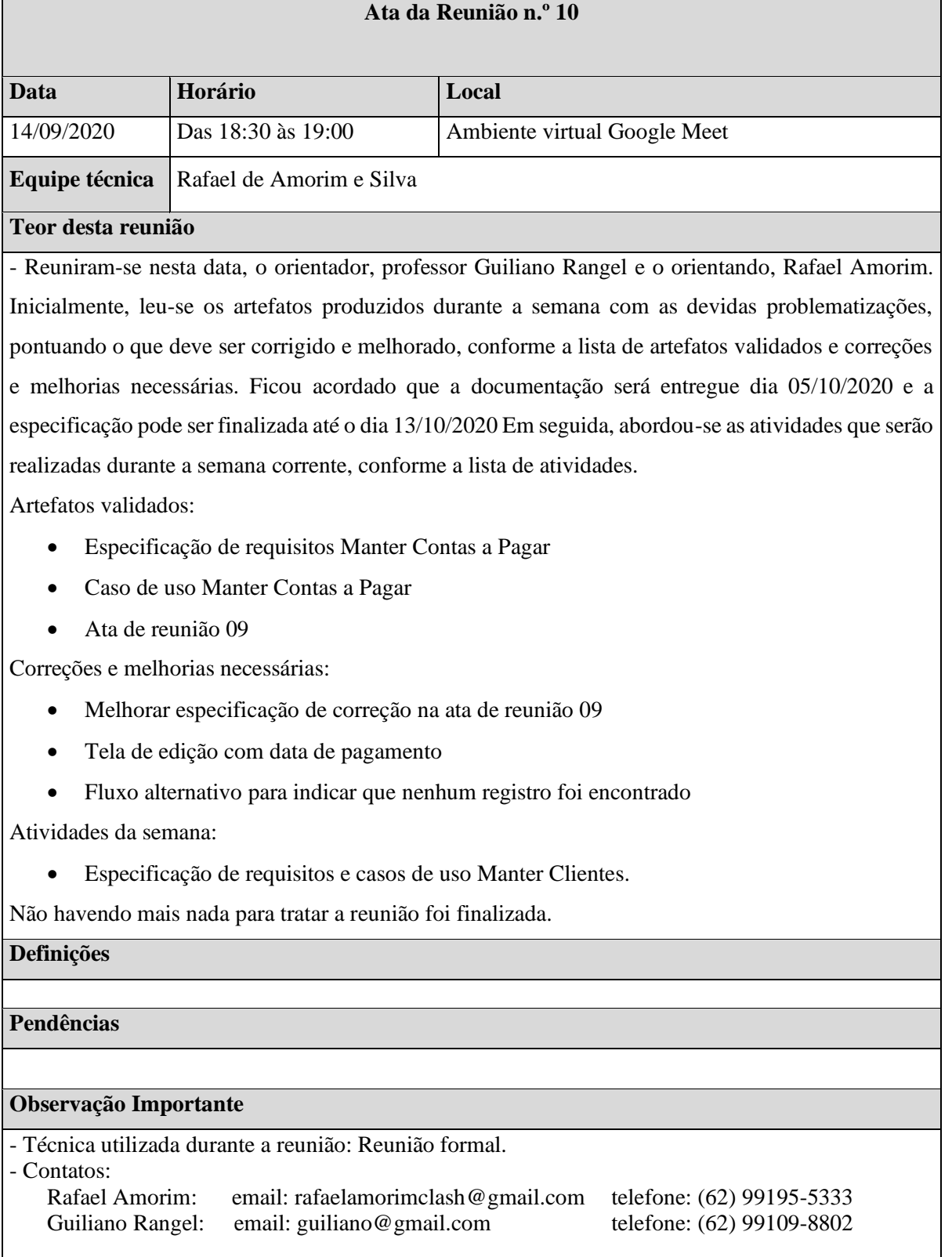

# **Requisitos Registrados**

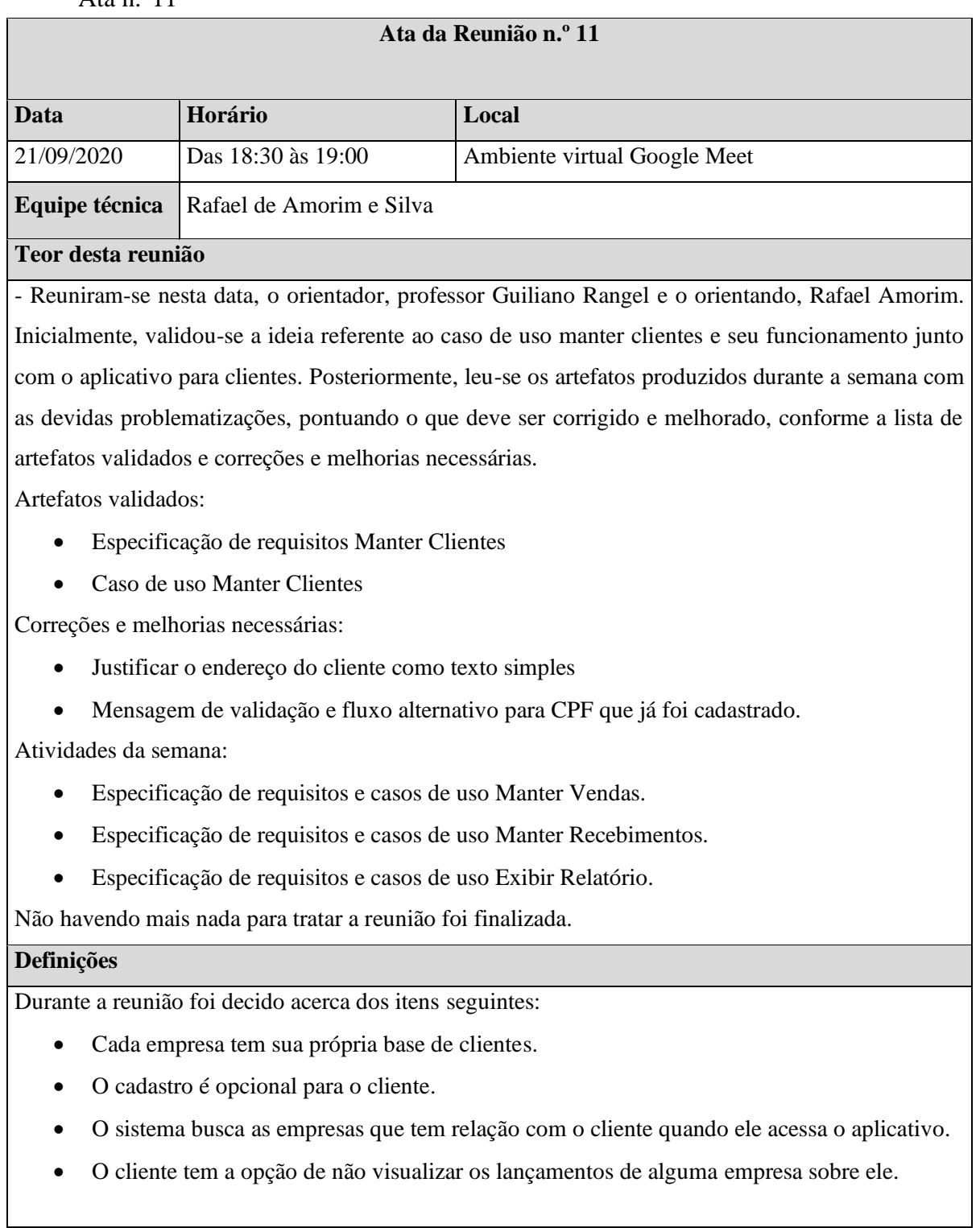

# **Pendências**

### **Observação Importante**

### - Técnica utilizada durante a reunião: Reunião formal. - Contatos:<br>Rafael Amorim: email: rafaelamorimclash@gmail.com telefone: (62) 99195-5333<br>email: guiliano@gmail.com telefone: (62) 99109-8802 Guiliano Rangel: email: [guiliano@gmail.com](mailto:guiliano@gmail.com) **Requisitos Registrados**

#### Ata n.°12

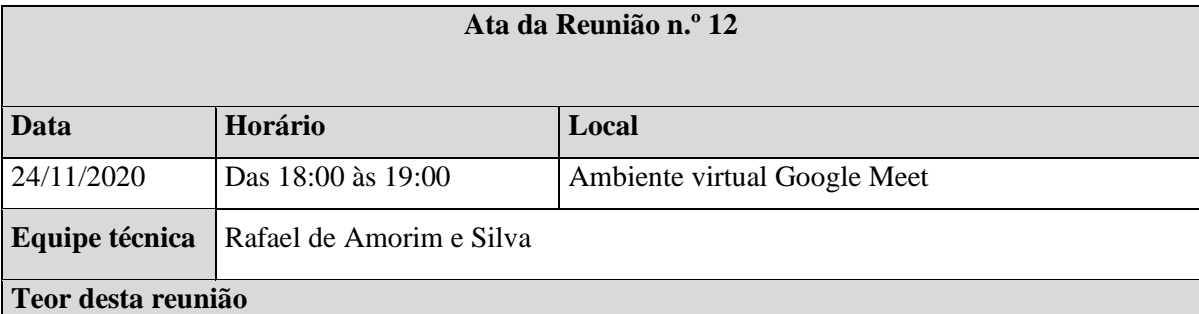

- Reuniram-se nesta data, o orientador, professor Guiliano Rangel e o orientando, Rafael Amorim. Inicialmente, discutiu-se as questões referentes as correções produzidas durante o recesso e a atualização do cronograma. Posteriormente, o orientador sugeriu a troca do aplicativo Astah UML pelo ArgoUML na produção dos diagramas devido a questão da licença do software. As atividades que foram definidas para semana corrente são:

Atividades da semana:

- Especificação de requisitos e casos de uso Manter Categoria.
- Finalizar as correções necessárias.
- Atualizar o cronograma.

Não havendo mais nada para tratar a reunião foi finalizada.

#### **Definições**

Durante a reunião foi decido acerca dos itens seguintes:

- Cada empresa tem sua própria base de clientes.
- O cadastro é opcional para o cliente.
- O sistema busca as empresas que tem relação com o cliente quando ele acessa o aplicativo.
- O cliente tem a opção de não visualizar os lançamentos de alguma empresa sobre ele.

#### **Pendências**

#### **Observação Importante**

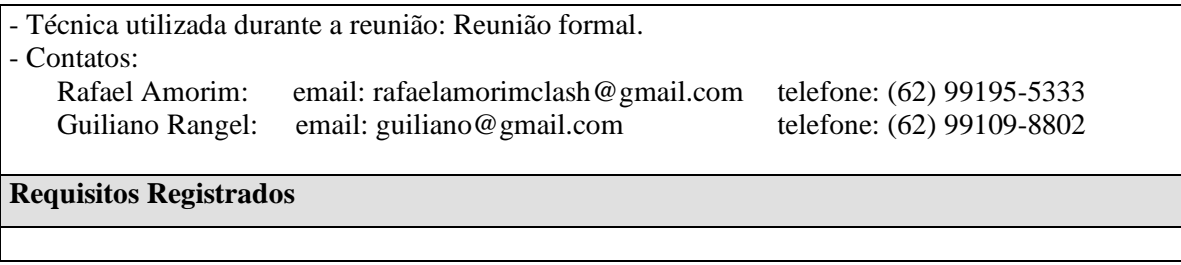

### **Apêndice B – Script de Criação do Banco de Dados**

CREATE EXTENSION IF NOT EXISTS plpgsql WITH SCHEMA pg\_catalog;

-- -- TOC entry 2229 (class 0 OID 0) -- Dependencies: 1 -- Name: EXTENSION plpgsql; Type: COMMENT; Schema: -; Owner: --

COMMENT ON EXTENSION plpgsql IS 'PL/pgSQL procedural language';

SET default\_tablespace = '';

SET default\_with\_oids = false;

--

```
-- TOC entry 189 (class 1259 OID 16564)
```
-- Name: categoria; Type: TABLE; Schema: public; Owner: postgres

--

--

```
CREATE TABLE public.categoria (
   categoria_id integer NOT NULL,
   categoria_descricao character varying(255),
   categoria_nome character varying(255),
   empresa_id integer
);
```
ALTER TABLE public.categoria OWNER TO postgres;

```
--
-- TOC entry 188 (class 1259 OID 16562)
```

```
-- Name: categoria_categoria_id_seq; Type: SEQUENCE; Schema: public; Owner: postgres
```
CREATE SEQUENCE public.categoria\_categoria\_id\_seq START WITH 1 INCREMENT BY 1

#### NO MINVALUE NO MAXVALUE CACHE 1;

ALTER TABLE public.categoria categoria id seq OWNER TO postgres;

--

-- TOC entry 2230 (class 0 OID 0)

-- Dependencies: 188

-- Name: categoria\_categoria\_id\_seq; Type: SEQUENCE OWNED BY; Schema: public; Owner: postgres

--

ALTER SEQUENCE public.categoria\_categoria\_id\_seq OWNED BY public.categoria.categoria\_id;

--

-- TOC entry 191 (class 1259 OID 24756)

-- Name: cliente; Type: TABLE; Schema: public; Owner: postgres

--

CREATE TABLE public.cliente ( cliente\_id integer NOT NULL, cliente\_cpf character varying(255), cliente\_email character varying(255), cliente nome character varying $(255)$ , cliente telefone character varying $(255)$ , empresa\_id integer, cliente\_visualizar\_empresa boolean

);

ALTER TABLE public.cliente OWNER TO postgres;

--

-- TOC entry 201 (class 1259 OID 24828)

-- Name: cliente\_app; Type: TABLE; Schema: public; Owner: postgres

--

CREATE TABLE public.cliente\_app ( cliente\_app\_id integer NOT NULL, cliente\_app\_cpf character varying(255), cliente\_app\_email character varying(255), cliente\_app\_nome character varying(255), cliente\_app\_senha character varying(255), cliente app telefone character varying $(255)$  ALTER TABLE public.cliente\_app OWNER TO postgres;

-- TOC entry 200 (class 1259 OID 24826)

-- Name: cliente app cliente app id seq; Type: SEQUENCE; Schema: public; Owner: postgres

--

--

CREATE SEQUENCE public.cliente\_app\_cliente\_app\_id\_seq START WITH 1 INCREMENT BY 1 NO MINVALUE NO MAXVALUE CACHE 1;

ALTER TABLE public.cliente\_app\_cliente\_app\_id\_seq OWNER TO postgres;

--

-- TOC entry 2231 (class 0 OID 0)

-- Dependencies: 200

-- Name: cliente\_app\_cliente\_app\_id\_seq; Type: SEQUENCE OWNED BY; Schema: public; Owner: postgres

--

ALTER SEQUENCE public.cliente\_app\_cliente\_app\_id\_seq OWNED BY public.cliente\_app.cliente\_app\_id;

--

-- TOC entry 190 (class 1259 OID 24754)

-- Name: cliente\_cliente\_id\_seq; Type: SEQUENCE; Schema: public; Owner: postgres --

CREATE SEQUENCE public.cliente\_cliente\_id\_seq START WITH 1 INCREMENT BY 1 NO MINVALUE NO MAXVALUE CACHE 1;

ALTER TABLE public.cliente\_cliente\_id\_seq OWNER TO postgres;

--

-- TOC entry 2232 (class 0 OID 0)

-- Dependencies: 190

-- Name: cliente\_cliente\_id\_seq; Type: SEQUENCE OWNED BY; Schema: public; Owner: postgres

--

ALTER SEQUENCE public.cliente\_cliente\_id\_seq OWNED BY public.cliente.cliente\_id;

-- -- TOC entry 186 (class 1259 OID 16541) -- Name: empresa; Type: TABLE; Schema: public; Owner: postgres --

CREATE TABLE public.empresa ( empresa\_id integer NOT NULL, empresa\_cnpj character varying(255), empresa\_email character varying(255), empresa\_nome\_fantasia character varying(255), empresa\_nome\_proprietario character varying(255), empresa senha character varying(255), empresa\_telefone character varying(255)

);

ALTER TABLE public.empresa OWNER TO postgres;

--

-- TOC entry 185 (class 1259 OID 16539)

-- Name: empresa\_empresa\_id\_seq; Type: SEQUENCE; Schema: public; Owner: postgres --

CREATE SEQUENCE public.empresa\_empresa\_id\_seq START WITH 1 INCREMENT BY 1 NO MINVALUE NO MAXVALUE CACHE 1;

ALTER TABLE public.empresa\_empresa\_id\_seq OWNER TO postgres;

-- -- TOC entry 2233 (class 0 OID 0)

-- Dependencies: 185

-- Name: empresa\_empresa\_id\_seq; Type: SEQUENCE OWNED BY; Schema: public; Owner: postgres

--

--

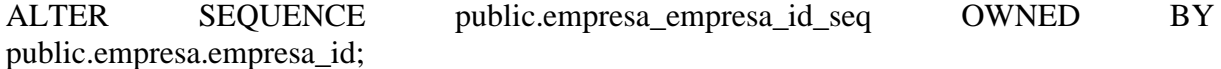

-- TOC entry 192 (class 1259 OID 24765) -- Name: forma\_pagamento; Type: TABLE; Schema: public; Owner: postgres  $-$ 

CREATE TABLE public.forma\_pagamento ( forma\_pagamento\_id integer NOT NULL, forma\_pagamento\_descricao character varying(255) );

ALTER TABLE public.forma\_pagamento OWNER TO postgres;

-- -- TOC entry 199 (class 1259 OID 24794) -- Name: hibernate\_sequence; Type: SEQUENCE; Schema: public; Owner: postgres --

CREATE SEQUENCE public.hibernate\_sequence START WITH 1 INCREMENT BY 1 NO MINVALUE NO MAXVALUE CACHE 1;

ALTER TABLE public.hibernate\_sequence OWNER TO postgres;

--

-- TOC entry 187 (class 1259 OID 16554)

-- Name: perfis; Type: TABLE; Schema: public; Owner: postgres

--

```
CREATE TABLE public.perfis (
   empresa_empresa_id integer,
   perfis integer,
   cliente_app_cliente_app_id integer
);
```
ALTER TABLE public.perfis OWNER TO postgres;

--

-- TOC entry 194 (class 1259 OID 24772)

-- Name: recebimento; Type: TABLE; Schema: public; Owner: postgres

--

CREATE TABLE public.recebimento ( recebimento\_id integer NOT NULL, recebimento\_data timestamp without time zone, venda\_esta\_estornada boolean,

 recebimento\_valor real, cliente id integer, recebimento\_esta\_estornada boolean );

ALTER TABLE public.recebimento OWNER TO postgres;

--

-- TOC entry 193 (class 1259 OID 24770)

-- Name: recebimento\_recebimento\_id\_seq; Type: SEQUENCE; Schema: public; Owner: postgres

--

CREATE SEQUENCE public.recebimento\_recebimento\_id\_seq START WITH 1 INCREMENT BY 1 NO MINVALUE NO MAXVALUE CACHE 1;

ALTER TABLE public.recebimento\_recebimento\_id\_seq OWNER TO postgres;

--

-- TOC entry 2234 (class 0 OID 0)

-- Dependencies: 193

-- Name: recebimento\_recebimento\_id\_seq; Type: SEQUENCE OWNED BY; Schema: public; Owner: postgres

--

ALTER SEQUENCE public.recebimento\_recebimento\_id\_seq OWNED BY public.recebimento.recebimento\_id;

--

-- TOC entry 196 (class 1259 OID 24780)

-- Name: saida; Type: TABLE; Schema: public; Owner: postgres

--

CREATE TABLE public.saida ( saida\_id integer NOT NULL, saida\_data timestamp without time zone, saida\_descricao character varying(255), categoria\_id integer, empresa\_id integer, saida\_valor real

);

ALTER TABLE public.saida OWNER TO postgres;

-- -- TOC entry 195 (class 1259 OID 24778)

-- Name: saida\_saida\_id\_seq; Type: SEQUENCE; Schema: public; Owner: postgres --

CREATE SEQUENCE public.saida\_saida\_id\_seq START WITH 1 INCREMENT BY 1 NO MINVALUE NO MAXVALUE CACHE 1;

ALTER TABLE public.saida\_saida\_id\_seq OWNER TO postgres;

--

-- TOC entry 2235 (class 0 OID 0)

-- Dependencies: 195

-- Name: saida\_saida\_id\_seq; Type: SEQUENCE OWNED BY; Schema: public; Owner: postgres

--

ALTER SEQUENCE public.saida\_saida\_id\_seq OWNED BY public.saida.saida\_id;

--

-- TOC entry 198 (class 1259 OID 24788)

-- Name: venda; Type: TABLE; Schema: public; Owner: postgres

--

CREATE TABLE public.venda ( venda\_id integer NOT NULL, venda\_data timestamp without time zone, venda\_descricao character varying(255), venda\_esta\_estornada boolean, venda\_valor real, cliente\_id integer, forma\_pagamento\_id integer

);

ALTER TABLE public.venda OWNER TO postgres;

--

-- TOC entry 197 (class 1259 OID 24786)

-- Name: venda\_venda\_id\_seq; Type: SEQUENCE; Schema: public; Owner: postgres --

CREATE SEQUENCE public.venda\_venda\_id\_seq START WITH 1 INCREMENT BY 1 NO MINVALUE NO MAXVALUE CACHE 1;

#### ALTER TABLE public.venda\_venda\_id\_seq OWNER TO postgres;

--

-- TOC entry 2236 (class 0 OID 0)

-- Dependencies: 197

-- Name: venda\_venda\_id\_seq; Type: SEQUENCE OWNED BY; Schema: public; Owner: postgres

 $-$ 

ALTER SEQUENCE public.venda\_venda\_id\_seq OWNED BY public.venda.venda\_id;

-- -- TOC entry 2052 (class 2604 OID 16567)

-- Name: categoria categoria\_id; Type: DEFAULT; Schema: public; Owner: postgres --

ALTER TABLE ONLY public.categoria ALTER COLUMN categoria\_id SET DEFAULT nextval('public.categoria\_categoria\_id\_seq'::regclass);

--

-- TOC entry 2053 (class 2604 OID 24759)

-- Name: cliente cliente\_id; Type: DEFAULT; Schema: public; Owner: postgres

--

--

ALTER TABLE ONLY public.cliente ALTER COLUMN cliente\_id SET DEFAULT nextval('public.cliente cliente id seq'::regclass);

-- -- TOC entry 2057 (class 2604 OID 24831)

-- Name: cliente\_app cliente\_app\_id; Type: DEFAULT; Schema: public; Owner: postgres --

ALTER TABLE ONLY public.cliente\_app ALTER COLUMN cliente\_app\_id SET DEFAULT nextval('public.cliente\_app\_cliente\_app\_id\_seq'::regclass);

-- TOC entry 2051 (class 2604 OID 16544)

-- Name: empresa empresa\_id; Type: DEFAULT; Schema: public; Owner: postgres

--

ALTER TABLE ONLY public.empresa ALTER COLUMN empresa\_id SET DEFAULT nextval('public.empresa\_empresa\_id\_seq'::regclass);

-- -- TOC entry 2054 (class 2604 OID 24775)

-- Name: recebimento recebimento\_id; Type: DEFAULT; Schema: public; Owner: postgres  $-$ 

ALTER TABLE ONLY public.recebimento ALTER COLUMN recebimento\_id SET DEFAULT nextval('public.recebimento\_recebimento\_id\_seq'::regclass);

-- -- TOC entry 2055 (class 2604 OID 24783)

-- Name: saida saida\_id; Type: DEFAULT; Schema: public; Owner: postgres

--

ALTER TABLE ONLY public.saida ALTER COLUMN saida\_id SET DEFAULT nextval('public.saida\_saida\_id\_seq'::regclass);

--

-- TOC entry 2056 (class 2604 OID 24791)

-- Name: venda venda\_id; Type: DEFAULT; Schema: public; Owner: postgres

--

ALTER TABLE ONLY public.venda ALTER COLUMN venda\_id SET DEFAULT nextval('public.venda\_venda\_id\_seq'::regclass);